#### **BOLT BERANEK AND NEWMAN INC**

**C O N S U L T I N G D E V E L O P M E N T** R **E 5 E A R C**

Report No. 2008 Job Nos. **11266**

「このこの「人のこのことは、このことは、このことは、このことは、このことは、このことは、このことは、このことは、このことは、このことは、このことは、このことは、このことは、このことは、このことは、この

INFORMATION PROCESSING MODELS AND 11430-2 COMPUTER AIDS FOR **HUMAN** PERFORMANCE

**SEMIANNUAL** TECHNICAL REPORT **NO. 7** KI **31 July 1970**

ARPA ORDER **NO.** 890, Amendment No. **4**

**I** Sponsored **by** the Advanced Research Projects Agency, Department of Defense, under Air Force Office of Scientific Research Contract F44620-67-C-0033

SFP 16

for public release and sale; its distribution is unlimited.

Reproduced by the **CLEARINGHOUSE** I tr tud ral Sc: nti[c & Technical Prepared for: nt , Soringfield **Va** <sup>22151</sup>

**\*1**

Œ

r.

**Is**

Air Force Office of Scientific Research 1400 Wilson Boulevard Arlington, Virginia 22209 **Arlington, Virginia** 22209

**CAMBRIDGE NEW YORK CHICAGO LOS ANGELES** 

• **%**

# **DISCLAIMER NOTICE**

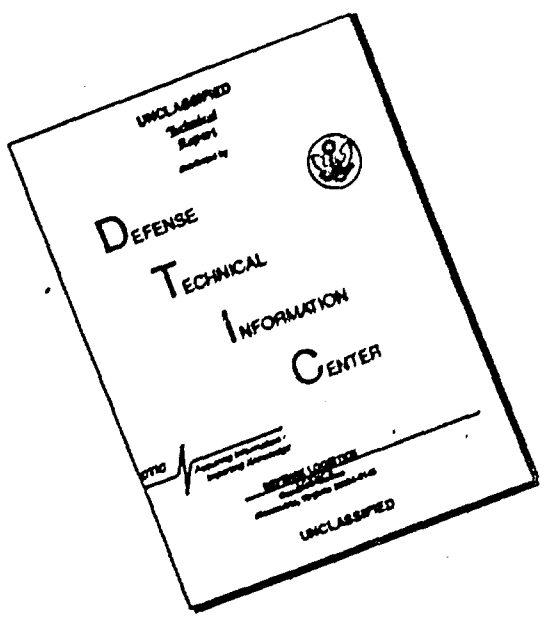

## **THIS DOCUMENT IS BEST QUALITY AVAILABLE. THE COPY FURNISHED TO DTIC CONTAINED A SIGNIFICANT NUMBER OF PAGES WHICH DO NOT REPRODUCE LEGIBLY.**

**I**

**I**

; **I**

**I** B

**I**

INFORMATION PROCESSING MODELS AND COMPUTER AIDS FOR HUMAN PERFORMANCE

 $\Delta$ 

### SEMIANNUAL TECHNICAL REPORT NO. 7 31 July 1970 **I**

ARPA ORDER NO. 890, Amendment No. 4<br>Sponsored by the Advanced Research Projects Agency, Scientific Research Contract **F44620-67-C-0033**

Prepared for

Air Force Office of Scientific Research<br>1400 Wilson Boulevard Arlington, Virginia 22209

I

in 1999

**BL-180-2** 

**Reference** 

■ 大大地震

医内部皮膜

**I**

**.** I

Î

I

I'

「大学のお客様のお客様のお客様をするので、それをするのです」ということを

· 考察を与える

And the constitution of the construction of the construction of the construction of the construction of the construction of the construction of the construction of the construction of the construction of the construction o

وساه بالمسالا

#### TABLE OF CONTENTS

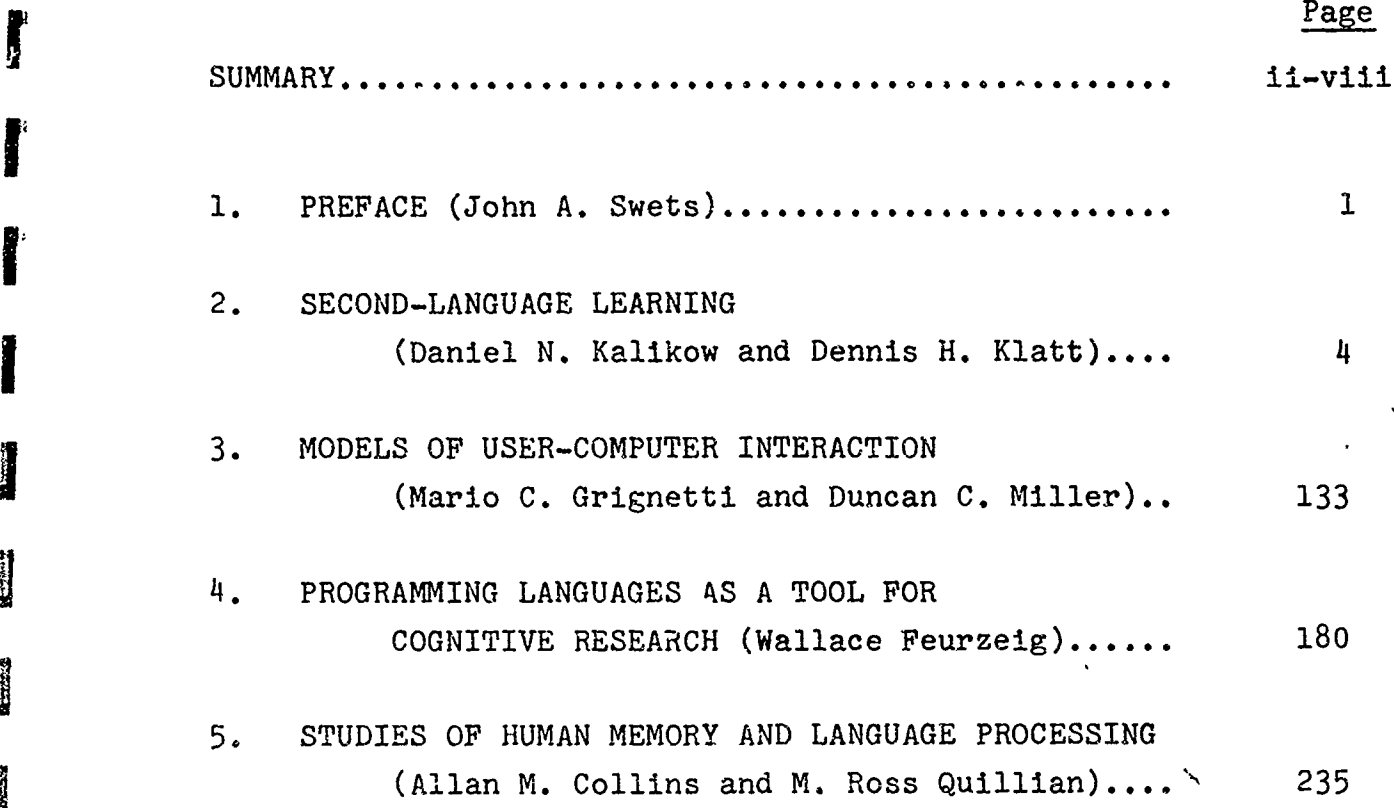

*Change Communication Communication* 

Report No. 2008 Bolt Beranek and Newman Inc.

 $\begin{array}{c} \hline \end{array}$ 

**I** 

**I**<br>I<br>I<br>I<br>I<br>I

**I**

SEMIANNUAL TECHNICAL REPORT **NO.** 7

Period 1 January **-** 31 July **1970** 1

ARPA Order No. 890, Amendment No. 4 Program Code No. 9D20 Contractor: Bolt Beranek and Newman Inc. Effective Date of Contract: 1 November 1966 Contract Expiration Date: 31 December 1970 Amount of Contract: \$804,896.oo Contract No. F44620-67-C-0033 Principal Investigators: John A. Swets Mario C. Grignetti Wallace Feurzeig M. Ross Quillian Telephone No. 617-491-1850

Title: Information Processing Models and Computer Aids for Human Performance

**ii I**

Report No. 2008 **Bolt Beranek and Newman Inc.** 

#### TASK **1: SECOND-LANGUAGE** LEARNING

#### 1. Technical Problem

The task is to develop a computer-based system to aid students in acquiring the phonology of a second language, and to ascertain the efficacy of the approach through a controlled experiment.

2. General Methodology

Laboratory experiments.

#### 3. Technical Results

**,6**

An experiment to test the effectiveness of the system relative to an appropriate control treatment was designed. It involves displays for vowel pronunciation at the outset, and the plan is to add displays for reduced vowels and initial consonar.t aspiration as the study progresses. After completion of system modifications, and of validation studies for the specific stimuli used, a preliminary experiment was begun. This was terminated due to a previously unrecognized ability of our sneakers to mimic correct English pronunciation, given minimal time delay, whereas their normal speech was highly accented. A new experiment incorporating modifications to meet this and other problems is currently in progress.

#### 4. Department of Defense Implications

Language schools of the Department of Defense give instruction in approximately 65 languages to over 200,000 students each year. The systems under development are designed to facilitate this instructional process.

aè-⊭

å.

**SP 27** 

ania.

529

æ.

æİ∗

strk i

ti e

m –

#### TASK 2: **MODELS** OF **HUMAN-COMPUTER** INTERACTIONS

#### **1.** Technical Problem

The purpose of this research program is to develop models for certain types of human-computer Interactions in a  $time$ -sharing environment at the human-computer interface level.

#### 2. General Methodology

Laboratory experiments.

#### 3. Technical Results

Experiments were conducted to explore methods of motivating time-sharing system users to adopt behavior patterns that improve overall system performance. It was found that it is possible for a time-sharing system to provide incentives to users that will affect their choices between alternative methods of accomplishing a task. However, the extent of this effect is not precisely predictable.

#### 4. Department of Defense Implications

To design and operate computer-assisted Command and Control systems (such as Air Traffic Control, for example) or software development systems, it is necessary that the computer system designer be able to predict how users will behave with a system having given response characteristics. Also, it is necessary to predict the relative acceptability of a system with a given set of characteristics.

the selection management and

f TASK **3:** PROGRAMMING LANGUAGES AS A TOOL FOR COGNITIVE RESEARCH

#### 1. Technical Problem

This task is an investigation of means of studying, diagnosing, and remedying the difficulties people have in solving formal **i** problems.

#### 2. General Methodology **I**

The method of investigation is a teaching experiment of the following kind. Trainee-subjects are taught the use of an appropriate programming language as a tool for formal problemsolving. Their specific difficulties in learning and applying the language -- which is called LOGO -- are observed, studied, and evaluated.

#### 3. Technical Results

**L v** £

Through study and analysis of data from previous teaching, we identified several linguistic and conceptual difficulties in the way of acquiring the skills of problem-solving. We conceived and designed a wireless computer-controlled vehicle to assist students in conceptualizing formal problem-solving tasks in a concrete context. A prototype vehicle, complete except for the incorporation of sensing functions, has been constructed.

 $\frac{1}{2}$  We taught a LOGO-based course in introductory problem-solving to a group of students with well-established difficulties in formal academic work. We carried out an experiment to evaluate the validity of standard test measurements of achievement level.

Report No. 2008 Bolt Beranek and Newman Inc.

 $\bullet$ 

#### 4. Department of Defense Implications

One area of direct application is to teaching basic academic subjects and skills in military dependent schools. Knowledge and skill in the methods of formal reasoning and problem-solving are important, not only in direct application to formal work in mathematics and military science, but also in less formal areas of problem-solving such as are encountered in military operational planning and decision-making. Thus, the teaching approach we are investigating could have a practical payoff in several military training programs.

#### 5. Implications for Further Research

We expect the use of programming languages such as LOGO will make important contributions to both the theory and practice of education. Possible directions for further work are: **(1)** the use of programming languages as the operational framework for experimental studies on cognitive development in children, and (2) the development of programming as a core subject for a new mathematics curriculum. The use of LOGO to control a robot such as the vehicle we are building, will enhance this contribution. Further, the program-controlled robot may provide a new framework for studying interactive man-machine systems. With appropriate sensors and effectors, such systems may provide useful operational applications.

vi

#### TASK **4:** STUDIES OF **HUMAN** MEMORY **AND LANGUAGE** PROCESSING

#### **1.** Technical Problem

The aim of this project is to determine how people store and  $re$ trieve factual (non-numerical) inforniation and how they utilize this stored information in comprehending English text. Two of the studies completed so far have investigated how people retrieve factual information, and a third has evaluated two possible strategies for interpreting text.

2. General Methodology

Laboratory experiments.

#### 43. Technical Results

 $\downarrow$ 

en El

 $\mathbf{I}$ 

The results have indicated that people use both deductive inference and inference by analogy in answering questions. The initial search for relevant facts is apparently a parallel process, while the checking of possible answers is a serial process. The human strategy in sentence comprehension has been found to proceed by combining interpretations of smaller segments into larger segments; i.e., what is called a bottom-up processing strategy.

#### 4. Department of Defense Implications

Military operations in the future will utilize computer-based, question-answering systems that can store and retrieve factual

**m**

Î.

ł

Ì.

 $\overline{a}$  $\frac{1}{2}$ 

information and that can interact with users in English. Knowledge gained from these experiments is being used in a computer project aimed toward developing such systems.

#### **5.** Reports Annotated Within

Collins, A.M. and Quillian, M.R. Tripping down the garden path.

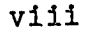

ag to

.<br>B

 $\approx 6$ 

 $22.22$ 

 $\blacksquare$ 

 $\mathbf{a}$ 

#### 1. PREFACE

#### John **A.** Swets

Of the tasks included in this contract, the one on second-language learning is in its fourth year, and the other three are now at the end of their first year. Six months remain under the present contract.

Our research on language learning has progressed to the stage of testing the effectiveness of a system that we have developed for instruction in pronunciation. An experiment underway compares results obtained from training using this computer-based system with results obtained using procedures typical of language laboratories. Under our system the student's utterances are automatically analyzed and evaluated, so that he does not have to depend largely or solely on his ear to determine the differences between his pronunciation and a standard, or acceptable, form. The system includes a CRT display that shows the amount of any discrepancy, and the kind of vocal adjustment the student must make in order to correct it.

Most of our effort to date has been devoted to a display of inferred tongue-body position during vowel sounds. Displays for reduced vowels and for aspiration during initial consonants will **"W** be included in the present test. These three displays are directed at the major problems confronting the native speaker of Spanish as he attempts to learn English. Other significant aspects of speech susceptible to automatic analysis include vowel length, voicing during fricatives, and stress. If we are able to evaluate the system further, in the context of one of

Report No. 2008 Bolt Beranek and Newman Inc.

man of the the determinations of the state of

m.

..

. .

the centers of the Defense Language Institute, we plan to add a pitch extractor so that the system can be applied to tonal languages.

Our efforts to develop models for man-computer interactions have focused this period on experiments. The experiments manipulated the computer's response characteristics in an attempt to influence the user's choice of commands. Certain incentives provided by a time-sharing system affected the user's choice among alternative methods of accomplishing his goal, with a resulting improvement in the efficiency of the total (computer-plus-user) system. objective of this task is to develop information for the computersystem designer, information about the interaction of computer and human response characteristics, and about the relative acceptability of various sets of computer characteristics.

We continue, under our third task, to investigate how the difficulties people face in solving formal problems can be studied, diagnosed, and remedied. During this period we moved from an emphasis on conceptual barriers to an emphasis on some psychological barriers, including issues of motivation, relevance, and attitudes about learning. An experiment was conducted in which the computerprogramming language LOGO was taught to students who had a history of resisting formal academic work. The side effect of the teaching on the students' reading skills was also assessed. We have now constructed, complete except for sensing functions, the wireless, computer-controlled vehicle that will give a concrete context to formal problems.

Our fourth task is to determine how people store and retrieve factual information and how they use this stored information in

**I**

いんじょう アルマン

Ý

I

**I**

**I**

**I**

Report No. 2008 Bolt Beranek and Newman Inc.

comprehending English text. The results are being applied (under a separate contract) to the design of a computer-based question-answering system that interacts with users in English. Two experiments during the past period examined how people revise a mistaken interpretation of a part of a sentence. The indications are that reprocessing involves only the words misinterpreted, and that the human strategy in sentence comprehension is one of combining smaller into larger segments-a so-called bottom-up processing strategy. Under a top-down strategy, as used in computational linguistics, the individual would return to a point before the mistake and reprocess the remainder of the Isentence.

- 2. **SECOND-LANGUAGE** LEARNINGi
	- 2.1 INTRODUCTION
	- 2.2 EXPERIMENTAL DESIGN
		- 2.2.1 Basic Considerations
		- 2.2.2 Extant Procedures
		- 2.2.3 Control Group
		- $2.2.4$  Outline of the Experiment
	- **2.3** SYSTEM MODIFICATIONS: **PHASE** I
		- 2.3.1 Human Engineering
		- 2.3.2 Software Modifications
		- 2.3.3 Phonology-Oriented Modifications
	- 2.4 **THE** PILOT **STUDY AND** THE PROBLEM OF MIMICRY
		- 2.4.1 Human Engineering
		- 2.4.2 Mimicry
	- 2.5 SYSTEM MODIFICATIONS: **PHASE** II
		- 2.5.1 Inversion of the Order of Speech
		- 2.5.2 Other Situational Modifications
		- 2.5.3 Software Modifications
	- **2.6** THE CURRENT EXPERIMENT
	- **2.7** APPENDICES

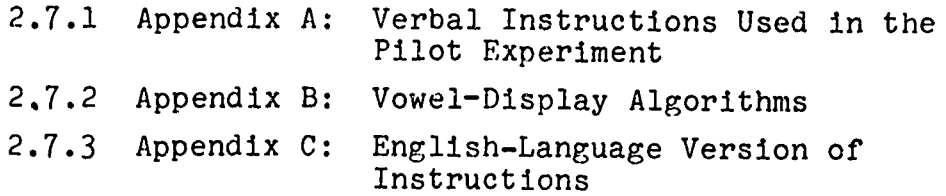

I

 $\frac{1}{\sqrt{2}}$ 

**i**

**i**

**I**

I

**1** 

n.

 $<sup>1</sup>$ </sup>

m Re

-xm

nts<br>|<br>|-

**Property of the company of the company of the company of the company of the company of the company of the company of the company of the company of the company of the company of the company of the company of the company of** 

APPENDICES (Continued)

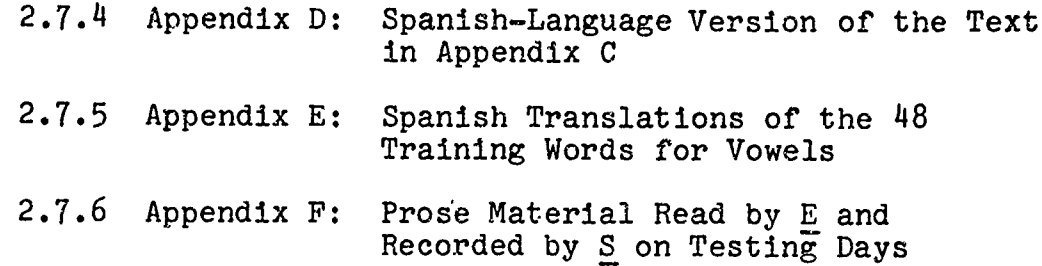

 $\vdots$ 

 $\bullet$ 

#### 2. **SECOND-LANGUAGE** LEARNING

#### Daniel **N.** Kalikow and Dennis **11.** Klatt

#### 2.1 INTRODUCTION

The aim of this work is to develop and test a computer-based system to aid students in acquiring the phonology of a second language. The system was built to test the hypothesis that real-time acoustic analysis of a student's speech and the provision of appropriate visual feedback based on such an analysis can be effective in teaching the phonology of a new language.

During the previous six-month reporting period, the transfer to . the smaller PDP-8/L computer was completed. All apparatus was transferred to its present location, hardware interfaces were installed, and, at length, system debugging and calibration proceeded. Preliminary implementation of a tongue-position display was begun.

At the outset of the present reporting period, the tongue-position display for improving vowel pronunciation of Spanish-speaking subjects (Ss) was operational in the configuration described in the previous report. Since that time, preliminary system development has been completed and a full-scale experimental evaluation has been undertaken. The present report describes the activities leading to the current experiment within a framework of goals derived from a consideration cf the design of that experiment. The following phases of activity were required before evaluation could commence.

- A. Experimental design
- B. Human-engineering of the system so that naive Ss could use it proficiently
- C. Modification of the system to conform to requirements of zhe experimental design
- D. Pilot work to assure the phonological validity of the display

The following material is in rough chronological order. Concurrent activities along more than one of the above fronts are described in their appropriate logical sequence.

#### 2.2 EXPERIMENTAL DESIGN

**L1**

**ii**

During the course of our work on a computer-aided system for teaching the phonology of a second language, we have gradually spec-<br>ified the parameters of the particular learning situation in which the first version of the system would be developed and tested. We chose a particular pair of languages-Spanish and English-as source and target. We analyzed the acoustic properties of the most common errors made by Spanish speakers producing English words, and we chose the most salient ones for subsequent work.\* This restricted field of activity was necessitated by the complexitics of speech and the limitations of time. We felt that it would be possible to

 $\overline{7}$ 

<sup>\*</sup>It should be remembered that there is no theoretical reason impeding the addition of other language pairs and speech-parameter displays to a general phonology instructional system. Of course, each new aspect would necessitate a thorough acoustical analysis along the lines presented in our previous reports.

execute and analyze an experiment in second-language learning within the remaining time on the project if we restricted our attention to one primary and two secondary parameters of speech production in Spanish-speaking people. (1): vowel pronunciation in monosyllabic words. This parameter had been worked with most extensively in previous development, and the relevant display, tongue position during the vowel portion of the utterance, had been well developed. (2); reduced vowel pronunciation in polysyllabic words. Spanish speakers have difficulty with the schwa vowel, and the strategy for this display involves detecting the syllable where the schwa should occur, and displaying tongue position during this portion of the utterance along with some indication of the correct position. (3): aspiration of initial stops in monosyllabic words. Spanish speakers have difficulty in producing enough aspiration before onset of voicing. This display involves measurement of aspiration intensity and time of voicing onset, indicating desirable values for each parameter for the student to compare with his own efforts.

At the time when the experimental design was taking shape, zne latter two displays were still conceptual, no software work having been done on either of them. This was because so much effort was going into the vowel display, the most difficult of the algorithms. The reduced-vowel display must be built upon a finished vowel display, so it had to wait; and the aspiration display was quite straightforward, so its initiation could be deferred. We felt that we should devote our efforts toward the design and execution of a large experiment on the system's effectiveness, with the first weeks of training being given solely to the vowel display. We realized that considerable modifications from a research-oriented system would be necessary before naive Ss could use it; and so

I **14**

 $\int$ 

1

we determined to make those changes and the others that logic and experimental design would require, and then get on with the experiment as soon as possible. We would of course keep in mind the subsequent changes that the latter displays would require, and would plan for their inclusion in the ongoing experiment.

#### 2.2.1 Basic Considerations

The experiment must produce answers to two interrelated questions. I(1) Is the system effective as an aid to phonology instruction? (2) How does it compare with the results obtainable through  $ex-$ **I** tant techniques? Question **(1)** is of course obvious; the efficacy of the system must be demonstrated if we are to take it seriously. Question (2) is far more subtle, however, since it revolves about the crucial issue of the appropriate control group(s).

Consider the nature of the system in its configuration for vowel instruction (see Figs. 2.1 and 2.2). The capabilities of the apparatus at the outset of the reporting period were these:

**f 1.** S executes a section designed to normalize the operation of the system to his own voice characteristics: he speaks five Spanish words, and the acoustic properties of those words are used in all subsequent feedback computations. This will be discussed at greater length below. It is not really a capability, but is rather a requirement inserted here for completeness of description.

2. S selects a Language Master (LM) card containing a re- !I, cording of a teacher's voice speaking a monosyllabic English word containing one of 12 English vowels. He enters it into

**ve** a

 $\bullet$ .

**DER** 

шù.

m t

22 A

m e

u.

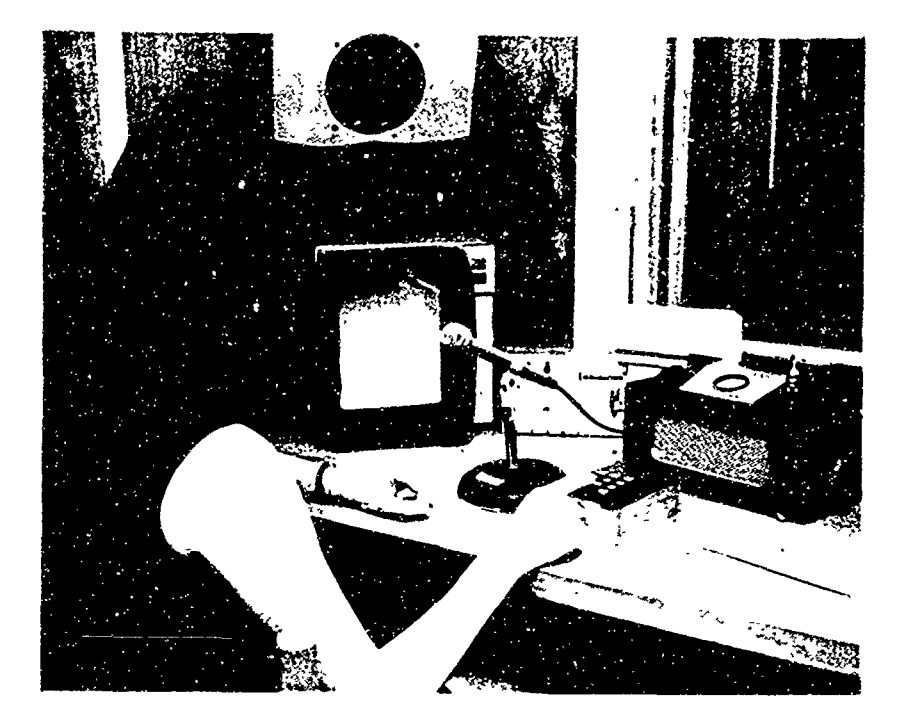

Fig. **2.1** Subject room configuration. Apparatus, from left to right: loudspeaker, CRT, microphone, **VU** meter, button-box, Language Master with card, and, on table, stack of cards.

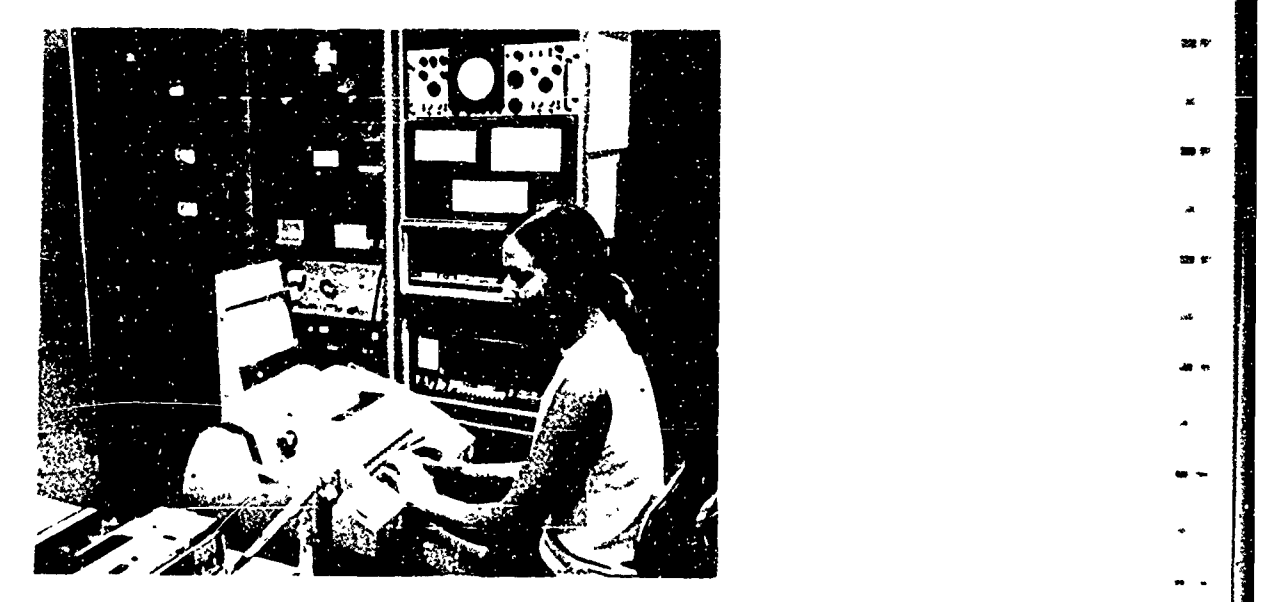

Fig. 2.2 Control room configuration. Apparatus, from left to right and top to bottom: history tape recorder, monitor loudspeaker, power amplifier, tape loop recorder, preamplifiers, filter bank, teletype, monitor microphone, slave CRT, **A/D** converter, PDP-8/L computer.

というのかのいましょう いいいん アイディアクラインストライン アイディー・ディー

**1** 

the Language Master card reader and hears it through his loudspeaker as it is recorded on the tape loop. He is then ready to begin work on improving his pronunciation of that word.

3. S instructs the machine to begin by pressing the STORE button on his response panel. First, he hears the recording of the teacher's voice speaking the English word, He then receives a visual cue to repeat it. He does so, recording it on the tape loop. The computer detects the beginning and end of the vowel portion of the word, and stores an inferred tongue position each **10** msec. Following completion of the utterance, <u>S</u> is immediately shown a display containing the<br>tongue trace and a small rectangular target indicating the<br>desirable region for the vowel in question. Since he know desirable region for the vowel in question. Since he knows that the larger rectangle within which the above information appears is a schematic representation of the left crosssection of the mouth, he receives instruction on how to move his tongue, the crucial articulator, to the desired location.

4. **S** may listen to the contents of the tape loop at any time, without changing the contents of the CRT display. Pressing the RECALL button on the box of buttons before him produces playback of the teacher's voice and of his own last recording made with the STORE button. Ss are encouraged to listen to the recordings, to pick out differences between the vowels, to evaluate their own attempts, and to make sure that they are paying proper attention to the non-vowel aspects of each of the words.

5. If S wishes to receive immediate tongue position feedback for a series of trial u'terances without the necessity of

**W V**

w.b

u a  $\bullet$   $\ast$ 

an ac aa p

and . ad:

 $\begin{array}{c}\n\bullet \\
\bullet\n\end{array}$ 

 $\overline{a}$ 

**1** 

**KER** 

ester.

12 **<sup>I</sup>i**

using the STORE procedure for each, he may issue a command providing for continuous feedback. Here, the microphone is left on, and the CRT displays the target within the larger rectangle. Any vowel sound over a criterion loudness level produces virtually immediate feedback on the CRT in the form of a trace of inferred tongue-position points. Thus S may attempt different versions of the whole word or of the vowel portion, and can try to change his utterance such that the feedback reaches the target.

6. There are 12 different vowels which  $S$  works with during  $\begin{bmatrix} 1 & 1 \\ 1 & 1 \end{bmatrix}$ the course of his training. For each one, he is free to use the STORE, RECALL, and continuous-feedback buttons in any sequence. He therefore has the capability to mimic a teacher's voice, listen to his attempts, and to receive specialized instruction about his vowel pronunciation.

Let us now return to a consideration of the appropriate control group(s), given the above brief exposition of the activities of the experimental Ss. First: what is the state of the art in phonology inbtruction?

#### 2.2.2 Extant Procedures

Phonology is a difficult skill to teach. The main source of the  $\begin{bmatrix} 1 & 1 & 1 \\ 0 & 1 & 1 \\ 0 & 0 & 1 \end{bmatrix}$ difficulty stems from the fact that learning a second language requires auditory and kinesthetic discriminations which are irrel- 4 evant to the overlearned behavioral repertoire of the student's first language. If the phonology of a new language is to be learned at all, the student must learn to make those new discriminations, and this requires the presence of reinforcements.

.<br>Ti bi

or e

 $\sim$ 

 $100 - 10$ 

 $m<sub>0</sub>$ 

Instruction in phonology is becoming increasingly important as the goals of language teaching change from mere reading knowledge to effective overall communication. To meet this growing need, two main approaches have heretofore been taken.

2.2.2.1 Individual instruction. This method requires a skilled teacher to aid the student, and is of limited efficiency since classes cannot be too large. The student mimics the teacher, and the latter corrects mispronunciations by appropriate verbal instructions. Much out-of-class practice is necessary to maintain the new habits. Sometimes this is helped by drills contained in a good text; often it is supplemented by the language laboratory, discussed below.

2.2.2.2 Language laboratory. This technique, so costly to implement and introduced with so much fanfare, was expected to bring a revolution in the teaching of languages. So far, it has lost through ineffectuality what it has gained in increased efficiency of teacher utilization. The basic premise of the language laboratory was that giving the student the opportunity to mimic a teacher's voice, and possibly to repeat the process, would build up proper verbal habits by pointing out to him the areas where his pronunciation disagrees with the recording of the teacher's voice. To further aid his learning, laboratories were constructed so as to allow a monitor to cut into the earphones of a given student and supplement the instructions. In reality, however, such monitoring occurs extremely rarely and usually not at all since a given laboratory is used concurrently by students studying several different languages; a single monitor cannot aid all students. Even if the students are all working on the same language, their number is usually so large that the quantity of monitoring for each is

ł

minuscule. The student is thus dependent on his own resources for improving his pronunciation, and the result is often simply an improvement in vocabulary with concomitant overlearning of bad pronunciation habits, since the student is unable to improve by his own bootstraps.

#### 2.2.3 Control Group

We have introduced the general capabilities of the system and have contrasted it with procedures currently in use. With these con siderations in mind, let us now turn our attention to the issue of the proper control treatment. Several potential treatments **I** will be presented, and all but one of them will be rejected: some on grounds of inappropriateness, and others because of the inevitable scarcity of time, money, or the population of potential Ss.

2.2.3.1 Subject selection criteria. The first stage in any experiment of this type, no matter how many groups are involved, is the selection of a homogeneous sample. Therefore, all potential Ss will be screened in some standard manner, with a specifiable algorithm used for acceptance into the program. After this point, Ss will be placed into subgroups by a procedure appropriate to the intended statistical analysis. We shall henceforth assume that all discussion of treatments concerns statistically equivalent subgroups. Screening procedures will be discussed below.

2.2.3.2 No-treatment control. As it developed, the local population of Spanish-speaking people contains a large proportion of recent immigrants to the United States. Their English pronunciation might be expected to improve over time in the absence of additional training, as they are exposed to an English-speaking environment. A no-treatment group would control for this contingency; **I**

l14 **I**

 $\ddot{\phantom{0}}$ 

 $^{\prime}$ 

but it was rejected because of the inherent uncertainty about the linguistic environment of immigrants in their own community, and because of the scarcity of potential Ss.

2.2.3.3 Individual-instruction control. To determine whether the system is more effective than individual tutorial or class instruction, a control group given that treatment would be instructive. It was rejected not only because of resource scarcity, but for two other reasons. (1) We could not specify exactly what curriculum<br>would be followed in such instruction, and what its relevance might be to the specific skills taught in the experimental treatment. (2) The inherent inefficiency of the tatorial technique does not merit a specific control group, since the rationale of this system, and that of the standard language laboratory, is that automated group instruction in phonology will become essential in the future, as individual instruction becomes costly.

2.2.3.4 Language-laboratory control: I. The performance of the system might be tested by comparison with a group of Ss which, after selection, was put through a standard language-laboratory curriculum at a nearby institution. This was rejected for the same reason given in **(1)** under Section 2.2.3.3.

2.2.3.5 No-auditory-feedback control. The crucial innovation in the system is the provision of visual feedback as an aid in moving the tongue to the appropriate position in the mouth for the production of a given vowel sound. The purest cest of the efficacy of this feedback would be to minimize auditory feedback to the S; perhaps eliminating the capability of listening to his recordings, and in the limit removing the teacher's recorded voice as a model and/or covering S's ears with muffs or masking noise, making him

Report No. 2008 Bolt Beranek and Newman Inc.

effectively deaf. This possibility was not pursued for two rea-<br>sons. (1) It is invectory to the issue of second-language learning. The visual feedback was designed to act as a teacher in a language-learning situation, and as such should be compared to a **i** control treatment containing as many of the standard features of that situation as can practicably be included. This treatment **I** would require the system to be tested as if it were an aid to pronunciation for the deaf; and since there are so many other speech parameters in the production of even monosyllabic words, asking a single display to carry the entire burden is an unfair test of its power. (2) There are too many logical inconsistencies that such a treatment would impose on the learning situation. How much of **1** the above-mentioned reduction in auditory feedback can be affected without destroying the intent of the experiment?

2.2.3.6 Language-laboratory control: II. The above considerations led us to the decision to use a single control group whose treatment can be characterized as follows: identical to the experimentals', save with no visual feedback to aid in pronunciation improvement.

Since our system was designed to act as an adjunct to the languagelaboratcry paradigm, it contains within itself the essential operations of that paradigm along with its crucial innovation. If **ii** we cannot accept a treatment as described in Section 2.2.3.4, we can at least approximate it within the limited training regimen **j** envisioned for the experiment. We can allow S to listen to recordings of single words, to mimic these, and to listen to recordings of his efforts. We can then instruct him to try to correct any pronunciation problems on his own, with no visual feedback and no monitoring. While the specific properties of the experiment--its limited set of trained utterances and the techniques of evaluation

**I**

I

to be described below--may make this control treatment different from and perhaps even superior to the standard language-laboratory paradigm, this treatment provides the single most clearcut test of comparability with extant techniques and was adopted for reasons of experimental efficiency.

#### 2.2.4 Outline of the Experiment

Having described the capabilities of the system and the reasons leading to the choice of the control treatment, we turn now to a consideration of the overall structure of the planned experiment.

2.2.4.1 Subject selection. Advertisements were placed in local newspapers, store-fronts, and college employment agencies, informing Spanish-speaking persons of the availability of a course in English pronunciation improvement. When they contacted us, we arranged an interview. At that time, they were asked to repeat a series of English words after the interviewer; then, usually with consultation with other members of the research team, a decision was reached as to whether the speaker possessed the type of English pronunciation problems that our system was designed to help. Potential Ss also filled out a form giving an individual linguistic history, for use in matching exposure to English in experimental and control groups. As a first step, two experimental and two con-**1** trol Ss were selected and matched by this procedure, and they were run through the beginnings of the experiment described here. As things developed, however, this experiment was terminated early and labeled a"pilot experiment" for reasons discussed below in Section 2.4.

ن کار کرد که این مقابل کرد.<br>اما که این کار کار کار کار این مقابل کرد.

 $\begin{picture}(120,140)(-0.000,0.000) \put(0,0){\vector(1,0){10}} \put(1,0){\vector(1,0){10}} \put(1,0){\vector(1,0){10}} \put(1,0){\vector(1,0){10}} \put(1,0){\vector(1,0){10}} \put(1,0){\vector(1,0){10}} \put(1,0){\vector(1,0){10}} \put(1,0){\vector(1,0){10}} \put(1,0){\vector(1,0){10}} \put(1,0){\vector(1,0){10}} \put(1,0){\vector(1,0){10}} \put(1,0){$ 

 $\bullet$   $\bullet$ 

2.2.4.2 Stimulus material. In its present form, the system is designed to aid in the improvement of intra-verbal parameters of speech, and is not sensitive to prosodic features. For this reason, and since the words surrounding a given word in an utterance affect its acoustic properties, the stimuli used in the experiment must be utterances of single words. Further, since we wish to evaluate the effica. $y$  of three separate displays in changing different articulation parameters, we needed stimulus words appropriate for each of the three planned displays. The three lists should contain words-which the Ss pronounce with some degree of difficulty, which are relevant to the particular display, and which otherwise present no major pronunciation difficulties for them. Tables 2.1, 2.2, and 2.3 contain the lists compiled with these considerations in mind.

Table 2.1 contains 48 words, four for each of the 12 English vowels being studied. Their consonant environments have been balanced as follows. First, the words were selected so as to minimize the consonant pronunciation difficulties of the Ss. Half of the initial consonants are voiced and half are unvoiced. After the vowel sound of the word, 6 words are open; 24 close with voiced consonants; and 18 close with unvoiced consonants. These are randomly distributed. Sets 1 and 2, which have initial consonants all voiced and all unvoiced, respectively, are designated the "critical set" and are discussed in that capacity in Section 2.2.4.3 below.

As mentioned above, S works with all 12 English vowels during one session. He does this by working through a list of 12 English words, one per vowel, drawn from the above sets. The main reasons for preparing more than one word per vowel are to provide variety for the Ss during their training, and to attempt to ensure that new pronunciation habits are not limited to Just one overlearned word per

#### Report No. 2008 **Bolt Beranek and Newman Inc.**

**A1**

 $\mathbf{I}$  $+$ 

 $\sim$ 

 $\mathbf{x}$ 

 $\frac{1}{2}$ 

#### Table 2.1 Vowel Words

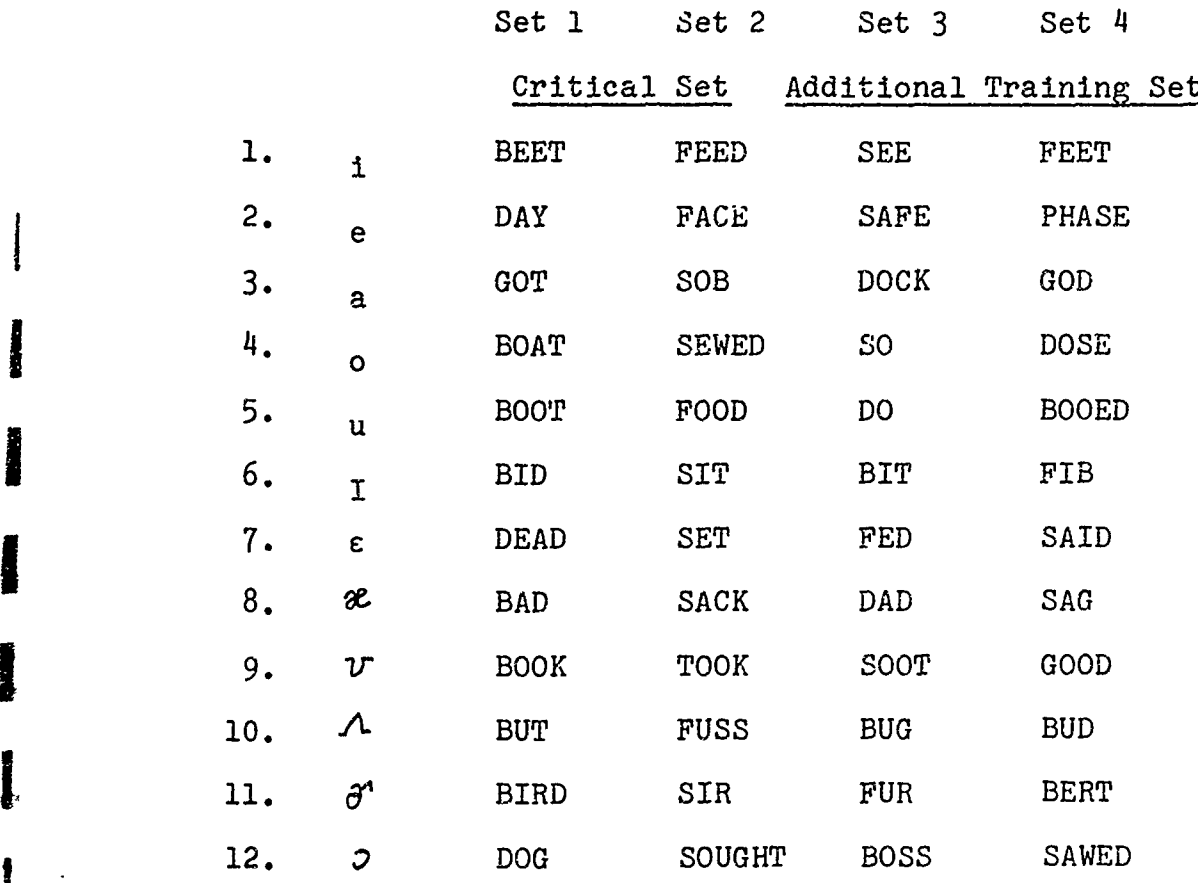

<sup>19</sup> **I,**

Ý,

Report No. 2008 Bolt Beranek and Newman Inc.

me t

 $\bullet$ 

u.

œ,

 $\mathbf{m}$   $\mathbf{r}$ 

 $\mathbf{u}$  $\alpha$ 

or to

 $\omega_{\rm{eff}}$ 

 $\bullet$  $\bullet$   $\bullet$ 

 $\ddot{\phantom{a}}$  :

vowel. To spread the practice on the "critical set" of 24 words over successive sessions, four lists of words were prepared from the contents of Table 2.1.

List **1:** Set **1,** vowels 1-6; Set 3, vowels 7-12 List 2: Set **1,** vowels 7-12; Set 3, vowels 1-6 List 3: Set 2, vowels 1-6: Set 4, vowels 7-12 List 4: Set 2, vowels  $7-12$ ; Set 4, vowels 1-6

It thus takes a given S four training sessions to be exposed to all 48 words. The physical form of each of the four lists is four stacks of Language Master (LM) cards, each coded as to set of origin, with a recording of a teacher's voice speaking each of the words. The order of vowels within each list is random and different for each list, and the cards are numbered to maintain that order throughout training. The S is given one of these stacks of cards at the outset of each session, and works with it cyclically for the duration; that is, he returns to word 1 after completing activity on word 12, and may go through the stack as many times as he wishes.

Dennis Klatt, whose English pronunciation is "General American," recorded all the LM cards used as stimuli. All recordings were  $.........$ checked for fidelity, phonetic accuracy, and constant subjective volume.

Tables 2.2 and 2.3 contain words relevant to the reduced-vowel and aspiration displays. LM cards were prepared with these words, though the actual displays had not been developed and they would not be studied by the Ss at the outset of the experiment. Since the plan is to incorporate those displays into the ongoing training regimen

 $\star$ 

 $\mathbf{r}$ 

 $\frac{1}{2}$ 

 $\int$ 

**BACK** 

 $\frac{1}{2}$ 

#### Table 2.2 Reduced-Vowel Words

Stress 1-- Stress **1-3** Stress -1- DIFFICULT EXECUTE DISTINGUISH FEASIBLE MODIFY SPECIFIC PHOTOGRAPH MEDITATE TESTIFY

#### Table 2.3 Aspiration Words

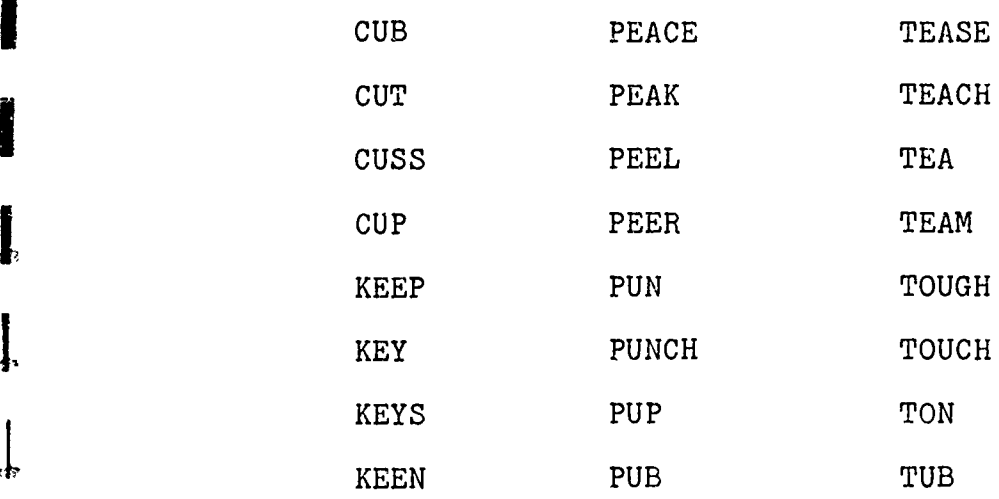

 $\bullet$ 

 $\bullet$ 

e,

 $\frac{1}{2}$ 

 $\bullet$  .

 $\bullet$  .

mille.

ar s

æ.

me s

an e c

œne j

er e

sa kil

 $\omega_{\rm c}$  .

 $\frac{1}{2}$  ,  $\frac{1}{2}$ 

built around tongue-position, we had to plan for their inclusion according to the requirements **of** the experimental design. Thus, Tables 2.2 and 2.3 are also part of the "critical set" and will be discussed in that capacity now.

2.2.4.3 Testing and evaluation. The method used to evaluate changes in speech as a function of training is crucial to the experimental design. We plan three tests and two types of evaluation of the data arising from those tests. The tests will be identical in format, and will occur: **(1)** at the beginning of training; (2) immediately following the conclusion of training; and (3) following a one-month retention period with no intervening treatment. These tests will be referred to as pre-, post-, and retention tests.

As  $c_A$  ried out in the pilot experiment, the pretest had the following format. S would enter and be introduced to the machine. This was usually a laborious process requiring time and demonstrations by the experimenter (E), since in many cases the pilot S's comprehension of spoken English was fragmentary. Following this, was seated before the apparatus and all subsequent utterances were recorded on the history tape for later analysis. There was no articulatory feedback from the CRT at any time during the test, for either experimental or control Ss. S would first execute the normalization section, speaking 5 Spanish words. Then, S was asked to utter a total of 57 English words in the following manner. Each word was written and recorded on a separate LM card. E, who was sitting in the room beside **S,** entered the card into the system and S heard it as it was recorded on the tape loop and read it from the card. S then pressed the STORE button, heard the teacher speak the word, got the prompting signal from the CRT indicating that the microphone was on, and spoke the same word immediately afterward. This finished the work on that word, except in the case where S spoke

PERSONAL PROPERTY

والمستخفف فالمستعور

**CONTRACTOR** 

in such a manner that the program detected an error in the speech input of one or more of the following types: too soft; too loud; begun too late in the time window; or too short total duration (e.g., a transient). Note that none of these criteria refer to pronunciation. If such an error occurred for a given recording attempt, the CRT displayed the word REPEAT and S was asked to repeat the process with the STORE button.

The first 9 words recorded in this way were the reduced-vowel set shown in Table 2.2; these were followed by the 24 "critical' vowel words in Table 2.1; and the last 24 were the aspiration words. This order of procession through the word types later proved not to be opportune, and it was changed in the ongoing version as discussed below in Section 2.5.2.3. Within each of the word types, the order of presentation was random and different for each S. The plan is to use the same random order for the same S's post- and retention test.

Following the recording of the **57** English words, S was asked to sightread a short English prose passage. We felt that despite difficulties caused by unfamiliar orthography, such a recording would be useful in that it provided a standard connected utterance which could be investigated as a function of training.

We have now described how all Ss will be treated on the three testing days, and the kind of data gathered on those days. We have also described the main features of the training that will intervene between pretest and posttest, at least insofar as it has been developed for the tongue-position display in vowel pronunciation. Let us recall that control Ss will receive identical treatment to the experimentals, save with the omission of all aspects of articulation feedback. We proceed now to a discussion of the planned methods of data analysis.

 $\ddot{\phantom{a}}$ 

 $\mathbf{a}$ 

 $\mathbf{m}$ 

en k

age is

an e

 $\ddot{\phantom{a}}$ **Car** or

ma s

esi s

ni e

. .

The first method of analysis we plan is a subjective rating technique. We will have recorded three versions of several English words at different points in time. It is a simple, though laboriously time-consuming, job to construct a tape by the dubbing process containing the various utterances by the various Ss in a random, counterbalanced order. We plan to play this tape for a group of English-speaking judges, who will assign an accent rating to the utterances according to criteria yet to be specified. By reference to the treatment accorded a particular S and the knowledge of when the utterance was made, we shall be able to quantify and statistically evaluate any changes which occur as a function of time and treatment, given the pretest data as a baseline. We also contemplate the possibility of employing more sophisticated pair or triad comparisons on the recorded utterances. Final plans for subjective data analysis are still fluid, there being no urgency about the decision as long as procedures for baseline data collection are compatible with all of the analysis procedures being considered. This is of course the reason for the presence at the pretest session of utterances relevant to reduced vowels and aspiration. Upon development of reduced-vowel and aspiratlon displays and their incorporation into the training procedure, we shall use the contents of Tables 2.2 and 2.3 as the core of the training stimuli. At that time, we may decide to use more words in the training than those recorded on the testing days; but at least we shall have an adequate sampling of pretraining performance available for use as a baseline. Considerations of dubbing time and judgment time by the accent raters led to the decision to place an upper limit of 24 on the critical set for any display.

There may be insufficient time to carry out a second planned method of data analysis, but the testing sessions are designed to make it possible. It would be most instructive to make an acoustic

Report No. 2008 Bolt Beranek and Newman Inc.

analysis of any changes in the utterances as a function of treatment and time, in the same way as the subjective analysis described above. The most straightforward way to accomplish this is to use the capabilities of the present system, which can plot representations of sound spectrograms and display derived measures on the CRT as part of its feedback algorithms. What is required is a recording of S's voice in an order of utterances intelligible to the system, and a version of its software which will enable E to inspect parameters of a given utterance at his leisure. In the case of the tongue-position display for vowels and reduced-vowels, the recording must also contain the 5 Sparish words for the purposes of normalization of the tuget positions. This is why the normalization is included in the testing sessions, even though no articulation feedback appears on the screen. And the fact of no feedback at the time of recording necessitates the later provision of a way to inspect the feedback which would have occurred, if the effect of each display in training is to be evaluated according to its own logic.

It is a simple matter to construct the tapes and produce the software necessary for production of 19-bin sound spectrograms or articulation displays for each of the words on the tape. The acoustic analysis might then take the form of standard formant plots and the like, or it might utilize the displays to calculate performance parameters peculiar to the logic of the particular display. For example, an interesting statistic for the vowel display would be some measure of discrepancy between vowel trace and target **I** as a function of treatment and time.

j **2.3** SYSTEM MODIFICATION: **PHASE** I

We have discussed the aims and design of what was to become the pilot experiment for the current work. In many instances, this has

**<sup>25</sup> I**
$\mathbf{z}$ 

æ, i

m.

required mention of particular system configurations different from those described in previous reports. This section's purpose is to explicitly define the changes made in the apparatus and procedures for that pilot work, and to explain the motivations for those changes.

# 2.3.1 Human Engineering

The task confronting the naive Spanish-speaking S in learning to use the system is **highly** complex and much more intimidating than it is to a technically trained speaker of English. In the pilot experiment, we tried to ease the burden by extensive demonstrations with a research assistant acting as S, and with a one-page English-language key to the functions of each of the buttons on the button-box. This turned out to be insufficient and one of the main stumbling-blocks to the completion of the experiment.

In the actual operation of the system, there were several buttons which S could press, and the CRT could display a variety of different messages. We tried to simplify these as much as possible. Appendix A contains the text of the English instructions given verbally to each S in the pilot experiment, explaining the function of each of the buttons on the control panel. Note the following things for future reference.

- **1.** S says the 5 words in Part I only once.
- 2. In Part I, S is expected to keep his place in the list solely with the aid of the number of the word appearing in the lower left corner of the CRT, and with no auditory feedback from a teacher's voice as provided in Part II.
- 3. The training instructions for the control Ss omitted reference to tongue-position feedback, and the large rectangle on the CRT was always empty for them. This rectangle was also empty on all Ss' testing days.

4. This is relevant not only to the training procedure, but also to the testing procedure. S always utters his version of the English word immediately after hearing the teacher's voice.

In summary, the first phase of human engineering resulted in a system rather more cumbersome than the present version described below, in Sections 2.4 and 2.5. We shall now discuss the underlying changes introduced to serve the experimental design, and show how these are reflected in testing, training, and analysis.

#### 2.3.2 Software Modifications

The first modification required by the experimental design was the capability for a control version of the program. This was effected by the reading of a switch on the register of the PDP8/I. When this switch was set in the control position, the feedback rectangle on the CRT was always empty, and pressing **BUTTON #1** did not result in continuous-picture feedback. This procedure was used at pretest sessions for all Ss, and during training for control Ss.

Since there were four different lists of words used during the course of vowel training, the system needed a method of keeping track of which list S was working on at a given session, and which word was being studied at any given time. The problem is especially acute since the order of vowels differs between lists, since the correct target must be presented on the CRT for each of the 12 words, and since the core storage of the machine is limited. This problem has been solved through the use of four separately loadable versions of the program stored on a high-speed magnetic tape reader. When list N is required for a given session, its version is quickly called into core; and then, as the session progresses, the program will display the correct target for each LM card in the stack of

 $\bullet$ 

 $\bullet$ 

 $\bullet$  .

er f

sa e

tie P

12, along with the word number which S is told to maintain in agreement with the word number on his current card. It has unfortunately proven impossible to have the CRT display the text of the word in place of its number in the list; core limitations force a compromise which causes occasional confusion.

Such strict attention to maintaining word numbers in agreement might seem superfluous in the case of control Ss, who after all receive no feedback based on the particular word they utter. But if we are to study the fine grain of Ss' behavior as they are trained, we need information about relative demands on the system for each of the vowels, for both experimental and control Ss. This type of information can give insights into utilization patterns as a function of time and treatment, and is indispensable in designing a time-shared analog of the present system for handling more than one S simultaneously. We therefore made provision for the recording of the following 5 data for each of the 12 words in each list:

1. Number of times **S** pressed STORE throughout the session. This gives an indicant of the total number of times S heard the teacher and followed this by an utterance of the same word. This is sometimes unsuccessful in producing feedback for both experimental and control Ss, when one of the error criteria mentioned in section 2.2.4.3 is met and the CRT says REPEAT.

2. Number of times RECALL is pressed. An index of the care with which S listens to any differences between his and the teacher's voice.

3. Number of times BUTTON 1 is pressed. The only time a control S presses BUTTON 1 is to ask for help, and so this and items (4)

**I**

and (5) are not of any use for control Ss' data. For experimentals, it is an indication of the number of separate times they entered continuous mode throughout the session. Note that items (1) through (5) cumulate all activity in successive passes through the stack of 12 words, collapsing it onto individual words and sacrificing information about the time course of usage within the session.

4. When the system is in continuous mode, it "listens" to the microphone until it detects a sound above a certain level, and then it records a maximum of 50 samples spaced **10** msec apart (or one-half second total) and displays inferred tongue-position points on the screen. A continuous utterance exactly 2 seconds long will thus be subdivided into four "utterances" whose 200 points will be cast on the screen in four groups, each group being supplanted instantly by the following one. Four separate utterances, each 100 msec in length, will be counted as the same number of utterances, but the total number of points cast on the screen will only be 40. The fourth item recorded is thus the number of separate utterances made within a given word. Since the English words used all require less than one-half second to speak, and since the Ss were told to experiment with this mode using single words and/or isolated vowel sounds, this count will give a rough idea of the number of separate words uttered by S in continuous mode during the course of his work on a given LM card.

5. A cumulative count is also made of the number of points thrown on the screen, as described above. If this number is 753, this means that 7.53 seconds of speech were analyzed by the machine for a given word in the session.

The following three data refer to the conduct of the session as a whole, and not to the behavior of S within each word.

å.

an <sub>in</sub> tax.

֧֧֘֟֟֟֟֟֟֟֟֟֕֬֟֓֕׀֦֬֬֓֬֓<br>֧֧֧֧֧֧֘֓

J

J

a o

6. Within Part I: number of times BUTTON 8 is pressed to correct some error in the utterance of one of the Spanish words. An index  $\cdots$ of difficulty in passing through this section.

7. Across Part II: number of times S pressed BUTTON 6 to enter a new LM card.

**8.** Across Part II: number of times S pressed BUTTON 7 to correct errors of disagreement between word numbers on LM card and CRT. **i** Subtracting (8) from (7) will give a rough idea of the number of times S passed through the list during the course of the session.

These data are preserved for later analysis by means of a routine contained in each of the four versions of the program that punches a paper tape containing identification information and list number, followed by all data mentioned above in a standard format. We plan to write a collection, filing, cross-referencing, and analysis system for the data using our larger PDP-10 system. This will enable us to pinpoint the vowels with which Ss spend most of their time, and how they attack the problem. It will also allow comparisons between experimental and control Ss' behavior and between effort in training and outcome as defined by the evaluation techniques discussed in Section 2.2.4.3.

### 2.3.3 Phonology-Oriented Modifications **4**

Previous reports have described in detail the theory, hardware, **4** and software underlying our approach to the display of inferred tongue-position in vowel pronunciation. Briefly, a 19-channel filter bank representation of a sound spectrogram is constructed for each analyzed utterance, with values stored in computer memory each **10** msec during the speech. These digital values represent the

**30**

.1

logarithm of the energy present in each bandpass filter at a particular instant of time. The ideal system would, at this point, apply curve-fitting or formant-tracing algorithms to the vowel portion of the data. Each time sample would thus yield values of F2 and Fl to serve as X and Y coordinates of a point in the tongueposition display. Because of limitations of storage space and computation time, the present system utilizes simple addition and subtraction algorithms which have been empirically uuned to produce values having many of the same properties as F2 and Fl, but in a shorter time. These are called the front-back and height functions. Because these algorithms are simple sums and differences of specific filters, and because of the inevitable individual differences between speakers, the following complications have ensued.

2.3.3.1 Restriction to female Ss. The smaller vocal tracts of females shift all the resonances so important for vowel production upward by about 25%. Therefore, there is no general algorithm for simple addition and subtraction of specific filters which will behave identically for both male and female Ss. Storage limitations precluded the addition of an input parameter specifying the sex of a given **S,** and so the sample for this experiment was drawn from a single sex rather than write two separate programs for the two sexes. Females were chosen on the basis of greater availability in the local population.

2.3.3.2 Multiple front-back functions. It developed that there was no single algorithm that could adequately produce a reliable X coordinate for the display for both front and back vowels. We therefore developed three separate functions, each covering a specific subset of the 12 English vowels. When S works on a given English word on his list, the computer applies the appropriate

31

I'

÷to

世紀

 $\ddot{\phantom{a}}$ œ.∗

 $\ddotsc$ æÈ

 $\mathbf{r}$ 

**krk** 

front-back algorithm to the display, and the trace of tongue position is given in terms appropriate for the target displayed. Appendix B gives the specific algorithms described in Section 2.3.3.

2.3.3.3 Speaker-normalization procedure. This has been briefly described in Sections 2.2.1 and 2.2.4.3 above, but its rationale has not yet been presented. We are attempting to expand the vowel  $\frac{4}{4}$ repertoire of our Ss from the original five tense Spanish vowels to a larger set of twelve English vowels. Of the twelve, five are similar to their Spanish counterparts. A Spanish speaker with a strong vowel-pronunciation problem will try to substitute one or more of these original vowels, or occasionally a consonant variant, for the remaining seven. We are attempting to produce new patterns of tongue movement by displaying targets for those vowels that are in different positions than the original five, and providing feedback to aid the S in hitting those targets. Locating those twelve targets is thus a twofold problem: accounting for individual differences in vocal tract acoustics, and specifying the locations of intermediate points.

During Part I, when S speaks the five Spanish words sisa, peso, padre, cosa, and su, the vowel sections of the first syllables of those words are stored in memory, and the middlemost time sample of each syllable is treated by the height and the three front-back algorithms, yielding tongue-position coordinates for those syll-<br> $\begin{bmatrix} 1 & 1 \\ 1 & 1 \end{bmatrix}$ ables. The appropriate front-back value is chosen for the balance of the analysis. Thereafter, the targets for English words having those five vowels are placed according to the data gathered in the initialization utterances (with offset factors as discussed below). The targets for the balance of the English vowels are positioned by means of computations involving combinations of the original five, which are taken as standard positions corrected for individual differences. Thus, individual differences are accounted for

by fitting the target locations for the five original vowels to the utterances of S; and the locations of intermediate targets are determined by computations based on those standardizing utterances.

The following additional modifications were introduced for reasons different from those mentioned in the introduction to Section 2.3.3.1.

2.3.3.4 Target offsets. The tongue trace of a set of monosyllabic English words with the same vowel will depend on the consonant environment of the particular word. For example: If the initial consonant has left the tongue in the front of the mouth, the vowel trace will be more forward than if the initial consonant had placed the tongue elsewhere. Consonantal conditioning occurs in both forward and backward senses, in that the trailing consonant can also exert an influence. Since there were four training lists for vowels, and thus four different English words containing each vowel, the specific effects of consonantal conditioning needed to be quantified for each, if target location was to be valid for the word in question.

The following procedure was used to quantify and correct the prob-<br>lem of consonantal conditioning. Five female employees of Bolt Beranek and Newman Inc., all native Americans, served as speakers. Each S completed Part I by speaking the English words beet, bait, pot, boat, and boot - the same vowels used by the Spanish speakers. Any differences in the English and Spanish vowels were taken into account in subsequent data analysis.  $S$  then proceeded to speak all 48 English words in the four lists, using the STORE button as outlined above. The E sitting beside them, would then make a freehand sketch of the location of the tongue trace with respect to a

target box contained on a prepared targeting performance test blank. Two acceptable utterances o.' each word were made and sketched. The data were then collapsed across Ss and within words, to see if there was any consistent trend in a particular direction away from the target. If the traces for all or most of the 5 Ss moved appreciably for one word and not another, the target's location for the word in question was adjusted by a small offset factor. Each offset factor for a given word was applied in the following manner. When S is to work on a particular list for a session, E loads the version containing information regarding the order of vowels and targets in the stack of LM cards given to S. The general location of each of the 12 targets is determined by the normalization data and by the computations based on them. But there may also be an offset factor contained in a given version, changing the general, theoretical location of a given vowel's target to take account of the consonantal conditioning that the particular word imposes on the tongue trace of the vowel.

2.3.3.5 Differential target size. The above-mentioned work with the five English-speaking Ss confirmed and quantified a notion we had begun to formulate on the basis of informal pilot work. Intraand inter-speaker differences in the utterance of acceptable versions of English words may be observed in the vowel traces, such that small targets might be spuriously difficult to hit. The targets needed to be small enough to delimit the region of acceptable pronunciation from the regions of accented pronunciation, yet large enough to encompass the variability inherent in acceptable pronunciations. The normal target configuration had been a 1 cm square on the CRT. This was changed to a 1-cm high x 2-cm long rectangle for the vowels  $I$ ,  $\varepsilon$ ,  $u$ , and  $v$ , and to a 1-cm high x 3-cm long rectangle for the vowel  $x$ . These shapes were constant for all four

lists; the locations of their central points were determined by the algorithms outlined in Sections 2.3.3.3 and 2.3.3.4. Ss were told that to hit the target with the vowel trace was better than not hitting it at all, and that to make the trace pass through the center of the target was a desirable, though sometimes unattainable, goal. Details of these instructions were given verbally to Ss in the pilot experiment.

# 2.4 THE PILOT STUDY AND THE PROBLEM OF MIMICRY

We began formal work with an original group of  $4$  Ss, two experimentals and two controls. As we carried out the pretesting and first few training sessions for these Ss, our intention was to main**tain** the screening interview process with the continuing flow of potential Ss which our advertising campaign had begun. Our intention was to add Ss to our groups until a full complement had been reached. Two problem areas, one minor and the other major, halted the progress of this experiment and forced major reassessments and modifications of the system.

### **1** 2.4.1 Human Engineering

**i**

**,3**

The minor problem area for the experiment was a result of apparatus and situational difficulties. Despite our efforts to convert a research-oriented system suited for technical personnel to an apparatus useable by inexperienced Ss, the result was a situation in which those Ss were prone to make errors in issuing commands to the computer and in which their instructions for usage and interpretation were insufficient for the task. The procedural, software, and instructional problems were isolated and their solutions are described below in Section 2.5. It would have been possible to continue the

<sup>35</sup> **I**

experiment in the face of the human-engineering difficulties which became appare.nt, although it would not have been advisable. The problem which could not be circumvented by additional training and instructions arose from a more basic source.

### 2.4.2 Mimicry

One of the reasons we had started with so few Ss was that they were hard to obtain through the screening procedure outlined in Section 2.2.4.1. The interviewer spoke English words and phrases, and **S** J repeated them immediately. The amount of accent apparent in those utterances was used as a criterion for admittance. In addition to the unspecifiability of that procedure as an operation, it suffered from a shortcoming which was also obvious in the performance of the Ss we had selected and were already running. Ss with severe accents in normal speech could perform quite well in the listen-toteacher and repeat mode, or mimicry mode. Some Ss we had already selected and whom we were running seemed to speak better in training than we had anticipated from the screening; and we screened many Ss possessing strong accents in normal conversation who performed admirably in mimicking the utterances of the interviewer. **3** We found this mimicry capability in a large proportion of the screening Ss, until we were forced to realize that either our admission criteria were too rigid, or that the apparatus was designed to aid pronunciation problems that are rare in the population of Spanish speakers. We knew that the latter was impossible, given the severe accents audible in their self-generated speech, and it became clear that we were selecting Ss on the basis of a subsystem of vocalization--mimicry-rather than on the basis of normally emitted speech. We needed a modification which would force Ss to emit rather than mimic speech, and which would permit the use of the system's hardware and basic software in the new situation.

 $\frac{1}{x}$  **36** 

I

 $\cdot$ 

The issue was a complex one, since speech emission is normally a free-form affair in which the speaker extemporizes. The requirements of the system and of the experimental design are far more stringent. The main stumbling-block is the requirement that certain specified English words must be spoken and recorded in testing accent changes over training and treatment, and that the apparatus can respond only to single-word utterances during training. Even if the desired English words could be spoken in connected speech on testing days, detailed acoustic analysis of the words of interest would be contaminated by suprasegmental effects on the acoustic properties of a given word. A further problem arises if an attempt is made to have Ss speak the same English sentences during testing, to try to ensure that at least the suprasegmental context of a given word will be constant across testing time: the only way to achieve this is by requiring S to read the English text, which is bound to produce orthographic mispronunciations. Therefore, the training and the crucial testing procedure must be done with single-word utterances, but in a manner approximating normal emission as far as possible.

After recognition and discussion of the above two problem areas, the experiment then in progress was terminated. The four Ss had passed through five sessions each of the experimental procedures: one pretest day and four normal training sessions. They were told that the equipment needed repairs, paid and thanked for their services thus far, and dismissed. The following section details the changes made before the initiation of the experiment now in progress.

### **2.5** SYSTEM MODIFICATIONS: **PHASE** II

# **2.5.1** Inversion **of** the Order **of** Speech

This section describes the rationale for the major difference between the pilot experiment and the one now in progress. We reasoned that there was a short-term storage of the sound of an English word which enabled the Spanish speaker to imitate it if there were no appreciable delay; but if she must initiate the utterances of the whole word with nothing in the short-term store, then she will make the mis-articulations and substitutions characteristic of her accented speech. The problem is thus to maintain single-word utterances in a situation providing freedom from orthographic as well as mimetic contamination. Our approach to its solution was to allow **S** to hear the teacher's voice only after having spoken the English word. This decision had ramifications for both the training and testing sessions' design.

2.5.1.1 Training session configuration. Part I, where S speaks Spanish words, is unaffected by the modification since S does not model her speech after a recording, but only after her own correct Spanish pronunciation. In Part II, S uses the following procedure to record a test utterance on the tape loop. Pressing the STORE button immediately turns on the microphone, puts a "GO signal" on the CRT, and enables recording on the tape-loop and tape-history recorders. These conditions obtain for 1.7 sec, during which time S is expected to utter the word contained on her last-entered LM card. If she does this within certain ranges of volume and onset time, she is "rewarded," upon cessation of the time window, with two things. The display illustrated in Fig. B-1 of Appendix B returns to the screen, containing the word number at the lower left,

38

1J \*

**1.**

Report No. 2008 **Bolt Beranek and Newman Inc.** 

the current target, and the inferred trajectory of her tongue during the vowel portion of his immediately preceding utterance. Simultaneously with the return of the display, playback on the tape loop is enabled, and S then hears the recording of the teacher's voice which was transferred to the loop from the current LM card. When the teacher's utterance concludes, the loop is stopped and the + reappears at the lower-right corner of the CRT, indicating that the system is ready for new commands. S is then free to issue any command. If RECALL is chosen, S will hear the contents of the loop: her voice, and then the teacher's voice. She may then immediately initiate another STORE command, and thus utter the word immediately after having heard the teacher's voice.

If S fails to meet the timing and volume criteria in making her STORE utterance, the following "punishments" occur. Upon cessation of the time window, S is not permitted to hear the teacher's voice. In addition, when the display returns, the trajectory is absent and the word REPEAT appears between the word number and the position of the ready signal. S must wait in silence for a time equivalent to that used by the recording of the teacher's voice, and when the + reappears, the only command open to her is STORE. She may not RECALL the contents of the tape loop, she may not press BUTTON **6** to begin a new LM card, and she is told not to use BUTTON 1 for continuousfeedback mode. Therefore, her speaking behavior in STORE is gradually shaped under these response contingencies until it is comfortable and stereotyped. After several initial blunders, Ss experiences few unsuccessful STORE attempts.

2.5.1.2 Testing session configuration. The above procedure has the effect of ensuring that Ss initiate the speech sequence during training. If S spends some time in considering the information

contained in the display resulting from a STORE or in listening carefully to differences between the voices heard in a RECALL, her speech in the next STORE will be sufficiently far removed in time from her last hearing of the teacher's voice so as to be uncontaminated by the mimicry effect. The time interval is not strictly controlled in training for fear of constraining Ss in their usage of the system. In testing, however, more care must be taken. We must balance the need to avoid mimicry with the need to avoid orthographic contamination of the test utterances. That is, we cannot expect Spanish-speaking Ss to be able to read English words and to use that information to produce their best approximations to English pronunciation. They must hear a correct pronunciation so that their misconceptions about the letters are removed; but the effects of this hearing on their subsequent utterance must be minimized.

This has the following effect on the paradigm used on testing days. Part I is still unaffected. In Part II, there are still no targets or trajectories seen by either experimental or control Ss. Each of the 57 test words on the LM cards is treated in the same way. The monitor (E), seated in the room with S, enters the new LM card into the tape loop. On testing days as on training days, nothing is heard in the room during this process, a change from the original configuration. S is then able to press STORE and speak the word. This utterance is usually contaminated by orthography, since S's only aid in pronunciation is the printing on the corner of the LM card and her own experience with English. If the utterance meets the criteria, S then hears the teacher's voice speaking the word for the first time. At the lower-right corner of the display, the figure 8 also appears immediately. This number is successively decremented at a rate determined by the display logic. When the loop stops moving---the time when the + would normally reappear-a clock is set by the program.

40

مسئلہ اسٹانسٹانٹ<br>افغانستان

aa k

**Quin** 

 $22.1$ 

**PH +** 

 $\mathbf{m}$ 

 $\mathbf{m}$  in

The countdown proceeds, reaches 0 or **1,** and 4.096 sec later the + reappears in place of the countdown. S then presses STORE once more and speaks the same English word, but having heard it once and having waited a predetermined minimum time. That concludes the work with each LM card, if both STORE utterances were acceptable to the timing and volume criteria.

If an utterance is unacceptable, the word REPEAT appears on the CRT. S hears nothing from the tape loop, and she must wait for the countdown to conclude before the machine will allow her to proceed. This has the following logical effects in addition to the shaping effect mentioned in Section 2.5.1.1. If the first one or two STORE attempts for a given word are unsuccessful, then the first successful attempt will be followed **by** the first hearing of the teacher's voice. If the next is unsuccessful, the number of hearings of the teacher will be held to one before the next successful utterance. The second successful utterance of the test word is the version of interest, the one which will be analyzed subsequently. Ss are told not to worry about their pronunciation of the first utterance, and to try to get their second one to sound as much like the teacher as possible. Only if S felt she made an obvious mistake or if E detected an artifact in the second successful utterance was a third one attempted. Through this whole procedure, the RECALL button and the continuous-feedback buttons are disabled. S therefore never hears any recordings of her voice during testing, and of course never receives any articulatory feedback.

The two-utterance paradigm with countdown has the following effects on mimicry. After hearing the teacher's voice, S must wait a predetermined time before being able to emit the sounds she has heard. The sheer delay itself would have an adverse effect on the short-term

æ,

ψt,

æĹ

at.

net<sup>.</sup>

ner-

mimicry storage; but this is further complicated by the presence of the countdown. S must look at the numbers as they decrease if she is to wait a minimum time. Since the final number to appear may be either 0 or **1,** the particular number on the screen gives no fine-tuned cue to expected ready time. S must wait and make the final discrimination about whether or not the + has reappeared before the machine will again respond to a STORE request, and meanwhile the countdown is dragging the Spanish equivalents of "... three, two, one,..." through her consciousness. Only after this is done can she start the speech-emission process again, reading the word and utilizing the remembered sounds of the teacher's voice. This is still not true speech emission, but it represents the best compromise we have devised for the situation.

#### 2.5.2 Other Situational Modifications

2.5.2.1 Instructions. The major addition to the current experiment, aside from the inversion of speech order, is the presence of extensive Spanish-language written instructions. These were written in simple English, translated commercially, and checked for technical and idiomatic accuracy by two Spanish-speaking scientists at Bolt Beranek and Newman inc. The detailed instructions cover basic orientation to the system and complete descriptions of procedures used on testing and training days for both experimental and control Ss. The latter Ss' instructions deleted all references to the display of articulatory features. There is also a one-page outline of the session containing a brief description of the functions of each button. Each of the components has a small sign, in Spanish and English, containing crucial information which Ss need constant reminders about to minimize errors. Each S receives a copy of the appropriate detailed and summary instructions for her own study at

42

I **I**

home, and a copy is always present in S's room during training. Appendices C and D contain the English and Spanish versions of these instructions, with Appendix C indicating which sections appear during testing and training sessions, and where the deletions and substitutions for control Ss are located. Appendix C also contains the figure placed above the loudspeaker for experimental Ss on training days, indicating orientation of the display rectangle in the mouth. Appendix D contains the same text material in the same order, but minus the notes and the figure.

Additional written material is given S on each training day. With the stack of 12 LM cards, S receives a mimeographed sheet with the 12 words written on it in order of occurrence in the list. Following each English word is a short Spanish translation of the word, covering just one of its English connotations (e.g., "set" is translated "colocar," in the sense of "to place"). This translation is provided to provide some meaning for the sound **S** is trying to make. **S** is told that she may use the sheet for whatever purpose she desires during the session--- to indicate words she is having difficulty with, to use written mnemonics for pronunciation, for nothing, etc. Appendix E contains the English words and their Spanish translations, and incidentally records the contents and order of the **h** voweltraining lists.

2.5.2.2 Modifications to Part I. Three modifications designed to minimize errors in normalization have been introduced. In place of the word number at the lower left of the display, indicating to **S** which of the 5 Spanish words she is working on, the word itself now appears. Thus, when a mistake is made, the screen will read, e.g., "PESO REPEAT +" and S knows just which action is expected of her. If the screen says, e.g., "PADRE  $OK +$ ," S then refers to her instructions for the next word she is to speak.

**1** 

The time window available to S after she presses **BUTTON 8** or **9** has also been increased from its length in the previous experiment. Whereas before it was identical in length to its value in Part II, it has been increased to 3 sec, minimizing frustrating and anxietyprovoking rejections. Since the utterances in Part I are of crucial importance to the displays in the session for the experimental Ss, and to the acoustic analyses of the test sessions for all Ss, it is essential that S's anxiety level be kept as low as possible, to facilitate normal, correct Spanish pronunciations.

The final modification toward this end is the repetition of the list. The first pass through the Spanish words serves to acclimatize **S** to the equipment. This is very helpful during the pretest session, when S is usually nervous about using the apparatus for the first time. During training sessions, it serves a similar though less crucial function. Then, the data from the first pass are discarded, and the utterances made during the repetition of the list are used as the basis for any displays in the session.

**2.5.2.3** Modifications to testing procedures. The order of passage through the critical word lists was changed. Each of the three lists of words was pronounced, in a different random order for each **-S,** as described above in Sectior 2.2.4.3 and amended in Section 2.5.1.2. However, the first words used were drawn from the aspiration list; following these  $24$ , the 9 reduced-vowel words were spoken; and the 24 critical-vowel words were spoken last. By the time the Ss reached the vowel words, they were quite proficient at using the equipment, and experienced little difficulty in progressing through the words crucial to the most important section of the experiment. Since we will be devoting the most training time to the vowel words, we felt that the words testing the effects of such training should be collected under the most advantageous conditions.

**44j** I

**In the Card of American Section** 

Following Part II of the testing-day procedure, S was asked to read a prose passage; this too was changed from its pilot version. Whereas before S sight-read the passage, this was deemed too stressful and too prone to orthography errors. Presently, E hands a page containing the material to S, and reads it slowly to her while she follows silently. This is repeated. Then S records the material.

In an effort to simulate normal speech conditions but still to maintain some control over the speech material spoken, an additional page of written material was read by E and repeated, sentence by sentence, by  $S$ . Appendix F contains the first prose paragraph,<br>called the "rainbow passage," and the second sheet of sentences. The first group of sentences are built around the list of aspiration words; the second, around the reduced vowels; and the third, around the vowels. It is expected that the lack of strict temporal control during the reading-repeating cycle will promote spurious mimicry. It is further expected that the properties of connected speech will make acoustic evaluation of the target words quite difficult, despite the fact that they will be uttered in the same context for the three testing sessions. We do expect that subjective evalua-**I** tions of these utterances by our panel of accent judges will be possible, however; and this is the main reason for their collection.

2.5.2.4 Intra-session logic. As described above and detailed in Appendix C, Ss are constrained by the software in certain ways as they progress through a training session. This fine-grain control of response contingencies shapes optimal speaking habits, and constrains S to pass from one word to the next only on error-free completion of a previous utterance. At a grosser level, the instructions constrain S to budget her time during the session in other ways. The first quick runthrough of the stack of LM cards is for S's familiarization with the entire set, and to identify difficult

**4** is a set of the set of the set of the set of the set of the set of the set of the set of the set of the set of the set of the set of the set of the set of the set of the set of the set of the set of the set of the set

words. The constraint of a minimum of two successful STOREs for each word when moving through the stack ensures a minimum exposure of Ss to the material as they are trained.

# 2.5.3 Software Modifications

2.5.3.1 Miscellaneous. When any of the above changes are reflected in differences in the operation of the controlling program, software modifications are implied.

2.5.3.2 Additional behavioral counter. Just after the beginning of the current experiment, we realized that a rather important performance datum was not being recorded. The operations described in Section 2.3.2 preserve the number of times S presses the STORE button for each word in the training list, but fail to note the number of times S was successful in meeting the timing and volume criteria enabling her to hear the teacher's voice. It was a simple matter to add a counter for the number of times STORE was pressed and not followed by the word REPEAT on the CRT. The intra-word differential between the total and successful attempts should give an interesting index of motivational and performance variables.

2.6 THE CURRENT EXPERIMENT

On 22 June **1970,** the revised second-language experiment was begun. All modifications discussed above are implemented and operating. There is one further change in the experimental design which deserves mention at this point. it involves the procedures outlined in Section  $2.2.4.1:$  S selection. It was decided that the interview technique for selecting Ss was too prone to error from several sources, the strongest of which was the mimicry effect. We therefore determined to select Ss by screening them with the full

 $46^{\circ}$ 

.<br>.<br>.<br>.

\*1

pretesting procedure. Accordingly, we invited all previously interviewed Ss back-including those previously rejected-and treated them all as if it were the pretest day. The history tapes from those sessions were dubbed from their scrambled, repetitious order into standard-order, single-utterance-per-word pretest tapes, which were used as the basis for S selection procedures.

The methods used after this point properly pertain to the next, final report for the project. This report will contain a description of all procedures used to specify Ss, accounts of training and the addition of new displays for other speech parameters, and a results and discussion section.

i<br>I

ատ<br>1

m e

w.

橘粉

2.7 APPE IDICES

27.1 Appendix **A:** erbal Instructions Used In the Pilot Experiment

PART I -- SPEAKING *PANISH WORDS* 

At the start of the session, press BUTTON #9, wait for the "GO" signal, and say "sira." This will start the machine. Then, go through the rest of the list of Spanish words, using BUTTON #9 and BUTTON #8 as deteribed below.

> List of Spanish Words 1. sisa 2. peso **3.** padre 4. cosa 5. su

BUTTON #9. Press this button when you are ready to speak a new word on the list of Spanish words. The screen will go blank, and then the "GO" signal will appear. Speak the new word when you see this signal. Lake sure you are speaking the right word. The number at the lower left of the box tells you which word on the list is: the machine thinks you are speaking.

BUTTON #8. Press thts button when the machine says "repeat," to indicate that there was something about your last word that it did not like, or if you, yourself, feel that you could have said the word better, or if you said the wrong word by mistake. This gives you another chance to speak the same Spanish word. Speak the word when you see the "GO" signal. You may press BUTTON #8 as many times as you want, but the only thing the machine will remember will be the last time you correct a word before going on to the next one on the list of Spanish words. Make sure you are speaking "Į.

the right word by matching the number on the screen with the number of the word in the list.

When you and the machine **are** satisfied with your version of "su," **go** to PART II. **BUTTON #9** and **BUTTON #8** are used only in Part I.

PART II **--** LEARNING TO PRONOUNCE ENGLISH WORDS

IAt the start of Part Ii, press BUTTON **#6,** pick up the first teaching card in the stack given to you at the beginning of the session (it should be numbered  $#1$ ), and put it through the card machine. The number **#1** will appear at the lower left corner of the box on the screen, indicating that the machine expects you to be working on teaching card **#1.** From here until the end of the session, you may use any of the following buttons.

STORE. Press this button when you want to record your voice as you imitate the word which you entered from the teaching card. The screen will go blank, you will hear the teacher's voice speak  $\frac{1}{2}$  the word, the "GO" signal will appear, and you can then speak the same word. (For feedback subjects:) The screen will then show you<br>the position of your tongue during the vowel part of the word. The bright point shows where your tongue was at the beginning of the vowel, and the string of other points shows where it went after that. If the points pass through the target box in the same way as they do in the sample picture shown on the teaching card, the machine is telling you that the word you just spoke sounded right. If the points do not pass through the target, or if they do so in the wrong way, you must try to improve.

**I**  $^{49}$ 

a ec

m e

28.2

. . en e.

or n

 $\bullet$ 

RECALL. Press this button to listen to both the teacher's voice and your last imitation of it. When you press RECALL, the + at the lower-right corner of the box will disappear, but the rest of the screen will not change. You will hear both voices, one after the other, and you will not have a chance to record your speech during this time. The machine will respond to new demands only when the  $+$  reappears at the lower-right corner of the box. (The following two buttons will be described only to feedback subjects.)

BUTTON #1. Press this button to get a continuous picture of what your tongue is doing, to help you try out different sounds quickly. Concentrate on hitting the target for the particular word you are working on, rather than making widely different sounds. This is because the machine is still expecting you to speak the particular vowel, and can do the best job on it. You may notice some small differences in your ability to hit the target while the machine is operating in this way. Therefore, please remember that we are most interested in teaching you to pronounce whole words, as you do when imitating the teacher's speech after pushing the STORE button. So, use BUTTON #1 to help you get a rough idea of the correct sounds, but do not spend too much time looking at the continuous picture of your tongue position.

The machine will not respond to your pushing the STORE or RECALL buttons after BUTTON #1 is pushed.

BUTTON #0. Press this button to return to normal operations from the continuous picture. STORE, RECALL, BUTTON #6, and BUTTON #7 will then operate normally.

**A**

ez.

 $\mathbf{z}$ 

 $\frac{1}{2}$ a,

 $\ddot{\phantom{a}}$  $\bullet$ 

 $\ddot{\phantom{a}}$ 

 $\overline{a}$ 

 $\ddot{\phantom{a}}$ 

 $\ddot{\phantom{a}}$ 

 $\bullet$ 

BUTTON #6. Press this button when you are finished with one teach-**Ing** card and you want to begin working on the next one. Put the card **you** have finished at the bottom of the stack, and pick up the top one. When the "GO" signal appears on the screen, push the card to start it into the machine. The machine will then know that you wish to work on the next word. The (target box will move to a new location within the larger box, and the) number at the lower  $r_{\ast}$  left of the box will increase by one from its value at the last word you were working on. Check carefully to see that the number on the screen and the number on the teaching card agree. If they do not, see BUTTON #7.

BUTTON #7. Press this button to correct the situation when the number on the screen and the number of your current teaching card \*, do not agree. This can happen if you put the wrong teaching card into the machine, or if you put in the right one too late or otherwise badly. Press BUTTON #6, wait for the "GO" signal, re-enter the correct teaching card, and then press BUTTON #7 as many times as are required to get the number on the screen and the number on your card to agree.

> BUTTON **#1.** If you have any questions during the session that you cannot answer **by** referring to this outline, press this button, ask your question into the microphone, and the person outside will answer it for you.

sio

'Il

医马塞氏综合征

# **2.7.2** Appendix B: Vowel-Display Algorithms

This appendix describes the final form of the vowel-display algorithms, as used in the ongoing formal evaluation of the English pronunciation teaching system. In summary, the vowel-display algorithms are used to estimate a two-dimensional trajectory of the tongue body during the voiced portion of single-syllable English words. This trajectory is displayed on a computer-controlled oscilloscope along with a small rectangle. The rectangle indicates a target articulation for the current word, as shown in Fig. B-1.  $\blacksquare$ 

The vowel trajectory consists of a sequence of displayed points, the first point being more intense than the others to assist in **I** identification of trajectory direction in time. Each point represents the approximate tongue position during the previous **10** msec. 5

The vertical position, or tongue height, is related to the frequency of the first formant, and can be estimated by the function:

High(nT) **=** [Fl(nT)+F2(nT)+F3(nT)] **-** [F4(nT)+F5(nT)+F6(nT)]

where F1(nT) is the output, in logarithmic units, of the first filter at time nT.

The horizontal position of a display point is related to the frequency of the second formant. Due to the wide range of variation of the second formant in natural speech, and due to frequency range overlap with the first and third formants, it has been found<br>that several different horizontal position functions are needed to estimate the position of the tongue body in the front-back

**52**

 $\label{eq:3.1} \begin{array}{c} \mathcal{L}_{\mathcal{A}} \circ \mathcal{L}_{\mathcal{A}} \circ \mathcal{L}_{\mathcal{A}} \circ \mathcal{L}_{\mathcal{A}} \circ \mathcal{L}_{\mathcal{A}} \circ \mathcal{L}_{\mathcal{A}} \circ \mathcal{L}_{\mathcal{A}} \circ \mathcal{L}_{\mathcal{A}} \circ \mathcal{L}_{\mathcal{A}} \circ \mathcal{L}_{\mathcal{A}} \circ \mathcal{L}_{\mathcal{A}} \circ \mathcal{L}_{\mathcal{A}} \circ \mathcal{L}_{\mathcal{A}} \circ \mathcal{L}_{\mathcal{A}} \circ \mathcal{L}_{\math$ 

**I**

 $\frac{1}{2}$ 

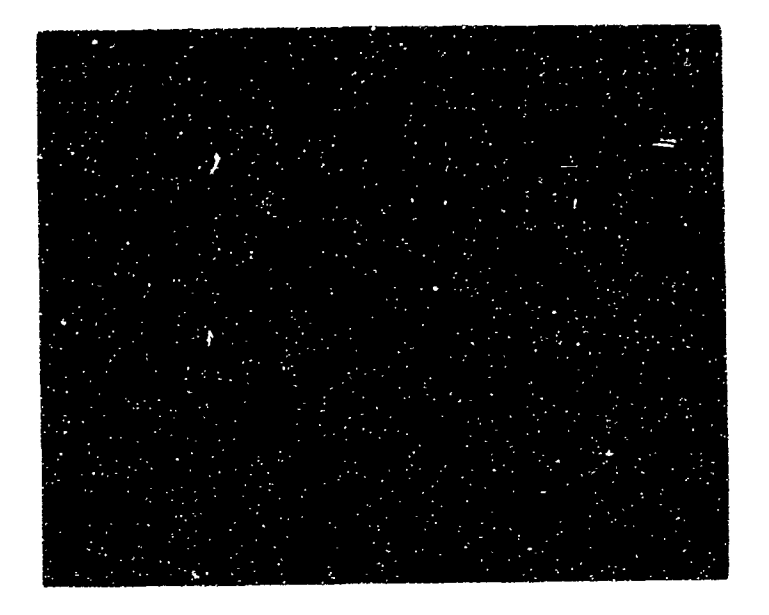

Fig. B-1. Vowel display, showing trajectory and target rectangle for the vowel **/e/** in the word "bet." Numeral at lower left indicates word number in the list; **+** at lower right is the ready signal. **If** utterance is unacceptable, REPEAT appears between numeral and +, and trajectory does not appear.

In Part I, large rectangle is always empty. Expected Spanish word appears in place of numeral. OK appears **- .m**whenever REPEAT does not.

 $\bullet$  .

dimension. The specific front-back function to be used at any one time is selected according to the vowel that is currently undergoing training (Table B-1, Column 2):

Report No. 2008 Bolt Beranek and Newman Inc.

Number (1)  $[EF^4 \text{ to } F10] - [EF1 \text{ to } F3] - [EF11 \text{ to } F14]$  $FRONT(nT) = \{(2)$  **[** $EF5$  to  $F7$ ] - [ $EF8$  to  $F10$ ] + 256 **(3)** 1/2 **[EFI** to **F4] -** 1/2 **£EF5** to **F8] + 960**

The trajectory is displayed only during the voiced portion of the word, and the trajectory is further restricted to the portion of the vowel nucleus that is minimally affected by coarticulation with adjacent consonants. To accomplish these goals, the trajectory is delimited in time to begin at time  $n_bT$  and to end at time  $n_eT$ by the algorithm described below and illustrated in Fig. B-2.

> Let LOUD(nT) **=** F2(nT) + **log R** log-l(Fm(nT))] m=l

where  $F_m(nT)$  is the output of the  $m^{\text{th}}$  filter at time nT.

Let  $MAXLOWD(n_mT) = MAX_n[LOWD(nT)]$ 

Then the beginning of the trajectory is found by working backward from time  $n_mT$  until LOUD(nT) is less than MAXLOUD( $n_mT$ ) minus 24. This time marks the approximate beginning of voicing. To remove part of the influence of the initial consonant,  $n_bT$  is set equal to this time plus 3T.

A similar algorithm defines the last point in the trajectory,  $n_{\rm e}T$ , by looking forward from  $n_mT$  until LOUD(nT) is less than MAXLOUD( $n_mT$ ) minus 24. The end of the trajectory is set equal to this time

**The Community of Second Property and Second Property** 

 $\mathbf{I}$ 

**I**

 $\mathbf{l}$ 

ļ

ļ,

į,

أأتمن المستملح المستستقين والمتحدث

i **I5**

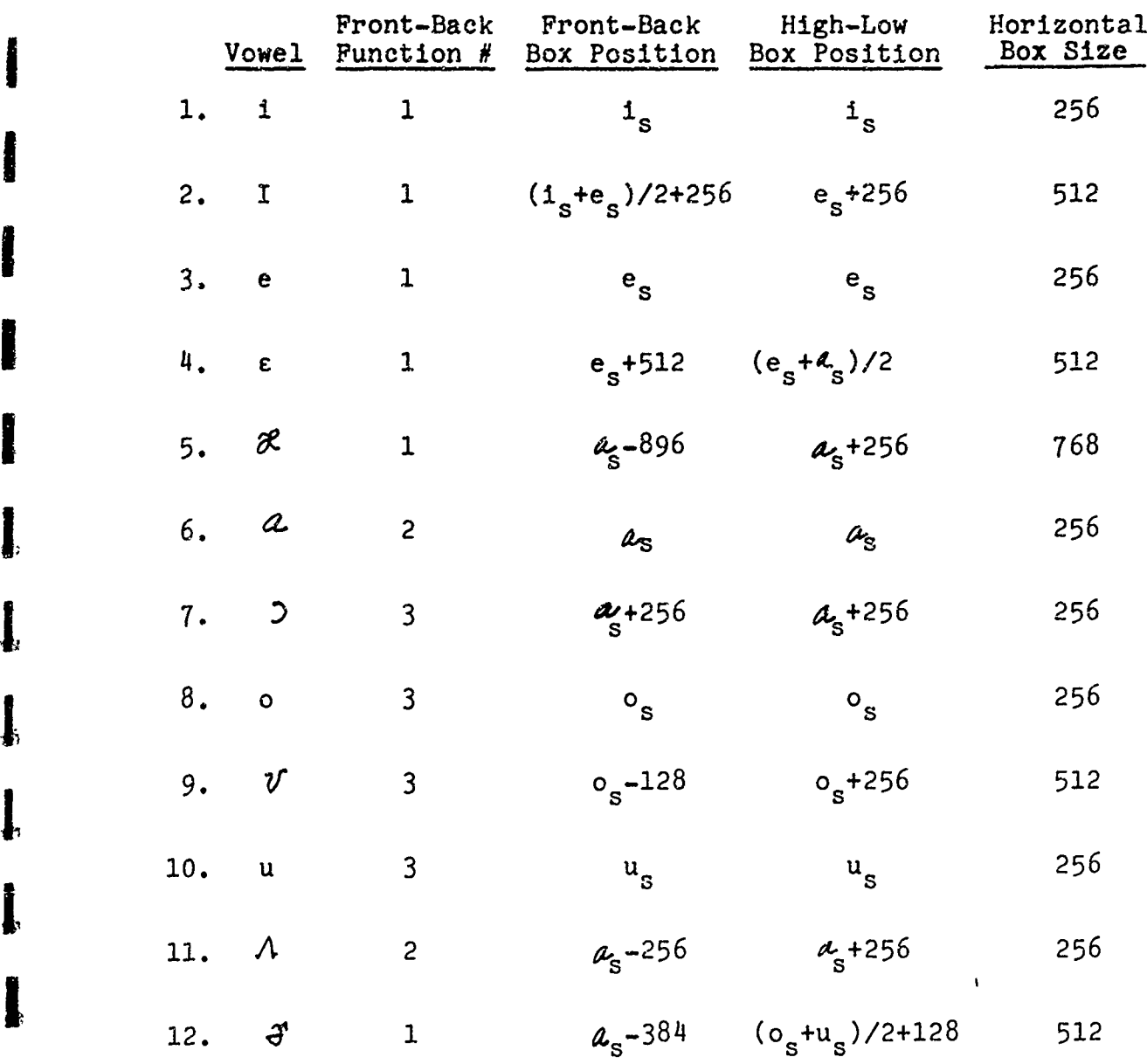

Table B-1. Display Parameters for Each Vowel

**0**

32 I

œ.

нz.

 $\ddot{\phantom{a}}$ 

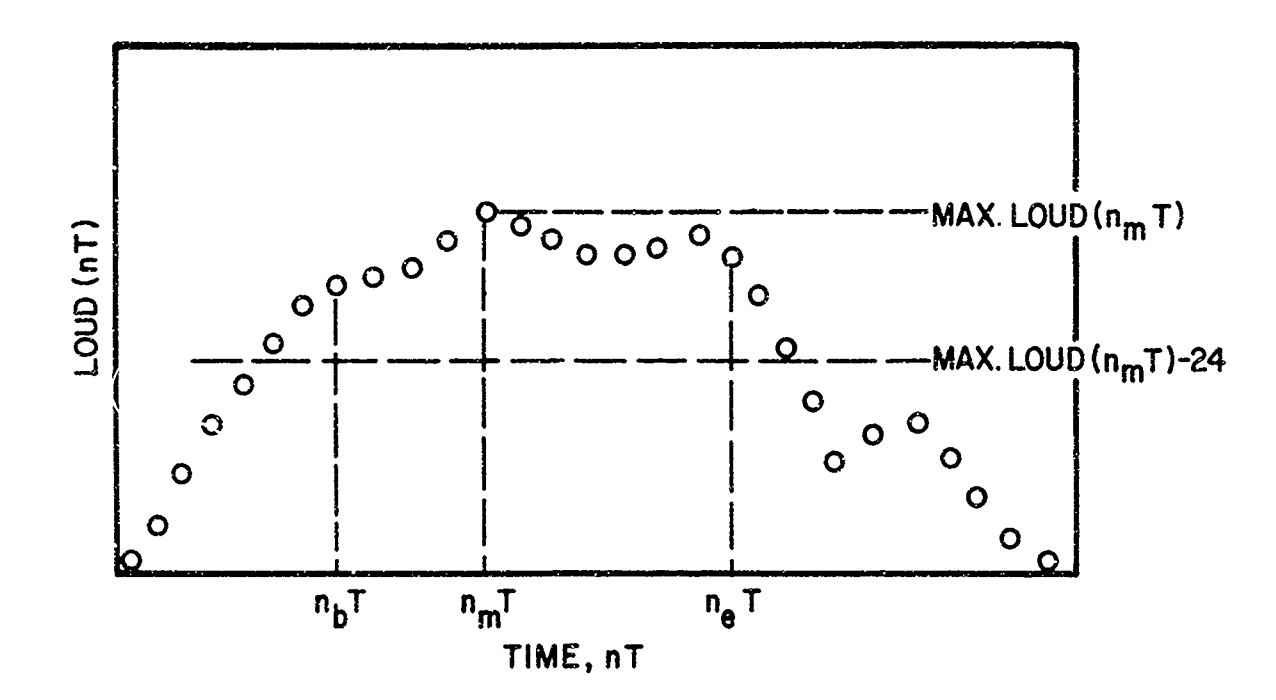

Fig. B-2. The time interval over which the vowel trajectory is displayed is from sample  $n_bT$  through sample  $n_eT$ .

Report No. 2008

**I5**

**I**

Lest Para

minus **3T. A** test is made to insure **tt.at r,"** or the utterance is rejected.

A target rectangle is positioned on the distin 3 180 centered at the horizontal and vertical coordinates  $x_{-k}$ . has a size (horizontal and vertical box lengths,  $\epsilon x_{\text{ref}}$ ,  $\epsilon$ coordinates of the center of the rectangle are determined of display position of the mid point in time of the Lpanis  $s$  and  $s$  $/1_s$ ,  $e_s$ ,  $a_s$ ,  $o_s$ ,  $u_s/$  and a set of offset constan<sub>'</sub>s that wer<sub>'</sub>: articulation with adjacent consonants. Table B-1 indicates the front-back and high-low box positions of the rectangle for eact vowel as a function of the positions cf Spanish vowels. Offset constants are not given in this report.

The vertical size of the rectangles,  $y_s$ , is 256, but the horizontal size depends on the vowel because some free variation seems permissible in horizontal position for some vowels. The horizontal rectangle size is given in Table B-1, Column 5. The total size of the vowel display screen is <3072, 1892>.

**J**

*1j*

**i**<br>**i**<br>**i**<br>**i**<br>**i** 

 $\begin{array}{c} \n \mathbf{1} \\
\mathbf{1} \\
\mathbf{1}\n \end{array}$ 

.1

 $\mathbf{I}$ 

å,

. .  $\bullet$ 

. . m r

**128 Fr** 

**CNA** ade.

# 2.7.3 Appendix C: English-Language Version of Instructions

The foll wing pages contain the instructions given to each S on the pretest day. At a predetermined point, indicated by an  $(*)$  -sign, E would ask S to stop reading, and would give a brief demonstration of the operation of the machine. At the point marked  $(**)$ , E demonstrated the recording technique, using the dummy word TEST, recorded on a preliminary LM card. At the point marked (\*\*\*), S began execution of Part II by recording the dummy word  $\prod_{n=1}^{n}$ SAMPLE, recorded on a preliminary LM card. Then, <u>S</u> proceeded<br>through the 57 regular LM cards.

#### IATRODUCTION TO THE TEACHING MACHINE

As you know, we have a new teaching machine whose purpose is to improve the English pronunciation of Spanish-speaking people. We want to introduce you to the various parts of this machine. You will be able to learn more quickly if you understand how the teaching machine's parts work with each other and with you. The equipment may seem complicated as you first read about it, but you will find that after a few minutes of experience, you will be using the teaching machine almost automatically, improving your English pronunciation and having fun too! If you have any questions as you read this, we will be glad to answer them at any **g** time.

> \* \* \* \* \* \*

Our teaching machine occupies two rooms: one for the student. and one for some extra equipment and the Monitor, who is there to make sure the equipment is working OK. In the Monitor's room there is a computer that controls all of the rest of the equipment in response to your commands from the student's room, and there is also a tape recorder which plays its sounds into the student's room. This recorder has, instead of a long spool of tape, just a small loop of tape which goes around. Each time you start it, it goes around once; and that takes about 5 seconds. You can record your own voice on the tape, and you can also listen to the recorded voice of a teacher on that tape. You can listen or record with the tape as many times as you want, as you improve your pronunciation.

Inside the students room, there are several pieces of equipment which you will use as you learn.

**1 59**

**I**

**1.** BUTTON BOX. Whenever you wish to do anything with the teaching machine, you must ask the computer to help you. Since our computer is not too smart, it will respond only to a small number of instructions, and you have to translate your instructions into button-pushes so that it can understand you. You can start each activity by pressing one of the 12 buttons on the button-box. Later instruction sheets will give you further details about which button goes with which activity.

It is important that you always press the buttons as quietly as possible. When you have decided whica button you want to push, put your fingertip on the button lightly without pressure. Then, press down softly and release quietly. It is especially important that you release the button quietly. You don't have to press the button with great force; just make it touch bottom. You also don't need to release the button hastily. Usually, just "letting up" on your finger pressure will allow the spring under the button to push up your finger quietly. This method is impor- **ji** tant, but don't let it worry you too much; it will soon become automatic, and you won't even have to think about it!

2. DISPLAY SCREEN. The computer draws things on this screen to **j** give you information about that's going on during the lesson. It's like a TV screen, but the "pictures" you see are much simpler , and you can change them by what you do while you learn. Later instructions will tell you what each of the pictures mean and what you can do to change them.

**3.** MICROPHONE. This is, of course, what you speak into. When- **J** ever you wish to record a word, you must instruct the computer to turn on the microphone. You do this by quietly pressing one

**-!**

 $\mathbf{1}$ .

... ... á.

of the buttons on the button-box. Later instructions will tell you which buttons to use. After you press the right button, the computer tells you that the microphone is ready by removing whatever picture is on the screen and replacing it with a picture that looks like this:  $+$ ] This is your signal to speak. It will stay on for only about 2 seconds, and so you should speak your word as soon as you see the  $+$ ] signal on the screen.

4. LOUDNESS INDICATOR. When you speak into the microphone, your voice must not be too loud or too soft, or the computer won't be able to "understand" what you've said. The loudness indicator moves in response to your voice when the microphone is on; the louder you speak, the further it moves. Watch the meter while you speak.

15. TEACHING CARDS. Each time you come, you will study the pronunciation of a certain set of English words. You will have help in doing this, since we have recorded a teacher's voice speaking the words you are to work on, and you can hear the teacher's **i** voice whenever you wish. Before you begin each day's work, you will be given a stack of cards, each with a number and a word typed at the top right corner, and each with a piece of magnetic tape running across the bottom. The teacher's voice is recorded on the tape, and you can hear it by using the card-reading **1** machine.

6. CARD-READING MACHINE. The purpose of this machine is to transfer the recording of the teacher's voice onto the tape loop outside so that you can hear it. Later instructions will tell you how to use this machine.
7. LOUDSPEAKER. Of course, this is where you hear the recordings of your voice and of the teacher's voice. Occasionally, if you are having difficulties, the Monitor will interrupt the session and speak to you over the loudspeaker too. You can answer him through the microphone. When the problem is solved, the Monitor will turn off the loudspeaker and give the control of the machine back to you.

> $\bullet$  $\bullet$  $\ddot{\bullet}$  $\bullet$  $\frac{3}{2}$

Please ask any questions about these instructions, and we will be glad to answer them.

## INTRODUCTION TO TODAY'S **SESSION**

Today's session will be different from the usual one. We have a large number of English words which we would like you to speak for us. We will record your voice, and we will use this recording to measure the progress you make through the use of this machine. The monitor will stay in the student room today, and he will do most of the complicated things. All you have to do is speak the words into the microphone.

Today's session will have three parts: Part I, in which you will speak a short list of Spanish words; Part II, in which you will speak some English words; and Part III, in which you will read some English sentences.

Part I will be done in exactly the same way as it will be done in all future learning sessions. After you complete Part I, you will read more about Part II and Part III.

**-**

**I**

<sub>™</sub>≈≈≈≈р<del>ирунун куузунула</del>

**I**

**I**

I

#### PART I: SPEAKING SPANISH WORDS

ł

Ţ

1

The purpose of this part is to introduce your voice to the machine. Since every person's voice is different, the machine has to know what yours is like if it is going to be able to improve your pronunciation. We want you to speak some Spanish words now, since we know you can pronounce them correctly. It is very important that you speak in a normal manner in Part I, since we must measure any improvement in your English against these Spanish words.

Here is a list of the five Spanish words you will record in Part I. You will record them twice: once for practice, and then **.** once again. The order in which the teaching machine expects you . to record them is:

SISA PESO PADRE COSA SU

Here is a series of stops which you should follow to complete Part I. If you read and follow them carefully, the whole thing should take Just a couple of minutes.

STEP 1. You will notice that there is a + in the center of the screen. This means that the machine expects you to start at the beginning of the list by recording the word SISA. Go on to Step 2.

STEP 2. Record the correct Spanish word. Here is how: Using a light and quiet movement, press BUTTON 9. This removes whatever was on the screen and replaces it with the  $+$ ] signal, indicating that the microphone is on. You then have a few seconds in which

to speak the Spanish word. Watch the Loudness indicator while you speak. **(\*)**

When the microphone is turned off, the  $+$ ] signal disappears and is replaced with a more complicated picture. At the lower left of the large rectangle, the computer tells you what Spanish word it expected you to say. At the center, it says OK or REPEAT; and at the lower right, a + will appear to indicate that you may proceed.

Now you should take the actions indicated below.

www.com.com/www.com/www.com/www.com/www.com/www.com/www.com/www.com/www.com/www.com/www.com/www.com/

- A. If the screen says REPEAT: You must go immediately to STEP 3.
- B. If the screen says OK: Continue to question C.
- C. Did you speak the word written in the lower left of the screen?
	- **1.** Yes, I did: Continue to question D. 2. No, I didn't: You must go immediately to STEP 3.
- D. When you spoke the Spanish word, was it your normal pronunciation of that word, and did your voice sound OK to you?
	- **1.** Yes, my voice was normal: Go to STEP 4. 2. No, there was something wrong: Go to STEP 3.

STEP 3. You enter this step because there was something wrong with the way you recorded a Spanish word. You want to get another chance to speak the same word, so you want the teaching machine to turn on the microphone while still expecting you to speak the old word. Here is how: Using a light and quiet movement, press BUTTON 8. This removes whatever is on the screen and replaces it with the  $+$ ] signal, indicating the microphone is on. Watching the loudness meter as you speak, say the old Spanish word into the microphone.

Now, you should take the actions indicated below.

- A. If the screen says REPEAT: You must go back to the beginning of STEP 3.
- B. If the screen says OK: Continue to question C.
- C. Did you soeak the word written at the lower left of the screen?
	- **1.** Yes, I did: Continue to Question D. 2. No, I didn't: Go back to the beginning of STEP 3.
- D. When you spoke the Spanish word, was it your normal pronunciation of that word, and did your voice sound OK to you?
	- **1.** Yes, my voice was normal: Go to STEP 4. 2. No, there was something wrong: Go back to the beginning of STEP 3.

 $\begin{bmatrix} 1 & 0 & 0 \\ 0 & 1 & 0 \\ 0 & 0 & 0 \\ 0 & 0 & 0 \\ 0 & 0 & 0 \\ 0 & 0 & 0 \\ 0 & 0 & 0 \\ 0 & 0 & 0 \\ 0 & 0 & 0 \\ 0 & 0 & 0 & 0 \\ 0 & 0 & 0 & 0 \\ 0 & 0 & 0 & 0 \\ 0 & 0 & 0 & 0 & 0 \\ 0 & 0 & 0 & 0 & 0 \\ 0 & 0 & 0 & 0 & 0 \\ 0 & 0 & 0 & 0 & 0 & 0 \\ 0 & 0 & 0 & 0 & 0 & 0 \\ 0 & 0 & 0 & 0 & 0 &$ 

STEP 4. When you arrive at this step, it means you have just successfully recorded a Spanish word. Both you and the teaching machine liked the way it sounded. Now, you should take the  $ac$ tions indicated below.

- **A.** Have you just finished any of the following Spanish words: SISA, PESO, PADRE, or COSA?
	- **S1.** Yes, I just finished one of these words: Then you are ready to start working on the next word on the list. Go back to STEP 2 and work on the new Spanish word.
	- 2. No, I have just finished the word SU: What do I do now?

Remember that the plan in Part I is for you to record the list of five Spanish words two times.

- A. If you have finished with SU and this is your first time through the list of five Spanish words, press BUTTON 0 just ones apaniton words, press **Editon**, Jaso en the screen and puts a **+** in its center. Go back to STEP **1.**
- B. If you have finished with SU and this is your second time through the list of five Spanish words, congratulations! You have just completed Part I, and you can go on to the rest of today's activities.

BUTTON 8 and BUTTON 9 are not used again today. They are only used in Part I.

## WHAT DOES IT MEAN WHEN THE SCREEN SAYS "REPEAT"?

**SI** "

 $\mathbf{r}$ 

**I**

You have pressed a button which was supposed to turn on the micro-  $\frac{1}{2}$ phone and allow you to speak a word to the teaching machine. The **-j** signal appeared on the screen, and now the word REPEAT is written at the bottom of the rectangle on the screen. What does it mean?

It does not mean that you have pronounced the word incorrectly. The machine is not that smart! It does mean that the computer did not think that what it heard was a word. There are several things that can cause a REPEAT.

**1.** You did not say anything while the microphone was on. Once the **-]** signal appears on the screen, you have only about two seconds in which to speak the word. If you wait too long, the microphone will turn off too early. Make sure you speak as soon as the **-]** signal appears on the screen.

2. You started to speak the word too early.and were in the middle of saying it when the  $\rightarrow$ ] signal appeared on the screen. Remember to wait for the ] signal before beginning to speak the word.

3. There was a short noise while the microphone was on, before you could speak. If the noise is loud enough, the machine thinks that is the word, and it turns off the microphone. It is very important that the only sound after the  $+$ ] signal appears should be your voice speaking the word. That is why you must press the buttons as quietly as you can.

4. Your voice was too soft while you spoke the word. Are you sitting with your mouth more than 12 inches from the microphone? Watch the loudness indicator as you speak, and make sure that your voice makes the needle pass above the lower mark.

5. Your voice was too loud while you spoke the word. Are you sitting too close to the microphone? Watch the loudness indicator as you speak, and make sure that your voice does not make the needle go past the upper mark.

*69*

 $\overline{\phantom{a}}$ 

 $\epsilon$ 33.

 $\begin{array}{c} \n\hline\n\end{array}$ 

 $\frac{1}{2}$ 

#### PART II: SPEAKING ENGLISH WORDS

Now we are ready for you to speak a list of several English words. it will be very simple for you, since all you must do is press one button and speak each English word. The monitor will do everything else. We will use the following procedure for all of the words.

Step **1.** The monitor takes a new teaching card, presses BUTTON 6, waits for the  $\rightarrow$ ] signal to appear on the screen and puts the card into the card-reading machine. You will not hear the recording of the teacher's voice yet. The word you will speak is printed at the top right corner of the teaching card.

Step 2. After the new teaching card is entered, there will be some slowly changing numbers at the lower right corner of the screen. The numbers will get smaller, and they are finally replaced witn a +. This means that the machine is now ready for you to speak the English word printed on the teaching card.

Step 3. Before you speak, you must tell the machine to turn on the microphone. Using a light and quiet movement, press the button marked STORE. This will erase the screen and put the  $\rightarrow$ ] signal on it, indicating that you may now speak. Do not worry about mispronouncing the word; you will get a second chance very soon. Watching the loudness meter, speak the English word written on the teaching card. Remember, you only have a few seconds in which to speak the word after you press the STORE button, so speak it as soon as you see the  $+$ ] signal appear on the screen.

(\*\*)

æ, æ k

in v

 $\bullet$ 

Step  $4$ . Now, one of two things can happen:

A. If the screen says REPEAT: There was something wrong with the way you spoke the word. You won't hear the teacher speaking the word until you say it, and the screen does not say REPEAT. Wait for the + to appear at the lower right of the screen, and then go back to the beginning of Step 3.

B. If the screen does not say REPEAT: The machine is satisfied with what you said. You will now hear the teacher's voice saying the English word. Listen carefully to his pronunciation, because you will soon get another chance to speak the word. After the teacher is finished speaking, wait for the + to reappear at the lower right of the screen, and then continue to Step 5.

**Reading** 

Step 5. You have now spoken the word at least once, and have heard the teacher say it once. You can now say it again. Using a light and quiet movement, press the STORE button and use the same procedure as in Step 3 to speak the word once again.

Step 6. Now, one of three things can happen:

 $\mathbf{r}$ 

 $\frac{1}{2}$ 

A. If the screen says REPEAT: Wait for the + to reappear at the lower right of the screen, and then go back to Step 5.

B. If you feel you could say the English word better, that you were not concentrating, or that your voice did not sound "right" to you as you spoke: Go back to Step **5.**

**C.** If you and the monitor and the machine were satisfied, we can go on to the next English word on the list. Go back to Step **1.**

 $(***)$ 

*V* **P**

**m7**

# PART III: READING ENGLISH SENTENCES

**i**

**I**

**I**

**I**

**I**

**I**

**I**

**I**

We would like to record your voice as you read some English sen-<br>tences. We know that reading English is not easy if you are not sure of how to pronounce written English, so do as well as you can and do not worry about making mistakes.

Before you begin reading aloud, the monitor will give you a paper with the English sentences you are to read. He will read it aloud, while you follow along, reading silently. When he turns on the microphone, you will then read the same sentences at a normal conversational speed and loudness.

 $\frac{1}{2}$ 

网络大麻 医骨髓的

The following page appeared at the front of the instructions given to experimental and control Ss on the training days. The next few pages of the instructions are not shown here, since they are identical to those given on the previous pretest session: the instructions for Part I, and the section entitled "WHAT DOES IT MEAN WHEN THE SCREEN SAYS "REPEAT?". The next section in the instructions is "PART II: LEARNING TO PRONOUNCE ENGLISH WORDS," and it differed between experimental and control Ss. They are identical up to Section D, entitled HOW THE TEACHING MACHINE HELPS YOU IMPROVE YOUR PRONUNCIATION. Following the conclusion of the instructions for Part II, you will find the one-page summary of the instructions and functions of the buttons. The following pages contain the instructions given to control Ss, from Section D until the conclusion of the instructions for Part II. This is followed by the control Ss' one-page summary. The next page is self-explanatory.

The relevant package of instructions is always present in the room when S is running. In addition,  $S$  was given the package of instructions for reference and study at home. The covering letter attached to the instructions is the last item in this appendix.

## INTRODUCTION TO TODAY'S SESSION

I

 $\mathbf{I}$ 

**i** I

**I**

**I**

**I**

Today we will begin the normal operation of the teaching machine There are two parts to this session: Part I, where you will speak the same list of Spanish words as you did on your first day, and in the same way; and Part II, where you begin to use the teaching machine to improve your English pronunciation. We will give you complete instruction sheets for both Parts. You have already seen the instructions for Part I, and so that should ' be easy.

مطاهم ونقشهم فيختب

# PART II: LEARNING TO PRONOUNCE ENGLISH WORDS

 $\begin{bmatrix} 1 \\ 2 \\ 3 \end{bmatrix}$ 

**7---**

d š

**m** <sup>b</sup>

You are now ready to begin using the teaching machine to improve your pronunciation of English words. You have been given a stack of numbered teaching cards which you can use for the rest of today's lesson.

For the most part, you are now free to work on the English words at your own pace. Here is a description of how to control the teaching machine and of the general rules for Part II, which you should understand. **-**

A. HOW TO BEGIN WORK ON A NEW ENGLISH WORD:

The first step in working on a new English word is to tell the computer you are finished with the previous activity and that you want to place a recording of the Teacher's voice onto the tape loop where you can listen to it. This is done in the following way:

STEP 1. Press BUTTON 6. This begins the process and removes whatever is on the screen. If this is your first teaching card in the stack, skip to STEP 3.

STEP 2. Take the previous teaching card out of the slot of the machine and place it face down on the stack of used cards.

STEP 3. Put the next teaching card in the slot of the machine and slide it over to the left until its left edge is near the little triangle.

STEP 4. A few seconds after you push BUTTON 6, the **-)]** signal should appear on the previously blank screen. This doesn't mean you should speak into the microphone; it means the computer is ready for you to start the teaching card. Wait until the  $\rightarrow$ ] signal appears on the screen before going to STEP 5.

STEP 5. Now, give the card a little push to the left, and the machine will pull it the rest of the way. When the card stops it will remain at the left edge of the machine. Leave it there so that you can read what the word is.

STEP 6. If the machine was not satisfied with something as you did STEP 5, it will say REPEAT ON The screen. You must go back to STEP **1,** while of course leaving out STEP 2.

STEP 7. Look carefully at the word number printed above the English word on the teaching card. Now look carefully at the word number at the lower left corner of the screen. It is very important that these numbers always agree, since this is the only way the computer knows what word you're working on. Usually, if the cards are kept in order and you have no trouble entering them with the card-reading machine, the numbers will remain in agreement.

Do they agree now?

 $\bar{\Gamma}$  $\mathbf{1}$ 

I

 $\mathbf{I}$ 

**A.** Yes, they are the same number: Go to STEP **8.**

B. No, they are different: Here is how to make them agree. Each time you push BUTTON 7, the word number on the screen gets smaller by **1.** If you push it twice when the original number was

**"10,"** it will change in this way: *"9"* **- "8."** If you push it three times when the original number was "2," it will change like this: **"1" - "0" - "12."** Therefore, watch the screen as you push BUTTON 7 as many times as are necessary to make the two word numbers agree.

 $\ddot{\phantom{a}}$ 

 $\bullet$   $\bullet$ 

 $\Delta$ 

 $\blacksquare$ 

 $\sim$   $\sim$ ₩.

m.

an e

es s

 $\sim$ m,

te e

æ r

m e

.<br>..

÷.

 $\overline{\phantom{a}}$ 

STEP 8. You are now ready to begin working on the pronunciation of this English word. You have not heard the Teacher's voice saying it yet, but you have transferred the recording of his voice from the teaching card to the tape loop outside. You can hear it played through the loudspeaker whenever you want, as you study how to pronounce this word. But before you begin working on the first word, please read the rest of these instructions. The section titled GENERAL LEARNING PROCEDURE will give you some rules and suggestions for what you should do.

B. HOW TO RECORD YOUR VOICE

When you want to put a recording of your voice on the tape loop, use the STORE button. Remember: press it quietly, wait for the **]** signal, and watch the loudness indicator as you carefully speak the English word.

If the teaching machine does not say REPEAT, you will hear the teacher's voice speaking the English word after you. If you hear nothing and the screen says REPEAT, you must repeat this step; no other buttons will function.

Listen carefully to the teacher's voice as he speaks the English word. Can you hear any differences between the way he speaks and the way you have just spoken?

# C. HOW TO LISTEN TO THE RECORDINGS

One of the best ways you have of improving your pronunciation is listening to both voices speaking the same word, in quick succession. You can do this with the RECALL button. When you press the RECALL button, the + at the lower right of the screen disappears, and the teaching machine will play the tape loop through the loudspeaker for you to hear. The microphone will not be turned on, since you can only listen with the RECALL button. You will hear the last recording of your voice which you made with the STORE button, and then you will hear the teacher's voice speaking the English word. Can you hear any differences between the way you speak and the way he speaks?

## D. HOW THE TEACHING MACHINE HELPS YOU IMPROVE YOUR PRONUNCIATION

As you probably know, English has more vowels than Spanish does. Some of them are similar to Spanish vowels, and some are quite new and different. Most Spanish-speaking people have some degree of difficulty in pronouncing the English vowels. There are, of course, several other kinds of difficulties which you may have in speaking English. In a few weeks, we will explain how to use the teaching machine to help you with those problems. For the next several sessions, as you use the STORE and RECALL buttons in gradually making your pronunciation identical to the teacher's, the screen will give you information which you can use in improving your pronunciation of English vowels.

Each of the 12 Teaching Cards contains a one-syllable English word. We do not think that you will have too much difficulty in pronouncing the consonants in these words, but we think you might

1 **79**

**I**

find some of the vowels hard to pronounce correctly. Each of the 12 English words contains a different vowel. To pronounce all of these vowels correctly, your lips, teeth, and tongue must all be in the right places at the right times. This sounds like a difficult task to accomplish, since we usually speak without thinking about it. But in order to improve your English vowels, you must learn to change your speaking habits by really trying to do new things with your mouth.

Fortunately, your task is made simpler by the nature of the English vowels. In most of them, the position of the lips and teeth is not nearly as important as is the position of the tongue in the mouth. Different tongue positions produce different vowel sounds. When the tongue is high and forward in the mouth, a vowel like the I in SISA is produced. When the tongue is low and back in the mouth, a vowel like a U in SU is produced.

Some English vowels are difficult to pronounce because your Spanish-soeaking training has never required you to put your tongue in certain regions of your mouth. You can easily produce all Spanish vowels without thinking about it; but when you speak English, you use something like the Spanish vowel positions; and the result of this substitution is an accent. If you could learn new ways to move your tongue, you could greatly improve your Spanish accent. Unfortunately, this kind of new learning is hard for most people, since usually we speak without thinking about all of the things we have to do in pronouncing words. But you have the teaching machine to guide you in this learning. It can tell you how to change the position of your tongue in order to improve your vowels.

Each time you speak a word into the microphone, the teaching machine will look for the vowel part of the word. When it hears you speaking a vowel, it starts figuring out where your tongue is in your mouth. It determines this position every 1/100th of a second until you are through speaking the vowel. When you are finished with the word and the microphone is turned off, it shows you on the screen where your tongue was while you spoke the word.

The large rectangle on the screen is a simple representation of a left side view cf the mouth---oriented like the rectangle in the picture on the front of the loudspeaker. The teaching machine shows you where your tongue was by putting a series of points in the rectangle. The bright point is the position of your tongue at the start of the vowel and each successive point is its position on each successive 1/100th of a second until the end of the vowel. If the points are clustered near the top left corner, this means that your tongue was high and forward in your mouth. Therefore, you can use this picture to get information about where your tongue is as you speak vowels. Now: How do you know how to change your pronunciation to make it better, and how do you know when you are right?

You will notice that inside the large rectangle, in addition to the string of points, there is a smaller rectangle. This is called a target. There are 12 different targets, one for each English word. Each of them indicates the region of your mouth where your tongue should be for correct pronunciation of each English vowel.

81

1 **81**

 $\mathbf{r}$ 

l<br>I

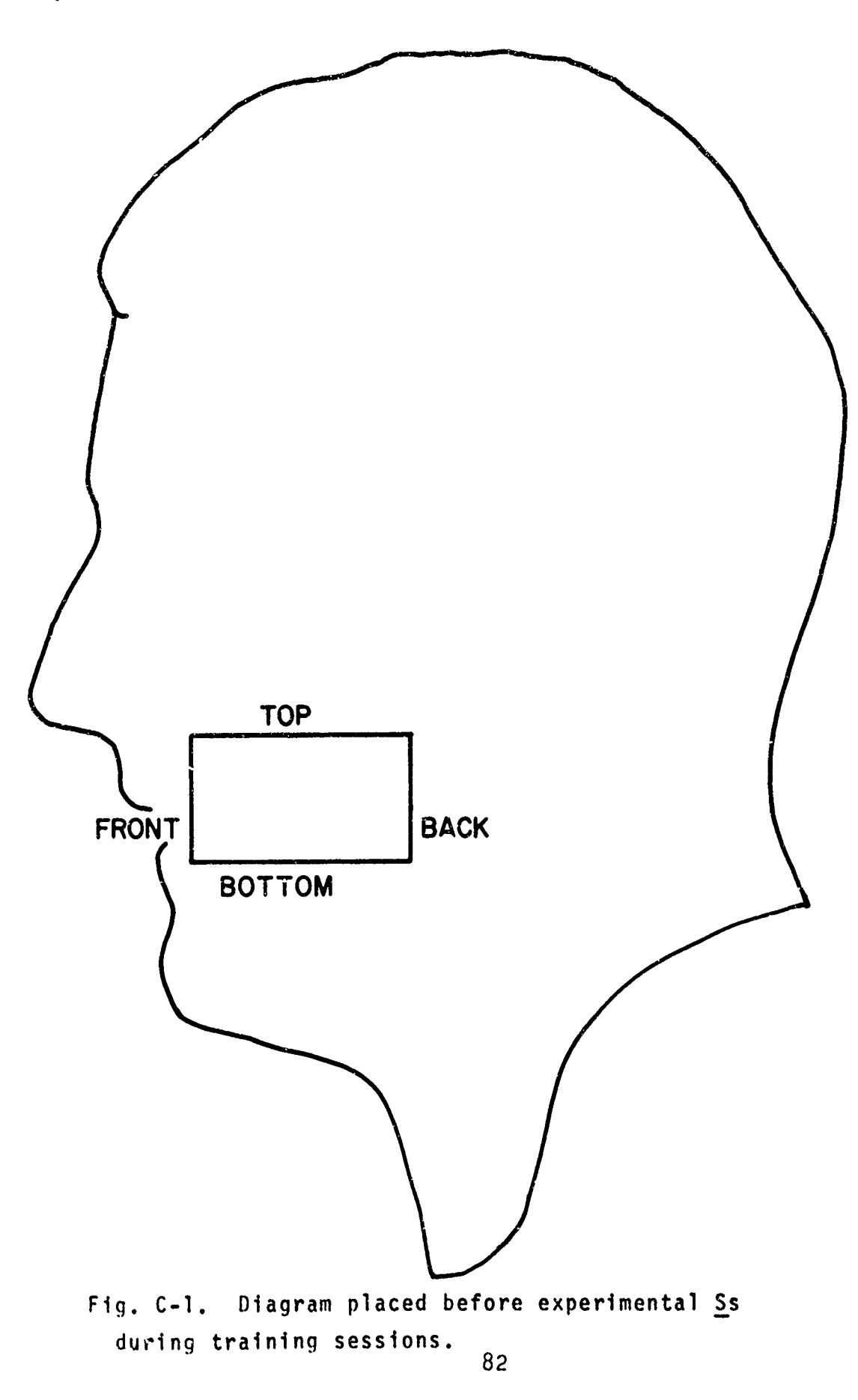

**X3**

If the trace of points does not touch the target at all, the teaching machine is telling you that you are pronouncing the vowel incorrectly and that you must try to improve. You can use the relative positions of the trace and the target to tell yourself how to change your tongue position for your next try. If the trace is just above the target, your tongue is too high. If the trace is to the right of the target, your tongue is too far back. The next time you speak the word, try to move your tongue to the position indicated by the target.

It is easy to see when you are wrong--the tongue trace does not touch the target. It is a little more difficult to see when you are really correct, since it involves some judgment on your part. While it is very good when your trace hits the target, it is even better if you can touch the very center of the target with some part of your trace. We must tell you that there will be targets which you can just barely touch even with prolonged learning, and you will never be able to touch their centers. But you should try to do this every time, when possible. Please notice that we did not say that the entire trace should he within the target; only that it is good if you can get your trace to touch the center of the target.

You should also make sure that you can hit the target consistent**ly.** It is not enough that you managed to produce a perfect trace once. Can you repeat the performance whenever you want?

Here is another very important thing to remember. Whenever you are using this system, do not depend entirely on the tongueposition pictures. Remember your ears! Your pronunciation of the words is supposed to sound identical to the teacher's voice,

and the pictures are only to help you in learning the correct vowel sounds. If your trace hits the target well, that does not mean that all of your pronunciation is perfect. Listen to the whole word and try to get every part of it to sound like the teacher's voice.

**E.** USE OF THE CONTINUOUS-PICTURE BUTTON

There will be times when you are just interested in getting a quick look at the tongue trace as you speak into the microphone, and when you don't want to spend all of the time that is needed when you use the STORE button. You may want to speak the word several different ways, or you may just want to try out some slightly different vowel sounds or tongue positions. This is made possible through BUTTON **1.**

 $\blacksquare$ 

 $\bullet$ .

u k

 $m +$ 

. .

When you press BUTTON 1, the + at the lower right of the screen disappears, and the microphone is turned on. Any sound you make is now picked up by the teaching machine; and when it hears a vowel sound, it will put a series of tongue-position points on the screen right while you are talking. You can now try out several different words or vowels in quick succession. Here are some suggestions on how to use BUTTON **1.**

You are working on improving your pronunciation of some English word. The target for the vowel sound of that word is shown on the screen. Speak the whole word into the microphone and watch the screen. While you are speaking the vowel part, try tongue positions that are different from your usual one. Try to move the trace closer to the target each time you speak the word. If this does not work, you may be working with a vowel in which

the position of your lips or teeth makes a difference. Speak the word some more, and try to change the shape of your lips or teeth as you speak the vowel. Does this move the trace into the target?

Another way you can use BUTTON 1 is to make a continuous series of speech noises in your throat and speak Just the vowel part of the word. Try the little experiments mentioned above. Can you make a vowel sound that puts the trace in the target? If you find that you can, then go back to speaking the whole word and put the correct vowel sound in the middle of it.

As you use BUTTON **1** and try these new sounds, remember to work only on getting the vowel trace to hit the target that is now on the screen. Try vowel sounds that are roughly similar to the **I** one you are working on. You can, if you want, try other English words that have the same vowel; but you should work mostly on the current English word on the teaching card. If the vowel is EE, don't try to speak 00, since the trace of that vowel will not be shown correctly on the screen. But if the English word is BEET, you might try different EE sounds, and maybe the word FEET or something like that.

You may find that you can not hit the target while using BUTTON 1 and that you can while using the regular STORE procedure. Or, the difference may be reversed. This is because there are some small differences between the two buttons. BUTTON 1 is for you to get a rough idea of how you should change your pronunciation to help you hit the target when you speak the word in STORE. We are more interested in your being able to hit the target as you speak the word with the STORE button, so use BUTTON 1 only when it can really help you.

85

**.1** *<sup>5</sup>*

I

When you want to go on to another activity, you must instruct the computer to turn off the continuous picture and get ready for a new STORE or RECALL command. Remember that the + at the lower right of the screen must be present for these buttons to work and that pressing BUTTON 1 removed the +. To return to normal operation, press BUTTON 0, which will replace the + and allow you to go on to your next command. Remember: once you have pressed BUTTON **1,** you must press BUTTON 0 before the machine will listen to any further commands.

 $\ddot{\phantom{a}}$ 

F. IN CASE OF TROUBLE

The monitor will sit outside and keep watch over the machine to make sure that it is working normally. **if** there is trouble of some kind and he wants to talk to you, he can speak to you over the loudspeaker. This will interrupt the picture on the screen. You must wait until he is through speaking to answer him. He will tell you when the problem is fixed and will then let you take control of the machine again.

Please do not hesitate to ask questions about anything you .eel unsure about!

G. GENERAL LEARNING PROCEDURE

Now you know how to use the teaching machine to help you improve your pronunciation of each of the English words. Before you begin, we still need to tell you the general rules for Part II.

You will find that if the screen says REPEAT, you will not be able to start a new English word with BUTTON 6, because the

machine will not respond. You must press STORE and speak the old word one more time to get rid of the REPEAT, and then you can continue with BUTTON 6.

You may know already that when you finish with the 12th teaching card, you can go right back to the first card as your next English word to work on. You can, therefore, go through the stack of 12 words several times during each day's session. You can work at your own pace for most of the time.

We would like you to observe the following rules as you go **j** through the session. When you begin PART II, run through the 12 words rather quickly. Each time you enter a new teaching card, speak the word no more than three times with the STORE button, and use the RECALL button no more than three times. Use BUTTON 1, if you wish, but not for more than about a minute. If you have difficulty with a particular word, note down the problem, if you want, on the note-paper provided. You will have the time to return to work on that word later in the session.

Once you have finished this quick run through the words, you can go back to word **1,** press BUTTON 6, and continue normally. Make sure that the cards are in order and that the word numbers on the screen and your cards agree. You can now spend as much time as you want on each word in the stack. The only thing we request is that you STORE each word a minimum of two times before going on to the next word in the stack. Make any notes you wish to help you as you learn. You can go through the pile of words as many times as you want during the session.

*<sup>87</sup>* I

**I8**

If there is an English word that the teaching machine does not seem to be able to help you pronounce correctly, no matter how many times you try it, make sure to tell the Monitor about it. The machine is not perfect yet, and there may be something wrong  $\ddot{\bullet}$ . with it that we can correct before your next session.

*Me*

. e e

æs.

**Cap** 

133

nes.

 $\blacksquare$ 

 $\mathbf{r}$ **MARK** 

. .

..

**I:**

Thanks for reading all these instructions! Please feel free to ask any questions you wish at any time. We will leave these instructions in the room with you as you work, so that you can refer to them whenever you want.

Enjoy yourself!

## PART I: SPEAKING SPANISH WORDS

SISA PESO PADRE COSA SU SPEAK THIS LIST TWICE, IN YOUR NORMAL SPEAKING VOICE. MAKE SURE YOU ARE SATISFIED WITH HOW YOUR VOICE SOUNDS AS YOU SPEAK.

**BUTTON 9:** TO BEGIN **A NEW** SPANISH WORD.

BUTTON 8: TO CORRECT AN OLD SPANISH WORD.

WHEN YOU FINISH THE FIRST RUN THROUGH THE LIST, PRESS BUTTON 9 **ONCE, AND** BEGIN AGAIN.

## PART II: IMPROVING YOUR PRONUNCIATION OF ENGLISH WORDS

BUTTON 6: TO ENTER A NEW TEACHING CARD.

 $\mathbf{l}$ 

i<br>Lu

1

BUTTON 7: TO CORRECT DIFFERENCES BETWEEN WORD NUMBER ON SCREEN AND ON CARD.

"STORE" BUTTON: TO RECORD YOUR VOICE AND THEN HEAR THE TEACHER. "RECALL" BUTTON: TO LISTEN TO YOUR LAST RECORDING AND THEN TO THE TEACHER.

BUTTON **1:** TO BEGIN CONTINUOUS-PICTURE OPERATION.

BUTTON 0: TO RETURN TO NORMAL OPERATION FOLLOWING CONTINUOUS-PICTURE.

ON YOUR FIRST RUN THROUGH THE STACK OF TEACHING CARDS, "STORE" **AND** "RECALL" **EACH** WORD **NO** MORE **THAN** THREE TIMES. **DO NOT USE** BUTTON 1 MORE THAN ABOUT A MINUTE. WHEN YOU GET BACK TO WORD 1, YOU CAN SPEND AS MUCH TIME AS YOU WANT ON EACH WORD. BEFORE GOING TO THE NEXT TEACHING CARD, STORE EACH WORD A MINIMUM OF TWO TIMES.

TO ASK FOR HELP, PRESS BUTTON **1,** SAY "HELP" INTO THE MICROPHONE, AND THE MONITOR WILL ANSWER YOU.

## C. HOW TO LISTEN TO THE RECORDINGS

One of the best ways you have of improving your pronunciation is listening to both voices speaking the same word, in quick suc- **-a** cession. You can do this with the RECALL button. When you press the RECALL button, the + at the lower right of the screen disappears, and the teaching machine will play the tape loop through the loudspeaker for you to hear. The microphone will not be turned on, since you can only listen with the RECALL button. You will hear the last recording of your voice which you made with the STORE button, and then you will hear the teacher's voice speaking the English word. Can you hear any differences between the way you speak and the way he speaks?

ang i æð 1

 $-22$ **SECTION** 

 $-12$ æe∎ ∛

 $M_{\rm H}$ æśi

asur i

D. HOW THE TEACHING MACHINE HELPS YOU IMPROVE YOUR PRONUNCIATION

Our system can help you because it gives you a chance to compare your voice quickly with a correct pronunciation. You can hear the teacher whenever you are finished speaking with the STORE button, and you can compare the two voices with the RECALL button. Listen carefully and pick out any differences between your voice and the correct pronunciation. Listen to the whole word and try to get every part of it to sound like the teacher's voice. When you cannot hear any differences, your pronunciation is correct.

E. IN CASE OF TROUBLE

The monitor will sit outside and keep watch over the machine to make sure that it is working normally. If there is trouble of some kind and he wants to talk to you, he can speak to you over

**9o**

the loudspeaker. This will interrupt the picture on the screen. You must wait until he is through speaking to answer him. He will tell you when the problem is fixed and will then let you take control of the machine again.

Please do not hesitate to ask questions about anything you feel unsure about!

F. GENERAL LEARNING PROCEDURE

1

L.

Now you know how to use the teaching nachine to help you improve your pronunciation of each of the English words. Before you begin, we still need to tell you the general rules for Part II.

You will find that if the screen says REPEAT, you will not be able to start a new English word with BUTTON 6, because the machine will not respond. You must press STORE and speak the old word one more time to get rid of the REPEAT, and then you can continue with BUTTON 6.

You may know already that when you finish with the 12th teaching card, you can go right back to the first card as your next English word to work on. You can, therefore, go through the stack of 12 words several times during each day's session. You can work at your own pace for most of the time.

We would like you to observe the following rules as you go through the session. When you begin PART II, run through the 12 words rather quickly. Each time you enter a new teaching card, speak the word no more than three times with the STORE button, and use the RECALL button no more than three times.

If you have difficulty with a particular word, note down the problem, if you want, on the note-paper provided. You will have the time to return to work on that word later in the session.  $***$ 

Once you have finished this quick run through the words, you can go back to word **1,** press BUTTON 6, and continue normally. Make sure that the cards are in order and that the word numbers on the screen and your cards agree. You can now spend as much time as you want on each word in the stack. The only thing we request is that you STORE each word a minimum of two times before going on to the next word in the stack. Make any notes you wish to help you as you learn. You can go through the pile of words as many times as you want during the session.

If there is an English word that the teaching machine does not seem to be able to help you pronounce correctly, no matter how many times you try it, make sure to tell the Monitor about it. The machine is not perfect yet, and there may be something wrong with it that we can correct before your next session.

Thanks for reading all these instructions! Please feel free to ask any questions you wish at any time. We will leave these instructions in the room with you as you work, so that you can refer to them whenever you want.

Enjoy yourself!

92

**Inc.**<br>In the contract of the contract of the contract of the contract of the contract of the contract of the contract of the contract of the contract of the contract of the contract of the contract of the contract of the

 $\bullet$ 

m.  $\mathbf{a}$ 

w. es.

 $\mathbf{r}$ 

# SIGNS IN ENGLISH AND SPANISH TO BE PLACED ON THE APPARATUS

## FOR **VU** METER:

Watch this loudness meter whenever you speak into the microphone. Keep the needle between the marks.

## FOR CRT SCREEN:

You must wait for the + to appear at the lower right corner of the rectangle before the machine will be ready for new commands. Make sure that the word numbers on the teaching card and at the lower left corner of the rectangle always agree. Use BUTTON 7 to correct any differences.

#### FOR LANGUAGE MASTER:

Wait for the **-)]** signal to appear before starting the card. Leave the card at the left side while you work on each word; then place it face down on the table, on top of the other used cards. This will keep them in order for the next cycle.

### FOR MICROPHONE:

**Figure** 

l

Speak with your mouth about 12 inches from here. Wait for the  $+$ ] signal to appear on the screen before recording your voice. Watch the loudness meter as you speak.

FOR BUTTON-BOX Press the buttons quietly.

cntrl

 $\bullet$  as 如痛。

ang∮ шя,

 $\begin{array}{c} \n\frac{1}{2} \\
\frac{1}{2}\n\end{array}$ mű

 $\frac{1}{2}$ 

#### PART I: SPEAKING SPANISH WORDS

SISA PESO PADRE COSA SU **-**

SPEAK THIS LIST TWICE, IN YOUR NORMAL SPEAKING VOICE.

MAKE SURE YOU ARE SATISFIED WITH HOW YOUR VOICE SOUNDS AS YOU . SPEAK. **-**

BUTTON **9:** TO BEGIN A NEW SPANISH WORD.

BUTTON 8: TO CORRECT AN OLD SPANISH WORD.

WHEN YOU FINISH THE FIRST RUN THROUGH THE LIST, PRESS BUTTON 9 **ONCE, AND** BEGIN AGAIN.

PART II: IMPROVING YOUR PRONUNCIATION OF ENGLISH WORDS

BUTTON 6: TO ENTER A NEW TEACHING CARD.

BUTTON 7: TO CORRECT DIFFERENCES BETWEEN WORD NUMBER ON SCREEN AND ON CARD.

"STORE" BUTTON: TO RECORD YOUR VOICE AND THEN HEAR THE TEACHER. "RECALL" BUTTON: TO LISTEN TO YOUR LAST RECORDING AND THEN TO THE TEACHER.

**ON** YOUR FIRST **RUN** THROUGH THE **STACK OF** TEACHING CARDS, "STORE" AND "RECALL" EACH WORD NO MORE THAN THREE TIMES. WHEN YOU GET BACK TO WORD **1,** YOU CAN SPEND AS MUCH TIME AS YOU WANT ON EACH 4ORD.

6EFORE GOING TO THE **NEXT** TEACHING CARD, STORE **EACH** WORD **A** MINIMUM OF TWO TIMES.

TO ASK FOR HELP, PRESS BUTTON 1, SAY "HELP" INTO THE MICROPHONE, AND THE MONITOR WILL ANSWER YOU.

### SIGNS IN ENGLISH **AND** SPANISH TO BE **PLACED ON** THE **APPARATUS**

### FOR VU METER:

Watch this lcudness meter whenever you speak into the microphone. Keep the needle between the marks.

#### FOR CRT SCREEN:

You must wait for the + to appear at the lower-right corner of the rectangle before the machine will be ready for new commands. Make sure that the word numbers on the teaching card and at the lower-left corner of the rectangle always agree. Use BUTTON #7 to correct any diff-rences.

### FOR LANGUAGE MASTER:

Wait for the +] signal to appear before starting the card. Leave the card at the left side while you work on each word; then place it face down on the table, on top of the other used cards. This will keep them in order for the next cycle.

FOR MICROPHONE:<br>Speak with your mouth about 12 inches from here. Wait for the +] signal to appear on the screen before recording your voice. Watch the loudness meter as you speak.

FOR BUTTON-BOX: Press the buttons quietly.

# BOLT BERANEK AND NEWMAN **iNC**

**CON SUI T ING D E V E L O PM E N <sup>T</sup>**R **E S E A** *R* **C** *<sup>H</sup>*

**50 M U <sup>L</sup>T 0 N S T** R **E E T CAMBRIDGE, MASS 02138 T E L E** P **H O N E** *(6171* **49 1.18 <sup>50</sup>**

m

 $\sim$ 

pa-

ya v

**10** July 1970

Here are the instructions which you read during your first session with the teaching machine. As you remember, the instructions were so complicated that you had to spend most of your time in reading them and beginning to use the equipment. We expected that learning would take time, but we want to make it easier for you during the coming sessions.

If you study the enclosed instructions carefully before you come again, you will be able to spend all of your time in the next session in improving your pronunciation. This copy is yours to keep; make any notes you want on it, and ask me any questions that you might have about them when you return.

There is one request that I have about these instructions and about the whole teaching system: PLEASE don't discuss them with any other participants in the learning, and don't spread the details about what you're doing among your other<br>friends. There are different procedures being used, and you could confuse other students; we might also need more students in the future, and we couldn't employ a student who had heard about what we're doing in the wrong way. Thanks for your attention to the enclosed instructions and to the above requests.

See you soon.

Sincerely yours,

Daniel N. Kalikow

a R **I D** NEW **YORK CHICAGO L O S A NlGELES**

**I**

I

I

**I**

**I**

**I**

j

**I**

<sup>2</sup> .7.4 Appendix D: Spanish-Language Version of the Text in Appendix C

The same order of presentation is used in this appendix. Ss always read the Spanish translations and never the English. The only exception to this is in the signs placed on the apparatus: Spanish is at the top, and the English equivalent is directly beneath.
# INTRODUCCION **AL EQUIPO DE ENSENANZA**

Como **Ud.** bien sabe tenemos un nuevo equipo de ensenanza cuyo prop6sito es el de mejorar la pronunciación del inglés de gente de habla espahola. Deseamos ramiliarizarlo con diversas partes de este equipo. Ud. será capaz de aprender más rapidamente si entiende como trabajan las partes de la máquina entre si y para beneficio de **Ud. El** equipo puede parecer complicado cuando se leen las instrucciones por primera vez pero Ud. vera que despues de unos pocos minutos de experiencia, **Ud.** estara usando la ma'quina de ensenanza casi automáticamente, mejorando su pronunciación del inglés y divirtiéndose a la vez! Si Ud. tuviera algunas preguntas después de leer esto, tendremos mucho gusto en responderlas en cualquier momento.

Nuestra máquina de ensenanza ocupa dos salas: una para el estudiante **y** otra para aigiin equipo extra **y** para el Monitor quien se encuentra alif para asegurarse de que el equipo esta trabajando OK. En la sala del Monitor hay una computadora que controla el resto del equipo res;ondiendo a sus comandos desde la sala del estudiante **y** hay tambien una grabadora que se escucha en dicha sala. Esta grabadora tiene solmenteun pequeno rollo de cinta en vez de un rollo grande. Cada vez que Ud. la enciende, da una vuelta y ello toma airededor de cinco segundos. **Ud.** puede grabar su propia voz en la cinta y tambien puede escuchar la voz grabada de su profesor en la misma. **Ud.** puede escuchar o grabar con la cinta cuantas veces desee mientras que su pronunciación mejora.

En la sala del estudiante hay varias piezas de quipo que **Ud.** usara mientras que aprende.

**1. CAJA DE BOTONES -** Guano **Ud.** desee hacer cualquier cosa con la maquina de ensenanza, debe pedirle ayuda a la computadora. Como la

computadora no es muy inteligente, solamente responderá a un pequeno número de instrucciones teniendo Ud. que traducir sus instrucciones presionando botones para que entienda. **Ud.** puede empezar cada actividad presionando uno de los doce botones de la caja. En páginas de instrucciones subsiguientes se le dára más detalles sobre cual botón corresponde a cada actividad.

Es importante que Ud. siempre presione los botones lo más silenciosamente posible. Cuando haya decidido cual botón va a presionar, coloque la punta de su dedo ligeramente sobre el botón sin ejercer presión. Luego presione suavemente y suelte calmadamente. Es especialmente importante que **Ud.** suelte el bot6n con calma. No tiene que presionar el botón con gran fuerza; simplemente hágalo tocar el fondo. Tampoco debe soltar el bot6n bruscamente. Por lo general, simplemente librando la presión de su dedo hará que el resorte que se encuentra debajo del boton le eleve el dedo calmadamente. Este método es importante pero no se preocupe; cuando menos lo piense sera automático y Ud. no tendra<sup>'</sup> ni siquiera que pensar en el!

1 2. **PANTALLA DE** VISION **-** La computadora Qibuja cosas en esta pantalla para informarle sobre lo que está sucediendo durante la lección. Es I como una pantalla de TV pero las "ima'genes" que **Ud.** ye son mucho mas sencillas, pudiendo **Ud.** cambiarlas por 10 que **Ud.** hace mientras aprende. En instrucciones posteriores se le dirá lo que cada imagen significa **y** lo que puede hacer **Ud.** para cambiarlas.

3. MICROFONO - Esto es por supuesto en lo que Ud. habla. Cuando **Ud.** desea grabar una palabra debe instruirle a la computadora que encienda el micrófono. Esto lo hace Ud. presionando con calma uno de los botones de la caja de botones. Más adelante se le dan instrucciones que le dicen cuales botones debe usar. Despues que Ud. presiona el botón debido, la computadora le indica que el micrófono

estd listo retirarido cualquier imagen que se encuentre en la pantalla y reemplazandola con una imagen que se ve asi: +]. Esta es su senal para que hable. Permanecerá solamente unos dos segundos **y** pcor lo tanto **lid.** debe hablar apenas yea la senal **-\*]** en la pantalla.

**4.\*** INDICADOR **DE VOLUMEN -** Cuiando **lid.** habla por el micr6fono, su voz no deberá ser ni muy alta ni muy baja pues de lo contrario, la computadora no podra' "entender" lo que **lid.** ha dicho. **El** indicador de volurnen se mueve en respuesta a su voz cuando el micr6fono esta encendido; cuanto más alta sea su voz, más se mueve. Observe la aguja mientras que habla.

**5. TARJETAS DE ENSERANZA -** Cada vez aue **Ud.** venga, estudiara' la pronunciación de un cierto grupo de palabras en inglés. Ud. recibirá ayuda al hacer esto ya que hemos grabado la voz de un profesor pronunciando las palabras que **lid.** va a estudiar pudiendo escuchar la voz del proresor cuando **lid.** desee. Antes de comenzar el trabajo de cada dfa, **lid.** recibira' una serie de tarjetas, cada una de las cuales estara numerada **y** tendra una palabra escrita en la esquina superior derecha y un pedazo de cinta grabadora a lo largo de la parte in-<br>ferior. La voz del profesor esta grabada en la cinta y Ud. la puede escuchar usando la maquina que lee tarjetas.

en?

닒.

**6. MAQliINA** PARA LEER **TARJETAS - El** propo'sito de esta ma'quina es transferir la grabacion de la voz del profesor al rollo de cinta del exterior de modo que Ud. pueda escucharla. Mas adelante se le daran instrucciones para el uso de esta máquina.

**7.** PARLANTE **-** Esto es por supuesto por donde **lid.** escucha las grabaciones de su voz **y** la del profesor. De vez en cuando, si esta Iteniendo dificultades, el Monitor interrumpira la sesion **<sup>y</sup>**le hablara tambien por el parlante. **lid.** puede responderle por el microfono. Cuando el problema haya sido resuelto, el Monitor apagara el parlante **y** edevolvera a **lid.** el control de la ma'quina.

Sfrvase hacer cualquier pregunta sobre estas instrucciones ya que nosotros se la responderemos gustosamente.

#### INTRODUCCION **A LA** SESION **DE** HOY

La sesión de hoy será deferente de la acostumbrada. Tenemos una gran cantidad de palabras en ingles que desearfamos que Uds. nos pronunciaran. Mosotros grabaremos su voz **y** usaremos esta grabacion para medir el progreso que Ud. haga a traves del uso de esta maquina. **El** monitor permanecera en la sala del estudiante hoy **y** llevará a cabo la mayor parte de las cosas complicadas. Todo lo que **Ud.** debe hacer es pronunciar las palabras por el microfono.

La sesión de hoy dia consistira de tres partes: Parte I, en la cual Ud. pronunciara una lista corta de palabras en español; Parte II, en la cual Ud. pronunciara algunas palabras en ingles; **y Part III, en la cual Ud. leera algunas oraciones en inglés.** 

La Parte I se hara exactamente de la misma manera como en todas las futuras sesiones de aprendizaje. Después que Ud. haya completado la Parte I, leera un poco mas sobre la Parte II y Parte III.

#### PARTE I: PRONUNCIACION **DE LAS** PALABRAS **EN ESPANOL**

El proposito de esta parte es el de introducir su voz a la máquina. Como toda persona tiene voz diferente, la maquina tiene que saber como es las suya para que le mejore su pronunciación. Queremos que Ud. hable algunas palabras en español ahora, ya que sabemos que Ud. las puede pronunciar correctamente. Es muy importante que  $\forall i$ . hable normalmente en la Parte I ya que debemos medir cualquier mejora en su inglés con respecto a estas palabras en español.

Ile aqui una lista de cinco palabras en espan'ol que **Ud.** grabara en la Parte I. **Ud.** las grabara dos veces: Una como practica **y** luego una vez más. El orden en el cual la maquina de enseñanza espera que Ud. grabe es:

SISA **PESO** PADRE **COSA SU** He aquí una serie de pasos que Ud. debe seguir para completar la Parte I. Si **Ud.** las lee **y** las sigue cuidadosamente, no debe tomarle mas que unos cuantos minutos.

ead:

sed:

PASO 1. Ud. notara que hay un simbolo + en el centro de la pantalla. Esto significa que la ma~quina espera que **Ud.** comience al principio de la lista grabando la palabra SISA. Continue con el Paso 2.

PASO 2. Grabe la correcta palabra en español. He aquí como: Presione el **BOTON 9** con un movimiento lento **y** suave. Esto retirara cualquier imagen de la pantalla y la reemplazará con la señal<sup>+</sup>], indicando que el micrófono esta encendido. Tiene Ud. luego, unos cuantos segundos para pronunciar la palabra en español. Observe el indicador de Volumen mientras habla.

Cuando el micrófono se apaga, la señal +] desaparece siendo reemplazada con una imagen más complicada. En la parte inferior izquierda del rectángulo grande, la computadora le indica que palabra en

102 -

espaniol espera que **Ud.** diga. En el centro dice OK~ **o0** REPEAT (REPITA); **y** en la parte inferior derecha aparecera un simbolo **+** para indicarle que puede proceder.

Ahora **Ud.** debe efectuar las acciones que se indican a continuacion:

- **A.** Si la pantalla dice REPEAT: **Ud.** debe ir inmediatamente a! **PASO 3.**
- B. Si la pantalla dice OK: Continue a la pregunta **C.**
- **C.** dPronuncio **Ud.** la palabra escrita en la parte inferior izquierda de la pantalla?
	- **1.** Si, lo hice: Continue a la pregunta **D.**
	- 2. No, no lo hice: **Ud.** debe ir inmediatamente al **PASO 3.**
- D. ¿Cuando Ud. pronunció la palabra en español, fue ésta su pronunciación normal de dicha palabra y le sonó su voz OK?
	- **1.** Si, mi voz fue normal: Vaya al **PASO** 4.
	- 1 2. No, habia algo malo: Vaya al **PASO 3.**

B

 $\mathbf{r}$ 

PASO 3. Ud. ingresa a este paso pues hay algo mal en la manera como Ud. ha pronunciado una palabra en español. Ud. desea recibir otra opción para pronunciar la misma palabra y por lo tanto desea que la I ranaguina encienda el micrófono aun cuando ella espera que **Ud.** pronuncie la palabra antigua. He aqui como: Presione el **BOTON 8** con un movimiento lento y suave. Esto retirara cualquier imagen de la pantalla y la reemplazará con la señal +], indicando que el micrófono está<br>encendido. Pronuncie la antigua palabra en español por el micrófono, observando el medidor de volumen mientras habla.

Ahora Ud. debe efectuar las acciones que se indican a continuación.

4 **A.** Si la pantalla dice REPEAT: **Ud.** debe regresar al. comienzo del **PASO 3.**

- B. Si la pantalla dice OK: Continue a la pregunta **C.**
- C. *i* Pronunció Ud. la palabra escrita en la parte inferior izquierda de la pantalla?
	- **1.** Si, 1o hice: Continue a la pregunta **D.**
	- 2. No, no 1o hice: Regrese al. comienzo del PASO **3.**
- D. ¿Cuando Ud. pronunció la palabra en español, fue esa su pronunciación normal de dicha palabra y le sonó su voz OK?
	- 1. Si, mi voz fue normal: Vaya al PASO 4.
	- 2. No, habia algo malo: Regrese al. comienzo del **PASO 3.**

**PASO** 4. Cuando **Ud.** liega a este paso, significa que **lid.** acaba de grabar una palabra en español exitosamente. Tanto Ud. como la máquina de enseñanza estuvieron de acuerdo con la manera como sonó la palabra. Ahora Ud. debe efectuar las acciones que se indican a continuación.

- A. <sup>d</sup>Ha Ud. terminado alguna de las siguientes palabras en espanol: SISA, **PESO,** PADRE o **COSA?**
	- **1.** Si, acabo de terminar una de estas palabras: Esta **Ud.,** entonces, listo para comenzar a trabajar con la siguiente palabra de la lista. Regrese a). **PASO** 2 **y** trabaje con la nueva palabra en español.
	- 2. No, acabo de terminar la palabra SU: ¿Que hago ahora?

Recuerde que el plan en la Parte I consiste en que **lid.** grabe la lista de cinco palabras en español dos veces.

**A.** Si **lid.** ha terminado con **SUi y** esta es su primera pasada por la lista de cinco palabras en espan'ol, presione el **BOTON 9** solamente una vez **y** no diga nada.

lo4

Esto borra la pantalla **y** coloca un simbolo **+** en **su** centro. Regrese al **PASO** I.

**Particle** 

**COMMENT** 

Andrew Constitution and Constitution and Constitution and Constitution and Constitution and Constitution and C

Į

B. Si **Ud.** ha terminado con **SU y** esta es su segunda pasada por la lista de cinco palabras en español, lo felicitamos! **Ud.** acaba de completar la Part **i y** puede continuar con el resto de las actividades de hoy.

**El BOTON 8 y** el **BOTON 9** no se usan otra vez hoy. Ellos son usados en la Parte I.

## **N.UE** QUIERE DECIR **CUANDO EN LA PANTALLA** APARECE "REPEAT"?

sabi

Les and

Ud. ha presionado un botón que debía encender el micrófono y permitirle pronunciar una palabra a la maquina de enseñanza. La sefiai **-]** aparecio en la pantalia **y** ahora la palabra, REPEAT aparece escrita en la parte inferior del rectangulo en la pantalla. dQue quiere decir?

No quiere decir que Ud. ha pronunciado la palabra incorrectamente. La maquina no es tan inteligente! Lo que si significa es que las computadora no pensó que lo que escuchó era una palabra. Existen varias cosas que pueden dar origen a un REPEAT.

1. Ud. no dijo nada mientras que el micrófono estabe encendido. Una vez que la señal +] aparece en la pantalla, Ud. tiene solamente alrededor de dos segundos para pronunciar la palabra. Si espera demasiado, el micrófono se apagará muy temprano. Asegurese de que **Ud.** empiece a hablar en ei mismo instante que aparece la señal +] en la pantalla!

2. Ud. empezo a pronunciar la palabra muy temprano y se encontraba diciendola cuando la senal +] aparecio en la pantalla. No se clvide de esperar que apai ezca la señal +] antes de comenzar a pronunciar la palabra.

**3.** liubo un corto ruido mientras que el microfono estaba en-4 cond'do, antes de que **Ud.** pudiese hablar. Si el ruido es lo suficientemente fuerte, la maquina piensa que es la palabra y ipara el micrófono. Es muy importante que el único sonido !e3puies de que aparezca la seiial **-\*]** sea su voz pronunciando la ralatra. Es por ello que Ud. debe presionar el boton con la mayor calma posible.

4. Su voz fue demasiado suave al pronunciar la palabra. jEsta **Ud.** sentado de tal manera que su boca se encuentre a más de doce pulgadas del micrófono? Observe el indicador de volumen mientras que habla **y** asegurese de que su voz haga pasar a la aguja sobre la marca inferior.

**5.** Su voz fue demasiado fuerte al pronunciar la palabra. i.Esta **Ud.** sentado demasiado cerca al. microfono? Observe el. indicador de volumen mientras que habla **y** asegurese de que su voz no hace pasar a la aguja sobre la marca superior.

### PARTE II: PRONUNCIACION **DE LAS** PALABRAS **EN** INGLES

Ahora estamos listos para que **Ud.** pronuncie una lista de varias palabras en inglés. Esto le será muy sencillo ya que todo lo que tiene que hacer es presionar un boton y pronunciar cada palabra en inglés. El monitor hara<sup>todo</sup> lo demas. Usaremos el siguiente procedimiento para todas las palabras.

 $\frac{1}{2}$ 

 $\mathbf{I}$ 

Ľ

 $\mathbf{L}$  ,  $\mathbf{L}$  ,  $\mathbf{L}$  ,  $\mathbf{L}$ 

PASO 1. El monitor toma una nueva tarjeta de enseñanza, presiona el BOTON 6, espera que aparezca la señal +] en la pantalla y coloca la tarjeta en la maquina para leer tarjetas. Ud. todavia no escuchara la grabacion de la voz del profesor. La palabra que **Ud.** pronunciara estai impresa en la esquina superior derecha de la tarjeta de enseñanza.

PASO 2. Una vez que se ha introducido la nueva tarjeta de enseñanza, habran algunos numeros que cambian lentamente en la esquina inferior derecha de la pantalla. Los numeros se haran mas pequeños y finalmente son reemplazados con un símbolo +. Esto quiere decir que la maquina esta ahora lista para que **Ud.** pronuncie la palabra en ingles impresa en la tarjeta de enseñanza.

PASO 3. Antes de hablar, Ud. debe indicarle a la maquina que encienda el microfono. Usando un movimiento lento **y** suave, presione el boto/n marcado STORE. Esto borrara la pantalla **y** colocara la señal +] en ella, indicando que Ud. puede hablar ahora. No se preocupe sobre una mala pronunciacion de la palabra; **Ud.** recibira una segunda opción poco después. Observando el medidor de volumen pronuncie la palabra en inglés que está escrita en la tarjeta de enseñanza. Recuerde que Ud. solamente tiene unos pocos segundos para pronunciar la palabra despues de presionar el boton STORE **y** por lo tanto debe empezar a hablar apenas aparece la señal +] en la pantalla.

#### **PASO** 4. Ahora una de dos cosas puede suceder:

- **A.** Si la pantalla dice REPEAT: Hubo algo malo en **la** forma como Ud. pronuncio la palabra. No escuchara al profesor, pronunciar la palabra hasta que **Ud.** lo haga **y** hasta que en la pantalla no diga REPEAT. Espere que aparezca el simbolo **+** en la parte inferior derecha de la pantalla **y** luego regrese al. comienzo del Paso **3.**
- B. Si la pantalla no dice REPEAT: La maquina esta satisfecha con lo que **Ud.** dijo. **Ud.** escuchara ahora la voz del profesor pronunciando la palabra en inglés. Escuche su pronunciacion cuidadosamente pues **Ud.** tendra otra oportunidad de pronunciar la palabra poco despues. Despues que el profesor ha terminado de hablar, espere que el simbolo **+** vuelva a aparecer en la parte inferior derecha de la pantalla **y** luego continue al Paso **5.**

I **IPASO 5. Ud.** ha pronunciado la palabra ahora por lo menos una vez **yha** escuchado al profesor decirla una vez. Ahora puede pronunciarla n uevamente. Con un movimiento lento **y** suave, presione el boton STORE **y** use el mismo procedimiento del Paso **3** para pronunciar la palabra una vez más.

PASO 6. Ahora puede suceder una de tres cosas:

- A. Si la pantalla dice REPEAT: Espere a que vuelva a aparecer el simbolo **+** en la parte inferior derecha de la pantalla **y** luego regrese al Paso **5.**
- B. Si **Ud.** piensa que puede pronunciar mejor la palabra en ingles, que no se estaba concentrando o que su voz no sono **"bien", a** su parecer: regrese a]. Paso **5.**
- **C.** Si **Ud.,** el monitor **y** la maquina fueron satisfechos, podemos pasar a la siguiente palabra en inglés de la lista. Regrese al Paso **1.**

#### PARTE III: LECTURA DE ORACIONES EN INGLES

Deseariamos grabar su voz mientras **Ud.** lee algunas oraciones en inglés. Nosotros sabemos que leer inglés no es fácil si Ud. no está seguro de como se pronuncia el inglés escrito, asi que haga lo mejor que pueda **y** no se preocupe de cometer errores.

Antes de empezar a leer en voz alta, el monitor le entregará un papel con las oraciones en ingles que **Ud.** debe leer. **El** las leera en voz alta, mientras Ud. lo sigue leyendolas silenciosamente. Cuando él encienda el micrófono Ud. leerá entonces las mismas oraciones a una velocidad y volumen de conversacion normal.

### INTRODUCCION **A LA** SESION **DE** HOY

Hoy empezaremos la operación normal de la maquine de enseñanza. Esta sesión consta de dos partes: Parte I, en la cual Ud. pronunciará la misma lista de palabras en español que pronunció en su primer dia **y** de la misma namera; **y** Parte II, en la cual **Ud.** comienza a usar la maquina de ensenanza para mejorar su pronunciación del inglés. Nosotros le daremos hojas con instrucciones completas para ambas Partes. **Ud.** ya ha visto las instrucciones para la Parte I y por lo tanto ello debe ser facil.

#### PARTE II: APRENDIENDO **A** PRONUNCIAR PALABRAS **EN** INGLES

Ud. está listo ahora para comenzar a usar la máquina de enseñanza para mejorar su pronunciación de palabras en inglés. Se le ha dado una serie de tarjetas de enseñanza numeradas, las cuales Ud. puede usar durante el resto de la lección de hoy.

Por la mayor parte, Ud. tiene ahora la libertad de trabajar con las palabras en inglés a su propio paso. He aqui una descripción en ingles a su propio paso. He aqut una descripelon de como controlar la maquina de enseñanza y de las reglas generales para la Parte II que **Ud.** debe entender.

ia p

me.<br>K

 $\frac{1}{2}$ 

 $\mathbf{H}$ 

ad,

 $\mathbf{r}$ 

**A. COMO** COMENZAR **A** TRABAJAR **EN UNA N1UEVA** PALABRA **EN** INGLES:

El primer paso para trabajar en una nueva palaur. en ingles es decirle a la computadora que **Ud.** ha terminado con la actividad an-J terior y que desea colocar una grabación de la voz del profesor en el rollo de cinta donde pueda escucharla. Esto se hace de 'Ia **ji** siguiente manera:

**PASO 1.** Presione el. **BOTON 6.** Esto inicia el proceso **y** retira cualquier imagen de la pantalla. Si esta es su primera tarjeta de ensenanza de la serie, salte al **PASO 3.**

PASO 2. Retire la tarjeta de enseñanza anterior de la ranura de la maquina y colóquela boca abajo sobre el grupo de tarjetas usadas.

PASO 3. Coloque la siguiente tarjeta de enseñanza en la ranura de la maquina y deslicela hacin la izquierda hastaque su borde izquierdo este cerca del triangulo pequeño.

**PAC** 4. Pocos serundos despues de presionar el BOTON 6, la senal +] 1ete iparecer en la pantalla la cual debe encontrarse libre. Esto

 $11.$ 

no signiffica que **Ud.** debe hablar por el microfono; significa que la computadora está lista para que Ud. inicie la tarjeta de enseñanza. Espere hasta que la señal  $\rightarrow$ ] aparezca en la pantalla antes de pasar al **PASO 5.**

**PASO 5.** Ahora empuje un poco la *tarjeta* hacia la izquierda **y** la, máquina la tirará el resto del camino. Cuando la tarjeta se detiene ella permanecerá en el borde izquierdo de la maquina. Dejela alli para que pueda leer la palabra.

PASO 6. Si la máquina no estuviera satisfecha con algo mientras que Ud. ejecutaba el PASO 5, en la pantalla dira REPEAT. Ud. debe regresar al **PASO 1** esquivando, por supuesto, el **PASO** 2.

PASO 7. Observe cuidadosamente el numero de palabra impreso sobre la palabra en inglés de la tarjeta de enseñanza. Ahora observe quidadosamente el n'uimero de palabra en la esquina inferior izquierda de la pantalla. Es muy importante que estos números coincidan ya que es la unica manera como la computadora sabe en que palabra esta<br>**Ud. trabajando.** Generalmente, si las tarjetas se mantienen en orden **y** si **Ud.** no tiene problemas en introducirlas a la maquina para leer tarjetas, los números estarán siempre de acuerdo.

 $\epsilon$ Están de acuerdo ahora?

and the state of the state of the state of the state of the state of the state of the state of the state of the

**A.** Si., son el mismo numero: Vaya al **PASO 8.**

B. No, son diferentes: He aqui como se les hace coincidir. Cada vez que **Ud.** presiane el **BOTON 7,** el numero de palabra en la pantalla disminuye en **1.** Si **Ud.** lo presiona dos veces cuando el numero original era **"110",** cambiara de la siguiente manera: **"19"1 - "18"1.** Si Ud. lo presiona tres veces cuando el numero original era "2" cambiará de la siguiente manera:  $"1" - "0" - "12".$  Por lo tanto, observe la pantalla mientras que presiona el **BOTON 7** cuantas veces sea necesario para que los dos numeros de palabra coincidan.

**1)3**

PASO 8. Ud. está listo ahora para empezar a trabajar en la pronunciación de esta palabra en inglés. Ud. todavía no ha escuchado la voz del profesor pronunciando pero ha transferido la grabacion de su voz de la tarjeta de enseñanza al rollo de cinta del exterior. **Ud.** puede escucharla por el parlante cuando desee, mientras que estudia como pronunciar esta palabra. Pero antes de que Ud. comience a trabajar en la primera palabra, le pedimos que lea el resto de estas instrucciones. La sección titulada PROCEDIMIENTO DE APRENDIZAJE GEN-ERAL le dara algunas reglas **y** sugerencias para 10 que **Ud.** debe hacer.

**B. COMO GRABAR SU VOZ** 

Cuando Ud. desea grabar su voz en el rollo de cinta, use el botón STORE. Recuerde: presiónelo con calma, espere la senal +] **y** observe el indicador de volumen mientras que pronuncia la palabra en inglés cuidadosamente.

Si la maquina de enseñanza no dice REPEAT, Ud. escuchara<sup>l</sup>a voz del profesor pronunciando la palabra en inglés después de Ud. Si no escucha nada **y** la pantalla dice REPEAT, **Ud.** debe repetir este paso; ningun otro boton funcionara.

Escuche cuidadosamente la voz del profesor mientras que pronuncie la palabra en inglés. *¿*Puede Ud. escuchar algo diferente entre la rnanera como el habla **y** la manera como **Ud.** acaba de hacerlo?

**C. COMO ESCUCHiAR LAS** GRABACIONES

Una de las mejores maneras de mejorar su pronunciacion es escuchar ambas voces pronunciando la misma palabra de manera rapida **y** sucesiva. **Ud.** puede hacer esto con el boton RECALL. Cuando **Ud.** presiona el bot/0n RECALL, el sirnbolo **+** en la parte inferior derecha de la pantalla desaparece **y** la maquina de ense'nanza tocara la cinta a traves del desaparece y la maquina de ensenanza tocara la cinta a traves del<br>parlante para que Ud. la escuche. El micrófono no se encenderá ya que II qjue **tUd.** solamente puede escuchar con el boto'n RECALL. **Ud.** escuchara

 $\mathbf{I}$ 

11~4

la ultima grabación de su voz que Ud. hizo con el botón STORE y luego escuchar'a la voz del profesor pronunciando la palabra en ingl'es. Puede escuchar **Ud.** algo diferente entre la manera como Ud. habla y la manera como lo hace el?

# **D. COMO PUEDE LA MAQUINA DE ENSENANZA** AYUDARLE **A** MEJORAR **SU** PRONUNCIACION

Como Ud. probablemente sabe, el inglés tiene mas vocales que el español. Algunas de ellas son similares a las vocales del español **y** algunas son bastante nuevas **y** ciferentes. La mayoria de la gente de habla espan'ola tiene cierto grado de dificultad en pronunciar las vocales del inglés. Existen, por supuesto, varias otras clases de dificultades que Ud. puede tener al hablar el inglés. En unas pocas semanas, le explicaremos como usar la máquina de enseñanza para ayudarlo en esos problemas. Durante las siguientes sesiones, mientras que **Ud.** uas los botones STORE **y** RECALL para hacer gradualmente que su pronunciación sea identica a la del profesor, la pantalla le dara informacion que Ud. puede usar para mejorar su pronunciación de vocales en inglés.

Cada una de las 12 Tarjetas de Enseñanza contiene una palabra monosilaba en inglés. Nosotros no creemos que Ud. tenga mucha dificultad en pronunciar las consonantes de estas palabras pero pensamos que Ud. puede encontrar algunas de estas vocales dificiles de pronunciar correctamente. Cada una de las 12 palabras en ingles con-**I** tiene una vocal diferente. Para pronunciar todas estas vocales 1 correctamente, sus labios, dientes **y** lengua deben encontrarse en los lugares y momentos debidos. Esto parece ser una tarea dificil de cumplir ya que generalmente hablamos sin pensar en ello. Pero para mejorar sus vocales en inglés Ud. debe aprender a cambiar sus<br>hábitos de conversación tratando de hacer cosas nuevas con su boca.

Afortunadamente su tarea es simplificada por la naturaleza de las vocales en inglés. En la mayoría de ellas, la posición de los labios y de los dientes no es tan importante como es la posidion de la lengua en la boca. Diferentes posiciones de la lengua producen diferentes sonidos de vocales. Cuando la lengua se encuentra arriba **y** adelante en la boca, se produce una vocal Como la I en SISA. Cuando la lengua está abajo y atrás en la boca, se produce una vocal Como **U** en **SU.**

es<br>d<br>We

Algunas vocales en inglés son dificiles de pronunciar pues su entrenamiento en hablar el español jamás ha requerido que coloque sulengua en ciertas regiones de su boca. **Ud.** puede producir facil- **nt** mente todas las vocales, del espanol sin pensarlo; pero cuando **Ud.** habla el ingles, **Ud.** usa algo parecido a las posiciones de las vocales del espanol **y** el resultado de esta sustitucion es un acento. Si **Ud.** pudiera aprender nuevas maneras de mover su lengua, **Ud.** prodría mejorar su acento español considerablemente. Desafortunadamente este tipo de nuevo aprendizaje.es dificil para la. mayoria, de la gente ya que por 1o general hablamos sin pensar en las cosas que tenemos que hacer al pronunciar las palabras. Pero **Ud.** tiene la máquina de enseñanza para guiarlo en este aprendizaje. Ella le puede decir como cambiar la posición de su lengua para mejorar sus vocales.

Cada vez que Ud. pronuncia una palabra por el micrófono, la maquina de enseñanza buscará la parte de la vocal de la palabra. Cuando ella le escucha pronunciar una vocal, empieza a calcular en que lugar de su boca se encuentra su lengua. Ella determina esta posición cada centesimo de segundo hasta que **Ud.** termina, de pronunciar la vocal. Cuando **Ud.** ha terminado con la palabra **y** el microfono es apagado, ella le muestra en la pantalla el lugar donde se encontraba su lengua mientras que pronunciaba la palabra.

**El** rectangulo gzande en la pantalla es una simple representacion de una vista lateral izquierda de la boca **-** orientado como el rectangulo en la figura del frente del parlante. La maquina de

enseñanza le muestra donde se encontraba su lengua colocando una serie de puntos en el rectángulo. El punto brillante es la posición de su lengua al comienzo de la vocal y cada punto sucesivo es su posición en cada centésimo de segundo sucesivos hasta el final de la vocal. Si los puntos están amontonados cerca de la esquina superior izquierda, esto quiere decir que su lengua estaba arriba **y** adelante en su boca. Por lo tanto Ud. puede usar esta figura para obtener información sobre la ubicación de su lengua mientras que pronuncia vocales. Ahora: como sabe Ud. como cambiar su pronunciacion Para mejorarla **y** c6mo sabe **Ud.** cuando est'a bien?

Ud. notara que dentro del rectangulo grande hay un rectangulo mas pequeño, además de la serie de puntos. Esto se llama un blanco. Existen 12 blancos diferentes, uno para cada palabra en inglés. Cada uno de ellos indica la región de su boca donde su lengua debería encontrarse para la correcta pronunciación de cada vocal en inglés.

Si el trazo de puntos no toca el blanco en absoluto, la maquina de enseñanza le está diciendo que Ud. está pronunciando incorrectamente la vocal **y** que debe tratar de mejorar. Puede usar las posiciones relativas del trazo **y** del blanco Para darse cuenta de como cambiar la posición de su lengua para su proxima tentativa. Si el trazo esta justo sobre el blanco, su lengua esta demasiado arriba. Si el trazo esta a la derecha del blanco su lengua esta demasiado 'atras. La próxima vez que Ud. pronuncie la palabra, trate de mover su lengua a la posicion indicada por el blanco.

Es facil darse cuenta cuando **Ud.** esta equivocado **-** el trazo de la lengua no toca el blanco. Es un poco mas difícil ver cuando; uno esta verdaderamente correcto ya que toma cierto juicio de su parte. Aun cuando esta muy bien que su trazo de en el blanco, es aun mejor que **Ud.** pueda tocar el micino centro del blanco con alguna parte du su trazo. Debemos decirle que habran blancos que Ud. podra tocar con las justas aun con un aprendizaje prolongado **y Ud.** jamias podra tocar sus centros. Pero **Ud.** debe tratar de hacer esto todo el tiempo,

cuando sea posible. Por favor note que no hemos dicho que todo el. trazo debe estar dentro del blanco; solamente que es suficiente que su trazo toque el centro del blanco.

Ud. tambien debe asegurarse de que pueda darle al blanco de manera consistente. No es suficiente el que **Ud.** pudiera producir un trazo \* perfecto una vez. Puede **Ud.** repetir esto cuando lo desee?

He aqui otra cosa muy importante que no debe olvidarse. Cuano Ud. este usando este sistema, no dependa totalmente de las figuras de posición de la lengua. Recuerde sus oídos! Se supone que su pronunciacion de las palabras son identicas a la voz del profesor **y** las figuras son solamente para ayudarle a aprender los sonidos de vocales correctos. Si su trazo da en el blanco satisfactoriamente, ello no quiere decir que su pronunciacion es totalmente perfecta. Escuche toda la palabra **y** trate de que todo el sonido sea como el de la voz del profesor.

## **E. USO DEL BOTON DE** IMAGEN **CONTINUA**

Habran veces cuando Ud. este interesado solamente en darla una mirada rápida al trazo de la lengua mientras que Ud. habla por el micrófono y cuando Ud. no desea tomarse todo el tiempo que se necesita cuando usa el boton STORE. **Ud.** puede desear pronunciar la palabra de varios modos diferentes o puede tan solo desear probar algunos sonidos de vocales o posiciones de la lengua ligeramente diferentes. Esto es posible usando el BOTON 1. Cuando Ud. presiona el BOTON 1, el simbolo + de la parte inferior derecha de la pantalla desaparece ye el micr'ofono se enciende. Cualquier sonido que **Ud.** produzca es ahora recogido por la maquina de ensenanza; **y** cuando ella escucha un sonido de vocal colocara una serie de puntos indicadores de posición de la lengua en la pantalla justamente mientras **Ud.** esta hablando. **Ud.** puede probar ahora varias palabras o vocales diferentes pronunciadas rapida **y** sucesivamente. He aqui algunas sugerencias para el uso delI **BOTON 1.** 

्<br>इ

(と考案)として通信会

Ud. se encuentra trabajando para mejorar su pronunciación de alguna palabra en ingles. **El** blanco para el sonido de vocal de esa palabra 'se muestra en la pantalla. Pronuncie toda la palabra por el micrófono **y** observe la pantalla. Mientras que **Ud.** estah pronunciando la parte de la vocal, ejercite con diversas posiciones de la lengua que sean diferentes de las normales. Trate de mover el trazo de modo que lo acerque al blanco cada vez que pronuncie la palabra. Si esto no funciona, es posible que Ud. esté trabajando con una vocal en la que la posición de sus labios ó dientes es de importancia. Pronuncie la palabra unas veces mas y trate de cambiar la forma de sus labios o dientes mientras que pronuncia la vocal. ¿Acerca esto el trazo al blanco?

Otra forma de usar el **BOTON 1** es bacer una serie continua de ruidos con su garganta **y** pronunciar unicamente la parte de la vocal de la palabra. Trate de llevar a cabo los pequeños experimentos que hemos mencionado. CFuede Ud. hacer un sonido de vocal que coloca el trazo en el blanco? Si **Ud.** ye que puede, trate entonces de pronunciar toda la palabra colocando en ella el correcto sonido de vocal.

Mientras que Ud. usa el BOTON 1 y prueba estos nuevos sonidos, recuerde que debe trabajar unicamente para que el trazo de la vocal toque el blanco que ahora se encuentra en la pantalla. Pruebe sonidos de vocal que sean algo similares al que **Ud.** esta pronunciando. **Ud.** puede, si lo desea, tratar otras palabras en inglés que tengan la<br>misma vocal pero debería trabajar más en la palabra en inglés que se encuentra en la presente tarjeta de ensenanza. Si la vocal es **EE, I** no trate de pronunciar **00,** ya que el trazo de dicha vocal no aparecera correctamente en la pantalla. Pero si la palabra en inglés es BEET, **Ud.** puede tratar diferentes sonidos de **EE y** quizas la palabra FEET 6 algo parecido.

Es posible que Ud. no pueda tocar el blanco mientras que usa el BOTON **1 y** que pueda hacerlo mientras que usa el procedimiento STORE normal.<br>O la diferencia puede ser invertida. Esto se debe a que hay algunas

\*1 **119**

pequeñas diferencias entre los dos botones. El BOTON 1 es para que Ud. se de una idea general de como debería cambiar su pronunciación para que toque el blanco cuando pronuncie la palabra en STORE. Nosotros estamos mas interesados en que Ud. pueda tocar el blanco mientras que Ud. pronuncia la palabra con el boton STORE asi que use el BOTON 1 solo cuando verdaderamente lo puede ayudar.

Cuando Ud. desea pasar a otra actividad, debe indicarle a la computadora que apague la imagen continua y que se prepare para un nuevo comando de STORE O RECALL. No se olvide que el simbolo + de la parte inferior derecha de la pantalla debe estar presente para que estos botones trabajen y que presionando el BOTON 1, el simbolo + desaparece. Para regresar a la operación normal, presione el BOTON 0, el cual reemplazará el símbolo + y le permitira pasar a su siguiente comando. Recuerde: una vez que **Ud.** ha presionado el **BOTON 1,** debe presionar Recuerde: una vez que Ud. ha presionado el BOTON 1, debe presionar el BOTON 0 antes de que la maquina pueda escuchar cualquier otro de la magnitude de la magnitude escuchar cualquier otro de la magnitude escuchar cualquier

F. **EN CASO DE** PROBLEMS

**El** monitor estara sentado afuera, **y** observara la maquina para asegurarse de que está funcionando normalmente. Si hubiera problema de cualquier clase **y** quisiera hablarle a **Ud.,** el puede hacerlo por el parse de que esta funcionando normalmente. Si hubiera problema de<br>
cualquier clase y quisiera hablarle a Ud., el puede hacerlo por el<br>
parlante. Esto interrumpirá la imagen de la pantalla. Ud. debe eualquier clase y quisiera hablarle a Ud., él puede hacerlo por el interrumpirá la imagen de la pantalla. Ud. debe<br>parlante. Esto interrumpirá la imagen de la pantalla. Ud. debe<br>esperar a que él termine antes de contestarl problema ha sido solucionado **y** luego le permitir'a reasumir control de la maquina.

For favor no deje de hacernos cualquier pregunta sobre cualguier cosa de la cual no esta seguro!

**G.** PROCEDIMIENTO **DE** APRENDIZAJE **GENERAL**

Ud. sabe ahora como usar la maquina de enseñanza para que lo ayude a mejorar su pronunciación de cada una de las palabras en inglés.

Antes de que comience, debemos decirle cuales son las reglas generales para la Parte II.

**Ud.** se dara cuenta de que si la pantalla dice **REPEAT,** no podra comenzar una nueva palabra en inglés con el BOTON 6 porque la maquina no respondera. **Ud.** debe presionar STORE **y** pronunciar la palabra antigua una vez mas para deshacerse del REPEAT, pudiendo luego continuar con el **BOTON 6.**

**Ud.** puede ya saber que cuando termina con la doceava tarjeta de enseñanza, Ud. puede regresar a la primera tarjeta como si ella fuera la primera palabra en inglés en la cual Ud. va a trabajar. Por lo tanto, puede usar la serie de 12 palabras varias veces durante la sesion de cada dia. Durante la major parte del tiempo puede trabajar a su propio paso.

Nosotros deseariamos que **Ud.** observe las siguientes reglas durante la sesion. Cuando comience la PARTE II, pase por las 12 palabras rapidamente. Cada vez que Ud. empieza en una nueva tarjeta de enseñanza, no pronuncie la palabra mas de tres veces con el boton STORE **y** no use el boton RECALL mas de tres veces. Si desea, use el **BOTON 1** pero no mas de un minuto. Si **Ud.** tiene diricultad con alguna palabra en particular, anote el problema, si 1o desea, en el papel provisto. Ud. tendra tiempo de regresar a trabajar en esa palabra mas adelante en la sesión.

Una vez que **Ud.** ha terminado esta pasada rapida de las palabras, puede regresar a la palabra uno, presione el **BOTON 6 y** continue normalmente. Asegurese de que las tarjetas esten en orden y de que los numeros de palabra en la pantalla coincidan con los de sus tarjetas. **Ud.** puede ahora pasar todo el tiempo que desee en cada palabra de la serie. Lo unico que le pedimos es que STORE cada palabra un minimo de dos veces antes de pasar a la siguiente palabra de la serie. Haga cualquiera anotación que desee para ayudarlo mientras que aprende. Ud. puede repasar la serie de palabras cuantas veces 10 desee durante la sesion.

Si hay alguna palabra en inglés que la máquina de enseñanza no parece ser capaz de ayudarlo a pronunciar correctamente, cuantas veces lo trate, asegurese de que el Monitor se entere de ello. La maquina todavia no es perfecta y puede haber algo malo en ella que podamos corregir antes de su proxima sesión.

å.

bî ki

mz

׀֝֝֝֓֓**֚֬** 

Muchas gracias pro leer estas instrucciones! Por favor no deje de hacernos cualquier pregunta cuando lo desee. Dejaremos estas instrucciones en la sala mientras que trabaja, de modo que **Ud.** pueda referirse a ellas cuando lo desee.

Diviertase!

#### PART I: PRONUNCIACION DE LAS PALABRAS EN ESPAÑOL

SISA PESO PADRE COSA SU

**PROKUNCIE ESTA** LISTA **WOS VECES, USANDD SU** VOZ **NORMAL.** ASEGURESS **DE QUE QUEDE** SATISFECHO *CON LA* **MANERA COMO SUENA SU** VOZ MIENTRAS HABLA.

BOTON 9: PARA EMPEZAR UNA NUEVA PALABRA EN ESPAÑOL.

BOTON **8:** PARA CORREGIR UNA ANTIGUA PALABIRA **EN ESPANOL.**

**CUANDO** T"RIINS **DS** PRONUNCIAR **1A** LISTA FOR PRIMERA VEZ, PRESIONE **EL BOTON 9 UNA** *VEZ* Y **COMIENCE NUEVAMENTS.**

. . . . . . .

PART II: MEJORAMIENTO DE SU PRONUNCIACION DE LAS PALABRAS EN INGLES

BOTON **6: PARA COLOCAR UNA NUEVA TARJETA DE ENSEÑANZA.** 

**BOTON 7: PARA CORREGIR DIFERENCIAS ENTRE EL NUMERO DE PALABRA EN LA PANTALLA Y EN LA TARJETA.** 

BOTON "STORE" ("GRABAR"): PARA GRABAR SU VOZ Y LU330 ESCUCHAR AL PROFESOR.

BOTON "RECALL" ("ESCUCHAR"): PARA ESCUCHAR SU ULTIMA GRABACION Y LUEGO **AL PROFESOR.**

BOTON 1: PARA COMENZAR UNA OPERACION DE IMAGEN CONTINUA.

BOTON 0: PARA REGRESAR A UNA OPERACION NORMAL DESPUES DE LA DE IMAGEN CONTINUA.

I *EN LA* PRIMERA **PASADA** QUE **LE HAGA AL** GRUPO DB; **WAJSTAS DE** ENSENAUZA, "STORE" Y "RECALL" CADA PALABRA NO MAS DE TRES VECES.

*NO* **USE** EL **BOTON** 1 FOR *PERIODOS* **DE5** &AS **DE** *UN* MINUTO, APROXIMADOMET3.

- **REGRESS A LA PALABRA UNO, PUEDE PASARSE TODO EL TIEMPO QUE DESEE EN CADA palabra.**
- **ANTES DE** PASAR **A LA** SIGUIENTE **TARJETA DS5 ENSENANZA, "STORE" CADA** PALABRA **UN MINIMO DE DOS VECES.**

\* \* \* \* \* \*

PARA PEDIR AYUDA, PRESIONE EL BOTON 1, DIGA "HELP" POR EL MICROFONO Y EL 1 MONITOR **LE CONTESARA.**

**la** ultima grabacion de **su** voz que **tUd.** hizo con el boton STORE **y** luego escuchará la voz del profesor pronunciando la palabra eningl'es. Puede escuchar **Ud.** algo diferente entre la manera como **<sup>m</sup> Ud.** habla **y** la manera como lo hace el?

# **D. COMO PUEDE LA MAQUINA DE ENSENANZA** AYUDARLE **A** MEJORAR **SU** PRONUNCIACION

Nuestro sistema puede ayudarlo porque le da la oportunidad de comparar rapidamente su voz con una pronunciación correcta. Ud. puede escuchar al profesor cuando termina de hablar con el botón STORE **y** puede comparar las dos voces con el boton RECALL. Escuche cuidadosamente **y** distinga las diferencias entre su voz **y** la pronunciación correcta. Escuche toda la palabra y trate que toda ella suene como la voz del profesor. Cuando **Ud.** no pueda distinguir alguna, su pronunciación es la correcta.

E. EN CASO DE PROBLEMAS

El monitor estara sentado afuera y observara la maquina para asequrarse de que está funcionando normalmente. Si hubiera problema de cualquier clase **y** quisliera hablarle a **Ud.,** 'el puede hacerlo por el parlante. Esto interrumpira la imagen de la pantalla. Ud. debe esperar a que el termine antes de contestarle. **El** le dira cuando el problema ha sido solucionado **y** luego le permitira' reasumir control de la maquina.

Por favor no deje de hacernos cualquier pregunta sobre cualquier cosa de la cual no esta seguro!\*

F. PROCEDIMIENTO **DE** APRENDIZAJE **GENERAL**

Ud. sabe ahora como usar la maquina de ensenanza para que lo ayude a mejorar su pronunciación de cada una de las palabras en inglés.

**Antes de** quo corience, debemas decirle cuales son las **reglan** generales para la Parte II.

Ud. se dara cuenta de que si la pantalla dice REPEAT, no podra comenzar una nueva palabra en inglés con el BOTON 6 porque la maquina no respondersa. **Ud.** debe presionar STORE **y** pronunciar la palabra antigua una vez mas para deshacerse del REPEAT, pudiendo luego continuar con el **BOTON 6.**

Ud. puede ya saber que cuando termina con la doceava tarjeta de enseñanza, Ud. puede regresar a la primera tarjeta como si ella fuera la primera palabra en ingl'es en la cual **Ud.** va a trabajar. Por lo tanto, puede usar la serie de 12 palabras varias veces durante la sesion de cada dia. Durante la major parte del tiempo puede trabajar a su propio paso.

**I** Nosotros deseariamos que **Ud.** observe las siguientes reglas durante la sesion. Cuando comience la PARTE II, pase por las 12 palabras **j** rapidamente. Cada vez que **Ud.** empieza en una nueva tarjeta de enseñanza, no pronuncie la palabra mas de tres veces con el boton<br>STORE y no use el boton RECALL mas de tres veces. Si Ud. tiene dificultad con alguna palabra en particular, anote el problema, si 1o desea, en el papel provisto. **Ud.** tendra tiempo de regresar a trabajar en esa palabra mas adelante en la sesion.

Una vez que Ud. ha terminado esta pasada rapida de las palabras, puede regresar a la palabra uno, presione el **BOTON 6 y** continue normalmente. Asegurese de que las tarjetas esten en orden y de que los numeros de palabra en la pantalla coincidan con los de sus tarjetas. **Ud.** puede ahora pasar todo el tiempo que desee en cada palabra de la serie. Lo unico que le pedimos es que STORE cada palabra un minimo de dos veces antes de pasar a la siguiente palabra de la serie. Haga cualquiera anotacion que desee para ayudarlo mientras que aprende. **Ud.** puede repasar la serie de palabras

Si hay alguna palabra en inglés que la máquina de enseñanza no parece ser capaz de ayudarlo a pronunciar correctamente, cuantas veces lo trate, asegurese de que el Monitor se entere de ello. La maquina todavia no es perfecta y puede haber algo malo en ella que podamos corregir antes de su próxima sesión.

Muchas gracias por leer estas instrucciones! Por favor no deje de hacernos cualquier pregunta cuando 1o desee. Dejaremos estas instrucciones en la sala mientras que trabaja, de modo que **Ud.** pueda. referirse a ellas cuando lo desee.

ios f

833

as»

en a

**Cui x** 

m.

Diviertase!

PARI I: PROMUNCIACION DE 2001

SISA **P3S0** *PAIRE* COSA - 警察

PRONONCIE FSTA LISTA DOS VEC.'S, US' (70 SJ VO.' FUEBL.<br>ASEGURINE AD QUE QUEET SATISFECTO . SY LA DOMEAR CO.'O B. SAR GUEET MIENTRAS HABLA.

**BOTON 9: PARA EMPEZAR UNA NU: VA PALABRA ES ESPAROL.** 

BOTON 8: PARA CORREGIA UNA ANTIGUA PALABRA EN ESPAROL.

CUARDO TERNINE DE PRONUNCIAR LA LISTA POR PRINERA VEZ, PRESIONE EL BOARTO QUIA VEZ Y CORINHOE NUEVANTETA. \* \* \* \* \* \* \* \* \* \* \* \*

PARTIUL ENVOLVEURO DE SE REGENERATORIAL EN EMARINE FUELLO

BOTON 6: PARA COLOCAR UNA NUEVA TARJERA DE ENSERA LA.

 $\mathbf{z}$ 

**fboton 7:** PARA CORRENTR DIFURENCIAS FRING EL ROMERO DE PALLEM EN LA **?A NTALLA Y ER,~ LI. 1AlaJlrA.**

BOTON "STORE" ("GRABAR"): PARA GRABAR SU VOZ Y LUEGO ESCUCHAR AL PROPESSE.

BOTON "XECALL" ("ESCUCHAN): PARA ESCUCHAR SU ULTIZA GRABACION Y LU.RO **AL** ?ROFESoR.

EN LA PRIMERA PASADA QUE LE HAGA AL GRUPO DE TARJETAS DE ENSEMANZA, "STORC" Y "RECALL" **CADA** PALABRA **ND** MAS **DE** TfES **VECES.**

RE\Ginsr, **A, LA** PALABRA **UNO, PUED3** ?ASAASE **M)D E:ll. %1gDQUIE'** *CA-:!,* PALABRA.

ANTES DE PASAR A LA SIGUIENTE TARJETA DE ENSEÑANZA, "STORE" CARA PALABRA UN MINIMO DE DOS VECES.

\* \* \* \* \* \* \* \*

PARA PEDIR AYUDA, PRESIONE EL BOTON 1, DIGA "HELP" POR EL MICROFONO Y FL MONITOR LE CONTESARA.

j **127**

J

### SIGNS IN ENGLISH **AND** SPANISH TO BE **PLACED ON** THE **APPARATUS**

#### FOR **VU** METER:

Observe este medidor de volumen cuando hable por el micrófono. Mantenga la aguja entre las marcas.

#### FOR CRT **SCREEN:**

**Ud.** debe esperar a que aparezca el sfmbolo **+** en la esquina inferior derecha del rectangulo antes de que el equipo este listo para recibir nuevos comandos. Asegúrese de que los números de palabra en la tarjeta de enseñanza esten siempre de acuerdo con los de la esquina inferior izquierda del rectangulo. Use el BOTON 7 para corregir cualquier diferencia.

## FOR **LANGUAGE** MASTER:

Espere que aparezca la senal antes de comenzar con la tarjeta. Deje la tarjeta en el lado izquierdo mientras **Ud.** trabaja con cada palabra; luego colóquela del reves sobre la mesa, encima de las otras tarjetas ya usadas. Esto las mantendrá en orden Para el siguiente ciclo.

#### FOR MICROPHONE:

Hable con la boca a unas doce pulgadas (30 cm.) de aquí. Espere que aparezca la señal en la pantalla antes de grabar su voz. Observe el medidor de volumen mientras habla.

FOR BUTTON-BOX: Presione los botones cc: calma.

## **BOLT BERANEK AND NEWMAN INC**

**CO0NS UI T IN 0 D E VELtOP ME NT R E SEA RC H**

**50 MO0ULtTO0N 5ST REE T C AMBR ID G E. M A SS. 0 2138 T E L EP HONE 161 7) 4 9 1.-1850**

ILe incluyo aqui las instrucciones que **Vd.** leyo'durante su primera sesión con la máquina de enseñar. Como recordará,<br>las instrucciones eran tan complicadas que una gran parte del tiempo fue empleado en leerlas y muy poco en usar el equipo. Aunque anticipámos que el aprendizaje llevaría tiempo, quisieramos hacerlo mas facil para las proximas sesiones.

Si **Vd.** estudia cuidadosamente las instrucciones que le agregamos antes de la próxima sesión, podrá emplear todo su tiempo en mejorar su pronunciacidn. Esta copia es para **Vd,.** pudesela. Anote sus dudas ycomqentarios en ella **y** pregunteme acerca de ellos la proxima vez, si lo desea.

Hay una sola cosa que debo pedirle acerca de las instrucciones y del sistema de enseñanza en general: POR FAVOR no hable **<sup>y</sup>**del sistema de ense~anza en general: POR FAVOR no hable <sup>I</sup>de ellas con ningufn otro participante del curso, **y** no divulgue los detalles de lo que estd **Vd.** haciendo entre sus amigos. Las razones para esto son, en primer lugar, que hay diferentes procedimientos en juego y podrían producirse confusiones entre Vds., y en segundo lugar, que podriamos necesitar más estudiantes en el futuro y no podriamos tomar a uno que pudiese estar prejuiciado acerca del sistema.

> Gracias por su atención hacia las instrucciones y hacia lo que le acabo de pedir.

Ilasta pronto!

Sincoramente suyo,

Daniel **N.** Kalikow

DNK:srs

**1** <sup>129</sup>

A M B P I D G E LOO K CH I CHICA GO CHICA GOO CHICA GOOD ANG ELES

Report No. 2008 Bolt Beranek and Newman Inc.

l<br>..

 $\begin{bmatrix} 1 \\ 1 \\ 1 \end{bmatrix}$ 

 $\epsilon$ 

I

I

1

 $\begin{bmatrix} 1 \\ 2 \end{bmatrix}$ 

**Family** 

 $\begin{array}{c} \n \stackrel{1}{\cdot} \n \end{array}$ 

 $\sim$   $\sim$   $\sim$   $\sim$ 

™

# 2.7.5 Appendix E: Spanish Translations of the 48 Training Words for Vowels

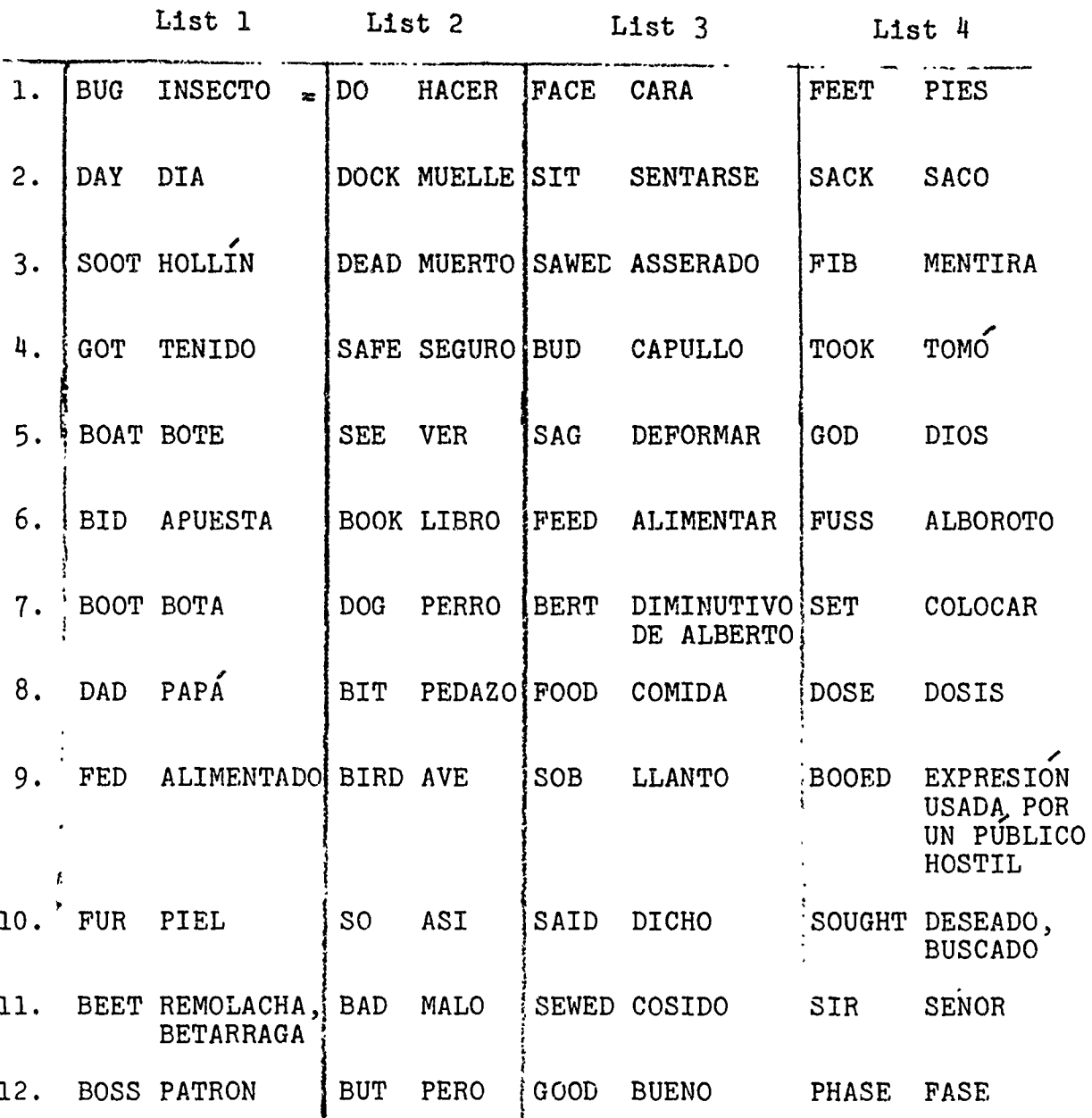

ing di kacamatan di Kabupatèn Kabupatèn Kabupatèn Kabupatèn Kabupatèn Kabupatèn Kabupatèn Kabupatèn Kabupatèn<br>Kabupatèn

 $\mathbf{I}$ 

**I**

**I**

**It**

**i** 

 $\mathbf{r}$ 

 $\frac{1}{2}$ 

*<u>Property of the Second Property of the Second Property of the Second Property of the Second Property of the Second Property of the Second Property of the Second Property of the Second Property of the Second Property of* </u>

**2.7.6** Appendix F: Prose Material Read **by E** and Recorded **by S** on Testing Days

 $\bar{z}$ 

When the sunlight strikes raindrops in the air, they act like a prism and form a rainbow. A rainbow is a division of white light into many beautiful colors. It is said that a pot of gold can be found at the end of a rainbow. Have you ever looked for that pot of gold? **I**

 $\sum_{i=1}^{N} \frac{1}{\left\| \mathbf{y}_i^{\mathbf{p}} \right\|_{\mathcal{B}^{\mathbf{p}}_{\mathbf{p}}(\mathbf{y})}}$ 

Teach the girl to serve a cup of tea. Use a keen blade to peel and cut that tough apple. **A** pun is the peak of wit. Keep him at peace and don't let him punch me. Men tease and cuss at the pub, and they drink a ton of beer. A baby bear is a cub, and a baby dog is a pup.. The key man on your team has no peer. Don't touch that! Drop your keys into the tub.

**AI**

 $\mathcal{E}$ 

oil,

، د

**WE3**

 $\mathbf{u}$ 

:1

It will be difficult to testify that this is the photograph. I will execute these specific plans, but I do not think that you will find them feasible.

You should distinguish between men who meditate and men who modify.

Sir, your bad dog bit this dead bird and then took the beet. A man sewed the boot and sought a sack of food. The boy bid for the boat, but the man with the book got it. Do not sob or make a fuss or they will see your face and not

feed you. You must wait until the sun has set and the day is over, and then you may sit.

- **3. MODELS** OF USER-COMPUTER INTERACTION
	- 3.1 INTRODUCTION
	- 3.2 GENERAL OVERVIEW
		- 3.2.1 Definition of Approach
		- 3.2.2 Methodology
	- 3.3 NO-CHOICE EXPERIMENTS
		- 3.3.1 Overview
		- 3.3.2 Detailed Description and Results
		- 3.3.3 Conclusions
	- 3.4 CHOICE EXPERIMENTS
		- 3.4.1 Experimental Design
		- 3.4.2 Experimental Procedures
		- 3.4.3 Recalculation of Input Models
		- 1 3.4.4 Predicted and Observed Choice Strategies
		- 3.4.5 Calculation of Perceived Costs
		- 3.4.6 Conclusions

**I**

I

 $\blacksquare$
Report No. 2008 **Bolt Beranek and Newman Inc.** 

å.

a.,

. .

ω.

 $\blacksquare$ 

ia r

tar e

as to

er a

m M

3. MODELS OF HUMAN-COMPUTER INTERACTION

Mario C. Grignetti Duncan C. Miller

#### 3.1 INTRODUCTION

In this annual technical report we describe the work performed and the results obtained from two series of man-computer-interaction experiments. These experiments were designed to test the feasibility of methods to improve the overall efficiency (computer and users) of a time-sharing system, by artificially manipulating the computer's response characteristics so as to influence the users' choice of interaction commands.

The body of the report is organized in three subsections.

In subsection 3.2 we state the purpose of the experiments and prezent a succinct overview of our aims and methods. We include, for completeness, aspects reported in detail previously.

Subsection 3.3 describes the results of the first series of experiments, and subsection  $3.4$  presents and discusses in detail the results of the second series of experiments.

A paper entitled 'Modifying Computer Response Characteristics to Influence Command Choice" to be published in the Proceedings of the IEE Conference on Man-Computer Interaction, 2-4 September, 1970, summarizes the results and conclusions reported in this document. This paper will be included as part of our next semi-annual report.

#### 3.2 GENERAL OVERVIEW

We are concerned with situations involving user-computer interactions in a time-sharing system environment and the relationship between user behavior and overall system performance. Our task is to find ways to influence user behavior so that system performance is improved.

# 1 3.2.1 Definition of Approach

**I1 135**

**I**

**IIn** a typical situation, users can choose among several alternative sets of commands which will accomplish a certain result. All other things being equal, they will choose a set of commands that is simple to figure out over a complicated one, one that requires a short time to type in over one that requires longer to type in, a rapidly executed command over a time-consuming one, or, if the difference is apparent to the users, a "cheap" command over an "expensive" one.

Report No. 2008 Bolt Beranek and Newman Inc.

U.

 $\overline{a}$ 

te is

zi.

υŞ.

 $\mathbb{R}$ 

The ability of a usep to make an intelligent choice (i.e. one that will accomplish his goals in a manner that is satisfactory to him) hinges on several factors, among them:

- a) a thorough understanding of the system dynamics, so that he may be able to predict system response with a given flow of resource demands.
- b) knowledge of the total load imposed on the computer by all users.

With complete communication among users and thorough understanding of computer system dynamics, user behavior can usually be adjusted by direct interpersonal coordination. This situation prevails only in closely knit research computer installations involving a few users who know each other very well. In large, remote access TSS's this is virtually impossible. Hence, the **j** TSS itself must provide the means to coordinate and regulate user behavior.

One way to do this is by incorporating into the TSS the capability of providing incentives to lead individual users to adopt behavior that, although it may seem against their best interests at first sight, will result in their greatest satisfaction in the long run, and that will improve overall system performance.

What might these incentives be? One system characteristic that affects user behavior is the apparent system response time. Presume that (as is generally the case) a user may choose among several different series of commands to achieve a certain goal. Some series of commands will require a small expenditure of the computer's resources in executing them, but will require careful planning. Others may require a greater expenditure of the computer's resources, but demand much less planning. Which will he choose? His choice will depend on the tradeoff he perceives between his planning effort and the system response time. If the system is lightly loaded and responds quickly to any series of commands, he will probably choose the series that minimizes his planning effort. If, however, the system responds sufficiently faster to a well-planned series of commands, then he will find the extra planning effort worthwhile. If a system designer could predict the user's choices, then he might attempt to discourage operations which result in inefficient system performance by placing an artificial time penalty on such operations.

We suggest, however, that there are other ways to affect a user's behavior without inflicting artificial time penalties upon him. Some approximation tc the real "cost" of a command (in terms of its load on system resources)

Report No. 2008 Bolt Beranek and Newman Inc.

could be made explicitly available to him, and he could be encouraged to balance the "cost" of various commands against the planning and execution times that they require. For example, a user might be allotted a certain number of cost units as he begins a session. He could receive high priority service until he used up the allotted cost units; then he would receive some lower priority service. This would encourage him to weigh carefully the costs of his commands against the times consumed. Before pursuing these ideas any further, we must answer two fundamental questions:

Would users choose different commands when cost considerations are explicitly presented to them than they would without such information? Would their behavior change, if at all, in a predictable way?

# 3.2.2 Methodology i

In order to answer the questions just posed, it was necessary to design an experiment in which computer users would perform a task with the following characteristics:

- 1) The task must be such that it can be accomplished in several different ways, by choosing commands that involve trade-offs between user's time and cost.
- 2) The cost must approximate the actual expenditure of computer resources.
- 3) Sufficient information must be fed back to the user so that he can make intelligent command choices.
- 4) The task must be easily generated, so that variations of it can be produced with a given

juser.

index of difficulty.

- 5) The computer response characteristics must be controllable by the experimenter.
- 6) The experimental conditions must be such that subjects can be motivated to optimize their level of performance.
- 7) The experiment must be representative of some kind of user-computer inte.'action which is typical of users of a time-sharing system.

A simple task that satisfies these requirements involves the correction of a series of errors in a symbolic file<br>by means of an editing program that, after each interaction, feeds back cost and time information to the user.

The text used for our experiments consisted of an unlimited number of pages containing exactly **100** one-line sentences. The sentences are of the fixed syntax type (article, adjective, noun, adverb, verb, article, adjective, noun) and were generated by drawing at random from a pool of stored adjectives, nouns, etc. An example is:

THE HIRSUTE PORCUPINE ANGRILY PUNTED A CRUMPLED SURFBOARD.

**1** Errors were then generated on each of the pages with particular care to keep constant the degree of difficulty of the task and to maintain good ensemble properties. Five parameters characterized the errors, namely: sentence length (from 30 to 65 characters), error position in the sentence (from the 5th to the 15th or from the 35th to 50th character), minimum number of characters that specify uniquely the position of the error, number of characters to be deleted, and number of characters to be inserted. Errors were made to appear early or late

93 R

sni (f

m. sue-

erde.

**PBS** 

**us**y.

in the sentence, to involve from one to three characters to specify its position, and to require the deletion and/or insertion of from zero to two characters. A total of  $48$  errors per page were thus created, involving a balanced blend of error parameters. An errorgeneration program was implemented that, given a page of text, figured out how to introduce all 48 error types and produced a listing of the corrupted text with errors clearly labeled and ready to be turned over to the subjects. In this way, a practically endless supply of basic material for experimental runs was obtained. A sample is included.

To edit the text, we wrote a program (MINITECO) that allows the subjects to correct those errors by means of four different commands:

- 1) The KILL command essentially erases the sentence chosen by the subject and allows the subject to retype the sentence (and, hopefully, its correct version) in its entirety.
- 2) The DELETE and INSERT command requires the subject to count manually the number of characters up to the error, and then to input this number, followed by the number of characters to be deleted (if any) and the characters to be inserted (if any).
- 3) The SEARCH command allows the subject to give a character string to specify the position of the error in the sentence, followed again by the number of characters to be deleted and the string of characters to be inserted.
- 4) Finally, the REPLACE command is of the form "replace 'old string' with 'new string'".

MINITECO makes sure that the subject's command fixes the sentence correctly and without overspecifications and

PAGE WUNBER, 43  $T$  T WA OFTECTIVE GLARIQUEY PICKLED THE SPOKY HELICOPTER. ۸ ل 1 THE PONFOUS BUSBOY POWDERED A GRIMY TVCKAL. 2 A WEALTHY DETECTIVE DECEPTIVELY VARNISHED A MYSTERIOUS WATERMELON. 3 A BUSHAY BURGLAS SHYLY PICKLED A BLOATED LIZARD. 4 THE WAITPESS INDIGRANTLY DEVOURED THE SHAGGY SOW. S THE BOORISH WALTRESS FEARFULLY MANGLED A FOXAGRANT HUBCAP. 6 THE AATTER PUNCTURED A MYSTERIOUS TUBA. 7 PHZ WERLTHI GOURNET TWIRLED A SLIPPERY TUBA. 8 THE SKYCAP MASSAGED THE SPEEDY TROWEL. 9 A CARRY POLITICIAN SLUGGISHLY IGNORED THE BRIEFCASE. TO A WEALTHY GO WENET PICKLED THE BRIEFCASE. 11 THE POMPOUS GURU PUNCTURED A FRISKY SLOTH. 12 A SIGBBORN GNDOLIER PICKLED THE MAGNETIC STATUE. 13 THE POLICITEN SLUGGISHLY MELTED A SPEEDY HELICOPTER. 14 The FELOR RUTHLESSLY VARNISHED THE GRIMY SOW. 15 A WELTRESS ABSENTLY DEVOURED A MAGICAL HUBCAP. ТE 16 A LISTLESS CABDIE TWIRLED THE MYS RIOUS TUBA. 17 A STUEBORN DETECTIVE GLEEFULLY POWDERED THE SPEEDY SPATULA.

**El rocn** 

**S1 00** 

No change

 $v \in \mathcal{C}$ 

 $141$ 

Sample of text to be edited

03/05/70 1707:28 OUTPUT FILE:  $/3:5CA1/$ . SUBJECT NAME: CAROL EXCTIME 3  $COSTS =$ Ø Ø Ø ø  $REVRDS = 5$  $5^{\circ}$  $5<sub>1</sub>$ 5 1000 TIME ALLOWED= PAGE NUMBER 8 +0'48C2DIM'  $(52)$ 48  $\overline{\mathbf{3}}$  $\overline{\mathbf{c}}$ 1  $\lambda$ (R 5 C Ø V 5  $15.6$  $15.6$ TV 5  $\mathbf{T}$ **TT** )RT  $7.6$  $(54)$  $1'32CLLE$ 32  $\boldsymbol{2}$ Ø  $\overline{c}$  $(R<sub>5</sub>)$ 5  $30.6$ C Ø V. T  $15.0$ **TV** 10 TT  $\lambda$ 3'13C2DIE' 47  $\left($  $13$  $\overline{2}$  $\overline{2}$ 1 A.  $(R 5 C g)$  $V<sub>5</sub>$  $41.1$ T 10.5 ΤV 15 TT J  $7'59C1DIZ'$  $(53)$ 5ø  $\overline{a}$ 1 -1 1  $(R 5 C g$  $V<sub>5</sub>$ T  $21.9$ T V  $20$ 27  $63.0$  $\lambda$ 8'35CIU'  $37$ 35  $\overline{2}$ Ø  $\left($ 1 A  $(R<sub>5</sub>)$  $C$   $B$  $V<sub>5</sub>$  $77.6$ T  $14.6$ TV 25 TT J 10'11C1D 52 3 C  $11$ 1 Ø -1 5  $8.6$  $86.2$ V. **TV 30** TT. T  $\lambda$ 14'7C1DIU'  $(40$  $7<sup>1</sup>$  $\mathbf 1$  $\blacktriangleleft$ 1  $\mathcal{L}$  $(R<sub>5</sub> <sub>C</sub> <sub>0</sub>)$  $v<sub>5</sub>$  $10.3$ TV 35 TT 96.5 T \$ 17'7C1DIR'  $(63)$ 3 -7 1 1  $\lambda$  $($ R 5  $C$   $\varnothing$  $V<sub>5</sub>$  $16.2$ **TV 40** TT T  $112,7$ ١.  $18'5CIB'$  $(26)$ 1 -5. Ø 1  $\mathbf{A}$  $(R 5 C 8$  $V<sub>5</sub>$  $\mathbf T$ 10.5 TV 45 TT  $123.1$  $\lambda$ 19'49CII'  $(53)$ 49  $\mathbf{1}$ Ø 1 - 1 5  $(R<sub>5</sub> **C**  $\emptyset$$ 18.5  $141.7$ V.  $\mathbf{T}$ **TV 50 TT** Ą 21'17C2D  $(58)$  $17$  $\mathbf{1}$ Ø  $\overline{2}$  $v<sub>5</sub>$  $10.2$  $(R 5 C g$ T **TV 55** TT 151.9 <sup>1</sup> 22'16C2DIL  $(47)$  $\cdot$ 16  $\overline{1}$  $\overline{2}$  $\overline{\mathbf{c}}$  $\overline{\phantom{a}}$  $(R 5 C g)$ V. 5 T  $11, 7$ TV 60  $163.6$ TT. ١.  $26'13CIL'$  $(60$  $13$  $\overline{\mathbf{3}}$ ø 1 -1  $(R 5 C g$ 5 179.2 V.  $\mathbf T$  $15.6$ TV 65 TT  $\lambda$  $27'8CIRN'$  $(46)$ 8  $\mathbf 1$ Ø  $\mathbf 2$ Δ.  $(R 5 C g)$ V.  $\overline{\mathbf{5}}$ T  $9,7$ 188.9 TV 70 TT ١  $(47)$ 28'11CITL'  $11$  $\overline{2}$ Ø  $\mathbf{2}$  $\mathbf{A}$ TV 75  $(R 5 C g)$  $V$ 5  $\bf T$  $9.6$ TT. 198.5  $\mathbf{I}$ 34'33C2DIMI'  $(46)$ 33  $\overline{2}$  $\boldsymbol{2}$  $\overline{\mathbf{2}}$  $\rightarrow$  $(R 5 C 0)$  $V$ 5  $\mathbf{T}$  $15.2$ TV 80 TT. 213.7 J  $(55$  $35'7C1D$ 7  $\mathbf{2}$ 1 Ø  $(R 5 C g)$  $v<sub>5</sub>$  $6.7$ TT T TV 85  $220.4$ <sup>1</sup> 36'13C2DID' 54  $\sqrt{1}$  $\overline{\mathbf{2}}$  $\left($  $13$ 1  $\lambda$  $(R 5 C 0)$  $18.2$  $V<sub>5</sub>$  $\mathbf{T}$ ΤV 90 TT 238.6  $\lambda$ 38'35C2DIRE'  $37$  $\left($ 35 3  $\mathbf{2}$ 2 ı (R 5 C Ø V 5 95 TT  $\mathbf{T}$  $17,2$ ΤV  $255.8$  $\lambda$ 40'15C1DIEL'  $(48)$  $\overline{\mathbf{2}}$ 15  $\overline{1}$ 1  $\lambda$ (R 5 C Ø V 5  $\mathbf{T}$ TV 100 TT 266,9  $11.1$  $\lambda$ 44'31C1D  $(42)$  $\boldsymbol{2}$  $31$ 1 Ø  $\mathcal{L}$ 

Initial Segment of a data file produced by MINITECO

142

 $\vec{a}$ 

 $\sim$   $\sim$ 

 $\mathbf{A}$  $\blacksquare$ 

 $\overline{\phantom{a}}$ 

é.

 $\frac{1}{2}$ 

m.

 $\frac{1}{2}$ 

œR

feeds back to the subject information on cost incurred and time elapsed to input and perform the command. The subject can not input the next command until MINITECO allows him to; in this way we were able to simulate, by introducing artificial time delays, a wide variety of computer response times.

MINITECO also performs the data-gathering tasks necessary to analyze the results of the experiments. A portion of a typical data file is also included. The format of these data is as follows:

Two lines of printed output are produced for every attempt to fix an error.

The first line contains

- **1)** Sentence number, terminated by '.
- 2) Command string.
- 3) The five error parameters (length, position, minimum number of characters to specify error position, number of characters to delete, number of characters to insert).

The second line contains

- 1) Reward
- 

**I 143**

- $2)$  Cost<br>3) Value = Reward Cost
- 4) Time to input the command (includes computer response time, EXCTIME)
- 5) Accumulated value
- 6) Accumulated input time
- 7) Computer response time, if greater than nominal.

 $\bullet$ 

 $\mathbf{r}$ 

es c

an t

#### 3.3 NO-CHOICE EXPERIMENTS

Our first series of experiments was aimed at constructing input models that would allow us to predict how much time it would take a subject to input a given command to fix a sentence with given error parameters. This step is a crucial one, because if it turned out that a subjects' behavior could not be accounted for in a reasonably predictable way even for such a simple and restricted task, there would be no reason to believe that they would behave predictably in a more complex situation.

**THE CONTRACTOR WARRANTS STATE SECTION** 

To this end we conducted a series of experiments in which subjects were required to correct errors using only one command. We ran our subjects on each of the 4 commands and for 3 different computer response times (3, 9, and 27 seconds).

#### 3.3.1 Overview

Our results generally confirmed that input model construction was possible, so that indeed when the computer response time was short (3 secs), we observed a linear ' relationship between the time to input a KILL command and the sentence length, and between the time to input a DELETE/INSERT command and the error position.

A surprising result was the absence of significant correlation between the time to input a SEARCH command and the minimum number of characters to specify the error's position. We had expected that the longer the string a subject would have to search for scanning through the sentence in order to make sure that it would uniquely

specify (but not overspecify) the position of the error, the longer it would take to input the command. It appears that subjects treat search strings as units, regardless of the number of characters in them. Another characteristic feature of SEARCH commands (again best observable under short response time conditions) was the small correlation between input time and error position.

For the REPLACE command, the most salient result was the absence of significant correlation between input time and any of the error parameters. There was slight evidence in favor of correlation of input time with error position and with number of characters required to specify the command (a linear combination of error parameters) but not to any significant level.

# 1 3.3.2 Detailed Description and Results

Three expert technical typists, experienced in preparing and editing technical reports on-line in a time-sharing system, were selected as subjects.\* They were offered a reward of  $5¢$  for each command that attempted to correct an error. If the attempt was successful and the command was not overspecified (for example, by giving more than the minimum number of characters to specify a SEARCH), no cost was deducted and the reward accrued to the subjects as incentive pay. If an overspecification existed, if the command was syntactically illegal, or if the attempt was not successful, the reward was nullified by charging the subject a cost of 5¢.

\*The authors are very grateful to Sarah Heintz, Carol Kidston, and Suzanne Spencer for their forbearance during the many months the experiments lasted, and for their understanding during several difficult periods.

. . u v

og e

an.  $\mathbf{m}$   $\epsilon$ 

se. es s

es «

 $\blacksquare$ 

ta t

æ. sa e

**Mar 97** 

The subjects were given a page of error text at the beginning of each run and were instructed to fix as many errors they could with a given command during the allotted period of time. This period was calculated so that they generally had ample time to finish a whole page. They were authorized to start over after they had fixed the last error. The data  $\qquad \qquad \bullet$ from the repeated fixes was stored but was not considered for analysis. The subjects were thoroughly trained until their earnings per run stabilized. Data from a total of 158 runs, mostly 1000 secs in duration, were obtained and recorded on magnetic tape. The last 3 runs of each subject and each command were actually used for analysis purposes.

In the remainder of this subsection we present results for each of the 4 commands, when the computer response time was adjusted to be 3 secs. Less detailed results are given for the other two response times used, and only when they cannot be inferred directly from the results for 3 secs.

# 3.3.2.1 KILL Command

As expected, there was strong correlation between the time to input a KILL command and the number of characters in the sentence. Best linear fits performed over ensembles of runs gave the results contained in Table **1.**

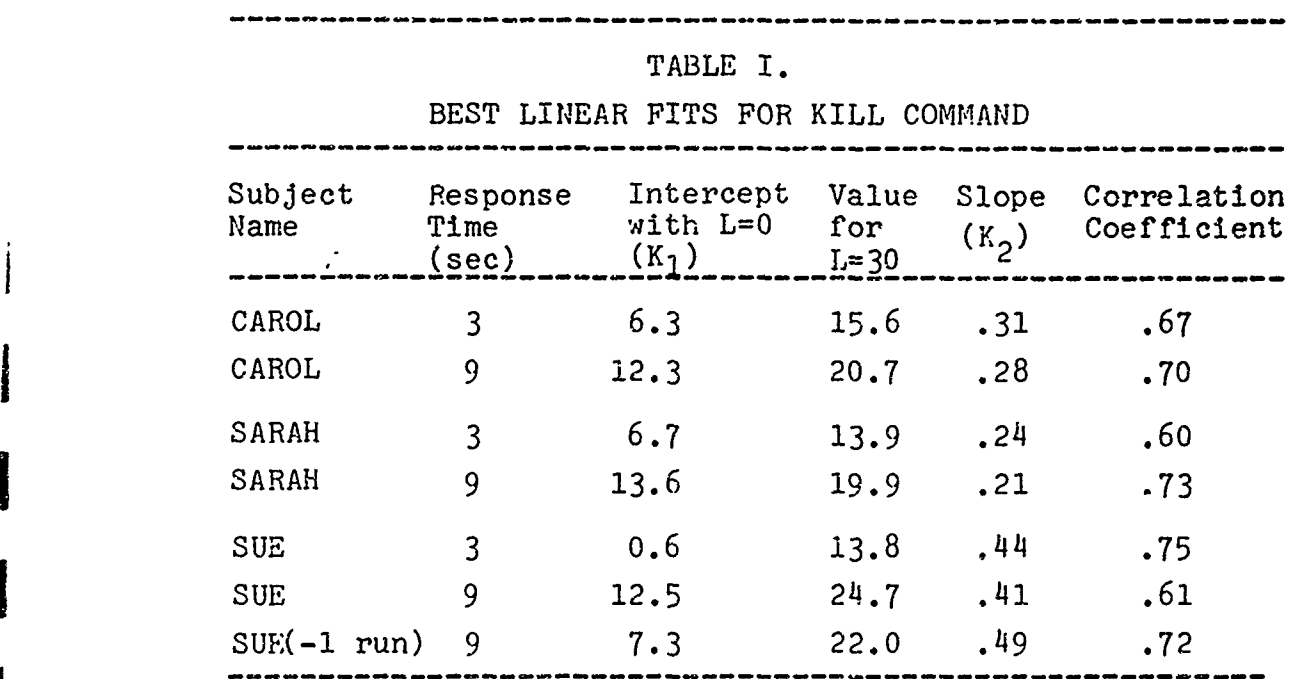

Plots for typical runs are given in Figs. **1** and 2. Several comments are in order at this point.

> a) Interpreting slope as typing speed, we see that our subjects can be ranked in the order Sarah, Carol, Sue. Notice how the typing speed increases slightly when going from **3** secs to **9** secs response time. We attribute this effect to the subjects having time to memorize at least part **of** the sentence before they are able to start typing it in.

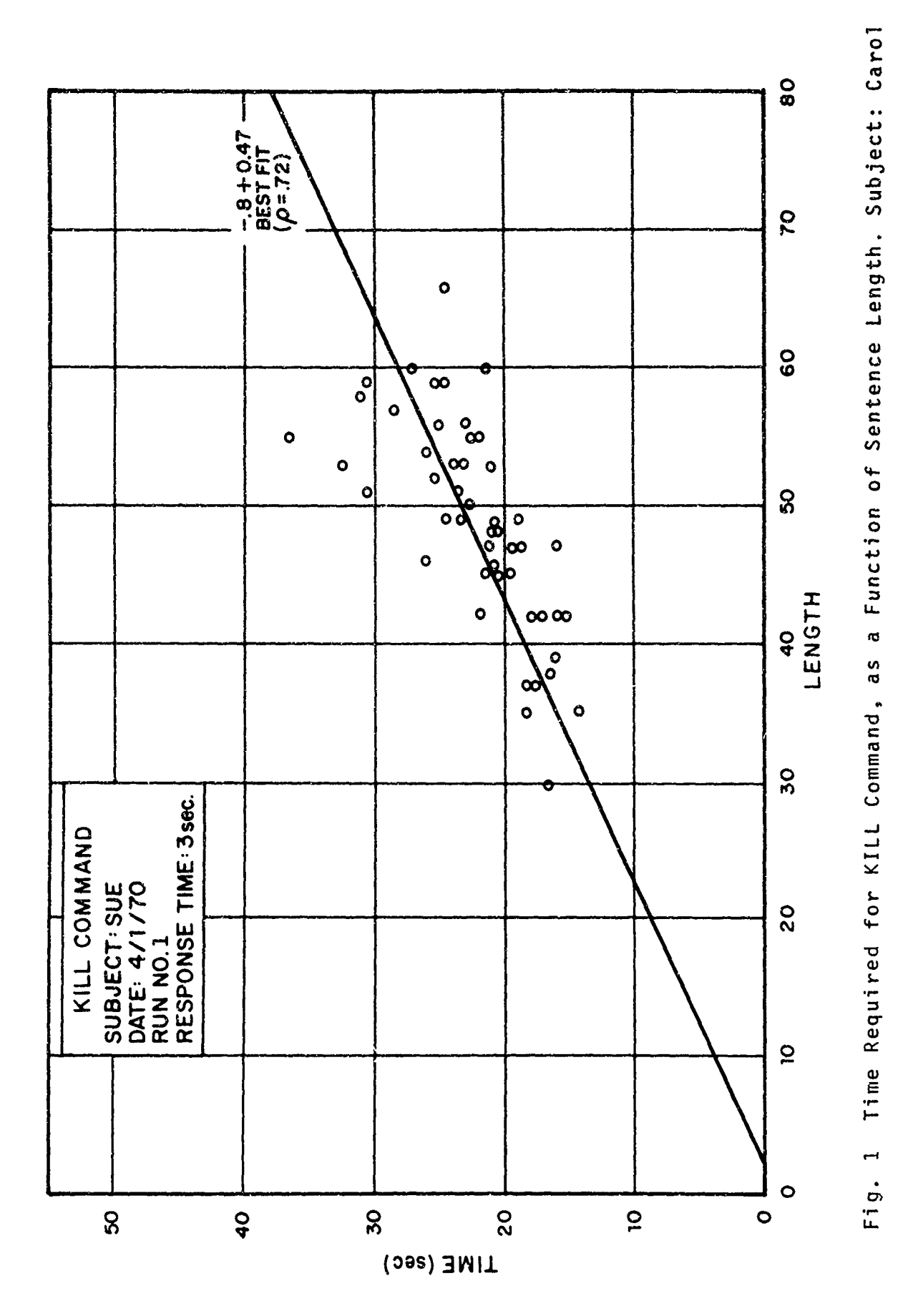

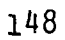

**The Second Second Second Second Second** 

Report No. 2008

 $\ddot{\phantom{a}}$ 

Za (

ark

raf

 $\mathbf{a}$ 

ær.

 $\begin{array}{c} \begin{array}{c} \text{ } \\ \text{ } \\ \text{ } \end{array} \end{array}$ 

ah

 $\frac{1}{2}$ 

twe

ana s

ŵ.

 $\begin{array}{c} \begin{array}{c} \begin{array}{c} \end{array} \end{array} \end{array}$ **Kirk**  Report No. 2008

Ę

 $x + y + z = r$ 

4

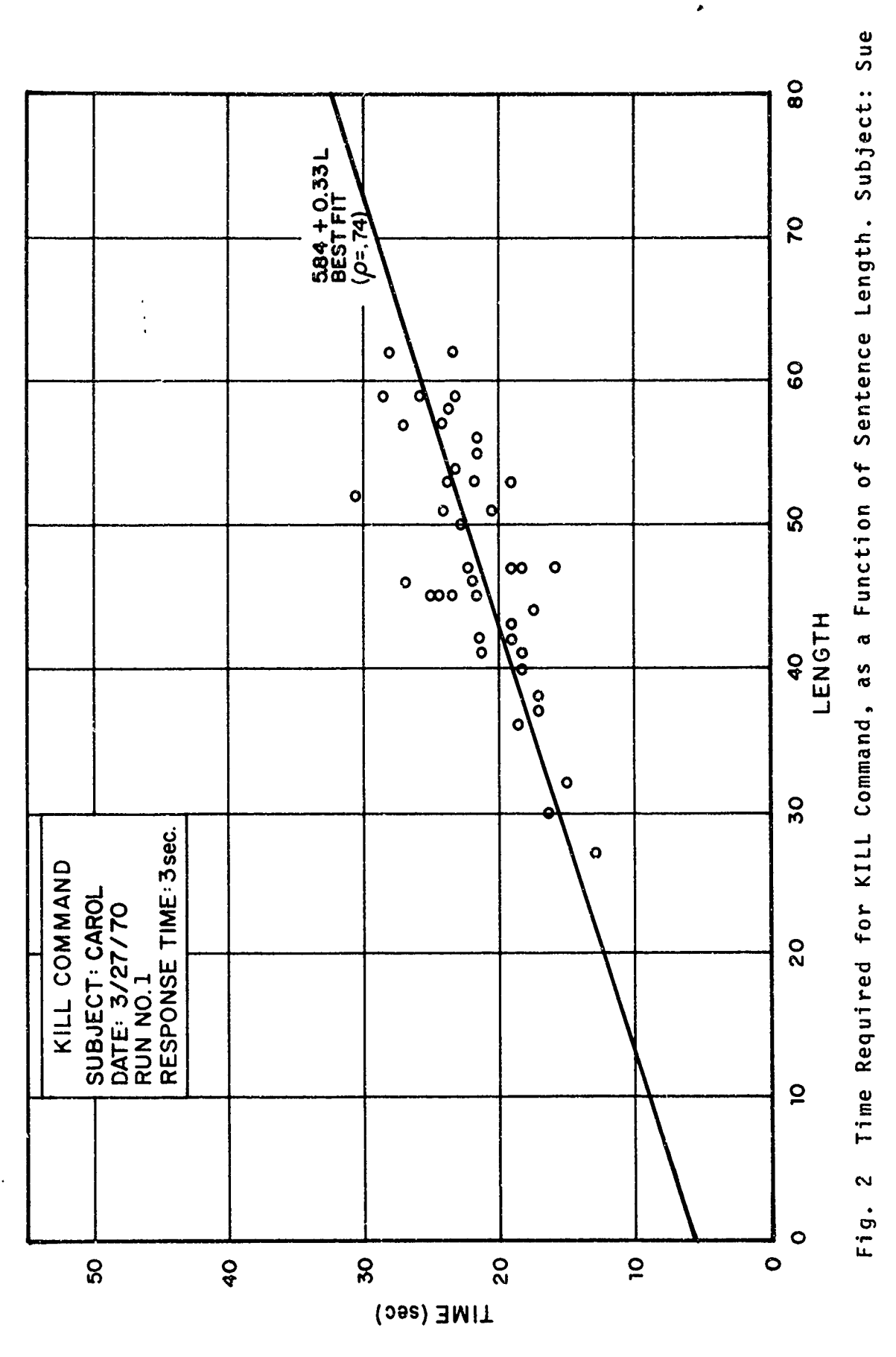

Report No. 2008 **Bolt Beranek and Newman Inc.** 

 $u$  :

 $22.5$ 

an a

 $\sim$  .

b) The best linear fits for Carol and Sarah are very similar to each other. The intercepts both change by roughly 6 secs when the computer response time is increased from 3 secs to 9 secs. The best linear fit for Sue, however is markedly different: the intercepts both increase by roughly 12 seconds when going from 3 secs to 9 secs response time, and the value of the intercept with L=0 is an impossibly low 0.6 secs when the response time is 3 secs. One way to explain the inter-subject intercept difference is by realizing that sentence lengths of less than 30 characters are very rare. Therefore, comparing results by extrayolation to a sentence length of **V** is not justifiable when large differences in slope are observed. Comparison of intercepts with L=30 (i.e. the times required to input a 30-character sentence) gives more uniform results.

The intra-subjezt difference of 12 seconds for Sue is more difficult to explain. Closer examination of the data reveals that the ensemble values for 9 secs response time may have been affected considerably by an atypical run with large scattering of datum points. The last row in Table 1 gives the results obtained when this run is eliminated. **a'**

**CONTRACTOR CONTRACTOR CONTRACTOR** 

**Bearing Service** 

# 3,3.2.2 DELETE/INSERT Command

Correlations of input time with error position and with number of characters to delete and insert were anticipated in this case. However, since the importance of the former vastly overshadows the latter, we shall restrict ourselves to reporting results for error position only.

Best linear fits performed over ensembles of runs gave the results contained in Table II. A typical run is reproduced in Figure 3.

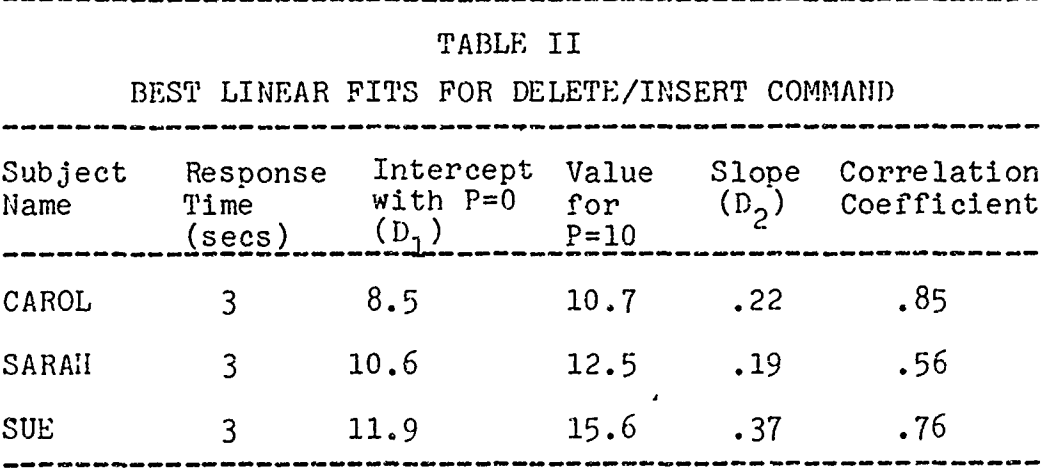

Interpreting slope as counting speed, the subjects rank in the same order as before, namely, Sarah, Carol, Sue.

DELETE/INSERT data were also analyzed for computer response times of 9 secs and 27 secs. The linear relationship ob served for a response time of 3 secs is a consequence of the fact that very little planning for the next command can be done in that period of time. When the response time is 27 seconds, virtually all planning can take place while the computer is "working", so we do not expect any correlation between input time and error position. This is indeed what happens, as can b seen in Figure 5. When

**151.**

â,

. . i.

á,

**Bat** 

sox, andr

the response time is 9 secs, we observe a mixture of the previous modes: if the error occurs late in the sentence  $\ddot{\hspace{1cm}}$ there is not enough time to count up to it while the computer is "working" and a linear dependence in error is observed; while if the errors occur early in the sentence,  $\frac{1}{2}$ the subject has finished planning the command when the **<sup>4</sup>** computer is ready for him to input the command and therefore no correlation of input time with error position is observed. An example of such a mode of behavior is given in Figure 4.

a Function of Error Position, with 80  $\frac{1}{4}$ 20  $(08.34)$ <br>
BEST FIT<br>  $\phi = 0$ ũ 00 440 8 0 CHARACTERS TO<br>DELETE INSERT<br>DELETE INSERT 60  $\circ$  $\mathbf{N}$  $\overline{ }$  $\mathbf{\Omega}$  $O - Q$  $\circ$ NN N  $\overline{\phantom{a}}$  $\bf 8$ ⋳ C  $\overline{Q}$ POSITION O  $\frac{5}{2}$ RUN NO.1<br>RESPONSE TIME: 3sec. DELETE / INSERT SUBJECT: CAROL<br>DATE: 3/5/70 COMMMAND  $\overline{20}$ İ.  $\frac{1}{2}$  $\triangleright$  $\circ$  $\overline{2}$  $\overline{\mathbf{D}}$  $\tilde{\mathbf{c}}$ Fig.  $\circ$  $\mathbf{g}$ 20  $\overline{a}$  $\circ$  $\overline{Q}$  $\overline{\mathbf{50}}$ TIME (sec)

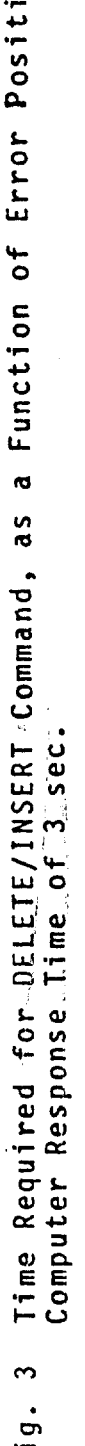

153

Report No. 2008

Bolt Beranek and Newman Inc.

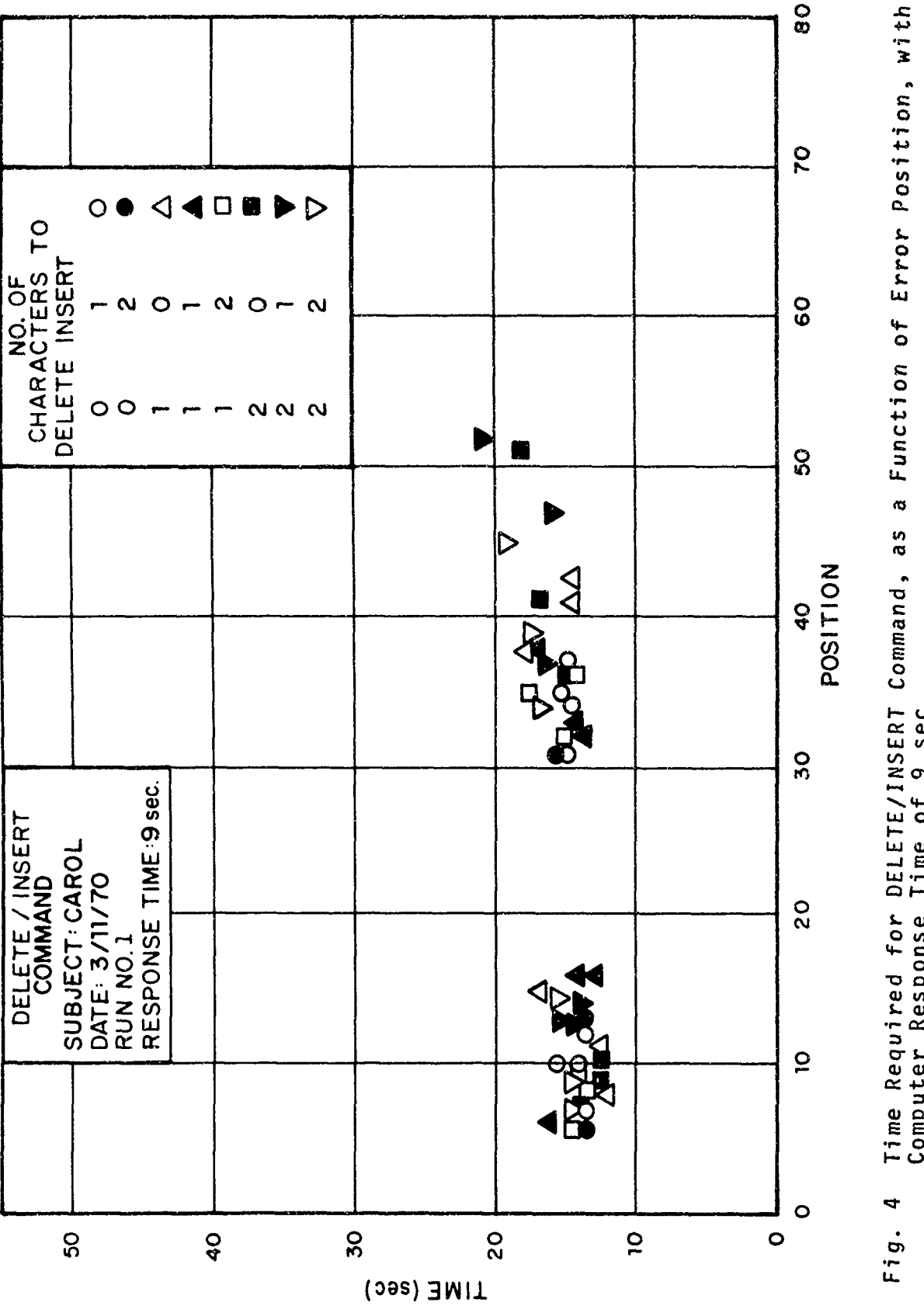

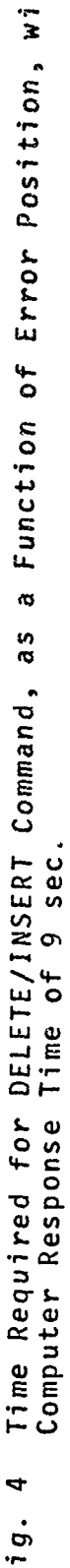

k.

 $m$ .

 $\begin{array}{c}\n1 \\
\hline\n\end{array}$ 

j

1

 $\begin{array}{c} \hline \end{array}$ 

 $\begin{array}{c} \begin{array}{c} \begin{array}{c} \end{array} \end{array} \end{array}$ 

 $\frac{1}{2}$ 

20602

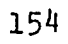

J.

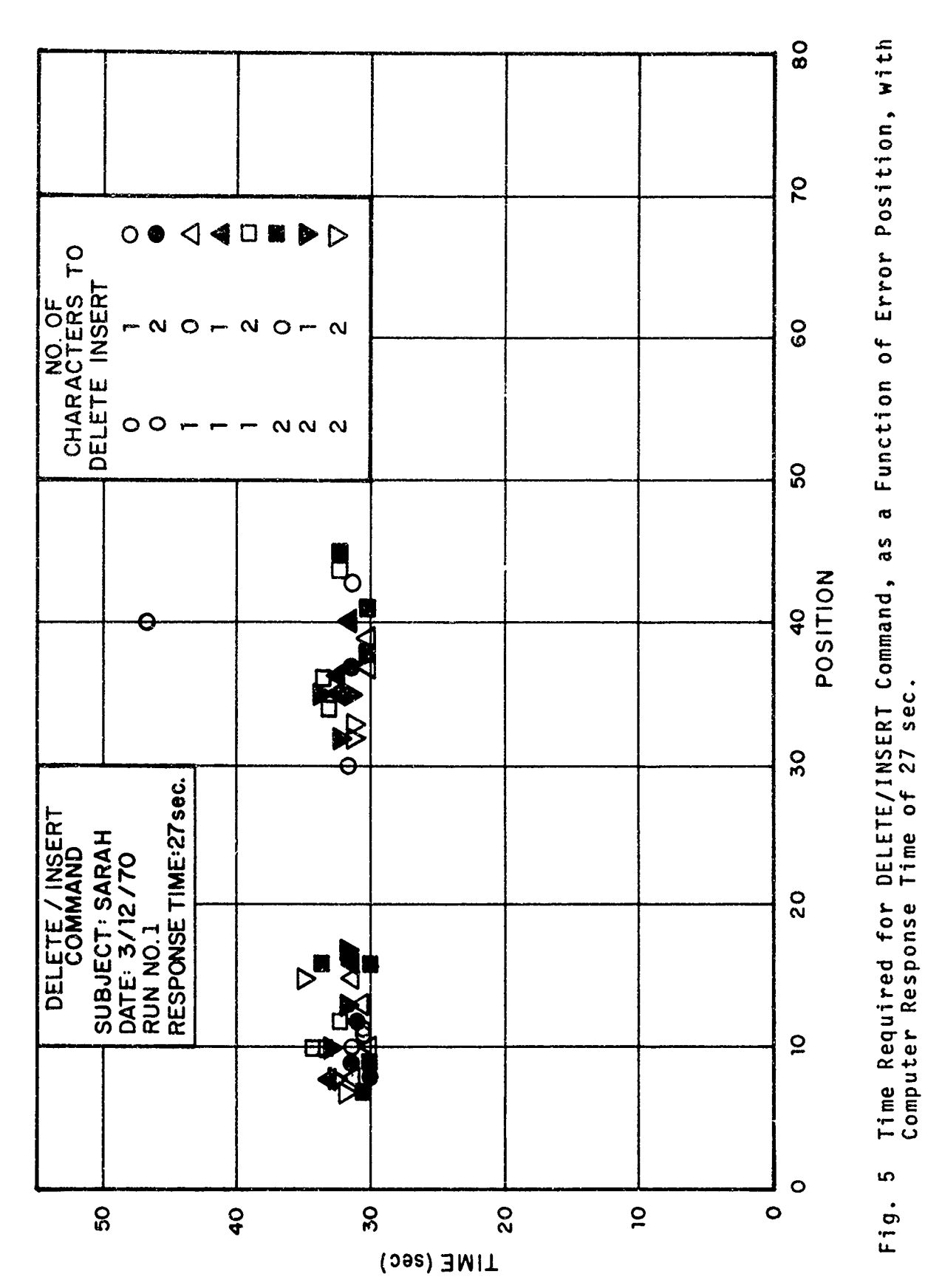

155

Report No. 2008

 $\frac{1}{2}$ 

고노

.<br>.<br>.

:<br>..

#### 3.3.2.3 SEARCH Command

This command, essentially similar to the REPLACE command, was included in MINITECO with the intention of making explicit the effect of the minimum number of characters to specify an error's position on input time. We figured that the longer the character string a subject had to type to specify uniquely the error position, the longer it would take him to think up the command. Our results proved very clearly, however, that no significant such correlation exists. A small correlation was observed between input time and error position. Results are given in TABLE III and a typical plot appears in Fig. 6. **A**

# TABLE III BEST LINEAR FITS FOR SEARCH COMMAND

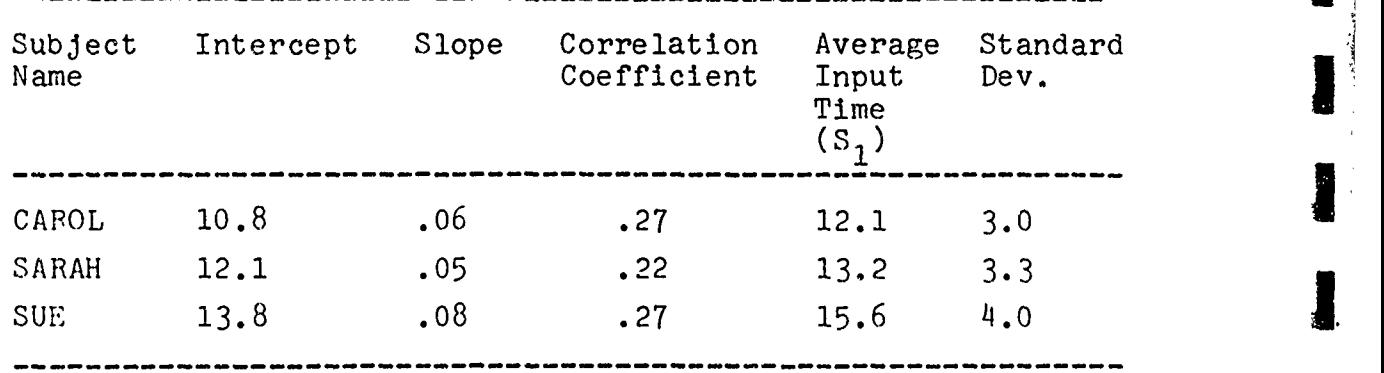

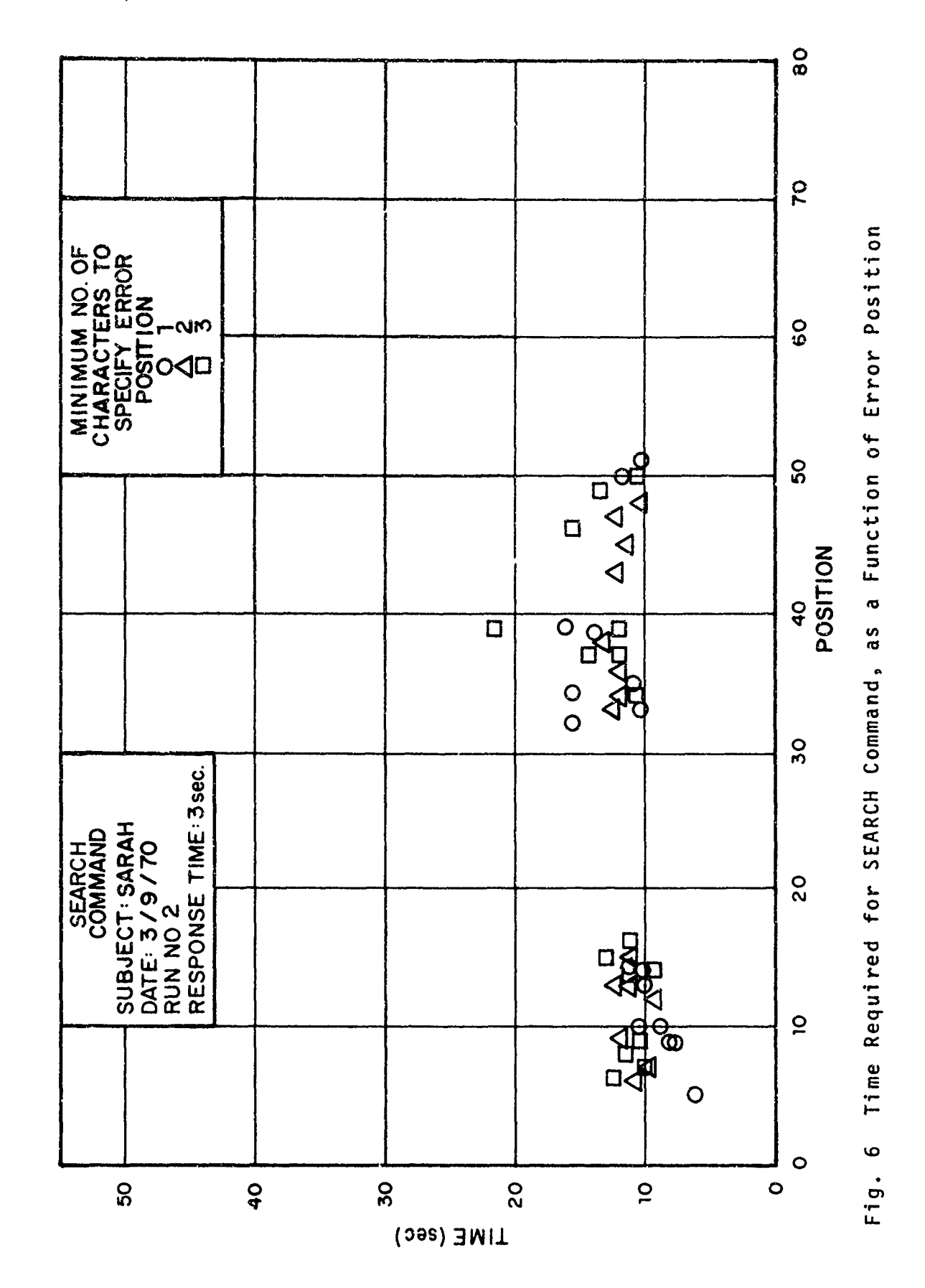

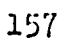

Report No. 2008

ł.

иĥ

to to

elv

#### 3.3.2.4 REPLACE Command

A number of significant correlations between input time and various combinations of error parameters were expected for this command: We expected, for example, to see the input time increase as the number of characters to specify the position of the error increased, as the number of characters to delete or Insert increased, or as the error position increased. Analysis of the results revealed, however, that in spite of some evidence in favor of such correlations, they were so small that it was not worthwhile to consider them. The results for the case of input time vs. error position reproduced in Table III illustrate very well this point. A typical plot is represented in Fig. 7.

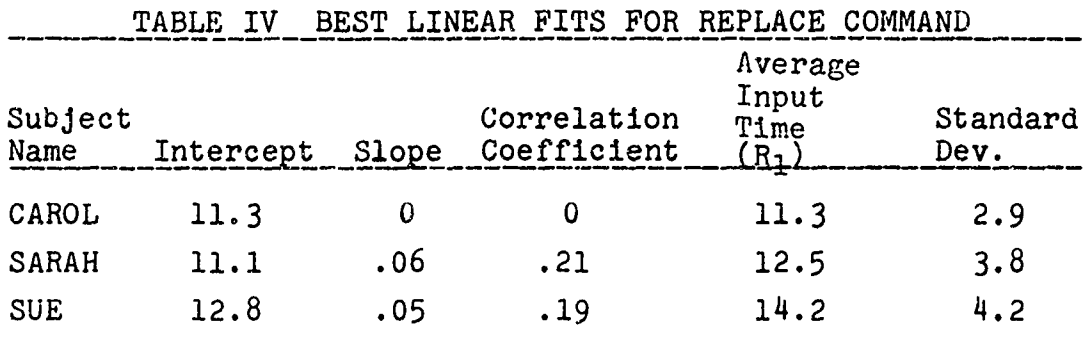

Considering that the average early error occurs around the 10th character position, and the average late error occurs around the 40th character position, the difference in input time would be at most 1.8 seconds, which, given the sample variances observed, can not be considered significant.

In the interest of simplicity and effectiveness, it is best to adopt a constant time equal to the average ensemble value, reproduced in Table IV, as a model for the time to input a REPLACE command.

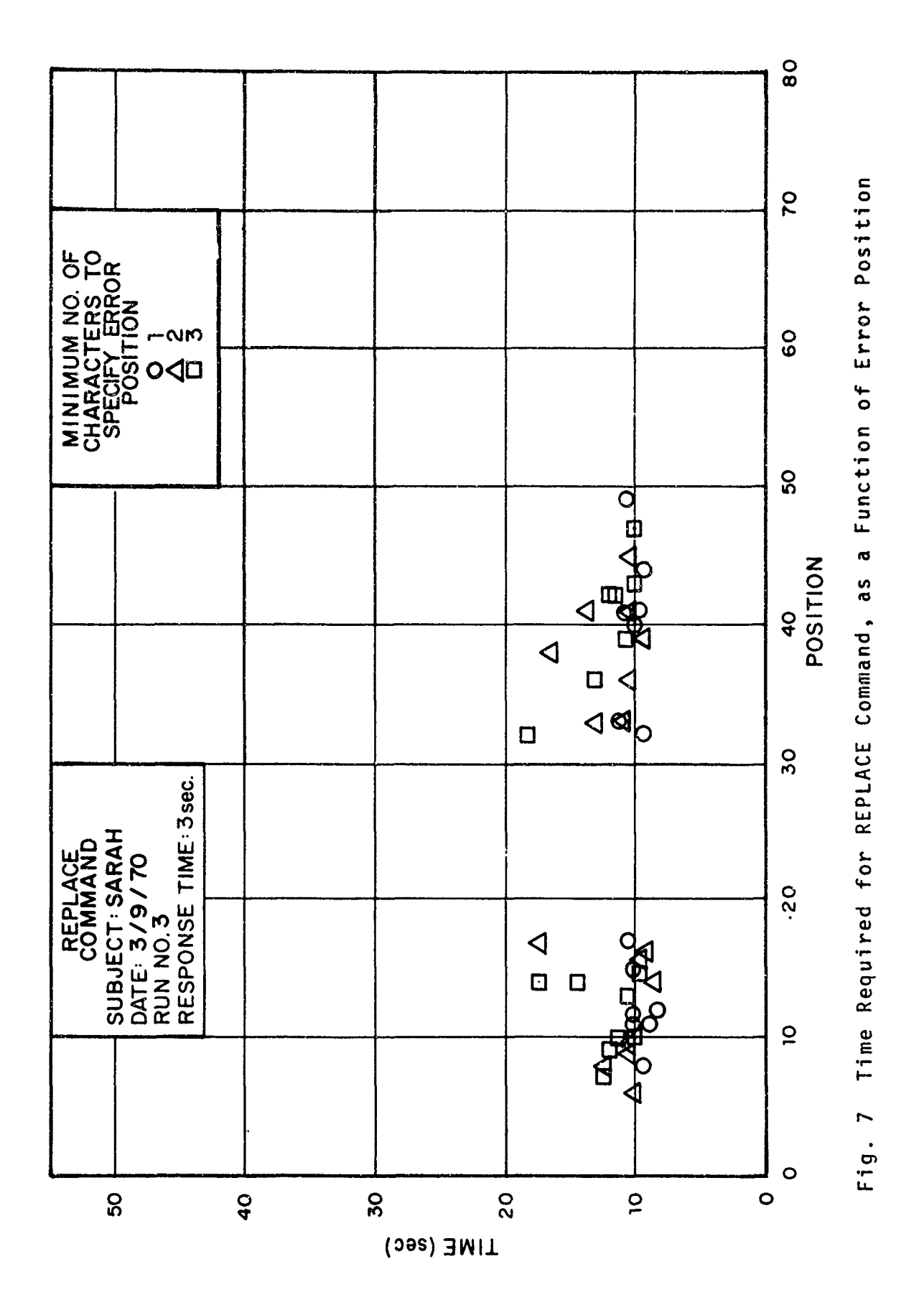

159

Report No. 2008

 $\begin{array}{c} \multicolumn{3}{c}{\textbf{1.5}} \end{array}$ 

 $\int$ 

**A** 

 $\overline{\mathbf{r}}$ 

en v

**SEP** 

agi.

ant.

**KNY** 

tirk.

# 3.3.3 Conclusions

Our conclusions from this first series of experiments were the following ones:

**1)** For the shortest response time (3 seconds) the time to input a command could be modeled as a linear function of either sentence length, L, or error position, P. The models were:

> KILL command)  $T_k = K_1 + K_2 * L$ DELETE/INSERT command)  $T_d = D_1 + D_2$  **P** SEARCH command)  $T_s = S_1$  $REPLACE$  command)  $T_n = R_1$ Values for these coefficients are given in Subsection 3.3.2.

- 2) For the longest response time (27 seconds) the time to input a command reflects only the typing time, since all the planning could take place while the subject was waiting for the computer to allow him to input the next command. Consequently, the time to input DELETE/INSERT, SEARCH, or REPLACE commands was essentially constant.
- 3) For the intermediate computer response time (9 seconds) the input time exhibited characteristics common to the two previous modes of operation. For example, for the DELETE/INSERT command, when the error occurred late in the sentence (so that it would take the subject longer than 9 seconds to count characters up to the position of the error) there was significant correlation between input time and error position; when the error occurred early in the sentence, the input time remained essentially constant.

It is apparent from these results tnat if suojects were given a free choice of commands to correct an error and were constrained

Report No. 2008 Bolt Beranek and Newman Inc.

only to be time efficient, they would never use the KILL command since it takes the longest. This conclusion becomes even more clear when other factors are considered, such as the reluctance to choose a command that requires typing many more characters than any of the other available commands.

#### 3.4 CHOICE EXPERIMENTS

Our second series of experiments was designed to test whether or not users could be effectively and predictably motivated to change their choice of commands under the incentive of cost differences among the available commands.

#### 3.4.1 Experimental Design

In constructing an experimental system in which our subjects could be motivated to make cost-vs.-time tradeoff decisions, several requirements had to be met:

**1)** The experimental conditions had to result in significant differences in the costs and times required to correct a given error with each alternative command type, and hence in the resulting pay rates.

This requirement led us to choose a constant computer response time of 3 seconds, since at longer response times the planning times required by different command types lose their effect.

2) The pay rate differences between alternative command types had to change significantly with the different error parameters of various sentences.

**I**

This requirement is met by KILL (where pay rate is a function of sentence length) and DELETE/INSERT (where pay rate is a function of error position); the pay rates for these commands will differ from each other and from **i** that of REPLACE for various sentences of different lengths and error positions.

This same requirement led us to eliminate the SEARCH command as one of the choices available to the subjects. command as one of the choices available to the subjects.<br>The variation of input times for SEARCH with error position is not significant enough to change its pay rate much. Therefore, regardless of the costs assigned to SEARCH and REPLACE, the pay rates corresponding to these commands would tend to differ by the same amount. **I**

3) The costs assigned to the various command types must be such that each command type will have the highest pay **i** rate for some combination of sentence length and error position. In other words, no command type should always be best or never be best for a given set of error sentences.

The third requirement posed something of a problem. Using the input models developed in the no-choice experiments, we predicted that a reward of 10¢ for each error corrected and costs of 1¢, 5¢, and 6¢ for KILL, DELETE/INSERT, and REPLACE would result in each command type being best approximately one-third of the time. However, the no-choice input models might not be valid for the choice experiment. In the no-choice experiments, the subjects knew exactly which command type they were going to use for their next command. In the choice experiments, they would have to consider **i** alternative commands. Any time spent weighing alternatives

 $162$   $\ldots$ 

I

would tend to increase the time spent on whatever command they ultimately chose. This might change the input models enough to render our predictions invalid. Clearly, new input models for each command would have to be extracted from the choice experiment data and compared with the no-choice models.

### 3.4.2 Experimental Procedures

Our three subjects were provided pages of error text similar to those that they had used in the no-choice experiments. Each experimental run was limited to 1000 seconds, during which time the subject could correct errors (in sequence) using any of the three allowable commands. If a subject finished the 48 error sentences in a set of error text before time ran out, she was allowed to continue correcting old error sentences. Only the data for fresh error text, which she had never seen before, were retained for analysis, however. Two or three 1000-second runs were conducted per session. Each subject made a total of approximately 30 runs.

At the beginning of the experiments, it was pointed out to the subjects that they had to weigh carefully the cost against the time consumed for each command type for each sentence. They were told that each command type would be best for some sentences but not for others. No specific methods were suggested for determining which command type was best for a given sentence - it was simply suggested that they pay careful attention to the cost and time information provided them by MINITECO.

The subjects were paid one-half of the total value indi**j.** cated at the end of each run. As they evolved their choice

**i 163**

**then** 

្ទុំ

strategies, their actual earnings increased from aoproximately \$1.25 per 1000 seconds for the first run to approximately \$2.25 by the fifteenth run. By the thirtieth run, they were earning approximately \$2.50 per 1000 seconds.

# 3..3 Recalculation of Input Models

Data for the final 12 to 15 runs for each subject were selected for analysis\*. Data points representing erroneous commands or input times greater than 30 seconds (which resulted from a subject's being interrupted or distracted) were discarded\*\*, and the remainder segregated by the command type used. For each command type, input models were recalculated in the same manner as for the no-choice data. The results are shown in Table V along with those obtained in the no-choice experiments with a 3-second system response time.

\*We are grateful to Daniel Kalikow for producing a program that reduced the data generated by MINITECO to an easily analyzable form,

\* Approximately 2% of the data points were discarded for these reasons.

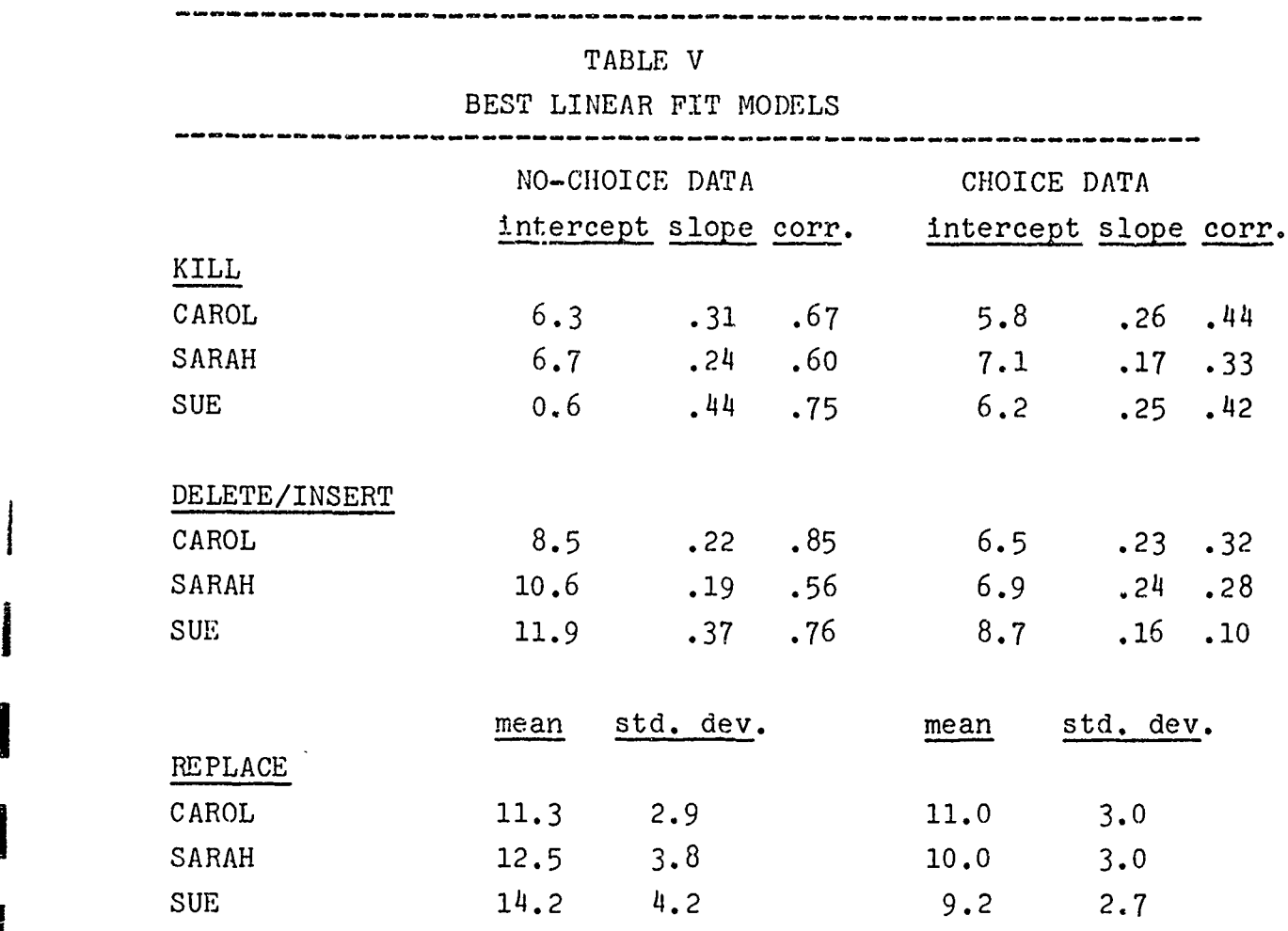

As discussed in Section  $3.4.1$ , we expected that the times required to execute each command would, if anything, increase when the necessity for choosing between commands was introduced. An examination of Table V shows that these ecpectations were not confirmed: in many cases, the times required are substantially lower. There are probably several reasons for these results:

**1)** The no-choice experiments were run with computer response times of  $3$ ,  $9$ , and 27 seconds. A response time of 3 seconds, which was used exclusively in the choice experiments, requires considerable alertness from the subjects and allows no time

**I 165**

 $\frac{1}{2}$  ,  $\frac{1}{2}$ 

 $\bullet$ u, r

 $\sim$ 

ta el

an s

es +

**DER SC** 

m e

 $\sim$ 

 $\bullet$   $\bullet$ 

for resting between commands. Evidently, as the subjects accumulated additional experience with the 3 second response time, they were able to improve their general level of efficiency.

- 2) The subjects found the choice experiments more challenging than the no-choice exoeriments, and may have been better motivated to perform well.
- 3) The subjects tended to use the KILL command primarily for short sentences, and DELETE/INSERT command primarily for errors lying early in a sentence. Therefore, the population of data points from which the best linear fit models were calculated was different from that of the no-choice experiments. Perhaps the subjects were able to develop ways of retyping short sentences and correcting early errors that were more efficient.

# 3.4.4 Predicted and Observed Choice Strategies **WI**

Before using the recalculated input models to check the optimality of the subjects' strategies, let us examine the data to see what strategies they adopted.

Figures 8, 9, and **10** show the commands chosen by each subject during the final 12 to 15 runs as a function of sentence **----------------------**length and error position. For example, Fig. 8 shows that subject Carol encountered 7 occurrences of an error becinning at the 9th to 11th character of a sentence 36 to 37 characters in length; 4 times she used the KILL command, and 3 times she used DELETE/INSERT.

Figure 8 shows that Carol adopted a highly consistent strategy. If a sentence was shorter than 40 characters,

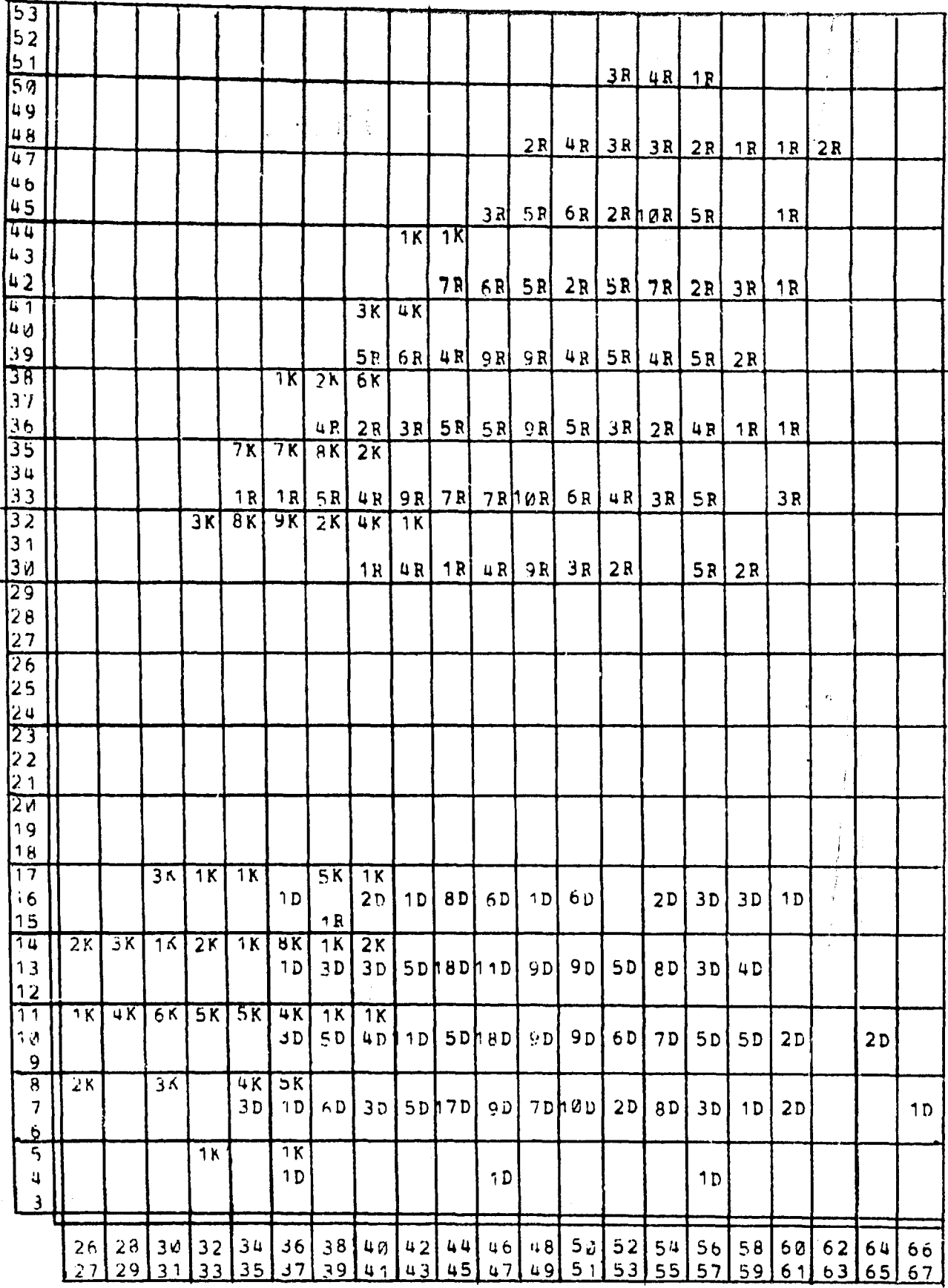

FIG0J6 **8. NUV11E. OF** TIMES **EACH COMMAND** WAS **CHOSEN, AS A** FUNCTION OF **ERPOR** POSITION **(ORDINATE) AND SENTENCE LENGTH** (ABCISSA) SUBJECT: CAROL

الم المسلم المسلم المسلم المسلم المسلم المسلم المسلم المسلم المسلم المسلم المسلم المسلم المسلم المسلم المسلم ا<br>المسلم المسلم المسلم المسلم المسلم المسلم المسلم المسلم المسلم المسلم المسلم المسلم المسلم المسلم المسلم المسل

m á

**EXP. 29** 

**WAAST** ubi

mja  $\mathbf{z}$ 

 $\mathbf{L}$ 

.<br>الأحد tare

or te

 $\blacksquare$ 

she used KILL in almost every case. For sentences longer than 40 characters, she used DELETE/INSERT if the error lay early in the sentence (i.e., in the group of errors beginning at the 5th to 15th character); otherwise, she used REPLACE.

Figure 9 shows that Sarah adopted a very similar strategy, although the boundaries between the various regions are not as clear. We observe more overlap between KILL and DELETE for early errors and between KILL and REPLACE for late errors. The use of REPLACE for an early error is rare.

Figure 10 shows that Sue was less consistent than the other two subjects. We observe considerable overlap between KILL **j.** and REPLACE for late errors, and find all three commands well represented for early errors.

Having noted the differences in the consistencies of the subjects' strategies, let us now proceed 'o test their optimality. Our model assumes that the subject predicts the time it will take to correct an error using each **just and the set of the set of the set of the set of the set of the set of the set of the set of the set of the set of the set of the set of the set of the set of the s** command, and chooses the command that maximizes  $(R-C)/T$ . which is the pay rate for a command.

Figures **11,** 12, and 13 show the commands chosen by each subject as a function of KILL pay rate and DELETE/INSFET pay rate. These figures can be divided into three regions depending upon which command type represents the highest pay rate. In Fig. **11,** we observe that Carol could always assure herself of a pay rate of

(i0¢-6€) **/11** sec = .364/sec by choosing PEPLACE. When the predicted KILL and DELETE/ INSERT pay rates (using the recalculated input models for Carol) are both less than .364 $\phi$ /sec, she should choose

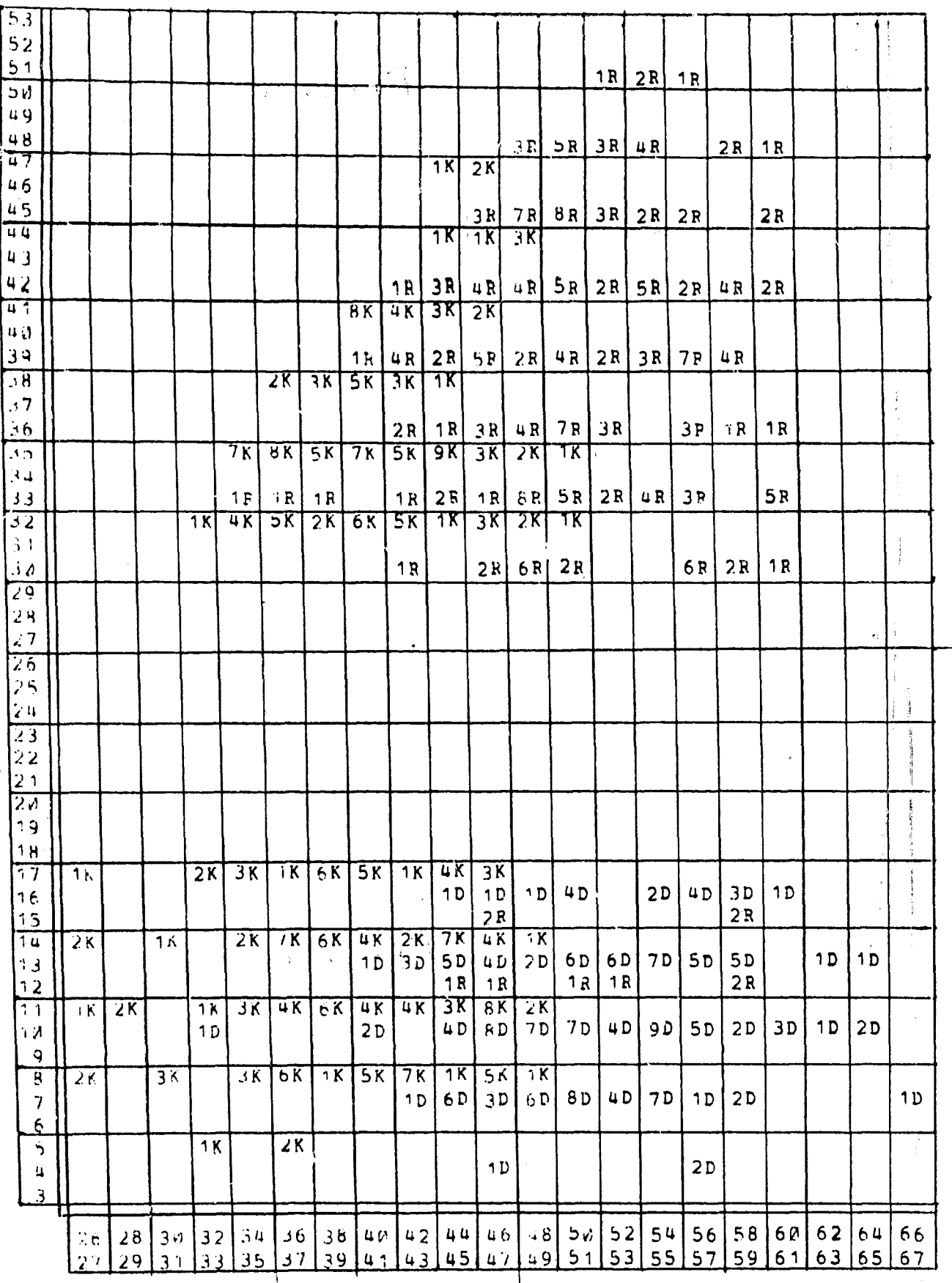

 $\mathbf{v} = \mathbf{v}$ 

 $\sim$   $\sim$ 

 $\bar{z}$ 

**FJGU:EF** 9. NUMbTR OF' TIVES EACH COMAND WAS CHOSEN, AS A FUNCTION OF ERFOR POSITION (ORDINATE) AND SENTENCE LENGTH (ABCISSA) SUBJFCT: SARAH

 $\sim$
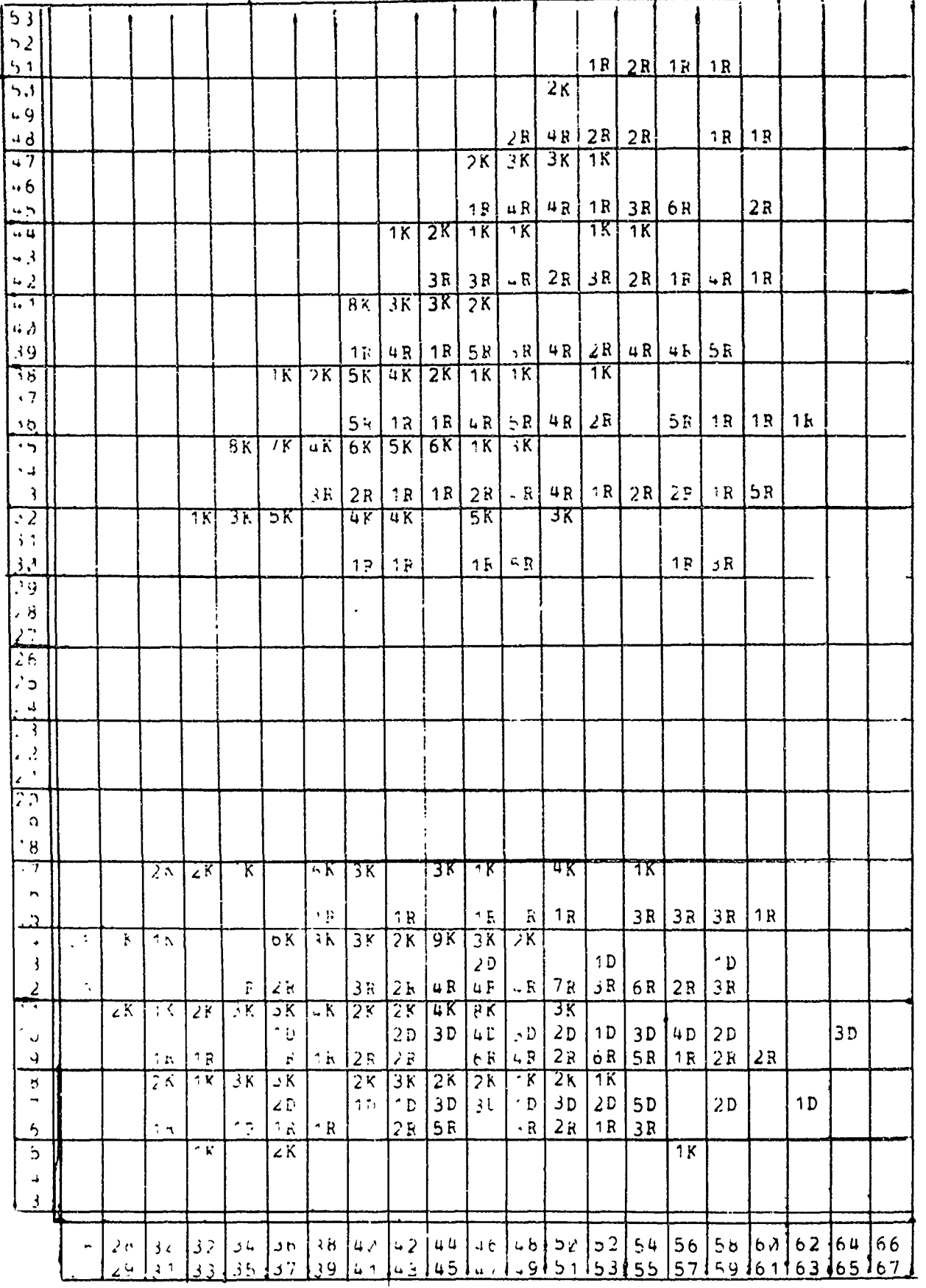

 $\bullet$  .

. .

 $\bullet$  .  $\vec{a}$  .

ia r

ian k

., æř

ea×

 $\frac{1}{2}$ 

at, agh.

 $\mathcal{A}$ En∲∉

٠ŧ

an s

**og** is

. .

 $\blacksquare$ 

 $\bullet$  .  $\bullet$ 

 $\pmb{\prime}$ 

Els & 10, NUMBER OF TIMES FACH COMMAND WAS CHOSEN, AS A FUNCTION<br>DE LEFUS POSITION (OPDINATE) AND SENTENCE LENGTH (ABCISSA)

REPLACE. The "REPLACE BEST" region lies at the lower left corner of the figure. If either the KILL or the DELETE/INSERT pay rate is greater than .36 4€/sec, she should choose the higher of the two. The boundary between the "KILL BEST" region and the "DELETE/INSERT BEST" region is the diagonal line leading up and to the right, along which the KILL and DELETE/INSERT pay rates are equal.

The first thing apparent from Figs. **11,** 12, and 13 is that the set of costs we chose for the commands failed to ensure that each command was sometimes optimal. We observe that Carol and Sarah should never have chosen REPLACE, since one or both of the other commands always yielded a higher pay rate. Sue should have used REPLACE for only 49 of her 564 commands,

The second thing apparent is that the subjects were not nearly optimal in choosing commands. The percentages of best, second best, and third best choices were:

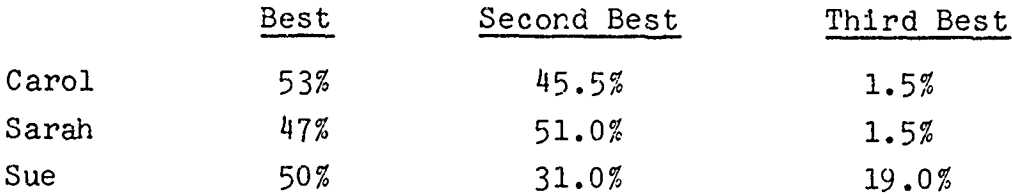

The subjects' suboptimal choices were principally of two types: choosing DELETE/INSERT when t'.ey should have chosen KILL, and choosing REPLACE when they should have chosen KILL. This observation led us to suspect that either the subjects were consistently underestimating KILL pay rates, or that they disliked the KILL command enough to forego some pay to avoid using it.

We decided to proceed according to the hypothesis that the subjects were basing their decisions on a set of

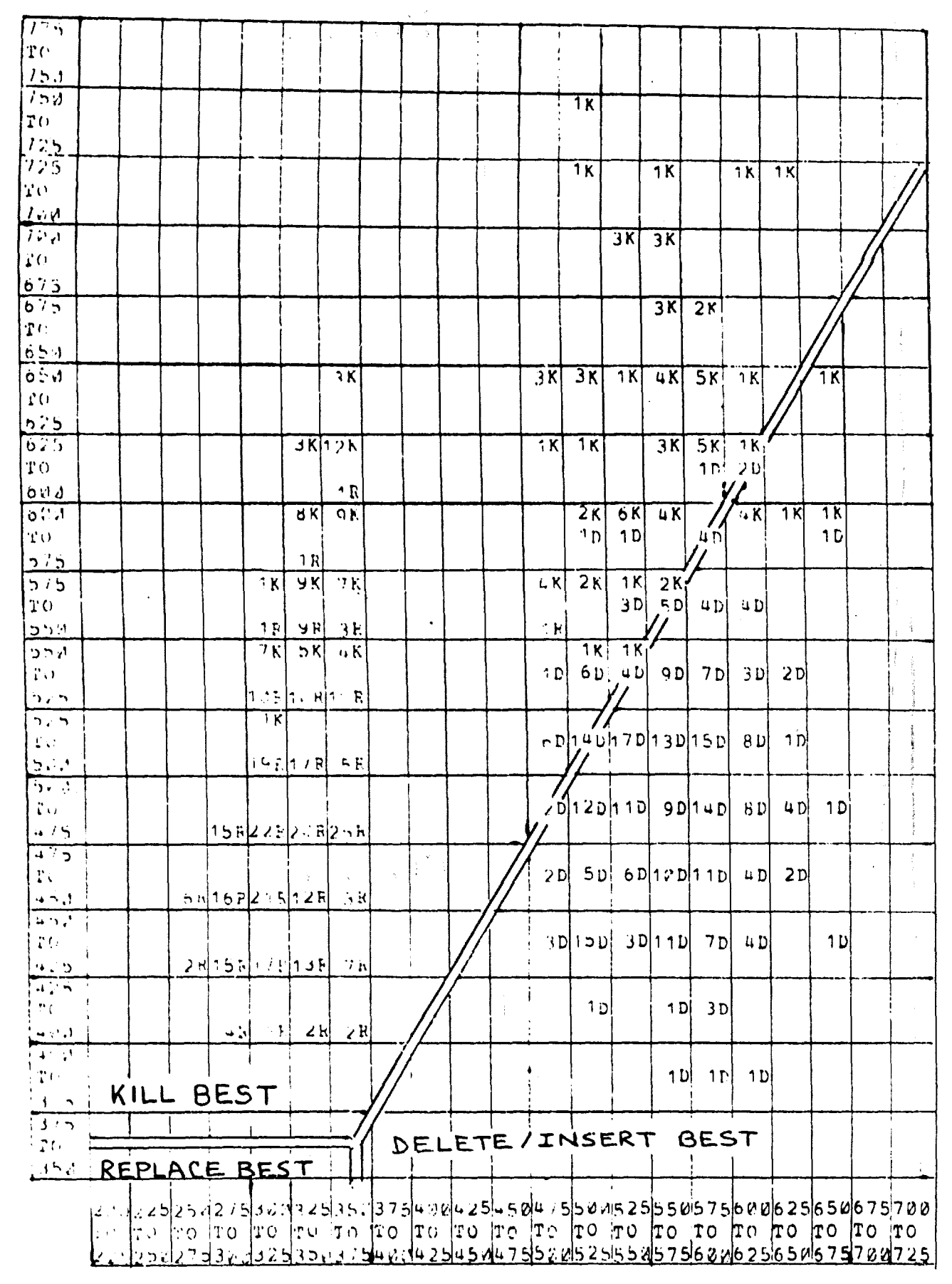

FIGUER 11. MONBER OF TIMES EACH COMPAND WAS CHOSEN, AS A FUNCTION OF RILL PAT RATE (URDINATE) AND DELETE/INSERT PAY RATE (ABCISSA) SUBJECT: CAROL

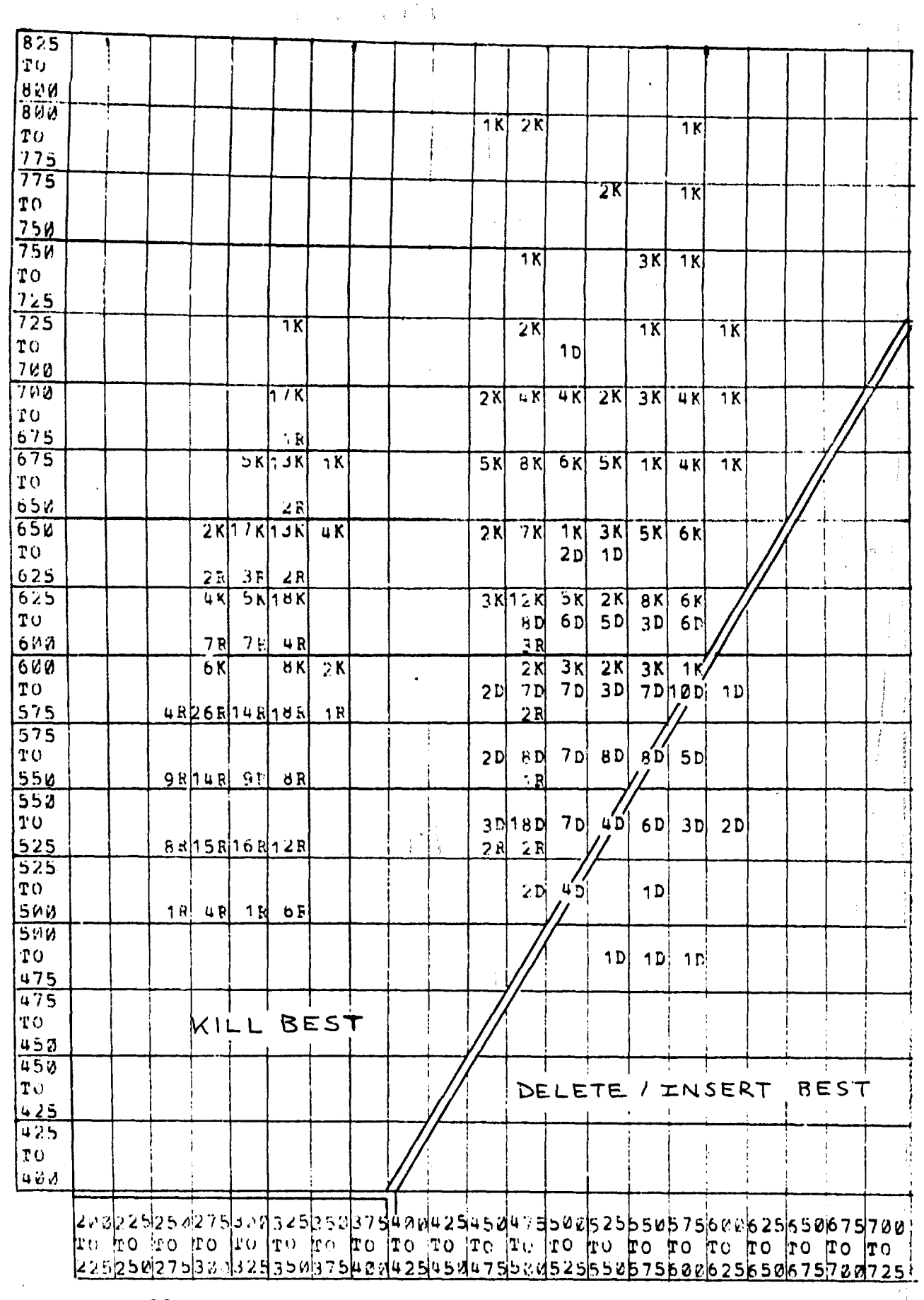

FIGURE 12. NUMBER OF TIMES EACH COMMAND WAS CHOSEN, AS A FUNCTION OF KILL PAY RATE (ORDIGATE) AND DELETE/INSERT PAY RATE (ABCISSA) SUBJECT: SARAH

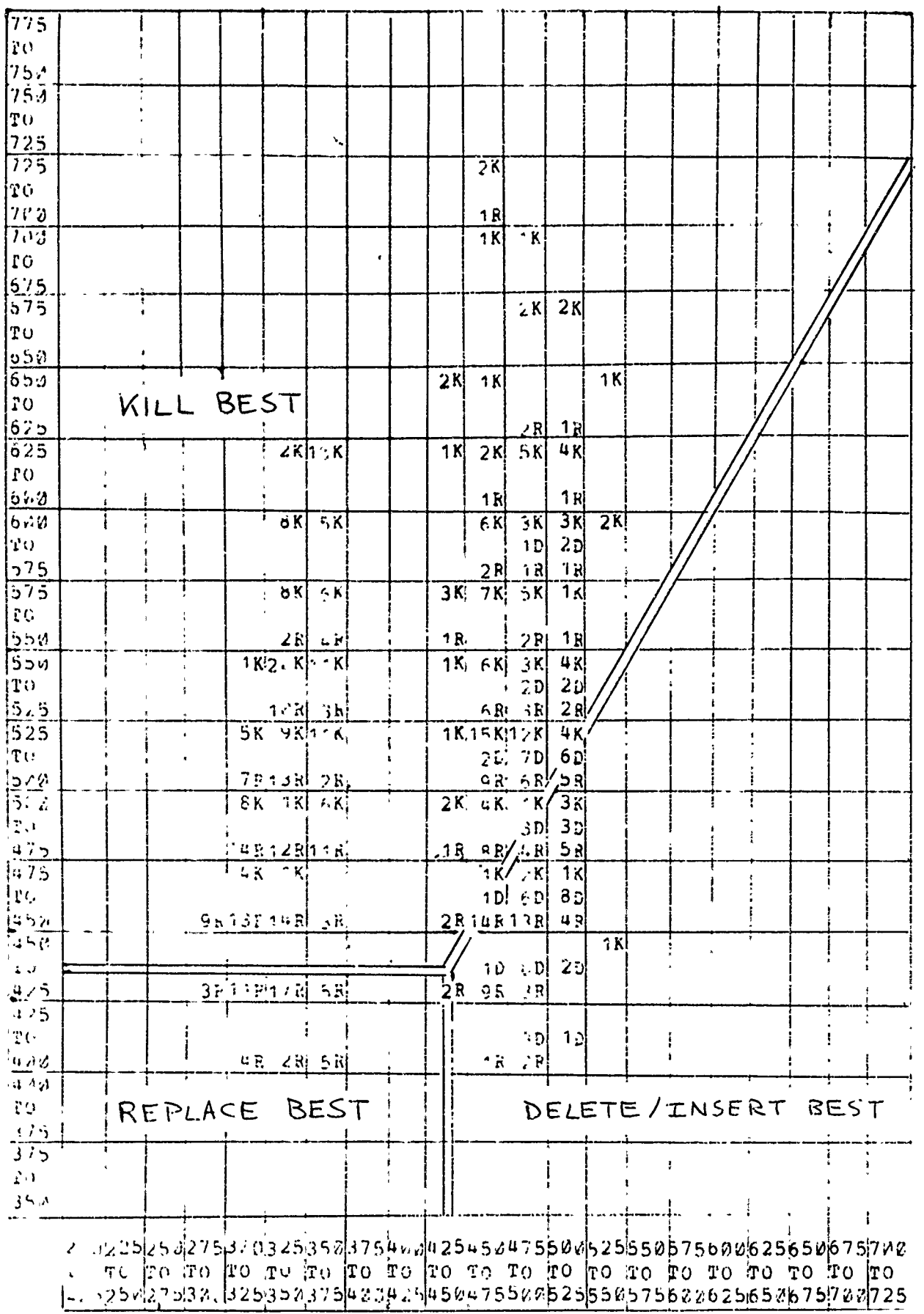

 $\prod_{i=1}^n$ 

T

 $\frac{1}{2}$ 

Laza

1

**Lett** 

L.

1

 $\mathbf{m}$ ⊯•j

نې چو<br>با ÷÷

 $\overline{\phantom{a}}$ 

 $\overline{\mathcal{L}}$ 

FLOW-T 13. HUNBER OF TIMES FACH COMMAND WAS CHOSEN AS A FUNCTION CE KILL FAL RATS (ORDINATP) AND DELETE/INSERT PAY RATE (ABCISSA)  $S = 3x + t(71 - 80.5)$ 

uebot.e Mo. Sono

subjective costs, which were different from the given costs. We set out to determine the set of costs for which the observed strategies were most nearly optimal.

# 3.4.5 Calculation of Perceived Costs

The pay rate space of Figs. 11 to 13 is isomorphic to the length vs. error position space of Figs. 8 to 10. The transformations between the two spaces are given by the recalculated input models. Therefore, it was a relatively straightforward matter to deduce the set of costs for which each subject's observed strategy is most nearly optimal. In carrying out the calculations, the cost of REPLACE was fixed at its given value of 6¢, and the perceived costs of KILL and DELETE/INSERT were calculated to the nearest half-cent.

The results were:

そうそうというといいかんかいかんだいけんだいいいということになるというということ

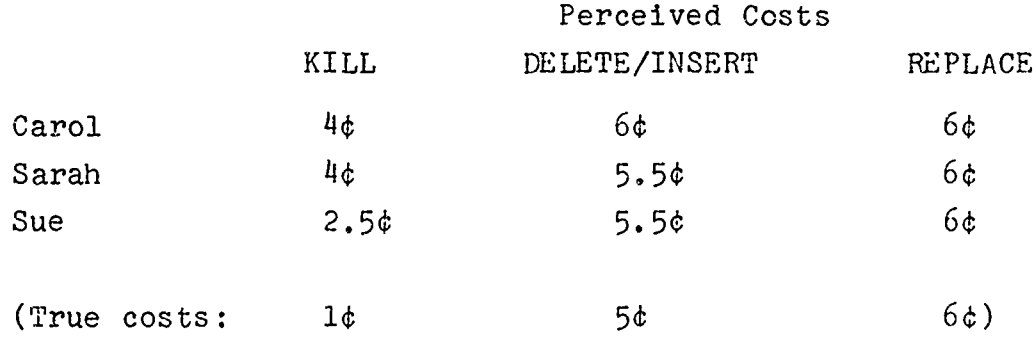

The results indicate that the subjects perceived DELETE/ INSERT as costing them slightly more than they were actually charged, and KILL as costing considerably more. Using these subjective costs, we can plot their command choices as functions of the subjective pay rates. This is done in Figs.  $14$  to  $16$ .

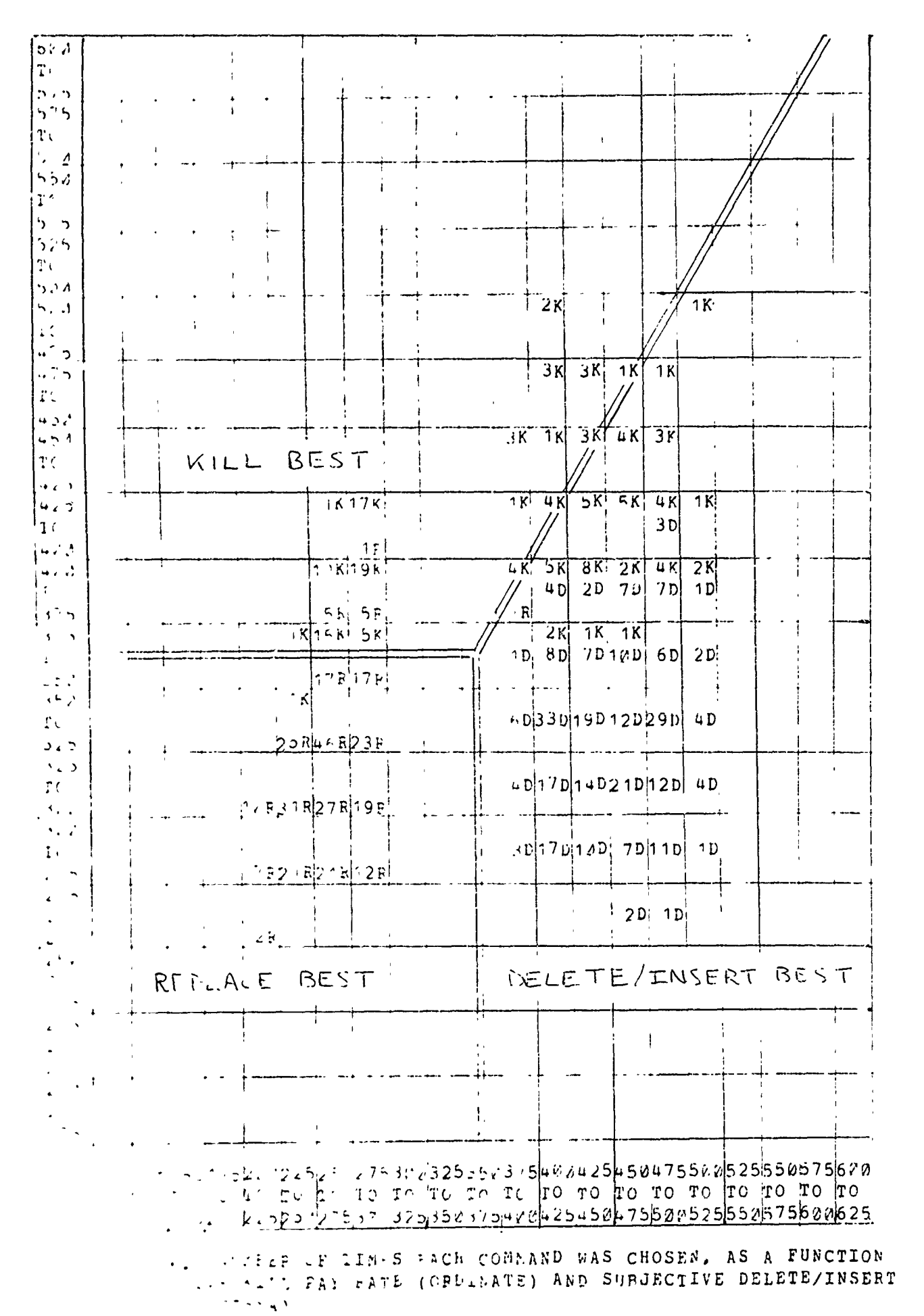

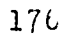

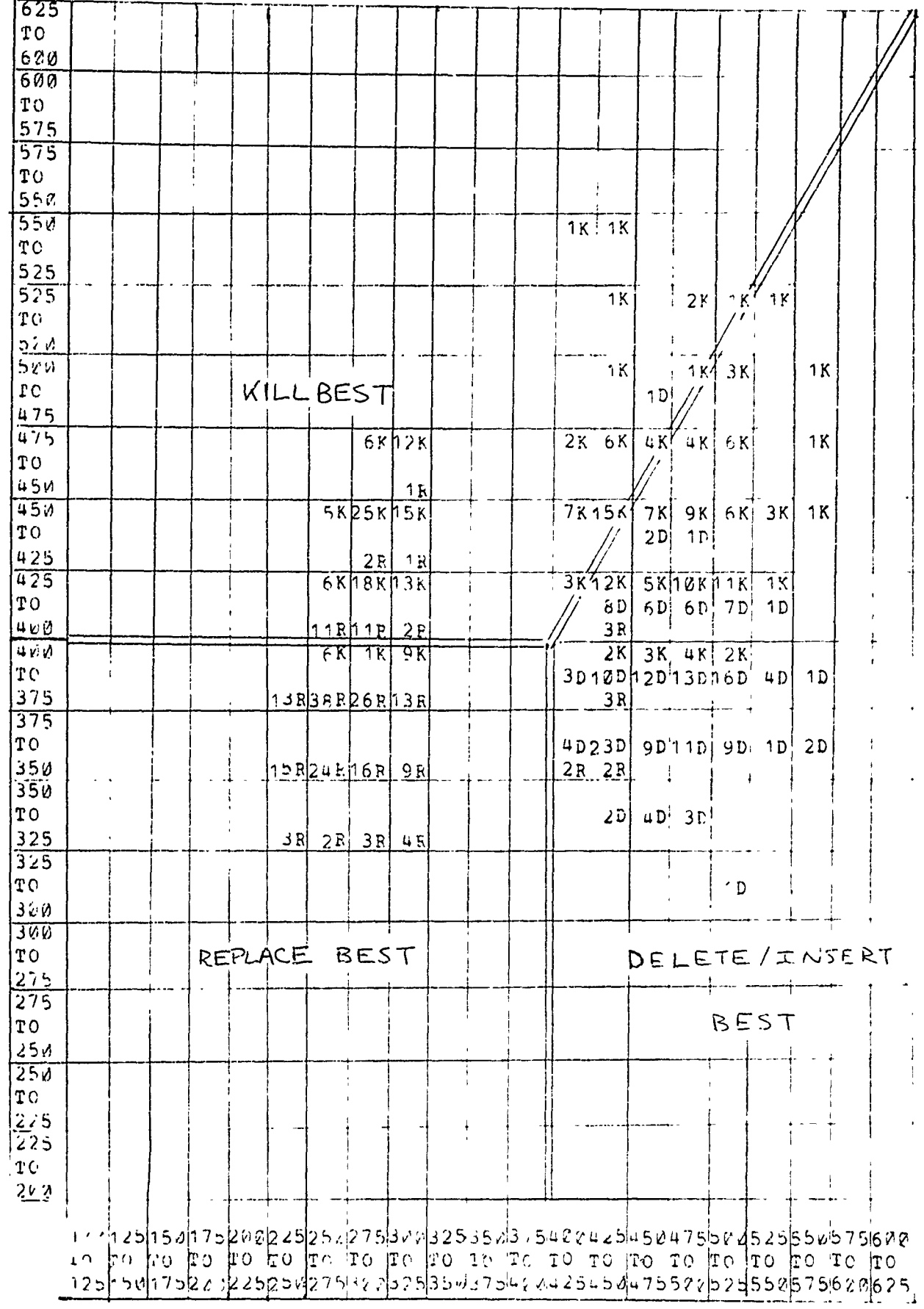

FIGURE 15. WUMBER OF TIMES EACH COMPAND WAS CHOSEN, AS A FUNCTION OF SUFJECTLYS KILL PAY PATE (ORDINATE) AND SUBJECTIVE DELETE/INSERT PA4  $9h$ TH (AbCISSP) SUBJECT: SARAH

 $\pmb{\dagger}$ 

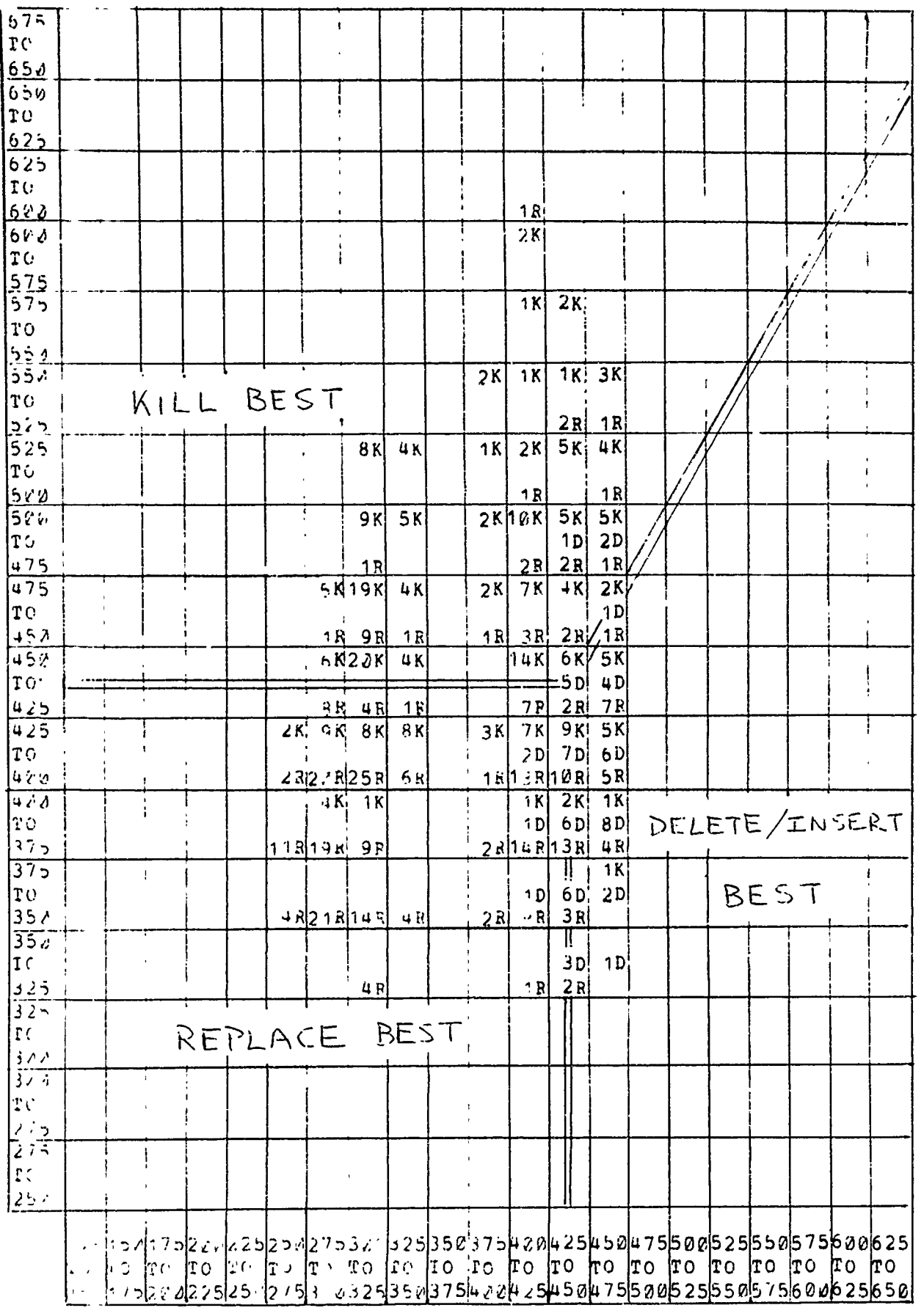

ni e

ur e ea tr

 $\frac{1}{2}$ 

 $\int$ 

J

1

J

 $\mathbf{I}$ 

 $\begin{array}{c} \rule{0pt}{2.5ex} \rule{0pt}{2.5ex} \rule{0$ 

 $\frac{1}{2}$ 

 $\int d\mathbf{r}$ 

 $\int_{\mathbb{R}^n}$ 

 $\epsilon$ 

1、 1、 1、 1、 1、 1、 1、 1、 1、 1、 1、 1

FIGURE 16. NUPBER OF TIMES EACH COMMAND WAS CHOSEN, AS A FUNCTION **EXECUTE A TRACT AND SUBJECTIVE DELETE/INSERT** Partiali (ABCISSA)<br>SUBJECI: SUE

178

 $\boldsymbol{\chi}$ 

Using the subjective costs, the percentage of best, second best and third best choices became:

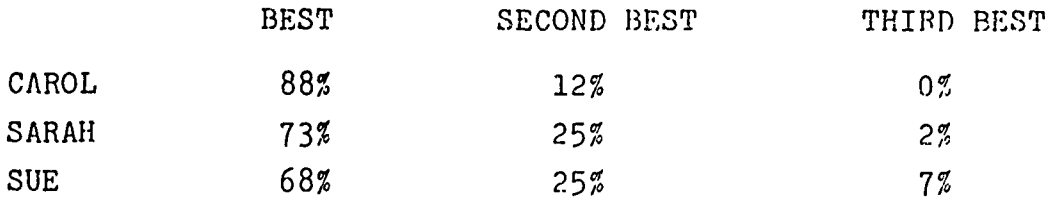

The degree to which the subjects' strategies now appear optimal is, of course, primarily a measure of their consistency.

## 3.4.6 Conclusions

The choice experiment has demonstrated that it is possible to provide incentives to subjects that will affect their choices among alternative commands in a fairly realistic test-editing task.

On the other hand, the results indicate that even with very explicit incentives and feedback of results, users cannot be expected to overcome completely their preferences and prejudices among the alternatives available to them. The assumption that users, given adequate incentives and information, will make optimal choices, does not aopear to be generally true. Adding incentives to a time-sharing system will cause users to modify their behavior to some extent in the desired way. The extent of this modification does not appear to be predictable, because it depends on the particular circumstances and the prejudices of the users.

 $\begin{bmatrix} 1 \\ 1 \\ 0 \end{bmatrix}$ 

 $\begin{array}{c}\n\hline\n\uparrow \\
\downarrow \\
\hline\n\downarrow \\
\hline\n\downarrow \\
\hline\n\end{array}$ 

em po  $\mathbf{m}$  for

**Compe** min

saya  $\frac{1}{2}$ 

 $\mathbf{a}$  $\mathbf{r}$ 

æķ.  $\mathbf{J}$ .

L.

 $\mathcal{L}$  $\frac{1}{2}$ 

 $\int$ **kat**a

Ŵ. an y

ia v

š.

š.

- 4. PROGRAMMING LANGUAGES AS A TOOL FOR COGNITIVE RESEARCH
	- 4.1 PREFACE
	- 4.2 INTRODUCTORY LOGO TEACHING EXPERIMENT
		- 4.2.1 OBJECTIVES
		- 4.2.2 LESSON MATERIALS
		- 4.2.3 STUDENT PROJECTS
		- 4.2.4 CONCLUSIONS
	- 4.3 EXPERIMENT ON TEST VALIDITY
		- 4.3.1 RATIONALE AND DESIGN **jeundes**
		- 4.3.2 TEST FORMS **j**
		- 4.3.3 RESULTS
	- 4.4 A COMPUTER-CONTROLLED VEHICLE FOR USE IN TEACHING PROBLEM-SOLVING

4.4.1 ENGINEERING

4.4.2 PROGRAM CONTROL

180

I,

# 4. PROGRAMMING LANGUAGES AS A TOOL FOR COGNITIVE RESEARCH W. Feurzeig

#### **4.1** PREFACE

юb

 $32.70$ 

is i

æks

Preliminary research suggested that teaching students the use of an expressive and accessible programming language such as LOGO, could provide a means of studying, diagnosing, and remedying their difficulties in solving problems. Through assessing our previous experience with the use of LOGO in mathematics teaching, and reviewing the associated problemsolving protocols generated by the students in their programming sessions, we developed a preliminary list of some conceptual barriers to the acquisition of problem-solving skills. Using this as a basis, we designed and taught a course to explore some new, and hopefully more effective, ways of introducing problem-solving concepts such as planning, modeling, and testing. **I**

This course, described in the last technical report, was focused on conceptual barriers. The work described in this report has been centered on the study of some psychological barriers. These are not totally separable from the conceptual problems. Nevertheless, issues of motivation and relevance, and attitudes about authority and learning are the paramount or dominant problems for many pupils.

In Section 4.2, we describe a teaching experiment carried out with some pupils whose problems are essentially of this kind. Some of the lesson materials were adapted by Richard Grant from the preliminary mathematics teaching work. New course materials were designed by Wallace Feurzeig, who taught the course.

**I**

ł.

ņ.

√<br>Mar

 $\frac{1}{n+1}$ 

**I**

**iI**

Our thinking about the problem of evaluating the teaching  $\begin{array}{ccc}\n\bullet \\
\bullet \\
\bullet\n\end{array}$ experiment led us to a conjecture that standard test measurements of performance underestimate the achievement levels of low scoring subjects. To test this conjecture, we designed and constructed an experiment on test validity. This work is described in Section 4.3. Wallace Feurzeig designed the test experiment. Richard Grant, Walter Weiner, and Paul<br>Wexelblat assisted in administering the tests. Nannette Fig. Feurzeig and Glenn Jones analyzed the results.

The computer-controlled robot vehicle, designed to provide a concrete framework for teaching a variety of problemsolving tasks, was described in the last report. A hardware prototype is being constructed by Paul Wexelblat and Frank Frazier. It is described in Section 4.4.

The first company of the company of the company of the company of the company of the company of the company of

## 4.2 INTRODUCTORY **LOGO** TEACHING EXPERIMENT

In this section we describe an experimental course conducted with a small class of eighth-grade students at the Muzzey Junior High School in Lexington, Massachusetts from March, 1970 through June, 1970. A reasonable name for the course might have been: an introduction to LOGO as a tool for motivating formal, constructive modes of thinking.

#### 4.2.1 Objectives

**m**

w₩

or b

 $B<sub>2</sub>$ 

a. m ta The main thrust of the teaching was to explore the use of LOGO as a way of "turning-on" pupils who were alienated from intellectual activity, and who eschewed serious participation in (the non-social aspects of) regular classroom work. We selected for our class six eighth-graders who had a previous history of difficulties with formal, symbolic subjects -- not only with mathematics and science, but even with basic skills such as reading. In fact, we chose the six pupils with the greatest deficiencies in reading comprehension varying from three to five years below standard (eighth) grade level -- and with no indication of organic difficulties such as hearing problems or brain damage.

The IQ levels of the students averaged about **100** with extremes of 87 and 117. All in the group were underachievers in the sense that they had the potential for performing a great deal better. We felt that two of the students in particular were performing cnormously lower than their capabilities.

Our main goal was to see whether we could better understand the psychological or other barriers to learning of these students through getting them involved with LOGO.

Report No. 2008 **Bolt Beranek and Newman Inc.** 

**I**

We believed that they would find the use of LOGO on the computer so compelling as to willingly engage in reading and problem-solving work. To facilitate their introduction to LOGO, we wished to give them very simple material with **I** which they could experience evident success. Thus, we started them off with some LOGO programmed lessons which had pre- **i** viously been used successfully ty second and third graders as well as secretaries and clerks. These easy lessons also had the side advantage that they heavily involved the students in the activity of reading, which they much needed. **i**

## 4.2.2 Lesson Materials

The teaching involved three kinds of activities. (1) Students worked through a series of 24 programmed lessons on LOGO **ii** programming at the terminal, individually or occasionally in pairs. (2) There was an occasional blackboard presentation **ji** of new material along with a discussion of current problems. (3) Students worked on various projects, usually of their own choice and on their own initiative, even when requiring a great deal of guidance. **i**

The programmed lessons were written in LOGO itself in an interactive mode and in a relatively open-ended style, mixing straight exposition and test items, with freer problem assignments calling for the student to write his own procedures.

in the following pages, extracts from student interaction with **i** three lessons are reproduced to illustrate the type of material presented in the lessons and its mode of use by the students. The student's inputs are underscored to distinguish these from the computer's typing.

' 1

**'GET LESSON TEN** (HOARDED)(TO BEGIN TYPE **"TEACH-THE-COMPUTER" 3:10** PM 10/24/1969) **-'TEACH-THE** \-COMPUTER

THE COMPUTER ALREADY KNOWS ABOUT SOME PROCEDURES LIKE WORD, SENTENCE, FIRST\* **BUTLAST AND SOME** OTHERS WE **HAVE LEARNED. @**

NWYd **LET'S TEACH** IT SOMETHING **NEW,** THAT IT DOESN'T KNOW ALREADY. **0**

FIRST WE HAVE TO TELL IT THAT WE ARE GOING TO TEACH IT **SOMETHING** NEW. **I** § WILL **SHOW YOU** HOW TO **DO** THIS. **@**

FIRST I WILL TYPE THE WORD - TO.

TO

rļ.

an its

教室

۹Įġ

۰h

THEN I WILL GIVE THE NEW PROCEDURE **A** NAME. THE NAME OF MY **NEW** PROCEDURE IS **SPELLCAT, 0**

TO SPELLCAT

NOW I AM **GOING** TO TELL IT WHAT SPELLCAT IS **SUPPOSED** TO DO. I WANT **SPELLCAT** TO **DO** THREE THINGS IN ORDER.@

I WILL NUMBER **EACH** STEP **SO** THE COMPUTER WILL KNOW THE RIGHT ORDER TO DO **THESE** THINGS. **@**

TO **SPELLCAT 10** PRINT "C" 20 PRINT "A" **30** PRINT **"T"**

NOW I HAVE TOLD THE COMPUTER THE THREE THINGS WHICH SPELLCAT **SHOULD DO.** ø

**\*\*** NOW I WILL TYPE END, TO LET THE COMPUTER KNOW I HAVE FINISHED TELLING IT HOW TO SPELLCAT, **@**

> TO SPELLCAT **10** PRINT **"C"** 20 PRINT **"A" 30** PRINT "T" **END**

> > **i** 185

Report No. 2008 **Bolt Beranek and Newman Inc.** 

 $\mathbf{H}$   $\mathbf{R}$ 

 $\blacksquare$ ni k

**SHOPLE**  $\mathbf{a}$ 

×.

t.

THAT IT NOW **UNDERSTANDS SPELLCAT. @**

HERE IS THE *JAY* IT WILL LOOK.

 $\sim$   $\sim$ 

TO SPELLCAT **10** PRINT **"C"** 20 PHINT "A" **30** PRINT "T" **END** SPELLCAT DEFINED

NOW LET'S TRY THIS PROCEDURE TO SEE WHAT IT WILL DO. YOU TYPE -SPFLLCAT.

**\*SPELLCAT**

**C A**

T

NO' TRY WAITINn, YOUR OWN THING° **HERE** IS **A SUGGESTION** IF **YOU** NEED **ONE. Q YOU** MIGHT WRITE **A ?ROCEDURE** WHICH **COUNTS** LIKE THIS:

**ONE** T'JO THREE F OUR FIVF

300D LUCK.

 $-TO$  SPFLL12345 -'O PRINT "ONE" **>21)** r'INT **"IWO" >30** PRINT "THREE" " >40 Pl<INT "FOURT" **>50** PliINT **"'FF'**  $\frac{50 \text{ PRI} \cdot \text{N}}{250 \text{ PRI} \cdot \text{N}}$ SPELL12345 DEFINED

 $-$ SPFLL12345 ONE *T4* **1** THREE F OUR  $F_1$  VF. **SI <b>I86 I**866 **I**866 **I**866 **I** ! **I , , , <sup>186</sup> I**

Report No. 2008 Bolt Beranek and Newman Inc. **-GET LESSON TWENTY-ONE (HOARDED)(** TO **BEGI** *TYPE* "USEMYSTERIES". 4:28 PM **11/13/1969)** USEMYSTERI ES **f** AM GOING TO SHOW **YOU** SOME PROCEDURES AND **ASK YOU TO** PRETEND TO BE **THE** COMPUTER. HERE IS THE FIRST PROCEDURE-TO MYSTERY-I /ANYWORD/ 10 PRINT WORO) OF BUTFIRST OF /ANYWORD/ AND FIRST OF /ANYwORD/ **END** IF YOU WERE THE COMPUTER, WHAT WOULD YOU ANSWER IF YOU WERE GIVEN THIS INSTRUCTION: MYSTERY-1 **"SOAK"** \*SOAKS PLEASE TRY AGAIN. \*OAKS GREAT! HERE IS **THE** NEXT QUESTION. wHAT WOULD YOU ANSWER TO THIS INSTRUCTION: MYSTERY-) "312"  $*123$ RIGHT! HERE IS THE LAST QUESTION ABOUT THIS PROCEDURE# WHAT **WOULD YUU** ANSWER? MYSTERY-I "EAR" **,** \*ARE GOOD FOR YOU. NOW LET'S LOOK AT ANOTHER PROCEDURE. TO MYSTERY-2 /FIRST WORD/ AND /SECOND WORD/ 10 PRINT WORD OF /SECOND wOkD/ **AND** /FIRSI wORD/ **EN D** THE FIRST QUESTION: MYSTERY-2 "AT" AND "BE" **\*BE** AT PLEASE TRY AGAIN. **\* RE AT** RIGHT! NEXT QUESTION: MYSTERY-2 "12" AND "24" **\*941P** GOOD! NOW HERE IS THE THIRD PROCEDURE: TO MYSTERY-3 /FIRST NUMBER/ AND /SECOND NUMBER/ AND /SIGN/ 10 PRINT WORD OF /FIRST NUMBER/ AND WORD OF /SIGN/ AND /SECUNI) NUMBER/ **END**

र्न-

 $\mathbf{q},\mathbf{q}$ 

 $\mathbf{w}$ 

: event No. 2008 **Bolt Beranek and Newman Inc.** FIRST QUESTION: MYSTERY-3 **"5'** AND **"9" AND "+" \* 5+9** GREAT! SECOND QUESTION: MSTERY-3 **"I"** AND "2" **AND** *"/"* 4 I HAVE THREE MYSTERY PRUCEDJRt.S -- MYSTERY-4, MYSTERY-5, AND MYSTERY-6. FIRST YOU ARE TO LIST MYSTERY-4. v **THEN** YOU ARE TO TRY MYSTERY-A WITH YOUR OwN **INPUTS. i WHEN YOU** ARE **SURE** THAT **YOU CAN GET** MYSTERY-4 TO WORK WITHOUT ANY rOMPLAINTS FROM THE COMPUTERs DO **THE** SAME **THING** WITH MYSTERY-5. " FINALLY, WHEN MYSTERY-5 WORKS, DO THE SAME THING WITH MYSTERY-6. Y GOOD **LUCK!** wHEN YOU HAiE FINISHEDj' **TYPE** -- SURPRISE -- FOR **SOME F , . I** LIST MYSIERY-4 **<sup>10</sup>**mYSIERY-a /FIRST NAME/ **AND** /MIDDLE NAME/ **ANqD** /LAST NAME/ **<sup>19</sup>**PRINT WORD OF FIRST OF /FIRST NAME/ **AND** wORD OF FIRST OF **/MIODLE** NAME/ **AND** FIKST OF **/LAST NAME/I** END -,,YSTRY- L, **"AXEL"** "BOX" "CAKE" ARCI **LIST MYSTERY-5** TO MYSIERY-5 **/NUMRER/ 10** PRINT **DIFFER NCE** OF /NUMBER/ **AND /NUMBER/** ENDI -'MYSTERY-5 **i9.1a5567R9**  $\rightarrow$ LISI MYSIERY-6 TO MYSIERY-6 /BIRTH aiONIH/ **AND** /DAY/ AND **/AGE/ <sup>10</sup>PRINI** SEN]ENCE OF "MY BIRTHDAY **IS"** AND SENTENCE OF /BIRTH mONTH/ AND /DAY/ 20 PRINT SENTENCE OF "I AM" AND SENTENCE OF **/AGE/ AND** "YEARS OLD." **END**  $MY$ SIERY-6 "MARIOBER" 67 "ONE THOUSAND" ,4Y-M9iRTRDAY-I-S MAR-IOE **61 I** AM **ONE** THOUSAND YEARS OLD. 188 **I<sub>J-</sub>**  $\overline{\phantom{a}}$  $\mathbf{r}$  $\mathbf{r}$  $\blacksquare$  $\overline{1}$ 

**<sup>I</sup>**}

St.

**,4;**

**I I188**

**I** 

 $\sim$  .

**-GET** LESSON TWENTY-FOUR (HOARDED)(TO BEGIN TYPE "STARI'". **11:58** AM **11/17/1969)**  $-$  START HERE IS A PROCEDURE WE USED WHEN WE FIRST STARTED WORKING WITH THE COMPUTER. FIRST ASK THE COMPUTER TO -- LIST SAYHI.  $\sim$ THEN TRY OUT SAYHI TO SEE WHAT IT DOES.  $\sim$ WHEN YOU ARE READY TO GO ON, IYPE -- MORE. -LIST SAYHI TO SAYHI **10** PRINT "HI'" **90** SAYHI END -SAYHI **HI** • HI HI HI HI HI<br>HI HI HI<br>HI HI HI HI HI HI HI HI HI HI  $H<sub>I</sub>$ HI (At this point the student stopped the program by hitting the break key.)

I wAS **AT** LINE 10 IN SAYHI.

#### -9O RE

 $\sim$   $\star$ 

 $+$  NOW IT'S YOUR TURN TO WRITE A PROCEDURE.

TRY TO WRITE A PROCEDURE wHICH WILL PRINT OUT YOUR NAME JUSI **IHE** WAY SAYHI PRINTED  $HI - \sim$ 

```
Report No. 2008 Bolt Beranek and Newman Inc.
WHEN IT WORKS, TYPE -- NEXT -- FOR ANOTHER SUGGES1ION.
\bulletTO SAYSAM
:10 PRINT 'SAM"<br>>20 SAYSAM
-ENDSAYSAM DEFINED
 SAY SAM
SAM
SAMI
SAM
SAM
SAM<br>SAM
SAM (The student stopped his program here).
I WAS AT LINE 10 IN SAYSAM.
*NEXT
NOW ARE YOU READY FOR THE CHALLENGE? ANSWER YES OR NO.
1,... TIME TRY TO WRITE A PRUCEDURE THAT WILL wORK ON ANY WURD YOU GIVE
IT. ★<br>IT. ★<br>
B
PLEASE CALL YOUR PROCEDURE -- WORK. IF I USED YOUR PROCEDURE AND SAID
WORK "MARGE" IT WOULD TYPE -- MARGE -- RIGHT DO10 THE-PAGE. v
HOw ABOUT IT? ARE YOU GAME? GOOD LUCK,
1U wOK /ANYTHING/
>10 PRINT ZANYIHINGZ
>20 wORK /ANYTHING/
AURK DEFINED
WORK "THIS IS THE END. GOODBYE..."
THIS IS THE END. GOODBYE...
THIS IS THE END. GUOODBYE.°.
THIS IS THE END. GOODBYE...
THIS IS THE END. GOODBYE...
THIS IS THE END. GOODBYE...
      II I I I I I
```
I

τ

эĂ

J

# 4.2.3 Student Projects

LOGO turned out to be useful to some students in real situations that developed in their daily lives. It was on these occasions that sore of the most important problemsolving concepts were concretized and comprehended. For one student, the elementary notion of a L(GC procedure was first consolidated through a project that arose from an altercation he had with a school bus driver:

#### (1) Affidavit

He described his fight and his grievances with the univer, and asked for help to decide what he should do about !". He was advised to put his complaint in writing, stating al. relevant facts, witnesses, etc. He mimit then present water to the principal, to the bus company, and conceivatly to his mother's attorney!

In order to make these, and possibly there righer that might be needed, he wrote his complaint as  $\sim$  1.3 arranged, TO COMPLAIN, and saved it in contuter newly, the first part of the resulting program is listed next.

- TO COMPLAIN
- 10 PRINT "ON THE DAY OF MAY 4, 1970 THE BUS DRIVER TOLD ME TO GET ONE THE BUS AND I SAID , WHY AND HE SAID GET UFF THE RUS AND I DIDN'T ."
- 20 PRINT "HE WANTED ME OFF BECAUSE OF MY RUS PASS AND I SAID II WAS ALL RIGHT HE HAD SAID, REFURE TO GET IT CHANGED AND I DID BY MM. IERRY AND HE PUT A 14 IN THE MIDDLE OF THE CARDA AND HE WANTED A NUTE FRUM MR. TERRY AND HE WANTED IT ON MAY 4, 1970."
- 30 PRINT "THE DAY THAT IT HAPPEN WAS ON MAY 1, 1970 AND I TULD HIM I WAS GOING TO WALK TO SCHOOL THAT DAY."
- 49 PRINT "AND ON MAY4, 1970 I GOT ON THE BUS AND I SHOWED HIM MY PASS AND HE SAID GET OFF AND SAID NO SHE GOT OUT OF HIS SEAT AND GRABED ME AND TOLD HIM TO LET GU AND DIDN'I ."
- 50 PRINT "HE TRYED TO TRIP ME AND THEN HE STARTED TO PUSH ME AROUND AND AS HE WAS PUSH ME OFF THE BUS HE WAS KNOCKING DOWN OTHER PEOPLE."
- 60 PRINT "HE TULD MR. TERKY WHAT HAPPEN AND HE SAID HE HAD KUAD BUS 15 AND I TOLD MR. TERRY THAT I RUAD BUS 14 AND I CUULD PROVE THAT I WAS ON RUS 14 ."

191

Whenever he wished to get copies of the program he merely retrieved his file and invoked the program as follows.

-COMPLAIN ON THE DAY OF MAY 4, 1970 THE BUS ORIVER TULD ME TU GET UFF THE BUS AND I SAID , WHY AND HE SAID GET OFF THE BUS AND I DIDN'T. HE WANTED ME OFF BECAUSE OF MY BUS PASS AND I SAID II WAS ALL RIGHT HE HAD SAID, BEFORE TO GET IT CHANGED AND I DID BY MR. TERRY AND HE PUT A 14 IN THE MIDDLE OF THE CARDA AND HE WANTED A NUTE FRUM MR . TERRY AND HE WANTED IT ON MAY 4s 1970. THE DAY THAT IT HAPPEN WAS ON MAY 1, 1970 AND I TOLD HIM I WAS GOING TO WALK TO SCHOOL THAT DAY. AND ON MAY4, 1970 I GOT ON THE BUS AND I SHOWED HIM MY PASS AND HE SAID GET OFF AND SAID NO , HE GOT OUT OF HIS SEAT AND GRABED ME AND TOLD HIM TO LET GO AND DIDN'T. HE TRYED TO TRIP ME AND THEN HE STARTED TO PUSH ME AROUND AND AS HE WAS PUSH ME OFF THE BUS HE WAS KNOCKING DOWN OTHER PEOPLE. HE TOLD MR. TERRY WHAT HAPPEN AND HE SAID HE HAD ROAD BUS 15 AND I TOLD MR. TERRY THAT I ROAD BUS 14 AND I COULD PROVE THAT I WAS UN BUS 14.

The procedure TO COMPLAIN is an instance of an elementary form -- it merely directs the printing of a series of literal sentences. Nonetheless, and even though he never pressed the complaint, it served the student well. It was the first time he truly comprehended the meaning of a procedure, how to organize and express a sequence of instructions, and the distinction between defining a procedure and executing it.

(2) Rights of Passage

Puring the first week of the course, one of the students, with wicked gleams in both eyes, asked if we could write a program together to generate a student pass. A student pass is ordinarily written by a teacher to give a student legal passage from one point to another through the school, during class periods, when students are normally restricted to their currently scheduled classrooms.

This enterprising student had the (false) notion that, with a means of generating a pass from the computer room at any time and to any place in the school, he would have free, legal passage to wander through the school at will all day long. Also, he simply reveled in working out any scheme for "beating the system" in general and particularly when plotting anti-school-establishment projects and capers, big and small.

He was utterly surprised when the answer to his suggestion was affirmative. The resulting program, TO PASS, as with TO COMPLAIN, is an elementary form, a series of literal PRINT commands. The procedure is listed noxt.

ITO **PASS >5 PRINT "BILLY HOSFORD" ;-10 PRINT "TO CLASS" 215 PRINT "FROM COMPUTER" :P20 PRINT TIME >25 PRINT DATE " 130. PRINT "MR\* FEURZEIG" I** + 30<br> **I** + END<br> **I** + END **PASS DEFINED**

> When the procedure is executed, it produces the following counterfeit pass.

#### **PASS**

**BILLY HOSFORD TO CLASS FROM COMPUTER 10:37 PM 7/15/1970 MR. FEURZEIG**

The procedure TO PASS was the first of a series of four programs which successively extended the intended scope of passes which could be generated. The first idea was to

I

I

Ii

extend the procedure to permit any teacher's name to be affixed to the pass, by making the teacher's name an input. **I**

TO PASS-i /TEACHER/ **5 PRINT "BILLY HOSFORD"** 10 PRINT "TO CLASS" **15** PRINT "FROM COMPUTER" 20 PRINT **TIME** I 25 PRINT **DATE 30 PRINT /TEACHER/ END**<br>
SO PRINT /TEACHER/<br>
END

 $\bullet$ 

This procedure was invoked as follows.

PASS-1 "MRS. SMITH"

BILLY HOSFORD TO CLASS FROM COMPUTER 9:13 AM 3/26/1970 MRS. SMITH

In its final fcrm, the pass generating procedure had three inputs: the name of the student, his specific class and room destinaticn, and the name of the teacher approving the pass.

**TO CLASSPASS /PERSON/ /CLASS/ /TEACHER/** 5 PRINT /PERSON/ **10** PRINT **/CLASS/ 15** PRINT "FROM COMPUTER" 20 PRINT **TIME 95 PRINT DATE 30** PRINT /TEACHER/ END **EXAMPLE AND INCOME AND SERVICE AND SERVICE AND SERVICE AND SERVICE AND SERVICE AND SERVICE AND SERVICE AND SERVICE AND SERVICE AND SERVICE AND SERVICE AND SERVICE AND SERVICE AND SERVICE AND SERVICE AND SERVICE AND SE** 

**BEAT AND ARRANGEMENT** 

Thus, an unlikely invocation of this procedure could be:

**CLASSPASS "DENNIS THE MENACE" "SCIENCE 201" "MR\* GATTO"**

**DEN4IS THE MENACE SCIENCE 201 FROM COMPUTER 10:4P PM** 7/15/1970 *MR.* **GATTO**

The student who thought up this project never actually used a pass generated from these programs. Neither did other students, so there were no instances of illegal passage.

But the sense that they could have done so was important to them. At the same time, the conceptual benefit from this project was in illuminating the notion and use of procedures with inputs, and illustrating the utility of the concept of naming in extending the scope of application of procedures.

(3) Drawing Pictures

Several students liked to doodle, draw pictures and designs, do lettering, and the like. They knew that LOGO could be used to write procedures for printing pictures. Thus, they all were familiar with the LOGO program called SNOOPY whose effect when executed is as follows.

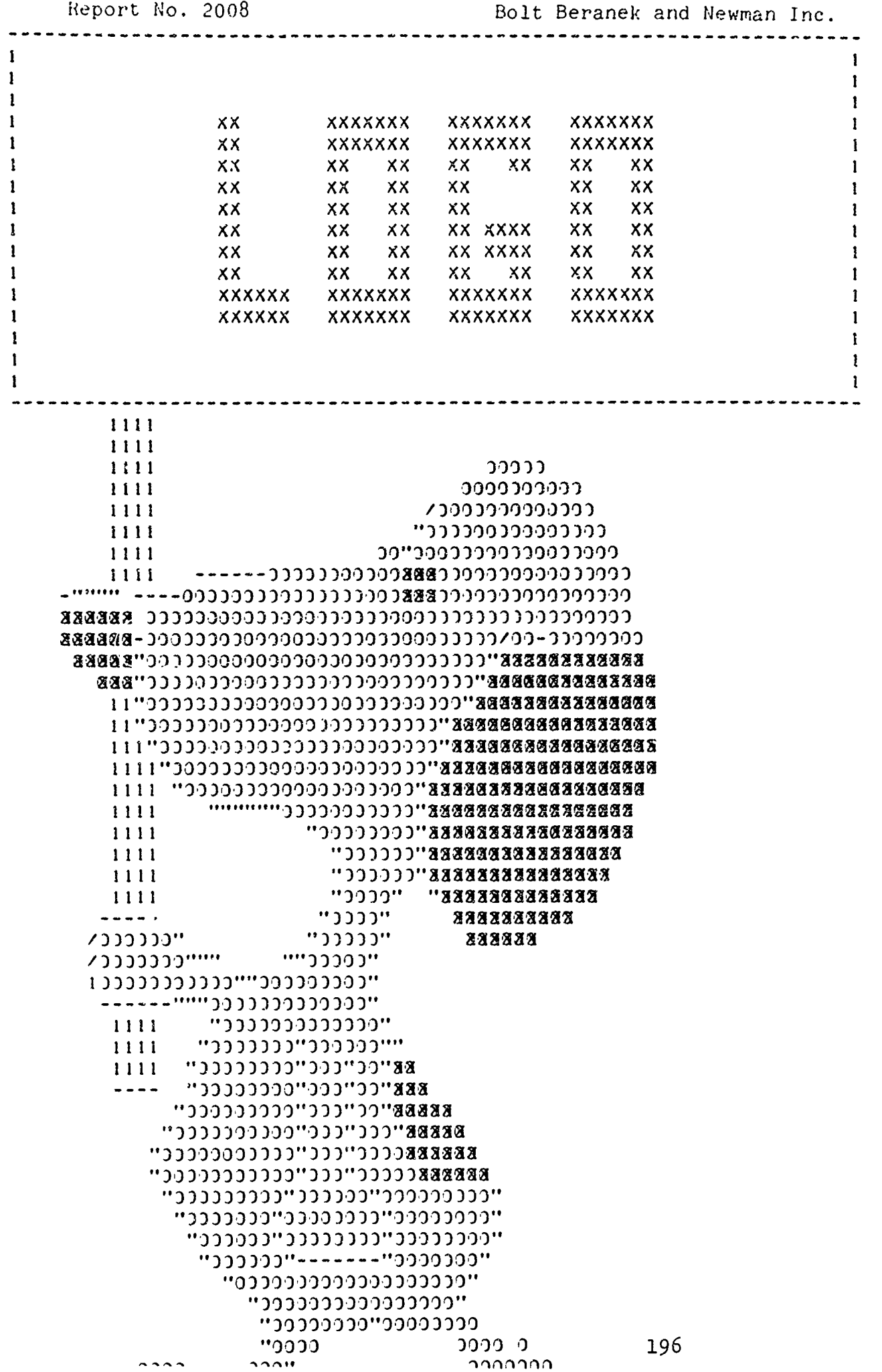

ä

**PARTICIPALE** 

**The Contract of Contract Contract of Contract of Automobile Contract of Contract Oriental Contract of Contract** 

Come cluderty and writer unconnected in letter patterns , , ' ;

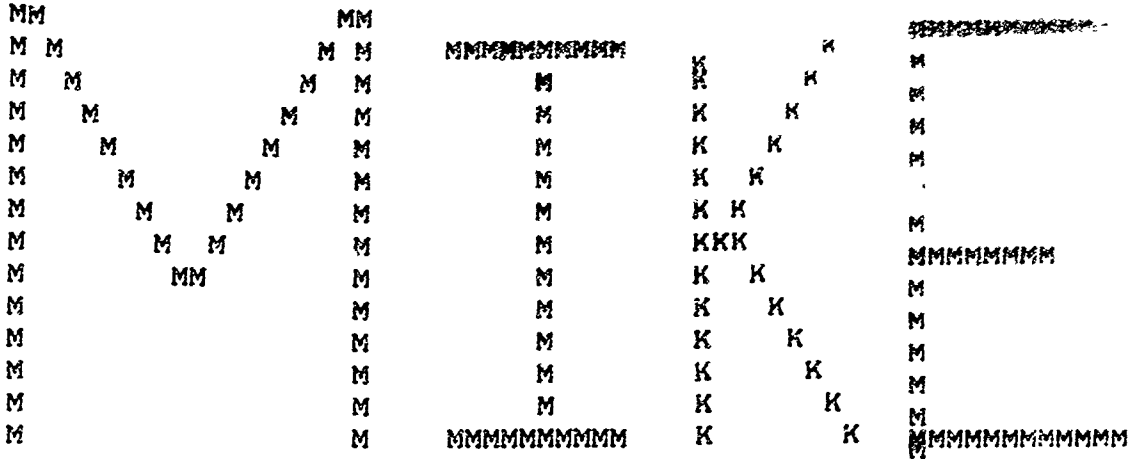

Finally, one of the students asked how he could write products. to make pictures. The initial suggestion was based on the observation that each line of the SNOOPY drawing is compose; of a succession of marks (whether  $0's$  or X's or l's or overprints of these) collowed by blank spaces.

Further, he was told about the Logo TYPE command which is like PRINT except that it dges not carriage return after printing. (Thus TYPE is used when one wants to get several different words or sentences printed in the same line). The effect of TYPE "X" is simply to print-out X; the effect of TYPE /BLANK/ is to print-out a blank space; the effect of PRINT"" or of PRINT /EMPTY/ is simply to perform a carriage return, i.e. to start the next line.

With this information, the student wrote the following program:

/

 $\mathbf{I}$ 

TO MAKE-A-ROX >10 IYPE "X" >20 TYPE "X" >30 TYO=PE "X" >40 TYPE "X" >SA TYPE "X" >60 TYPE "X" >70 PRINT ""  $\geq$ 80 TYPE "X"  $>90$  TYPE  $\cdot$  BLANK/ >199 TYPE / BLANK/ >119 TYPE /BLANK/ >120 TYPE /BLANK/<br>>130 TYPE "X" >140 PRINT "" >150 TYPE "X" >160 TYPE / BLANK/ >170 TYPE /BLANK/ >180 TYPE /BLANK/ >190 TYPE /BLANK/ >200 TYPE "X" >210 PRINT "" >220 TYPE "X" >230 TYPE / RLANK/ >240 TYPE / BLANK/ >250 TYPE / 8LANK/ >26 0 TYPE / BLANK/ >270 TYPE "X2"" >289 PRINT "" >29A TYPE "X2\*" >300 TYPE"""" "X" >310 TYPE "X" >320 TYPE "X" >330 TYPE "X" >340 TYPE "X" >350 PRINT ""  $>$  $END$ MAKE-A-BOX DEFINED

he effect of the program is:

 $t = t + \frac{1}{2}$  ,  $2004$ 

XXXXXX  $\mathsf{X}^ \boldsymbol{\mathsf{X}}$  $\mathsf{\tilde{X}}$  $\mathsf{X}^ \mathsf{X}$  $\times$ **XXXXXX** 

MAKE-A-BOX

198

 $\chi$ 

 $\boldsymbol{I}$ 

Bolt Beranek and Newman Inc.

 $\ddot{ }$ 

**CALL CARD BOOK** 

 $\ddot{\phantom{a}}$ 

The student was not at all put off by the tedious monotony of writing the long list of TYPE commands which, point by point and space by space, defined the drawing. Nor was he bothered by the fact that each new drawing would require a comparably detailed lattice of petty-point work from him. He was quite willing at this point to start on the considerably more detailed picture he had in mind as his real goal.

Nevertheless, when the point was made that a single procedure could be written to type a whole series of adjacent marks (or spaces) of any length, he was very interested. After considerable consultation, guidance, and hand-holding two I procedures, DRAW and NEXT, were written. DRAW /LETTER/ **/N/** types /LETTER/, whatever character or word or sentence it is, **/N/** successive times in a row. NEXT simply returns the carriage for the next line.

-TO DRAW /LETTER/ /N/ **>10** TEST IS **/N/ 0** >20 IF TRUE STOP **>30** TYPE /LETTER/ >40 DRAW /LETTER/ DIFF OF **/N/ AND1 >END DRAW DEFINED 4-**

-TO NEXT **>10** PRINT /EMPTY/ **>END NEXT DEFINED**

DRAW is basically an iterative procedure. It types /LETTER/ and then does the same thing *IN/-I* times more (in LOGO notation, DIFF OF /N/ AND **I** times more) until the number of times left to do it becomes zero. DRAW and NEXT are used to draw a box like that of MAKE-A-BOX, thusly:

**. 199**

Report No. 2008 Bolt Beranek and Newman Inc.

ø  $\ddot{\phantom{a}}$ 

XX.

-TO BOX **>10** DRAW **"X" 6** >20 **NEXT >30** DRAW "X" **1 >40** DRAW **/BLANK/** 4 **>50** DRAW "X" **I >60 NEXT >70** DRAW "X" **I >bO** DRAW /BLANK/ 4 **>90** DRAW "X" **I** >100 NEXT **>110** DRAW "X;' **I** >120 DRAW /BLANK/ 4 >130 DRAW "X" I >140 NEXT **>150** DRAW **"X"** 6 **>160 NEXT >END** BOX DEFINED  $\bullet$ The effect of this procedure is: -BOX **XXXXXX** X **X**  $x \times x$ **X** X

DRAW and NEXT were used in procedures for generating other simple figures, such as the following indented triangle, with comparable ease.

-TRIANGLE

**XXXXXX**

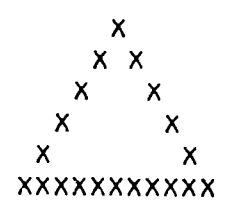

One further level of sophistication was suggested -- writing a procedure to type out a whole line of a drawing at a time. The idea was straightforward. The input to the procedure would be a list of pairs of words -- the first word in each pair would be the character to be typed (X or a blank or anything else that is printable) and the second word would be the number of times that character was to be typed. Thus, the list " X **15** Y 2 " would be interpreted as type X 15 times and then type Y 2 times.

The resulting procedure, DRAWLINE, was too difficult for the student to write himself, but he did understand its operation.

TO **DkAWLINE** /LIST/ **10 TEST IS /LIST/** /EMPTY/ **20 IF TRUE PRINT /EMPTY/ 30 IF TRUE STOP 40 DRAW (FIRST OF /LIST/) (FIRST OF BUTFIRST OF /LIST/) 50** DRAWLINE (BUTFIRST OF BUTFIRST OF **/LIST/) END**

DRAWLINE works on /LIST/ as follows. When /LIST/ becomes empty, DRAWLINE returns the carriage for the next line and then stops. Prior to that point, DRAWLINE peels off the first two words from /LIST/, and hands them over as inputs to DRAW, the previously written procedure discussed above. DRAW carries out the typing specified by that pair of words. DRAWLINE then repeats the whole process again, with the remaining part of /LIST/ (i.e. BUTFIRST OF BUTFIRST OF /LIST/.)

The use of DRAWLINE is illustrated next in drawing an indented diamond. Line **10** of the procedure DIAMOND causes DRAWLINE to make 2 $\emptyset$  blank spaces and then 1 X; line 2 $\emptyset$  calls for 19 blank spaces,  $1 \times$ ,  $1$  blank space, and then  $1 \times$ ; and so on. (The invisible blank space is typed in on the teletype using

the special CONTROL key with a B for blank). **1**

**TO DIAMOND 10 DRAWLINE 90 X I" 50 DRAwLINE 19 X I I X 1"6 30 DRAWLINE " 18 X 1 3 X V# AA DRAWLINE ~'17** X **1 5 X Its 50 DRAWLINE ~'16** X **1 7 X I' so 60 DRAWLINE '15** X **1 9 X 1" 70** DRAWLINE " **16** X **1 7** X **1" 80** DRAWLINE **" 17** X **1 5** X **1" 9V DRAWLINE " 18 X 1 3 X !"** 100 DRAWLINE \*\* **110 DRAWLINE " 20 X I' EN D**

Using DIAMOND results in:

**DIAMOND I**

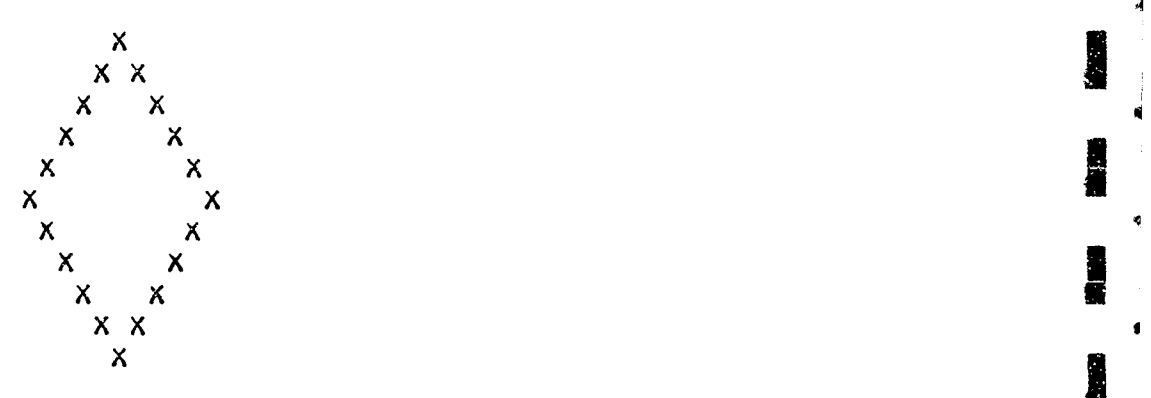

An important pay-off from the use of these drawing procedures **j** from the student's vantage point, was their specific application to a project that he cherished. The result was a drawing made by his procedure **RAQUEL.** (The drawing though relatively artful and harmless enough, is not reproduced here.)

From our vantage point, the series of drawing projects was exceptionally valuable as a context for illustrating how more general, powerful, and expressive problem-solving procedures often are evolved in intellectual work. **J**

Report No. 2008 Bolt Beranek and Newman Inc.

(4) Roulette

The students played a number of games at the computer, including TIC-TAC-TOE, NIM, HANGMAN, WORDHUNT, and THIRTY-ONE. They liked to work with interactive programs generally, including simple arithmetic quizzes ("tests") as well as games ("fun"). Some of the students wrote their own quizzes and games. One such project was a ROULETTE game, the first version of which is illustrated in the following interactive transcript. **ROULETTE YOU HAVE \$100** BILL THE **HOUSE** LIMIT **IS \$100 \* YOU** MUST BET **1.00** OR MORE **NO LESS. 100** THE WHEEL SPINS **PLACE** YOUR **BET ON 1) 1 A SINGLE NUMBER.** 2) **ANY TWU** NUMBER- 3) ANY THREE NUMBERS. \*2 HOW MUCH DO YOU BET ? **\*63** WHAT NUMBER ARE YOU BETING ON \*4 13 YOUR TOTAL IS **,37** DO YOU WANT TO PLAY AGAN IF SO PRINT YES \*YES **.17** THE WHEEL SPINS PLACE YOUR BET ON **1) A** SINGLE **NUMBER.** 2) **ANY** TWO NUMBER. **3) ANY** THREE NUMBERS. **:I** I **\*3 H0W MUCH DO YOU** BET **? \*15** WHAT NUMBER ARE YOU BETING ON  $*23$ 433 YOUR TOTAL IS 22 DO YOU WANT TO **PLAY AGAN** IF **SO** PRINT YES \*YES 22 THE WHEEL SPINS PLACE YOUR BET ON **1) A** SINGLE NUMBER, 2) ANY TWO NUMBER. **3) ANY** THREE NUMBERS.  $*1$ HOW MUCH **DO YOU** BET **?** \*22 WHAT **NUMBER** ARE **YOU BETING ON** \*20 **YOU** HAVE **LOST** TO **THE HOUSE**

The associated procedure is: TO ROULETTE (PART ONE) **10** PRINT "YOU **HAVE** \$100 BILL THE HOUSE LIMIT **IS** \$100 - **YOU** MUST BET 1.00 OR MORE NO LESS.#' **!i** MAKE NAME: "POT" **THING: "10"** 15 PRINT /POT/ **20** PRINT "THE- WHEEL **SPINS PLACE** YOUR BET **ON 1) A SINGLE NUMBER.** 2) ANY TWO NUMBER. **3)** ANY THREE NOMBERS."" 40 MAKE NAME: "X"\* THING: REQUEST 50 TEST **IS** */X/* **11 1" 59** IF TRUE MARE NAME: "NUM" THING: RANDOM **54** IF TRUE GO TO LINE "80" 56 IF FALSE GO TO LINE "60" 60 TEST IS /X/ *"2"* **<sup>61</sup>**IF TRUE MAKE **NAME:** "NUM" THING: WORD OF RANDOM RANDOM 64 IF TRUE GO TO LINE **"80'** 66 IF FALSE GO TO LINE "70" **70** TEST IS /X/ **"3" 7?** IF TRUE MAKE F TRUE MAKE<br>NAME: "NUM"<br>" THING: WORD OF WORD OF RANDOM RANDOM RANDOM **74** IF TRUE GO TO LINE "80" **<sup>76</sup>**IF **FALSE** GO TO LINE "80" 80 PRINT "HOW MUCH DO **YOU** BET ?"4 SP MAKE NAME: *"N"* THING: REQUEST **93 TEST IS** /POT/ MAXIMUM **/N/** /POT/ *S,* IF FALSE PRINT "YOU DO NOT HAVe THAT MUCH **CASH** TRY AGAIN" 85 IF FALSE GO TO LINE "80" **86** PRINT "WHAT **NUMBER** ARE **YOU BETING ON" " 17** MAKE **NAME:** "X" THING: REQUEST **F9** PRINT **/NUM/** 90 **TEST** IS /X/ /NUM/ **93** IF TRUE MAKE **N** AME: "POT" THING: SUM OF /POT/ AND /N/ 95 IF FALSE MAKE NAME: "POT" THING: DIFFERENCE OF /POT/ AND /N/ **100** TEST IS /POT/ **"0"** 103 IF TRUE PRINT "YOU HAVE LOST TO THE HOUSE" 104 IF **FALSE** PRINT "YOUR TOTAL IS"' **103** PRINT /POT/

*2o4*

 $\star$  ,

「その後の「その後の「その後の」をは、「その後の「その後の」ということをしていることをしていることをしていることをしていることをしていることをしていることをしていることをしていることをしていることをし

Report No. 2008 Bolt Beranek and Newman

107 PRINT "DO YOU WANT TO PLAY AGAN IF SO PRINT YES" **110** MAKE NAMEt **"ANS" THING: REQUEST III** TEST **IS** /ANS/ "YES" **113** IF TRUE GO TO LINE "15" 114 IF FALSE **END END**

as a la severence e

The procedure is impressive for its existence rather than for its elegance (or even correctness). The task was a formidable one for the student. He undertook it on his own initiative, and did most of the debugging himself. Subsequently, he extended the procedure considerably. The use of a later version of ROULETTE is illustrated in the following interactions.

**ROULETTE** 

**YOU** START WITH **A \$100** BILL. **\$100 IS** THE **HOUSE** LIMII. **YOU MUST** BET **\$1** OR MORE. THE WHEEL *SPINS\** **PLACE** YOUR **BET ON ( 1) A SINGLE NUMBEX.** (2) AN1Y TWO **NUMBERS.** (3)ANY THREE **NUMBERS** (4) ANY FOUR NUMBER5 **\*( 5)r** ANY SIX CONSECUTIVE NUMBERS. ((6) TWELVE CONSECUTIVE NOS. (7) ANY 18 CONSECUTIVE NOS. (8) ALL ODD OR EVEN NOS. FHOW MUCH MONEY DO YOU BET? \*50 OK, **YOU HAVE** DECIDED TO BET ON ONE SIt'GLE **NUMBER. YOU** MAY BET **ON ANY** NUMBER, 0-36. IF YOU BET ON ONE NUMBER 1-36 AND THE'NUMBER **IS** 0 YOU MAY UR BET ON THE TABLE FOR THE NEXT BET. WHAT NUMBER DO YOU BET YOUR MONEY **ON?**  $*33$ I'M AFRAID **YOU** HAVE **LOST** YOUR BET. YOU HAVE ONLY 50 DOLLARSTHE NUMBER WAS 6 WOULD YOU LIKE TO BET AGAIN? ANSWER Y OR N **\*Y YOU** NOW HAVE **50** DOLLARS WHAT TYPE OF BET ARE **YOU** MAKING ? **HOW MUCH** MONEY **DO YOU** BET? **\*25 Y U HAVE** DECIDED TO BET **ON** 2 **NOS-PLEASE NOTE:YOU** MAY **NOT** BET **ON** ZERO YOUR FIRST **NUMBER IS: ... \*26 AND** YOUR **SECOND NUMBER IS:** \* **\*11 ALLE** RIGHT, **LET'S SEE** HOW **YOU** DID. **THE** NUMBER WAS 20 SORRY **RUT YOU CANT** WIN **THEA ALL**

 $\bullet$  205
**Lee** 

**STATE** 

sa r

**YOU** *NOW* **HAVE ONLY 25 DOLLARS WOULD YOU LIKE TO BET AGAIN? A4'SWER Y OR N \*Y**

**YOU NOw HAVE 25 DOLLARS WHAT TYPE OF BET ARE YOU MAKING ? \*5 HOW MUCH MONEY DO YOU BET? \*15**

The ROULETTE procedure for this extended version is several pages long. It probably represents the most concerted, intense, and lengthy intellectual enterprise the student has entered on in his entire career to date.

(5) After School

As a final illustration, the following much simpler project again shows the relevance of LOGO to a student's battles and burdens. It is an application to a classic school problem. The student came with a question: "Can you help me write a procedure that will print 'I will never throw a book out of the window again' 200 times?"

In point of fact, a formally identical procedure had been discussed in class sometime earlier. This was the procedure TO LAFF.

TO LAFF /NTIMES/ **>iO TEST IS** /NTIMES/ **0** *>PO IF* **TRUE** STOP **>30** PRINT **"HA RA** HO HO **HEE HE.** HEH HEH **YAH!!"** - - **>40 LAFF DIFFERENCE Or- /NTIMES/ AND I >END LAFF DEFINED**

Its effect is:

LAFF **4 HA HA** HO HO **HEE KEE** HEH HEM **YAH!!!! HA HA** HO HO **HEE HEE HEH HER** YAH!!!!l **HA HA** HO HO **HEE HEE** HEH **HEH** YAH!!I! **HA HA** HO HO **HEE HEE HEH HER YAHI!!!!**

The student was reminded of this procedure. He understood its relevance to his problem. He had previously looked at LAFF and run it, but he had never really thought about how it worked. Now he had a good reason to do so. After a considerable effort he wrote the following procedure (the name SWEAR-OFF was not his own; it was suggested to him).

TO SWEAR-OFF **/NTIMES/ >10** TEST **I'S /NTIMES/ 0** >20 IF TRUE **STOP >30** PRINT **"I** WILL NEVER THROW **A** BOOK **OUT** OF **THE WINDOW** AGAIN" **>40** SWEAR-OFF **DIFFERENCE** OF/NTIMEt/ **AND** - **>END-**SWEAR-OFF **DEFINED**

He tried it, and it worked!

SWEAR-OFF 200

**<sup>I</sup>**WILL NEVER THROW **A** BOOK **OUT** OF THE WINDOW **AGAIN <sup>I</sup>**WILL **NEYER** THROW **A** BOOK **OUT** OF THE WINDOW **AGAIN <sup>I</sup>**WILL NEVER THROW **A** BOOK **OUT** OF THE WINDOW **AGAIN <sup>I</sup>**WILL NEVER THROW **A BOOK OUT** OF THE WINDOW **AGAIN <sup>I</sup>**WILL **NEVER** THROW **A** BOOK **OUT** OF **THE** WINDOW **AGAIN <sup>I</sup>**WILL **NE** VE R THROW **A** BOOK **OUT** OF THE WINDOW **AGAIN <sup>I</sup>**WILL **NEVER** THROW **A BOOK OUT** OF THE WINDOW **AGAIN I** WILL **NEVER** THROW **A** BOOK **OUT** OF THE WINDOW **AGAIN** I WILL NEVER THROW **A** BOOK **OUT** OF THE WINDOW AGAIN I WILL **NEVER** THROW **A** BOOK **OUT** OF **THE** WINDOW **AGAIN** I WILL NEVER THROW **A** BOOK **OUT** OF **THE** WINDOW **AGAIN**

222

Though it was not likely that the offended teacher would accept this print-out as satisfying the assignment in a bona-fide way, the student was lucky. When he turned in the print-out, the teacher was absent and it was accepted by the substitute!

The student was ready for a related assignment at this point. He was asked if there was some likelihood that he might be given a similar after-school task again. He allowed as possible that he might. To save extra work, then, it was suggested that he write a two-input procedure: TO COPY /ANYTHING/ **/N TIMES/.** Its effect would be to do what it seemed to say. For example, COPY "I'LL NEVER **SLEEP** IN **CLASS"** 1000 would print the sentence "I'LL NEVER SLEEP IN CLASS", 1000 times.

With a great deal of help he wrote the following procedure:

TO COPY /ANYTHING/ **/NTIMES/ 10 TEST IS /NTIMES/ "0" 20 IF TRUE STOP .0** PRINT /ANYTHING/ **4O COPY /ANYTHING/ DIFFERENCE OF /NTIMES/ AND "I" END**

His first use of it was as follows:

**-COPY "I 'M THE GREATEST" 9999 I'M THE GRLATEST I 'M THE ,GREATEST I'M THE GREATEST I'M THE GREATEST I'M THE GREATEST** I'M **THE GREATEST I'M THE GREATEST I'M THE GREATEST I'M THE GREATEST**

i<br>I

# 4.2.4 Conclusions

Our students had a history which showed enormous resistance to doing formal academic work. It was clear from the start that LOGO provided a means of overcoming their resistance. Working with computers was seen by them as "a good thing", just like shop and gym. Our problem was to find ways of using LOGO to help in articulating their difficulties, and introducing them to formal thinking and problem-solving.

Most of the students were interested in using LOGO at two distinct levels of involvement. First, they simply liked to work at the evels of involvement. First, they simply liked to work at the computer terminal. What they were doing there was not always important; indeed, the students often were quite happy doing routine, tedious, repetitive, mechanical tasks assigned to them so long as they could do these interactively at the terminal. In carrying out this assigned work, including much of the lesson mater.al, they did not always find it important to think about Iwhat they were doing. They simply liked to **do** it, just as they liked doodling or running. Their compelling interest in using the machine continued throughout the three-month period, from start to finish. During this course of time, they gradually acquired the formal material covered in the lessons.

Any kind of work at the terminal, however trivial, was far preferable to the students to any kind of standard classroom work (not only like listening to lectures but also even participating in small informal group discussions - so long as these were organized and directed toward a goal which the students had not themselves set).

**CHAP** 

÷.

. he other and deeper level of involvement came from working on t:.t'\_, **own** projects. There were three sources of such projects: 1) some projects came out of what the students perceived as real, personal problems (for example, those discussed in the paragraphs Affidavit and After School in Section  $4.2.3$ ), (2) come were expressions of protest directed at the school establish-. ent (for example, the PASS procedures discussed above in Rights of' Passage), and (3) some developed out of activities and games they already were interested in (such as the projects discussed under Drawing and Roulette).

The real possibilities for breaking through the students' resistance to formal ways of thinking was evidenced in their work on these various projects.

Students were beginning to have resources adequate for doing projects on their own by the end of the course. There was too little time available to carry out very many projects genuinely expressive of their own efforts. But we do have a few protocols from projects of this kind. Moreover, we think the particular projects that were developed can be advantageously incorporated in a reneral problem-solving curriculum.

These conculsions are impressionistic. We also performed some evaluation of an "objective" sort. We were reasonably sure that the standard use of achievement testing would not show significant changes of the kind we were observing. As a result of thinking arout the difficulties of measuring changes in performance (particularly for students like the ones involved in our teaching  $\alpha$ ,  $\alpha$  is represented and carried out a testing experiment which is described in the next section.

**I**

 $\frac{1}{2}$ 

## 4.3 EXPERIMENT ON TEST VALIDITY

#### 4.3.1 Rationale and Design

In carrying out the teaching experiment Just described, we were mainly interested in the use of LOGO for studying problem-solving. We also had some interest in assessing the side effects of this teaching on the reading skills of our students. All six students were very deficient in reading comprehension and vocabulary. Their reading levels consistently measured from three to as much as five years below their current (eighth) grade level. Previous remedial reading instruction had not improved their skill in reading very much.

Our conjecture was that their work with LOGO programming might be a means of significantly helping their reading. We expected that they would be very willing to read a great deal of material at the teletype, including the voluminous text printouts in the series of 24 LOGO lessons (particularly if this was a necessary part of learning to use the computer, which they wanted so much to do). Further, the requirements of reading and writing'programs are exacting, and demand careful attention to the meanings of words and sentences and their formal relationships in expressions, instructions, and procedures. Thus, since the programming tasks were interesting and often self-selected, and since doing them imposed attention to, and concentration on, reading, we looked for some improvement in reading skill to come out of this approach vis-a-vis LOGO.

However, we did not expect that we would be able to measure significant gains in reading over the relatively short time span (about three months) of the experiment. We expected we would

have to make a judgment as to the potential benefits from using LOGO as a means of teaching reading based on indirect evidence, from protocols, interviews, and anecdotes.

Nevertheless, we had planned to administer standard tests of reading comprehension to our students, and to a comparable "control" group, both before and after the teaching experiment. And we did so, even though we expected very little from the tests. Just before administering the reading post-tests, we were ruefully considering the antipathy toward testing characteristic of our students, which made it even more likely that (even the best) reading tests would fail to adequately show the positive gradient of their progress.

At this point we realized that, in the same sense that our students did not give serious attention to official school work in the classroom, they very possibly did not take tests. That is, the way in which they addressed the task was open to question. We surmised that their reading test scores did not adequately reflect their actual achievement level (or, at least, the level at which they currently were capable of performing). Moreover, we conjectured that, if they were given the same reading test (or an equivalent version) in the conventional written form and also on the computer, they would do a great deal better on the computer che.

he therefore extended our post-test design. We administered the cushdard written form as well as an equivalent computer form ...: .. we had programmed in LOGO) to an expanded group of 61 (whic: included our six students), in June. This group Inslated about twenty students with low reading scores on previous

tests and about forty with average or above average scores. We expected all their scores to improve somewhat on the computer test but that scores of certain of these students (who would then Be port No. 2008<br>
9bolt Beranek and Newman In<br>
19bolt Beranek and Newman In<br>
19bolt Beranek and Newman In<br>
19bolt Beranek as underachievers of a more somewhat on the computer<br>
19bolt that scores of certain of these student

We used for our testing the general reading section of the Diagnostic Reading Test. This is described next.

## 4.3 .2 Test Forms

An excerpt from the standard written form of the test we implemented on the computer, including the directions given to the subject, is reproduced next.

## PART *1:* **GENERAL READING**

**DIRECTIONS:** This is a test of your skill in gereral reading. Read the short rticle in this test **in** the same way that you ordinarily read any easy, interesting stories or articles. Read as rapidly as you can and still understand what you read. When you finish reading, you will be asked to answer questions on the material you have i cad.

To start the test, everyone will read together the lines at the bottom of this page. The examiner will read orally and you should follow, reading silently. When we come to the last word on the page, the examiner will stop, and you will simply turn the page and keep right on reading.

After you have read for several minutes, the examiner will say "Mark."

IF **THE** ANSWERS ARE TO BE RECORI)ELD IN THIS BOOKLET, put a circle around the word you are reading when the examiner says "Mark." Then go right on reading.

IF THE ANSWERS ARE' **TO 3E** RECORDED O" SEPARATE ANSWER SiIEE'S, **you** will use the place on the answer sheet lebeled "Scores." On the separate *onswer sheets* find space *I*: under "Scores" and place a check mark there. Note that each line of the reading selection is numbered in the left-hand margin. When the examiner says "Maik," write the number of the line you are reading in Spare la under "Scores" on your *answer* shet. After you have written this number, J,o right on reading the article.

When you finish reading you will find printed directions telling you what to do next. DO NOT READ ANY PART OF THE SELECTION MORE THAN ONCE.

If you have any questions about the directions, ask them now; if not, wait for the signal to turn to the next **page.**

**Al**

## **ANYS**

**I 1 1 I lave you ever noticed how many ants there are in this world? It is 2 b** possible to find millions near your own home. They were on the earth long 3 before the first man appeared. Dr. John Martin, a scientist who has studied 4 ants, says that they have been here for fifty million years. He says that ants **5** have an organjied society miade up of queens, %vorl-cr,, and drones. **The** 6 **workers are divided into policemen**, guards, nurses and soldicrs, so-called

135 **If you observe ants for any length of time at all, you will see how 136 • Constantly they cross their antennae with those of other ants, obviously as** 137 **a** means of communication. They distinguish foes from friends by reaching 138 out their antennae in challenge. They receive in the same way, a response 139 *from those ants they meet. Two ants, foraging for food, always cross* 140 **and an increase when they meet. Going or coming, leaving home or returning, on** 141 **the city premises on a field**, it is always the same. The observer sees at once 142 **from the ants' reactions to each other** that everything is all right, and they Irom the ants' reactions to each other that everything is all right, and they 143 pass. Whether the message is conveyed by odor, by contact, or by both, NOT REPROJUCIBLE 144 Dr. Martin and other scientists do not tell us, but that they do communicate 145 is readily apparent.

Turn to the next page vithout waiting for further directions.

#### **Read the directions.**

Mark the answers according to the directions.

After chis rather lengthy article is read, the subject is given twenty multiple-choice questions about it.

#### QUESTIONE ON Ants

THE PUTION S: Re el the statument. Chang the ansiver that agrees with the test relection you have just it U, even if you have a different opation cloud it.

) **NN\*** ~~ **\*~\* T(1 I!, )!( O0 ')ET: T;l IS POOKU',** *OwA* **h** szunt~ **(f**  $i$ he  $\alpha$ ,  $\alpha$ ,  $\beta$   $\alpha$ ,  $\beta$   $\alpha$   $\alpha$ ,  $\beta$   $\alpha$ ,  $\beta$  at the right, bit dy the following example:

 $\delta u$ ,  $\beta u$  . The color of grass is

(1) given (2) blue (3) perple (4) orange........ (1)

2)14

**I** '

### **NOT** REPRODUCIBLE

IF THE ANSWENS ALL TO (d) RECORDED ON SUPARATE ATEMPS STEELTS,  $m^3$  (a heavy, black, classy meal on the second sheet acid in the number that agrees with the number of the answer you chose. Use the special penel which your exeminer gave you, Study the following example:

Sainple: The color of grass is

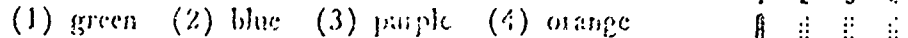

Notice the space under number one has been marked because the correct answer, green, has that number.

Do NOT go back to the reading selection.

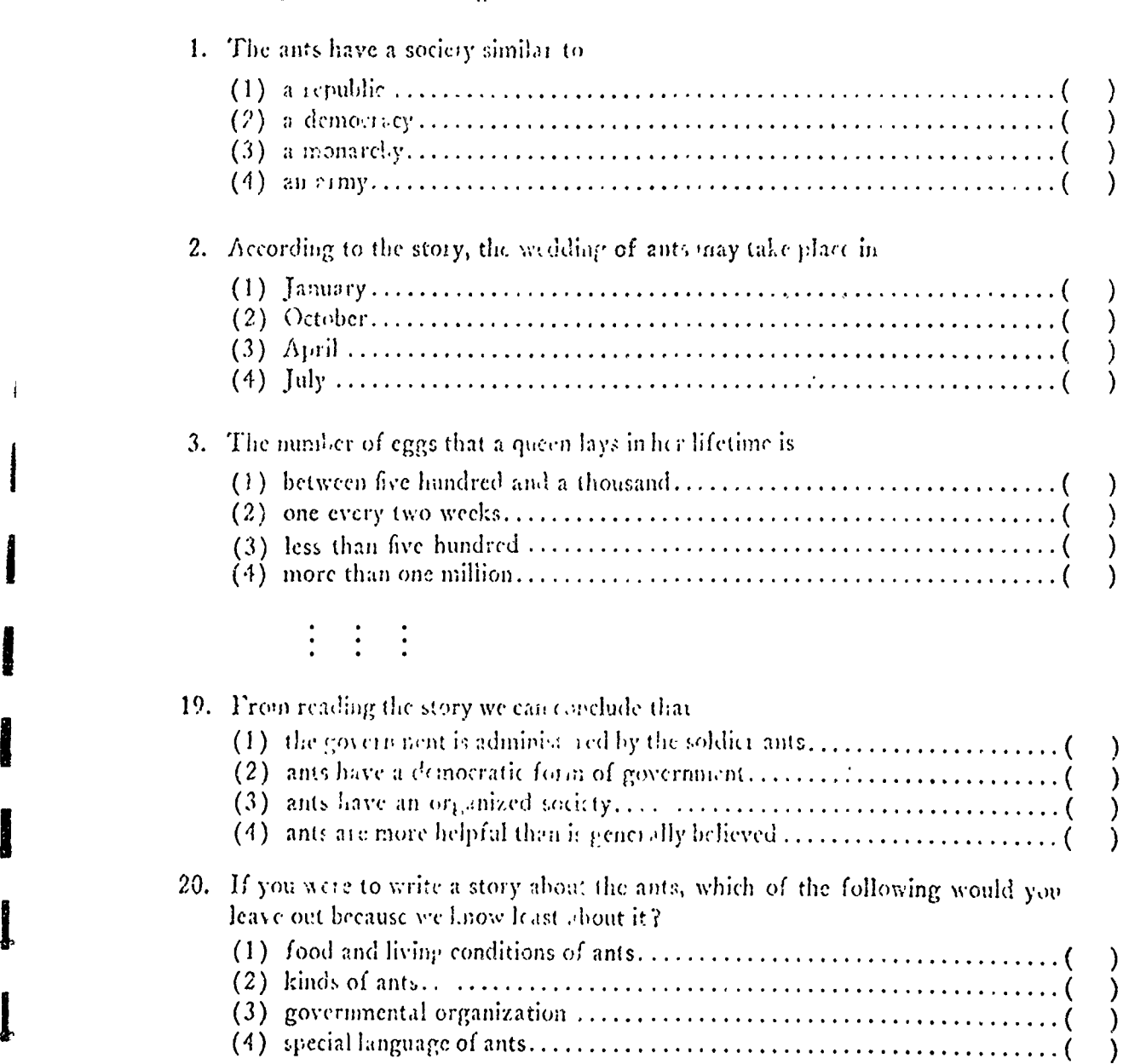

 $\mathbf{e}$ 

 $\mathbf{r}$ 

se i

 $\blacksquare$ 

 $\mathbf{m}$  .

es i

 $\bullet$ 

 $\bullet$ 

 $\mathbf{m}$ 

ig e

 $\bullet$  .

Our subjects took this test form, not as a standard written test, but as an interactive quiz at a computer terminal. In the first part of the computer test, they read the article above, as it was spewed out in a series of short fragments. Subjects controlled the rate at which successive fragments were typed out. To get the next fragment, the subject merely hit a key on the teletype when he was ready for it. The program introduced double-spacing between fragments. An excerpt from the first part of the test, including the instructions to the subject, follows.

**PLEASE** TYPE YOUR **NAME AND THEN** PRESS THE KEY MARKED RETURN **\*ROSANNE DILUNA** THIS IS A READING **QUIZ\*** FIRST **YOU** WILL READ AN ARTICLE **ON ANTS.** THEN **YOU** WILL BE GIVEN **SOME** QUESTIONS **ABOUT** THE ARTICLE. THE COMPUTER WILL TYPE THE ARTICLE **OUT** FOR **YOU** TO READ **IN** PARTS, A SENTENCE OR TWO AT A TIME, AFTER **EACH** PART, IT WILL TYPE **THIS SPECIAL** MARK **@a** THEN IT WILL WAIT FOR YOU TO READ THAT PART. WHEN YOU ARE FINISHED READING THE PART, PRESS THE KEY MARKED RETURN. **THEN** IT WILL TYPE **OUT** THE NEXT PART. LET'S TRY THAT NOW. **WHEN YOU** SEE THE SPECIAL MARK, HIT THE RETURN KEY **AND** WE WILL BEGIN. @

**HAVE YOU** EVER **NOTICED** HOW MANY ANTS THERE ARE IN **THIS** WORLD? IT IS **POSSIBLE** TO FIND MILLIONS **NEAR** YOUR **OWN** HOME.@

THEY WERE ON THE EARTH LONG BEFORE THE FIRST MAN APPEARED. DR. JOHN MARTIN, **A** SCIENTIST WHO **HAS** STUDIED **ANTS, SAYS** THAT THEY HAVE **BEEN** HERE FOR FIFTY MILLION YEARS.@

**HE SAYS** THAT **ANTS HAVE AN** ORGANIZED SOCIETY **MADE UP** OF **QUEENS,** WORKERS, **AND DRONES.** THE WORKERS ARE DIVIDED **INTO POLICEMEN, GUARDS, NURSES AND** SOLDIERS, **SO-CALLED** ACCORDING TO THE TYPE OF WORK THEY **DO.@**

THE **QUEEN ANT IS** THE RULER **AND** THE MOST IMPORTANT MEMBER OF THE **ANT** HILL. HER WEDDING DAY **IS AN** EXTREMELY IMPORTANT DAY FOR THE **QUEEN, AND** THE ACTIVITIES OF THAT DAY ARE **INTERESTING** TO WATCH.@

THE WEDDING **TAKES PLACE IN** THE **SPRING** OF THE YEAR **ON A** WARM **SUNSHINY** DAY. **ALL** OF **THE** QUEENS **AND** THE FATHER **ANTS, CALLED DRONES\* LEAVE** THEIR **ANT** HILLS. FOR A WHILE THEY STAY **ON** THE **GROUND.@**

> $\bullet$ **216**

**4**

IF YOU OBSERVE ANTS, FOR ANY LENGTH OF TIME AT ALL, ,YOU WILL SEE HOV CONSTANTLY THEY CROSS THEIR ANTENNAE WITH THOSE OF OTHER ANTS, OBVIOUSLY AS A MEANS OF COMMUNICATION.@  $\star$ 

THEY DISTINGUISH FOES FROM FRIENDS BY REACHING OUT THEIR ANTENNAF IN CHALLENGE, THEY RECEIVE IN THE SAME WAY, A RESPONSE FROM THOSE ANTS THEY MEET. TWO ANTS, FORAGING FOR FOOD, ALWAYS CROSS ANTENNAE WHEN THEY MEET.@  $\pmb{\times}$ 

GOING OR COMING, LEAVING HOME OR RETURNING, ON THE CITY PREMISES OR AFIELD, IT IS ALWAYS THE SAME. THE OBSERVER SEES AT ONCE FROM THE ANTS' REACTIONS TO EACH OTHER THAT EVERYTHING IS ALL RIGHT, AND THEY PASS.0

WHETHER THE MESSAGE IS CONVEYED BY ODOR, BY CONTACT, OR BY BOTH, DR. MARTIN AND OTHER SCIENTISTS DO NOT TELL US, BUT THAT THEY DO COMMUNICATE IS READILY APPARENT.@

Following the administration of this subject-paced reading phase of the test, the computer gave the twenty multiplechoice questions, to the subject, in sequence.

**6/1 5/1** 970 2:16 PM ROSANNE DILUNA HERE ARE 20 **QUESTIONS ABOUT** THE ARTICLE **ON ANTS-** READ **EACH STATEMENT** j I CAREFULLY. **THEN** TYPE THE **NUMBER** OF THE **ANSWER** THAT **AGREES** WITH THE ARTICLE, **EVEN** IF **YOU HAVE A** DIFFERENT **OPINION ABOUT** IT. **THEN** PRESS THE RETURN KEY. HERE IS **A SAMPLE QUESTION-@**  $\mathbf{r}$ 

THE COLOR OF RED WINE IS

- I BLUE
- 2 GREEN
- 3 RED
- 4 WHITE

**\*3**

3GOOD. NOW **LET'S** GO ON TO THE QUESTIONS ABOUT ANTS. ANSWER EACH QUESTION AS WELL AS YOU CAN. YOU WILL BE ABLE TO CHANGE SOME ANSWERS LATER IF YOU WISH.

**I**

**-J** .3

**Service** 

Í

**Reader** 

 $\begin{array}{c} \n\end{array}$ 

1

Ï

**II** 1.

**I.\*** THE **ANTS HAVE A SOCIETY** SIMILAR TO

- **I**A REPUBLIC
- 2 A DEMOCRACY **International Contract Contract Contract Contract Contract Contract Contract Contract Contract Contract Contract Contract Contract Contract Contract Contract Contract Contract Contract Contract Contract Cont**
- **3** A MONARCHY
- 4 **AN** ARMY

「このため」ということになっている。この「このこと」ということになっている。このことは、このことは、このことは、このことは、このことは、このことは、このことは、このことは、このことは、このことは、このことは、このことは、このことは、このことは、このことは、このことは、このことは、このことは、このことは、このことは、このことは、このことは、このことは、このことは、このことは、このことは、このことは、このことは、このことは、このことは、この

TYPE THE NUMBER OF THE ANSWER YOU THINK RIGHT. (TYPE THE NUMBER 0 IF **YOU** WANT TO SKIP THE QUESTION UNTIL LATER) I **\*3**

2. ACCORDING TO THE STORYv THE WEDDING OF ANTS MAY TAKE **PLACE** IN j

- **I JANUARY**
- 2 OCTOBER 3
- **3** APRILj
- 4 JULY

TYPE THE NUMBER OF THE ANSWER **YOU** THINK RIGHT. (TYPE THE NUMBER 0 IF YOU WANT TO SKIP THE QUESTION **UNTIL** LATER)  $*1$ 

**3.** THE NUMBER OF EGGS THAT A QUEEN LAYS IN HER LIFETIME IS

- I BETWEEN FIVE HUNDRED AND A THOUSAND
- 2 **ONE** EVERY TWO WEEKS
- **3 LESS THAN** FIVE **HUNDRED**
- 4 MORE THAN ONE MILLION

 $\sim$   $\sim$ 

TYPE THE NUMBER OF THE ANSWER YOU THINK RIGHT. (TYPE THE NUMBER 0 IF YOU WANT TO SKIP THE QUESTION UNTIL LATER) \*4

**19.** FROM READING **THE** STORY WE **CAN CONCLUDE** THAT

**I** THE GOVERNMENT IS ADMINISTERED BY THE SOLDIER ANTS

2 ANTS **HAVE** A DEMOCRATIC FORM OF GOVERNMENT

**3 ANTS** HAVE AN ORGANIZED SOCIETY

4 ANTS ARE MORE HELPFUL THAN IS GENERALLY BELIEVED

TYPE THE NUMBER OF THE ANSWER YOU THINK RIGHT. (TYPE THE NUMBER 0 IF YOU WANT TO SKIP THE QUESTION UNTIL LATER) **\*3**

20. IF **YOU** WERE TO WRITE A STORY ABOUT THE **ANTS,** WHICH OF THE FOLLOWING WOULD YOU LEAVE OUT BECAUSE WE KNOW LEAST ABOUT IT?

I FOOD AND LIVING CONDITIONS OF ANTS

2 KINDS OF ANTS

3 GOVERNMENTAL ORGANIZATION

4 SPECIAL LANGUAGE OF ANTS **I**

TYPE THE NUMBER OF THE ANSWER YOU THINK RIGHT. (TYPE THE NUMBER **0** IF YOU WANT TO SKIP THE QUESTION UNTIL LATER)  $*4$ 

After this, the subject could reconsider specific questions and change his answers, if he so desired.

<sup>I</sup>**DO YOU** WANT TO **CHANGE** YOUR ANSWER TO **SOME QUESTION? (PLEASE** TYPE YES IF **YOU DO)** \*YES WHICH **QUESTION?** (TYPE **THE NUMBER** OF THE **QUESTION) \*2** WHAT **WOULD YOU** LIKE TO **CHANGE** YOUR ANSWER TO **?** (TYPE **A NUMBER BETWEEN <sup>1</sup>** I **AND** 4) **\*3**

**DO YOU** WANT TO **CHANGE** YOUR ANSWER TO **SOME** OTHER **QUESTION?**  $*NO.$ 

 $=$  $\frac{1}{2}$ 

 $\begin{array}{c}\n\vdots \\
\vdots \\
\vdots \\
\vdots\n\end{array}$ 

Our subjects took this computer test and also a standard written  $-\frac{1}{2}$ <br>version of the General Reading Test. The written test used an version of the General Reading Test. The written test used an equivalent form, about coyotes, (Form B) rather than ants, (Form equivalent form, about coyotes, (Form B) rather than ants, (Form  $$ before the written one. Most of the testing was done during the period June **10** - 16, 1970.

# 4.3.3 Results

The next two pages list the results of our testing, along with associated test data. The subjects are grouped according to IQ score range. The individual IQ scores (Stanford-Binet scores mostly administered when the subjects were second-graders) for each subject are listed opposite the subject's identification number. Associated test scores for the comprehension part of the Gates-MacGinitie Reading Test, which was given in 1969 and again in 1970, are listed under the column entries G-M (69) and **G-M** (70).

In the final three columns we have listed the general reading scores from the various forms of the Diagnostic Reading Test. The first column, labeled DRT (A) lists the score obtained on the Form A version of the test. This was a written form of the test that had been administered to several subjects some months before our resting effort. This test score and the Gates-MacGinitie scores are listed primarily to show the general stability and consistency of previous reading scores for most subjects. The last two columns give the scores obtained from our testing. Under DRT (B) are listed the scores obtained on the Form B version - given as a written test. Under DRT (D) are listed the scores obtained on the equivalent Form D version of the test - the one administered on the computer. The DRT entries are raw scores in the range  $\emptyset$  - 2 $\emptyset$ . The Gates-MacGinitie entries, on the other hand, are grade levels obtained from normalized raw scores.

 $\frac{3}{8}$ 

 $\ddot{\phantom{a}}$ 

Ê

# Reading Scores by Subject

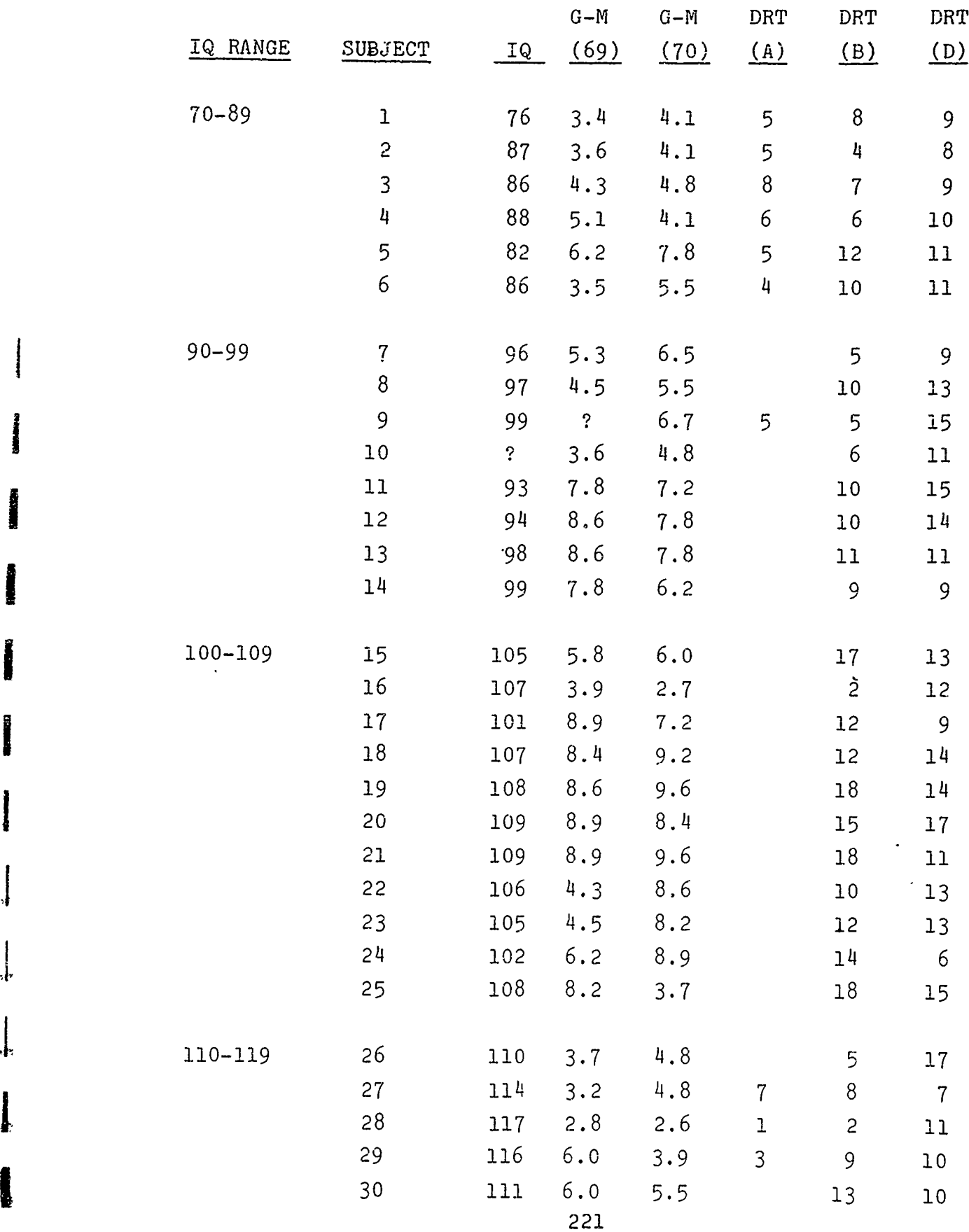

ż

×

 $\bullet$ 

ᆉ

 $\int$ 

4 w.

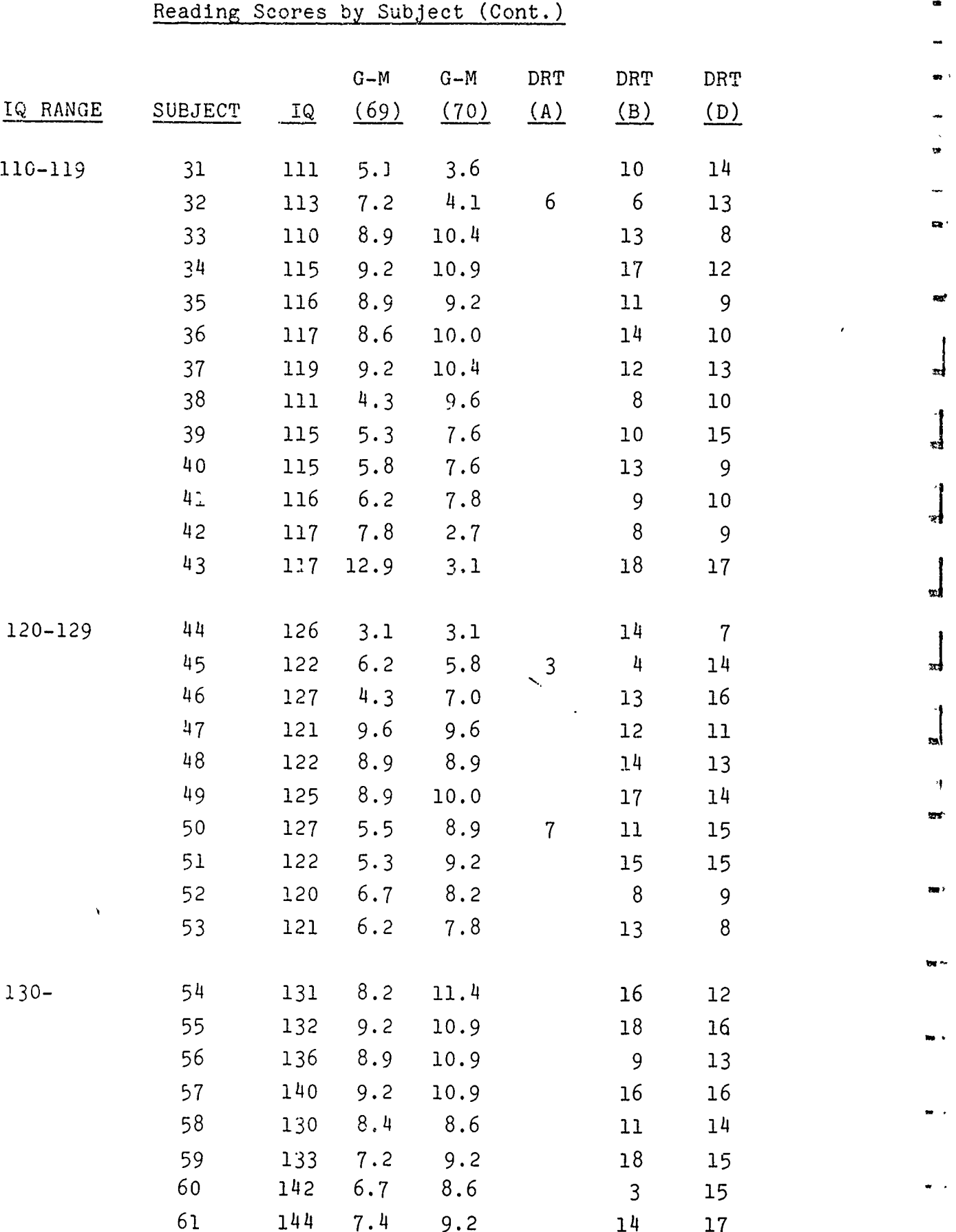

 $\cdot$   $\cdot$ 

We have just started to analyze these data. Our preliminary results are presented in the form of contingency tables. The first of' these (TABLE **1)** shows the various computer scores (from the Form D test) corresponding to a given written score (from the Form B test). Thus, the two entries under the column labeled 2 indicate two subjects who got scores of 2 on the written test and whose computcr test scores were 12 and **11,** respectively.

TABLE 2 shows the pairs of scores arranged the opposite way, that is the written test scores corresponding to a given computer test score. Finally, TABLE 3 shows the sccres paired according to the time sequence in which the two tests were given, that is the scores obtained on the second test that was taken (whether in the written or computer version) corresponding to a given score on the first test taken.

Associated with each table is a summary giving average changes within each septile range of scores. For each range we have listed the number of scores (N), the sum of the computer test scores  $\Sigma D$ , and the mean computer score  $\overline{D}$ , and the sum of the written test scores  $\overline{z}B$ , and the mean written test score  $\overline{B}$ , (except in TABLE 3 where we have the sums for the first and second scores ZF, **ES** and the associated means F, 5), and, finally, the difference between the two mean scores.

The most striking result is the great improvement in computer test scores achieved by subjects who had low scores on the written test. (See **5-B** for the first two septiles in TABLE 1.) This change appears to be significant. We are currently checking its significance, taking into account the standard regression toward the mean effect associated with bounded tests such as this one (which has only twenty questions).

The improvement of low-scorers is strictly in the one direction: there is no comparable effect observable in TABLE 2. In fact, there were no subjects who actually got very low (in the first two septile ranges) computer scores. Moreover, TABLE 3 does not confirm the possibility that there is a large improvement obtained on the second test, independently of which one it is. (It might have been true that people simply did better the second time around.) **I**

A second result of interest is that moderately high and high scorers on the written test did less well in their scores on the computer test. This was contrary to expectation. We think this result will not be entirely explained by the regression toward the mean effect, either. **I**

One way of summarizing our tentative results is: the standard written form of the test does not adequately assess the performance level (or at least the potential performance level) of low-scorers. (An incidental and important point: only about half of the low-scorers were members of our experimental computer class. Moreover, some of the low-scorers probably were "classical" underachievers but some were probably not.) While casting some doubt on the validity of standard test assessment of low achieving readers, our results support a relatively practical way to remedy this problem -- by simply retesting low-scorers on a computer form of the standard reading test.

We expect to complete the analysis of these data shortly and we then plan to submit this material for publication in an appropriate testing journal such as Psychometrika. **I**

**i**

in de la comme de la comme de la comme de la comme de la comme de la comme de la comme de la comme de la comme

I

22~4

*j .*

ms. Airsa 30-duilleite v.m.

 $\bullet$ 

 $\bullet$ 

 $\int$ 

# CONTINGENCY TABLE 1 Paper Test (Form B) versus Computer Test (Form D)

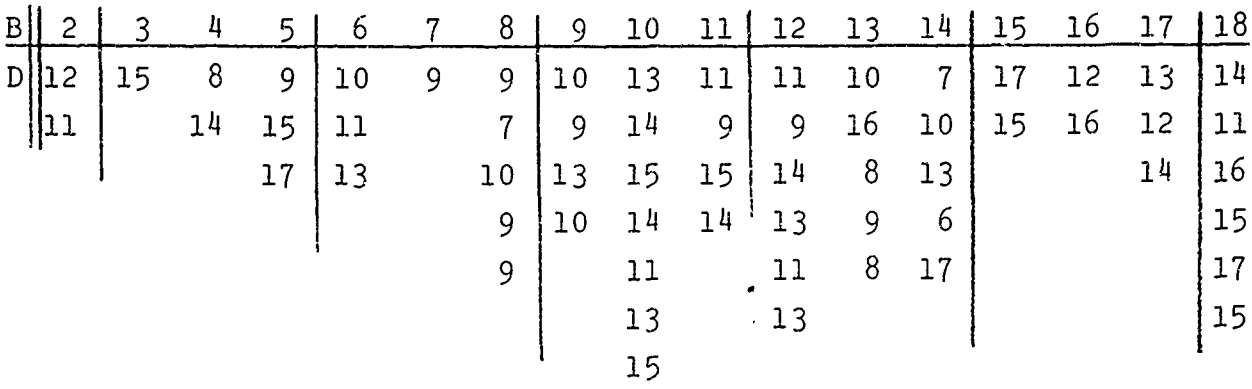

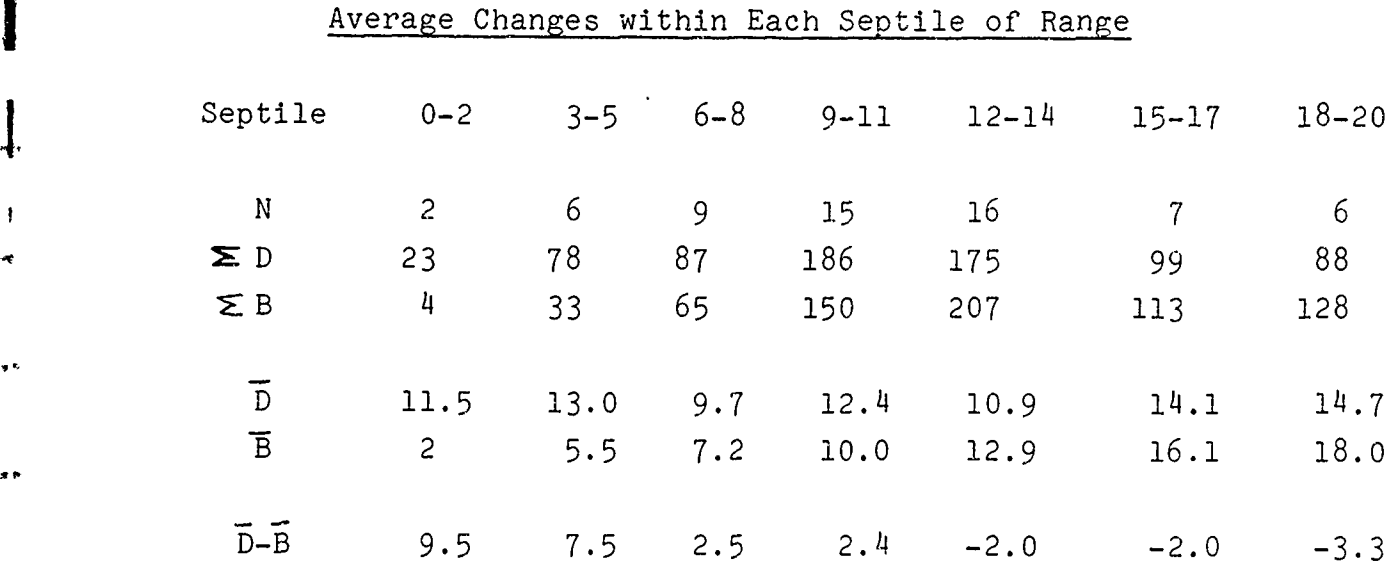

**II** 

°t

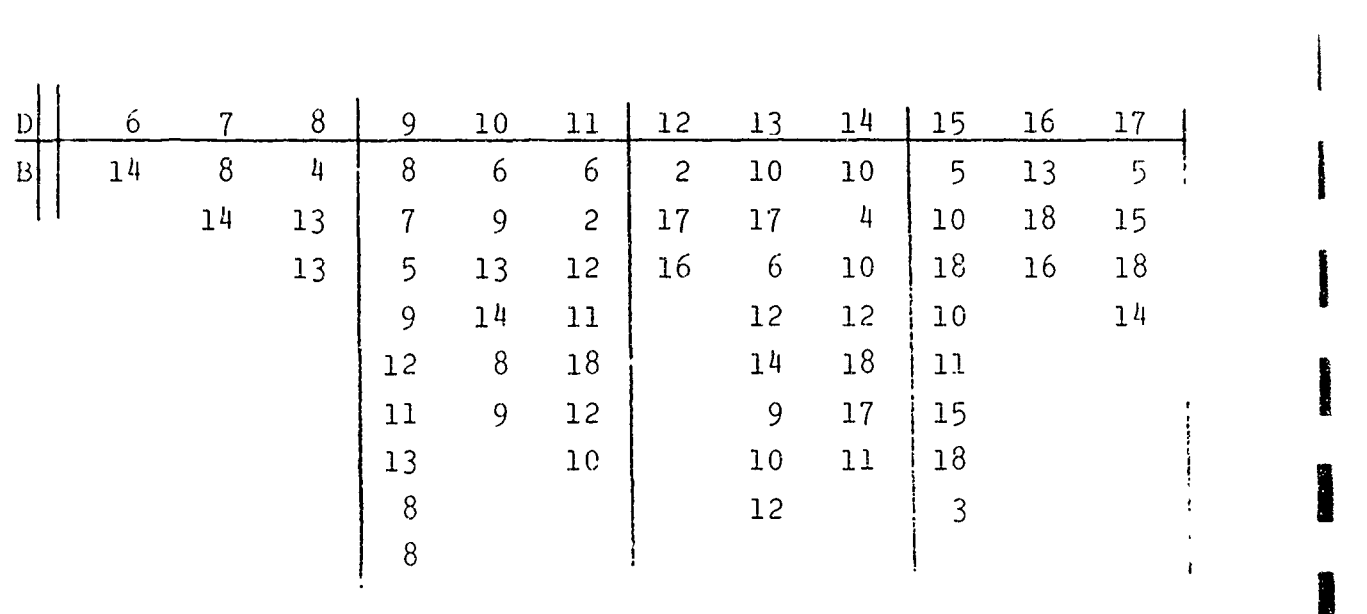

# CONTINGENCY TABLE 2 Computer Test (Form D) Versus Paper Test (Form B)

Average Changes within Each Septile of Range

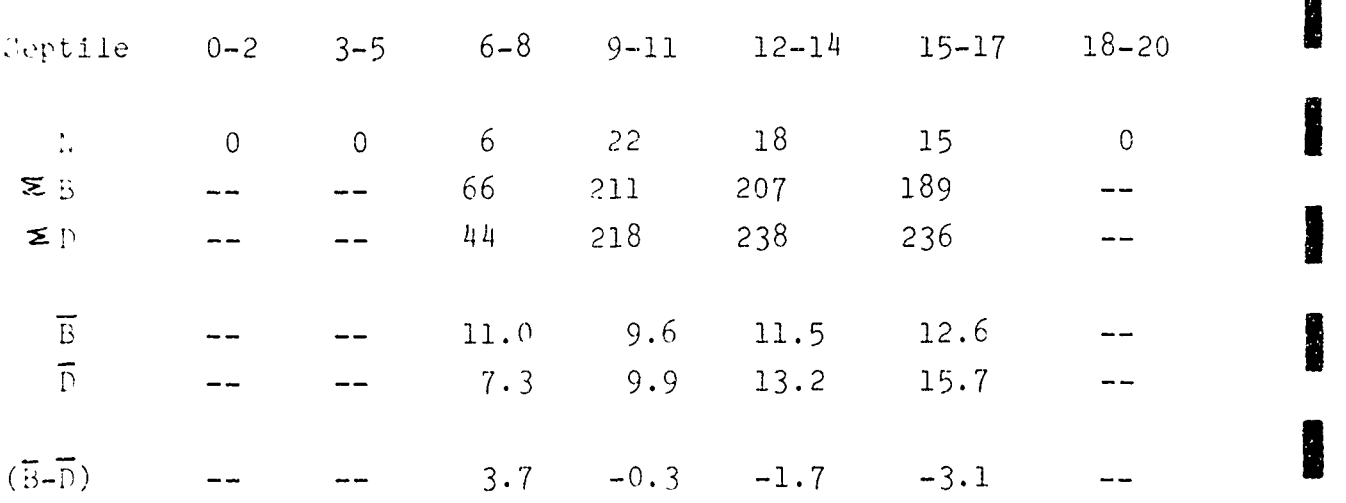

**I**

# CONTINGENCY TABLE 3 First Test (F) versus Second Test (S)

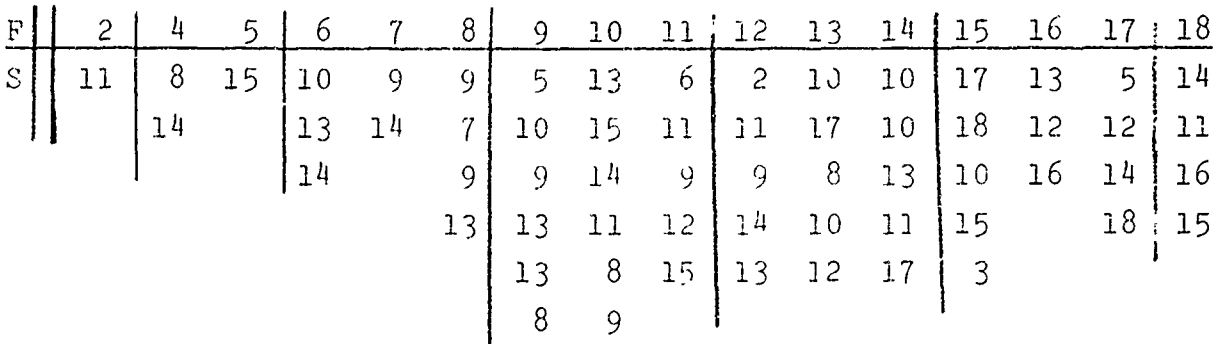

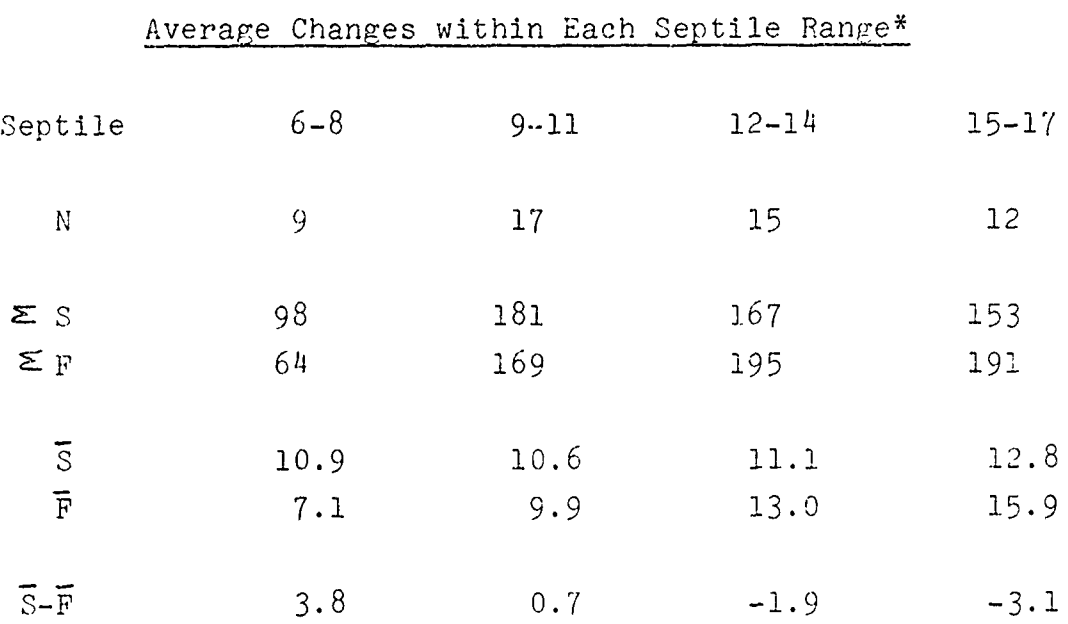

\* The ranges 0-2, 3-5, and 18-20 which contained **1,** 3, and 4 cases respectively were excluded since in all these cases the computer test was given after the written test.

**4.4 A** COMPUTER-CONTROLLED VEHICLE FOR **USE** IN TEACHING **?** ROBLEM-SOLVING

# **4.4.1** Engineering

The venicle, whose preliminary design was described in the previous technical report, is now being implemented. **A** 4.4 A COMPUTER-CONTROLLED VEHICLE FOR USE IN TEACHING<br>
PROBLEM-SOLVING<br>
4.4.1 <u>Engineering</u><br>
The venicle, whose preliminary design was described in the<br>
previous technical report, is now being implemented. A<br>
photograph sh Figure **1.** As can be seen from the figure, the vehicle has the general shape of a turtle and, in fact, is now known **by**

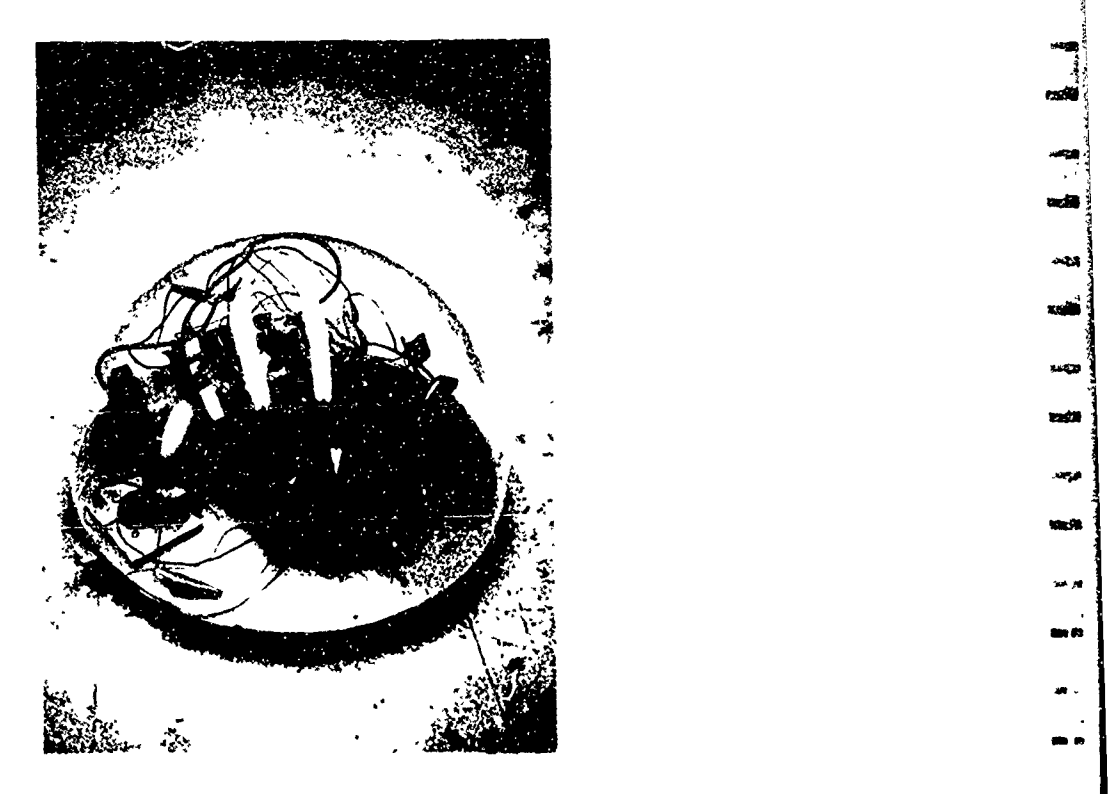

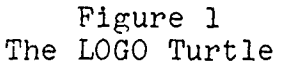

The turtle is remote-controlled via a standard model-aircraft transmitter-receiver system. The transmitter operates **by** imposing one of six audio tones on an R. F. Carrier of approximately **100** milliwatts. This system allows the turtle to receive one of six possible function control signals at a

p

va di

ia je

as a

time. Presently, the functions being used are:

- **1.** Forward
- 2. Backward
- 3. Rotate Right
- 4. Rotate Left
- 5. Beep Horn
- 6. Unused

The computer may initiate any one of these functions by sending the appropriate character to the transmitter control circuit (TCC), which in turn selects the signal to be transmitted to the turtle. The effective indoor range of the transmitter is approximately 50 feet.

The **TCC** determines the type and duration of the various functions of the turtle. It contains logic and the analog controls to adjust the significance of each of the control signals sent to the turtle. The turtle makes its movements in fixed units of distance or rotation: one unit forward or backward is approximately four inches; one unit of rotation is currently 45 degrees. These distances are adjustable over a considerable range, several hundred percent, and the controls are mounted on the **TCC.** This control is achieved through time-delay circuitry and has been found to be capable of sufficient accuracy to obviate the need of sensors in the turtle which would determine the distance traveled. The **TCC** also has facilities for a manual control function selector. This enables the operator to position the turtle by means of a push-button control box. The box may function in two modes. In the first mode, the operator simply pushes the relevant button for a very short time, and the turtle responds by executing a movement of one unit of motion in the appropriate direction. This is called unit mode. The second manual control option (which is

switch selectable) allows the operator complete control of the turtle by eliminating the time-delay circuitry of the TCC. In this mode, the turtle will execute the selected function for as long as the operator holds the button.

In the current state of the **TCC,** the commands from the computer are translated for use by the **TCC** by the use of "function switches" physically mounted inside the controlling teletype. There are several of these switches, each must be specifically coded to operate switch contacts when the particular character is received. This is a drawback in the sense that for remote use of the turtle, it would be necessary to carry the controlling teletype with the turtle and arranging for appropriate hookup facilities at the remote location. Work is now in progress on the design and construction of a general-purpose turtle interface which would allow use of the turtle with virtually any teletype. This interface will contain a teletype receiver and character decoder which will function independently of direct hookup to the teletype and needs only access to the information line. This interface will be able to recognize signals intended for control of the turtle and initiate their execution.

The turtle itself contains a receiver capable of determining which function was transmitted by the transmitter control circuit. It uses this signal to operate one of six control relays. Mechanically, the turtle consists of a one-foot diameter circular plate with two motor-driven wheels mounted on one of the central axes, see Fig. 1.

The turning functions are achieved by complementing the sense of the motors, i.e., one motor is powered to go forward while the other motor is powered to go in reverse. This method of turning

control permits the turtle to rotate at its center to accomplish its turns. By rotating about its vertical axis, it is not necessary to include turning radius factors in the computation of course to get from one point to another. The turtle has an effective braking system. The brakes are engaged whenever the turtle is not in the process of executing one of its motion functions. The brakes are turned off upon receipt of one of the motion functions from the TCC, and are applied again as soon as the receiver detects that the signal is gone. Thus, there is no "coasting" of the turtle which might introduce inaccuracies in the motion of the vehicle. Power for the turtle is currently supplied by dry cell (non-rechargeable) batteries, but it will soon be powered by nickel-cadmium (Ni-Ca) cells which are expected to permit several hours of use between recharges.

The turtle will contain a transmitter with which it can send information back to the computer. This transmitter is similar to the one used to control the turtle, but operating on a different frequency. Bumpers will be provided for the turtle so that a signal may be sent to the computer if the turtle encounters an obstacle. The bumpers will be placed such that it will be possible to determine which section (quadrant) of the turtle hit the programmer can the programmer can the programmer can the continue of the programmer of the second the second the continue of the continue of the continue of the continue of the continue of the continue of the continue alter or affect his program. There will be facilities for the implementation of several other types of sensors in the vehicle, for example, a light sensor (a photocell) or a path-following mechanism. The inclusion of two-way communication makes it possible to richly expand the realm of uses for the system by enabling adaptive programming of problem-solving tasks of many kinds.

# 4.4.2 Program Control

There are currently two languages which can be used to control the turtle. The first is an abbreviated command language, written and used primarily for debugging the turtle. Commands in this language are expressed as a string of digit-letter pairs in which the letter is used to designate the function to be performed, while the digit is used as a count of the number of times the function is to be executed. (The four functions for moving the turtle are designated F, B, R, L for forward, backward, right, and left, respectively.) For example, the string 6F2R2BlL would cause the turtle to go six units forward, then turn two units to the right, back up two units, then turn one unit to the left. In onis language there are two other legal function designations: H, which causes the horn to beep the designated number of times, and " (a ditto mark) which calls for a complete command string to be repeated the designated number of times. An example using these is: 2R!H2F3". This instructs the turtle to describe a square (beeping it's horn at each corner). During the execution of each digit-letter pair of the command string, the teletype types out the command being executed so the user may see what is being done.

The second control language uses five new commands implemented in the LOGO language for this purpose. The commands are: right, left, front, back, and horn. Each of these commands takes a number with it which" determines the number of units to be executed. An example of a LOGO program using right and front to descrite a square is,

TO **SQUARE** */X/* **10** RIGHT **"2"** 2Ø FRONT /X/ **<sup>30</sup>SQUARE** /X/ I **END**

In this program the size of the square to be traversed by the turtle is determined by the value of X in the input /X/. The turtle makes a **900** turn (Right 2), goes forward /X/ times, and then repeats the whole process. The square program can be modified to make a "spiral" procedure by having LOGO reduce (or increase) the lengths of the straight legs each time through. A LOGO program which causes the turtle to traverse an inward spiral is

TO SPIRAL /X/ **10** RIGHT **"2"** 2Ø FRONT /X/ **30** SPIRAL DIFFERENCE /X/ **"I" END**

This was the first procedure implemented to test the operations of the five new turtle commands with LOGO. Another example causes the turtle to simulate a familiar dance.

TO CHA-CHA **10** FRONT "2" 20 BACK "2" I *30* LEFT **"1"** 40 RIGHT **11t 50** LEFT **"it, 60** BACK "2" **70** FRONT "2" **80** RIGHT **"1" 90** LEFT **"1" 100** RIGHT "1" **110** CHA-CHA **END**

Another early procedure, not quite as straightforward as Cha-Cha, is the Random Walk procedure which selects successive turtle commands randomly and performs each command some randomlydetermined number of times.

FRONT RANDOM RANDOM-WALK BACK RANDOM RANDOM-WALK BACK RANDOM 45 RANDOM-WALK LEFT RANDOM RANDOM-WALK LEFT RANDOM RANDOM-WALK RIGHT RANDOM RANDOM-WALK RIGHT RANDOM 85 RANDOM-WALK<br>9Ø HORN RANDOM

**TO RANDOM-WALK 1 MAKE** (Changes a random digit in the RAME: "X"  $\frac{1}{100}$  angles a random digit in the NAME: "X" range 0 thru 9 to a random THING: SUM OF RANDOM **AND I** number from **1** thru **10)** 2 TO TO LINE WORD /X/ *"0"* (If the number was **1,** control **10** FRONT RANDOM **15** RANDOM-WALK

goes to instruction line *10;* if 2 to line 20; ... if **10** to line *100)*

95 RANDOM-WALK (After each instruction is 100 HORN RANDOM executed, the whole process is<br>105 RANDOM-WALK repeated by calling RANDOM-WALK **105** RANDOM-WALK repeated by calling RANDOM-WALK END again)

I.

g<br>Alb

íь

.<br>N<sup>a</sup>isi ak.

aim

Additional commands will be added to LOGO as corresponding functions are implemented in the turtle hardware. We shortly plan to add the first sensor functions, a pair of bumpers for detecting contact with obstacles touching on either side of the turtle.

**5.** STUDIES OF **HUMAN** MEMORY **AND LANGUAGE** PROCESSING

- **5.1 ANNOTATED** BIBLIOGRAPHY
- **5.2** OVERVIEW
- **5.3** REPORTS

**I**

**I**

**I**

**I**

**I**

**I**

**I**

**I**

**I**

高原

sin.

**DES DE** mi Br

sse. mія

per. and to

ä.

**5.** STUDIES OF **HUMAN** MEMORY **AND LANGUAGE-PROCESSING**

Allan M. Collins and M. Ross Quillian

**5.1 ANNOTATED** BIBLIOGRAPHY

Collins, **A. M.** and Quillian, M. R. Tripping Down the Garden Path.

Two experiments were run to see how people revise a mistaken interpretation in part of a sentence. A reaction-time task was used where Ss decided whether a string of words was a sentence or not. Among the sentences were some that were likely to be misinterpreted at first (i.e., garden-path sentences). The results supported the notion that people use a bottom-up processing strategy rather than a top-down strategy. Apparently, reprocessing in the garden-path sentences only involved those words that were misinterpreted initially.

5.2 OVERVIEW

Computerized question-answering systems that converse in English will probably be used for storing and retrieving military information in the not-too-distant future. In this project, we are conducting experiments on how humans perform aspects of these tasks in order to aid the development of such computer systems. Results to date have indicated how people categorize concepts and use inferences in question-answering and how they construct interpretations in comprehending text. These findings are being

utilized in a computer project that is developing a network for storage of factual information and routines for conversing with this network in English.

The research in this period centered on a problem that frequently arises in language comprehension by computer. Because of the multiple meanings of most words in natural language, it is common that a wrong interpretation is at first put on words or phrases in part of a sentence. For example, in "The wagon wheels across the desert" a person or computer is likely to interpret 1"wagon" as a modifier and "wheels" as **a.** noun initially. A person usually sees his mistake and corrects it rather quickly, but it is not clear what is the best way to handle this problem in computers. The experiment investigated how people revise their original interpretation in order to develop strategies for handling this problem by computer. The results indicated that people can reinterpret the sentence without reprocessing any words other than the ones originally misinterpreted. Apparently, people can locate by semantic or syntactic segmentation just what words in the sentence have been misassigned, and at the same time retain successful interpretations for other words or phrases. In this respect people seem to use what is called in computational linguistics a bottom-up processing strategy. This result indicates that sentence processors should attempt to interpret small segments of text first and build interpretations of larger segments out of these smaller pieces. **I**

There are three general advantages for the development of computerized question-answering systems that derive from these psychological experiments: (a) knowing how people process **SI** natural-language information provides strategies for computer

**<sup>2</sup>** *<sup>I</sup>.237*

**J**

IL

programs to do the same processing (programmers now try to analyze their own processing introspectively, which is quite unreliable); (b) accessing information by its "associative" semantic structure, as humans do, will make it unnecessary to anticipate with an indexing scheme how the information will be requested in the future; and (c) knowledge of human information processing will guide development toward systems that interact with man in the most efficient way.

## **5.3** REPORTS

The paper annotated above is included in this report immediately after this page.

 $238$  .i.d.  $\overline{a}$  .i.d.  $\overline{a}$  .i.d.  $\overline{a}$  .i.d.  $\overline{a}$  .i.d.  $\overline{a}$  .i.d.  $\overline{a}$  .i.d.  $\overline{a}$  .i.d.  $\overline{a}$  .i.d.  $\overline{a}$  .i.d.  $\overline{a}$  .i.d.  $\overline{a}$  .i.d.  $\overline{a}$  .i.d.  $\overline{a}$  .i.d.  $\overline{a}$  .i.d.

## TRIPPING DOWN THE **GARDEN** PATH\*

Allan M. Collins

M. Ross Quillian **I**

Bolt Beranek and Newman Inc. **50** Moulton St. Cambridge, Mass. **02138**

**I:** \*This research was supported **by** the Advanced Research Projects Agency of the Department of Defense and was monitored **by** the Air Force Office of Scientific Research under Contract No. **F44620-67-C-0033.**

**23 mm**

a.

ù.

**:1**

**I** 239

## ABSTRACT

The first experiment tested the hypothesis that people revise a mistaken interpretation in part of a sentence **by** returning to a point before the mistake and reprocessing the sentence. Such a process would be akin to a top-down parsing strategy in computational linguistics. To test this notion, Ss were given a reaction-time (RT) task of deciding whether a string of words was a sentence or not. Among the sentences were some that were likely to be misinterpreted at first (i.e., garden-path sentences). The number of words between the mistake and the first word that could force a reinterpretation was systematically varied, since on the hypothesis above, the intervening words would be processed twice in garden-path sentences. The results showed that, while garden-path sentences required more processing, the intervening words were not reprocessed. This result suggested that a bottom-up parsing strategy is used **by** people. **A** second experiment tested whether it was necessary to reprocess an inserted word whose meaning depended on the misinterpreted words in the garden-path sentences. Again, the results were negative. Apparently reprocessing in the gardenpath sentences only involved those words that were misinterpreted initially.

2/40 **I**

**2i**

**I**

**I**

**I**

**I**

#### INTRODUCTION

 $\mathbf{x}$ sa fili

 $\ddot{ }$ 

**A** garden-path sentence is one in which the reader (or hearer) is likely to misinterpret the early part of a sentence, only to realize his mistake later on in the sentence. For example, in "The cherry blossoms during summer into full bloom," a person is likely at first to interpret "cherry" as a modifier and "blossom" as a noun. He recognizes his mistake sometime during his reading of the rest of the sentence. This mistake is usually easy for people to correct, but such mistakes are a serious problem in developing computer programs for processing natural language (Quillian, 1969). It would be quite useful in developing natural-language processors to find out how people revise their interpretations when they discover such a mistake. In particular this information may make it possible to compare the parsing strategy people use to computational parsing procedures.

The name for such sentences (i.e., garden-path sentences) relates to the notion that comprehension or syntactic analysis of sentences involves following a path through a decision tree of some kind. In this view, when the path turns out to be a culde-sac, people return to an earlier fork in the tree and try another path. This strategy has been built into what are called top-down parsers in computational linguistics [see, for example, Feldman & Gries (1968) for a discussion of top-down parsing]. Most top-down parsers that have been built consider all possible paths in parallel as they proceed through the decision tree, but they could as well proceed down the most likely path at each fork, as people apparently do.

In contrast, bottom-up parsers [also in Feldman & Gries (1968)] proceed by building interpretations locally within phrases and then
forming these pieces together into larger segments. These also make mistakes either in interpreting within phrases or in combining phrases. Then just as in top-down parsers, it is necessary to backtrack, but this may only involve reinterpreting a single phrase or the way it combines with other phrases. In other words, in a bottom-up parser, backtracking does not involve reprocessing any phrases in the sentence after the **misinterpretation** unless they themselves need to be reinterpreted.

We ran two experiments in order to determine how people revise their original interpretation of garden-path sentences. The task of the S was to decide whether a string of words shown on a computer display (a CRT) was a sentence or not. The decision was difficult because the non-sentences (e.g., "The apple trees picked in autumn") looked like sentences. It was impossible to tell nonsentences from sentences without analyzing the meaning to some degree.

Among the sentences, half were of the garden-path variety and half were not. There were two basic types of garden-path sentences. The two types were labeled subject-verb and modifier-subject, depending on the parts of speech of the two words in the fork where the wrong path was likely to be taken. Thus, "The cherry blossoms into full bloom" would be a subject-verb type and "The lion stands lie inside rings" would be a modifier-subject type. In both **I** cases, the reinterpretation required a different parsing of the sentence. The same two types, subject-verb and modifier-subject, were used in the non-garden-path sentences. These two types were chosen because in garden-path sentences each type initially appears to be the other type. Hence, there was no clue the  $S$  could use to tell when he was being led down a garden path.

242 **1**

**2I**

The first experiment was designed to test the hypothesis that a person revises his interpretation of a sentence by going back either to the beginning of the sentence or to the fork where he made the wrong turn, and reprocessing the sentence as would a top-down parser. On this hypothesis the interpretation that had failed previously would be avoided the second time through. To test this hypothesis, we constructed many different garden-path sentences of the two types, and varied the number of words between the fork and the first word that might force a reinterpretation. This was done by inserting one or two words in the sentences di-**I** rectly after the fork. These words were usually temporal or locative phrases and were constructed so as not to force a reinterpretation of the earlier words. A fairly typical example is "during summer" in "The cherry blossoms during summer into full bloom." Each sentence was shown to one group of Ss with no such inserted words, to a second group with one inserted word, and to a third group with two inserted words. The three groups of Ss, however, saw sentences of all three lengths intermixed.

 $\prod_{i=1}^{n}$  We assumed that the inserted words would increase the time it took to read any sentence, whether it was a garden-path sentence or not. But for garden-path sentences, a strategy of going back and reprocessing the sentence should make it necessary to analyze the inserted words twice. Therefore, as the number of inserted words increased from 0 to 2, this hypothesis predicts a greater increase in reaction time (RT) for garden-path sentences than for non-garden-path sentences.

**1** 2143

 $\frac{1}{2}$ 

107,820

isia.

.<br>Cod **Base** 

### EXPERIMENT 1

### Method

The 24 Ss were all BBN employees who had no knowledge as to the nature of the experiment. The word strings were shown one at a time on a cathode ray tube (CRT) display connected to a PDP-8 computer. The letters in the words were all upper case. The **S** sat approximately two feet away from the screen. The word strings varied in length from about 2 inches **(50** visual angle) to 4 inches **(100)** on the screen. Before each string was shown, a warning dot appeared for a half second in the center of the screen. Then, the string came on for 5 sec, followed by a blank screen for 1 sec before the next warning dot appeared.

The *S* responded by pushing the right-hand microswitch if he thought the word string was a sentence, and the left-hand microswitch if not. His response did not alter the timing of the display, and he received no feedback. His response was recorded only if it occurred at least **1** sec after the onset of the word **1** string but before the offset (i.e., if his RT was between 1 and 5 sec). This restriction was introduced because the clock on the PDP-8 only counts up to 4 sec. This resulted in our throwing away some longer (over 5 sec) times, but few, if any, shorter times (under 1 sec). This restriction may have introduced a slight artificial ceiling effect in the data for the longer sentence types.

There were 96 word strings shown to each  $S$  of which threefourths (72) were sentences. The  $S$  was told to expect this proportion of sentences. Half the sentences were garden-path sentences and half were non-garden-path sentences (36 of each kind).

244I

Among both garden-path and non-garden-path sentences, there were two basic sentence structures used: the modifier-subject type was formed with an article, a modifier, a subject, a verb, and a two-word predicate, in that order; the subject-verb type was formed with an article, a subject, a verb, and a three-word predicate. Altogether, then, there were four different types of sentences. Examples of the four types are shown in Table **1,** including those with additional phrases added.

As can be seen in Table **1,** there were three different length versions for each sentence. Sentence length was varied by inserting either one or two words after the third word in each sentence. These inserted words usually formed a locative or temporal phrase and were always consistent with either interpretation of the key words in the garden-path sentences. Each S saw equal numbers of sentences of all three lengths and all four types, but not all Ss saw the same version of each sentence. There were three different groups of Ss. Each sentence was presented to one group without any insertion, to a second group with one word inserted, and to a third group with two words inserted. These different versions of each sentence appeared at the same position in the sequence of sentences for the different groups of  $S_s$ . In total, all three groups of Ss saw six sentences of each type for each different sentence length.

One-fourth of the word strings (24) were non-sentences. The non-sentences were constructed to look as much like sentences as possible. Some had two verbs ("The group meets every day gathers") and some had no verb ("The apple trees picked in the autumn"). Examples of these kinds of non-sentences were explained to Ss beforehand. Three different lengths of non-sentences were formed

# Table **1**

**Ii**

2i

J

**I** .

I

**I**

T

J

 $\mathbf{r}$ 

だい 

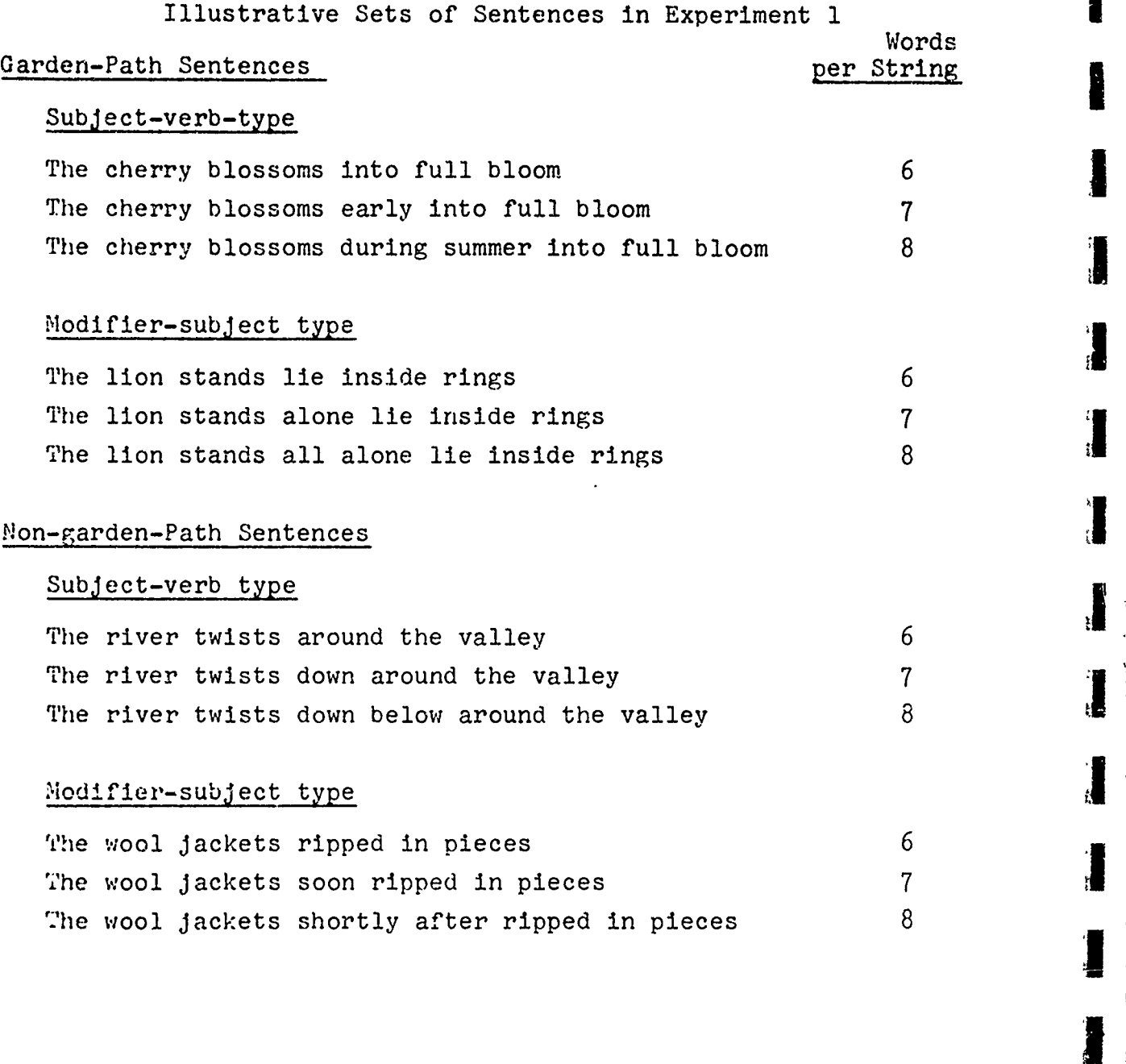

by inserting a one-word phrase in a third of them and a two-word phrase in a third. The phrases were inserted in the same way as in the sentences, except that all three groups of Ss saw the same length version of each non-sentence.

To increase the likelihood that the garden path would be mistakenly followed, the garden-path sentences were always preceded by a sentence of the opposite type (except when they were preceded by non-sentences). Thus to the degree Ss would expect the same kind of sentence they just read, they would be more likely to misinterpret the garden-path sentences initially. Other than meeting this constraint and the constraint of using eoual numbers of each type of sentence, the order of the sentences and nonsentences was random. It was virtually impossible for an  $S$  to detect the above constraint on the order of the garden-path sentences.

きどう

ころをおける せいしゃ

放表した

Le de San Marie de

# Results and Discussion

1247

In analyzing the results, means for each S were computed for correct response only and then these were averaged to produce the overall mean RTs. The analyses of variance were based on the averages for each S. In Experiment 1, the Ss did not respond in the given time period on 9% of the trials, and approximately 15% of their responses were errors.

The overall average RTs for all the conditions in Experiment 1 are shown in the left half of Fig. 1. As is quite evident from the graph, the inserted words took no longer to process in the garden-path sentences than in the non-garden-path sentences. An analysis of variance shows for the subject-verb-type sentences

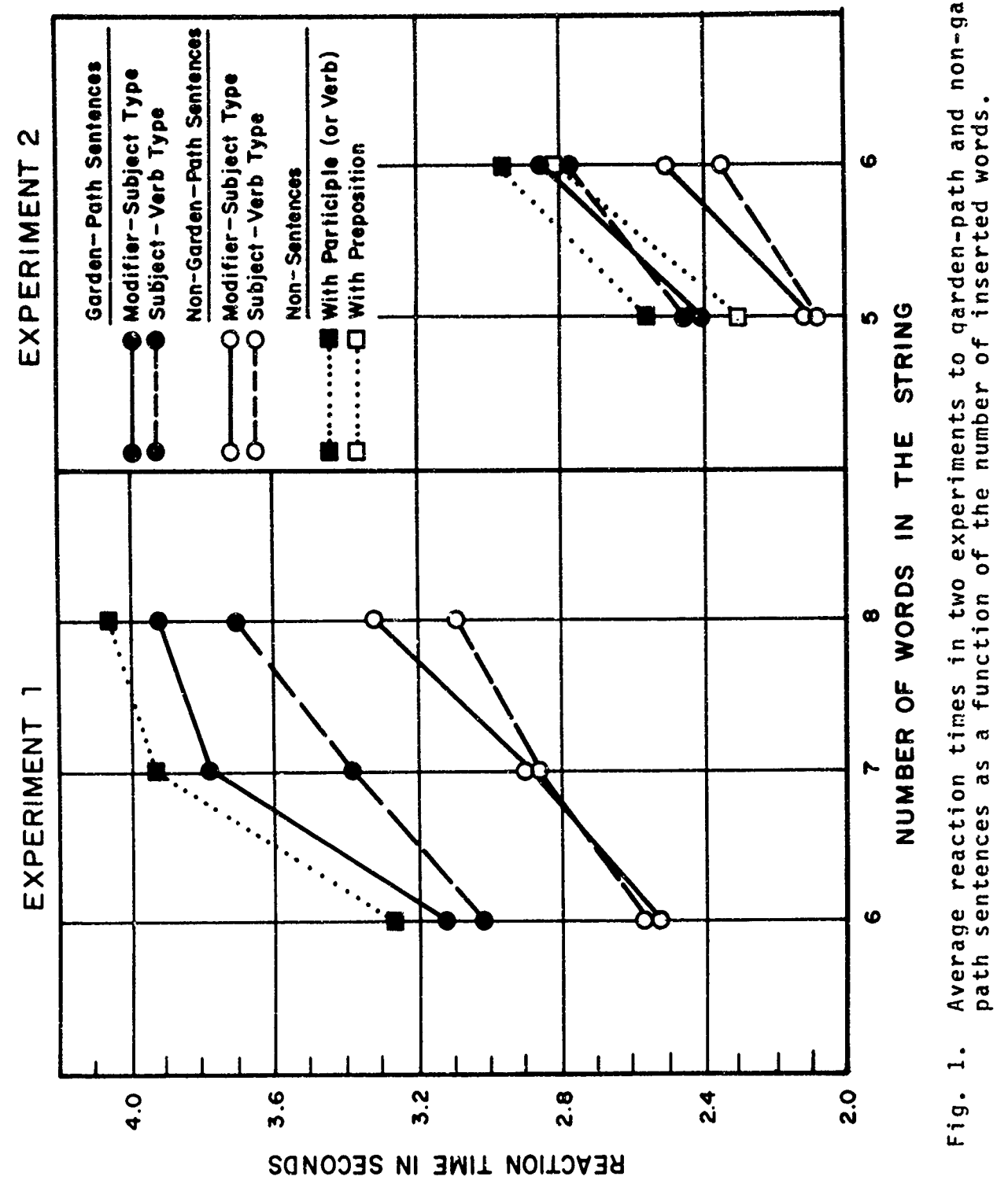

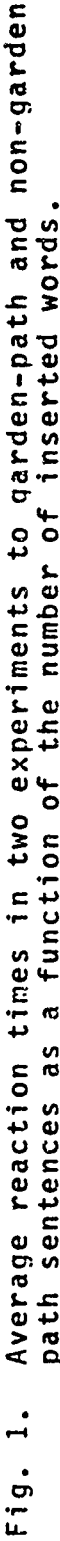

an Shirts

<u>مستنظر و الا</u>

المشامعة

 $\Delta L/L$ 

 $\cdot$ 

 $\mathbf{I}$ 

 $\ddot{\phantom{a}}$ 

that the difference between garden-path and non-garden-path sentences is significant,  $F(1,138) = 49.12$ ,  $p < .01$ , that the effect of the number of inserted words is significant, F(2,138) = 22.21, p < .01, but that the interaction is not significant,  $F(2,138) = .37$ . The corresponding figures for the modifiersubject sentences are  $F(1,138) = 57.6$ ,  $p < .01$ , for the gardenpath vs. non-garden-path differences;  $F(2,138) = 25.8$ ,  $p < .01$ , for the effect of sentence length, and F(2,138) = 1.19, **1S,** for the interaction.

The failure to find any interaction suggests that for short sentences of this kind, at least, people can reinterpret a gardenpath sentence without reprocessing it sequentially. Hence, the name garden path may be somewhat misleading, since these results suggest people do not reinterpret garden-path sentences by returning to the fork where they made a mistake and then going down the right path. Apparently, people can locate directly those words in the sentence that have been misassigned, revise their interpretation of those words, and at the same time retain successful interpretations for other words or phrases. That is to say, people appear to process sentences rather like a bottomup parser. Presumably, they use some kind of semantic and/or syntactic segmentation in order to direct their reinterpretation to the key words that have been misinterpreted and away from the temporal or locative phrase that was correctly interpreted.

#### EXPERIMENT 2

Because of our failure to find any reprocessing of the inserted words in the first experiment, we wanted to see if there was any insertion that would require reprocessing. To this end,

we decided to insert an adjective before the two key words, such that the adjective modified one or the other depending on which way the key words were interpreted. For example, in "The old country houses many refugees," "old" modifies "house" in the most likely misinterpretation and "country" in the correct interpretation. Therefore, we thought that the inserted adjective might have to be reprocessed in garden-path sentences. This led to the prediction that the insertion of an adjective would lead to greater RT increases in garden-path sentences than in non-garden-path sentences.

# Method

The method in this experiment was in most respects the same as in Experiment **1.** We will describe here only the changes from the first experiment.

The Ss were 16 of the 24 Ss who were run in Experiment **1.** Because the sentences were shorter and the task somewhat easier, the display duration for the word string was reduced from 5 sec to 4.5 sec. The S's response was recorded if it occurred any time between  $0.5$  sec and  $4.5$  sec after the onset of the word string. Very few RTs were lost in Experiment 2 because of this restriction.

There were  $64$  sentences and  $24$  non-sentences (in total 88 word strings) in each run. The Ss were told to expect about 30% of the strings to be non-sentences. As can be seen in Table **2,** there were the same four types of sentences in this study as in the last study. There were only two different lengths, however, those with adjectives inserted and those without. Hence, there were only two different groups of Ss in this experiment; one group

*250*

# Table 2

うちけならない こうがく じょうき

 $\frac{1}{3}$ 

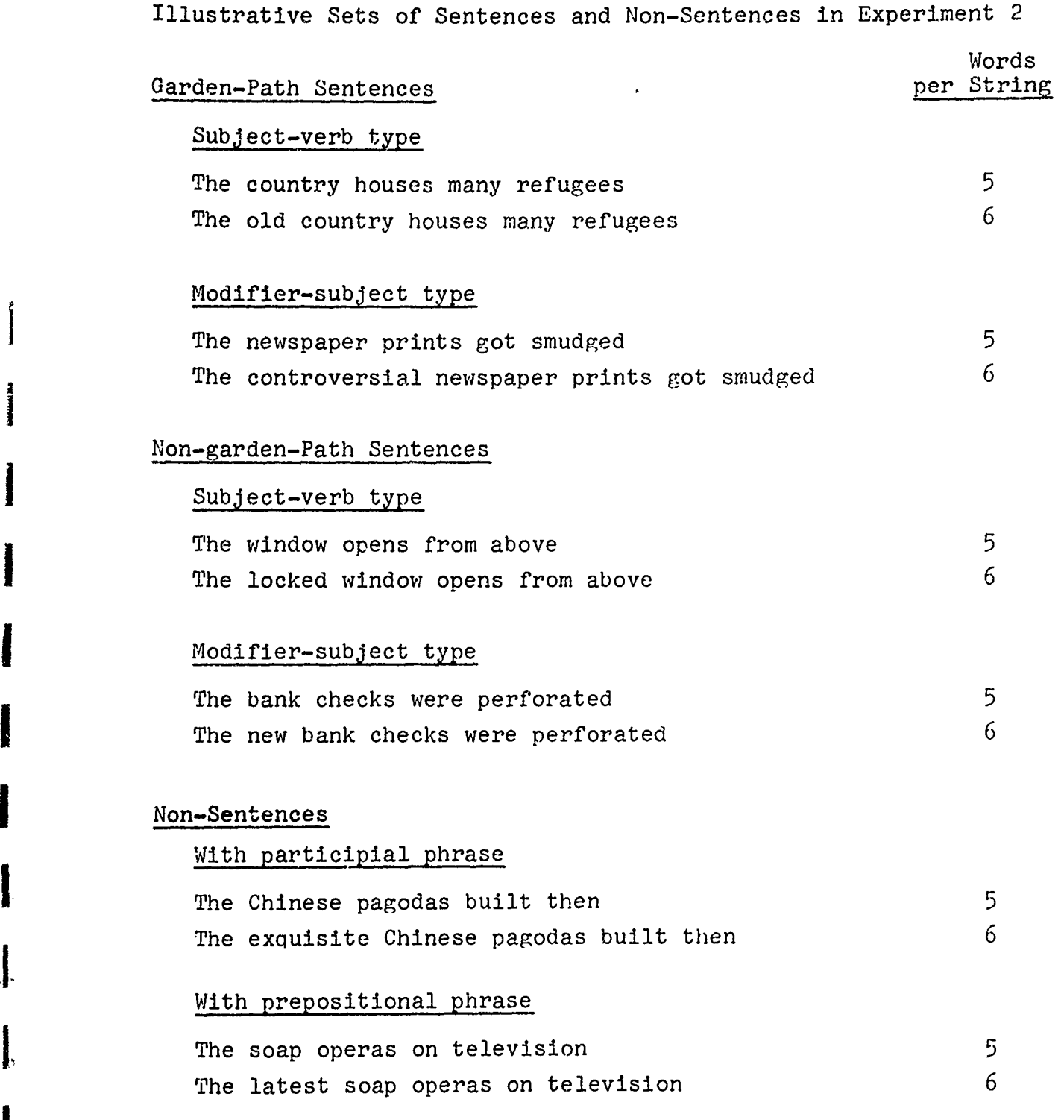

**j**

J

 $\frac{1}{2}$ 

ķ.

saw one version of each sentence, and the second group saw the other version. In total, the two groups saw eight sentences of each type for each different sentence length. The sentences in this study had five or six words and, thus, were shorter than those in Experiment **1,** which had from six to eight words. The sentences were an entirely new set from those in Experiment **1.**

The adjectives inserted into the garden-path sentences were constructed so that which word was modified would change depending on how the key words ('country houses" or "newspaper prints" in Table 2) were interpreted. The adjectives inserted in the nongarden-path sentences and non-sentences were generally similar to the ones used in garden-path sentences.

The non-sentences were constructed somewhat differently in the second study, in part to make the task a bit easier, so that there would be less variability in RTs and fewer errors. There were two kinds of non-sentences—those with a participial phrase that looked like a verb phrase, and those with a prepositional phrase. Examples are shown in Table 2. The participial types were like the sentences with no verb in Experiment 1. The prepositional types were not used in Experiment 1 at all, and looked much more like non-sentences than any of the non-sentences in **Wi**<sub>ne</sub> Experiment 1.

## Results and Discussion

In Experiment 2, the Ss did not respond on about  $25$  of the trials, and approximately **95** of their responses were errors. As is evident from these statistics and the average RTs for the two experiments shown in Fig. **1,** this task was much easier than the other.

**Mir**

 $\mathbf{z}$  $38<sub>0</sub>$ 

**MAI 95** 

÷.

esa su ai M

**SOL Di M** 

ia. ba r

and .  $2.5\%$ 

m. **Inc** 

-22 en it

a. er 23

 $\pm$  is

The graph in the right half of Fig. 1 shows that the insertion of an adjective did not produce an interaction either. An analysis of variance for the subject-verb type sentences shows the garden-path vs. non-garden-path difference to be significant,  $F(1,60)=8.16$ ,  $p<01$ ,, the effect of number of words to be significant,  $F(1,60)=4.61$ ,  $p<.05$ , and the interaction to be nonsignificant,  $F(1,60) = .035$ . The corresponding analysis for the modifier-subject type sentences shows the garden-path vs. nongarden-path difference to be significant,  $F(1,60)=4.35$ ,  $p<.05$ , the effect of number of words to be significant,  $F(1,60)=7.73$ ,  $p<.01$ , and the interaction to be non-significant,  $F(1,60) = .00029$ .

The failure to find an interaction in the second experiment is disappointing, though in retrospect it does seem possible to tell whether the string is a sentence or not without reconsidering the adjective. We suspect that reprocessing time in garden-path sentences depends entirely on how easily the pair of key words can be reinterpreted. The only factors likely to affect reprocessing time, then, are those that determine the degree to which the reader will be locked in on a particular interpreta-**1** tion of the key words.

Considering both graphs in Fig. 1 together, the RT to nonsentences in Experiment 1 and to non-sentences with participial phrases in Experiment 2 are consistently from .1 to .2 secs slower than the slowest times for sentences. This suggests that Ss spent a limited amount of effort, as determined by some criterion, looking for a meaningful reinterpretation, and failing that gave up and responded "No." The fact that RTs for non-sentences with prepositional phrases in Experiment 2 came out faster than RTs for some sentence types indicates that these non-sentences could

xł»

xtz

**1,** 253

be rejected without attempting to reinterpret them, because they lacked a verb or anything like one. Thus, the Ss in this experiment used both kinds of rejection strategies that we considered in an earlier paper (Collins and Quillian, 1970) for true/false RT tasks. It may be that rejection strategies in general will vary markedly depending on the task and even the particular sentence or word given on any trial.

### CONCLUSION

It seems clear from these two experiments that people can reinterpret garden-path sentences without reprocessing any words except those originally misinterpreted. We think this implies that people can locate directly by semantic or syntactic segmentation just what words have been misassigned and, at the same time, retain successful interpretations for other words or phrases. This suggests as Lindsay (1964) has argued that sentence processors should attempt to interpret relations between words within segments which can be retained independently of how the segments themselves are interrelated. The interpretation of an entire sentence must be constructed out of the interpretations of its segments. Therefore, these results favor a bottom-up process as opposed to a top-down process in the analysis of sentences by computer.

254~

**i** I

25. 25

 $22^{\circ}$ 

≵ŀ

 $\ddagger$  $\pi$ 

 $\mathcal{A}_{\mathcal{A}}$ 580

人質 **BOSSI** 

 $\sigma_{\overline{M}}$ **CSM** 

- 9 ci A

#### REFERENCES

- Collins, A. M. and Quillian, M. R. Experiments on semantic memory and language comprehension. To appear in Cognition in Learning and Memory, L. W. Gregg (ed.). New York: Wiley, 1970, in press.
- Feldman, J. and Gries, D. Translator writing systems. Communications of the ACM, 1968, **11,** 77-113.
- Lindsay, R. K. A heuristic parsing procedure for a language learning program. Information processing report No. 12, The University of Texas.

**I**

**I**

 $\mathcal{L}^{\mathcal{L}}$ 

**I**

**I**

**.1**

Quillian, M. R. The Teachable Language Comprehender: A simulation program and theory of language. Communications of the ACM, 1969, 12, 459-476.

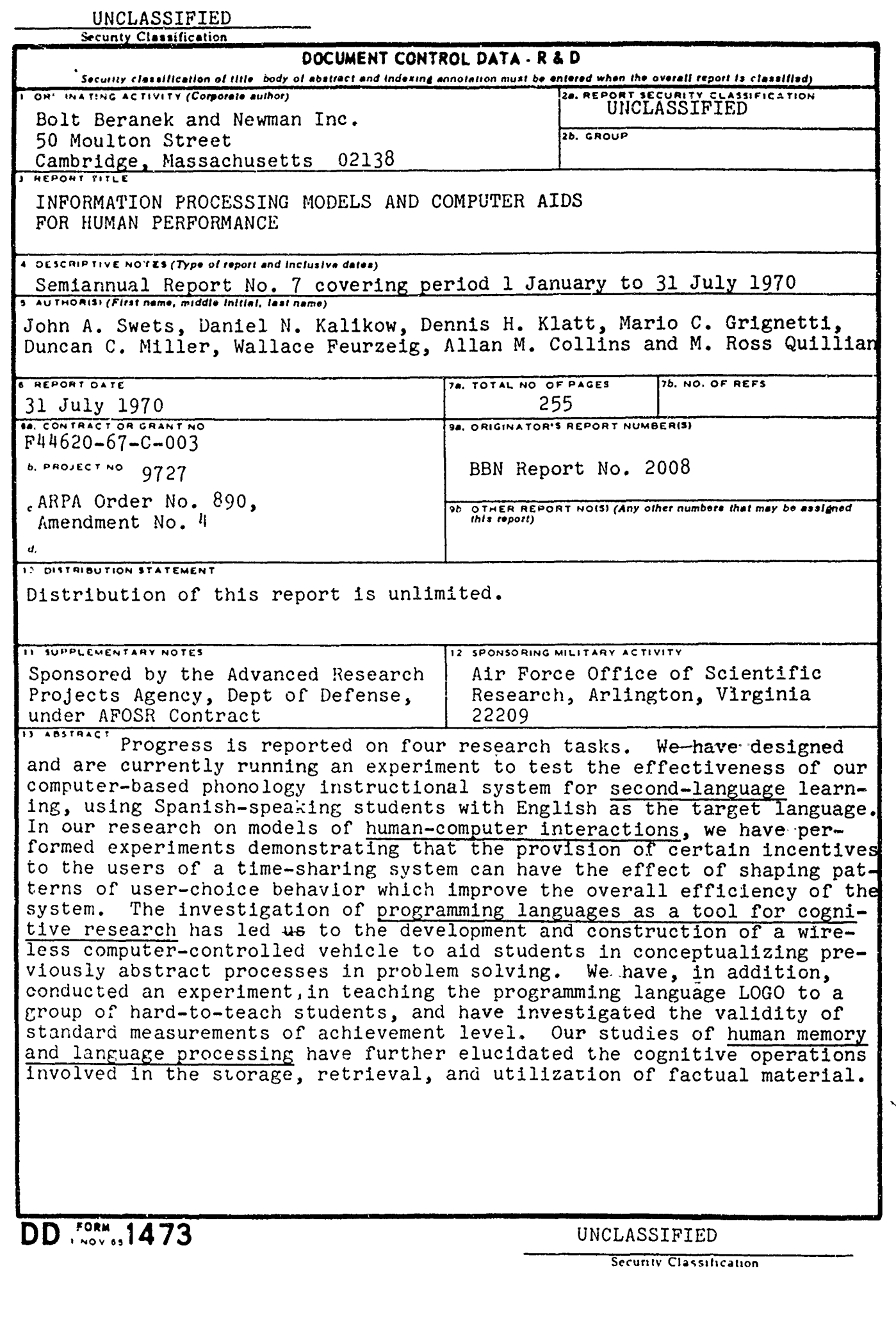

**SERVER STRAINS** 

a particularly and a local control of the second second and a second second second second second second second<br>The second second second second second second second second second second second second second second second s

 $\begin{array}{|c|c|} \hline \hline \hline \hline \hline \hline \hline \end{array}$